# **Original instructions**

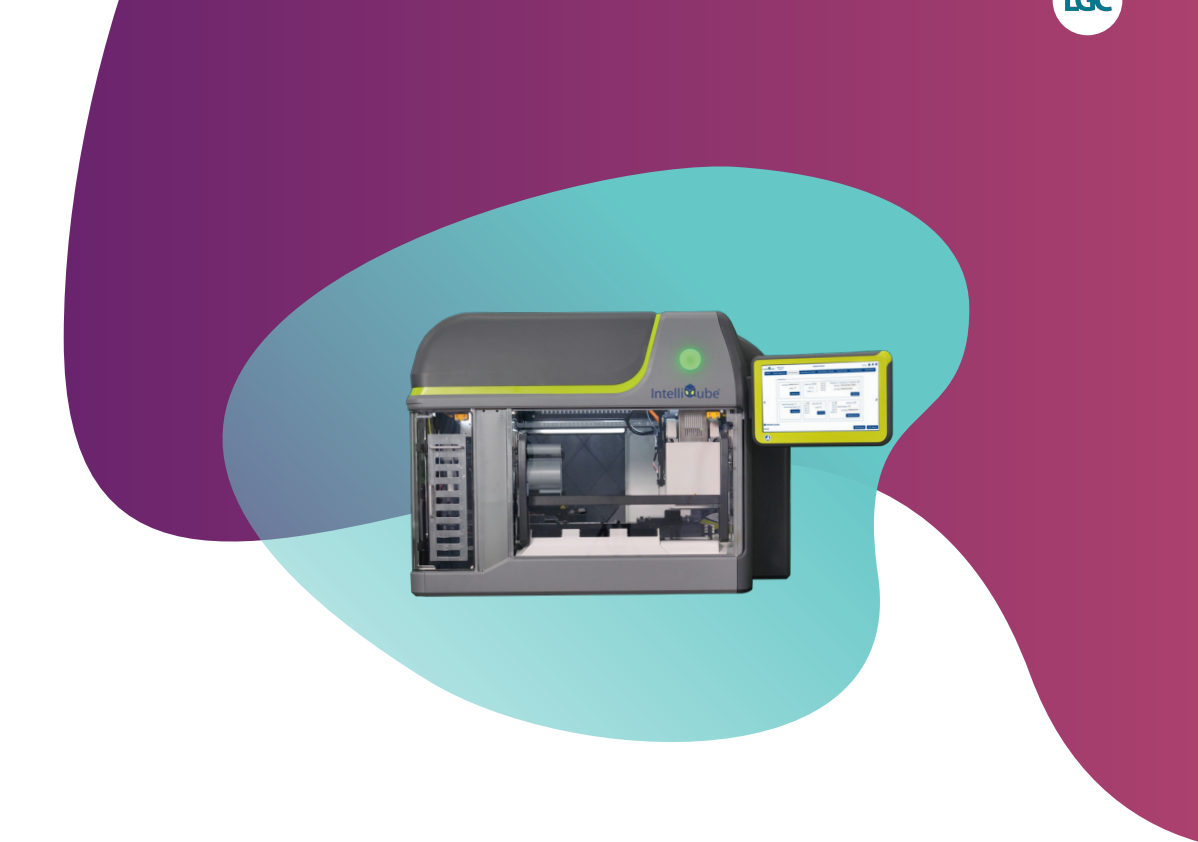

# **IntelliQube user's manual**

**GEN/0057/MW/0823**

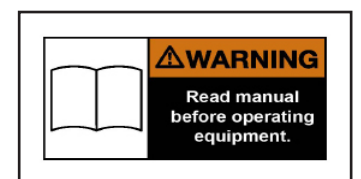

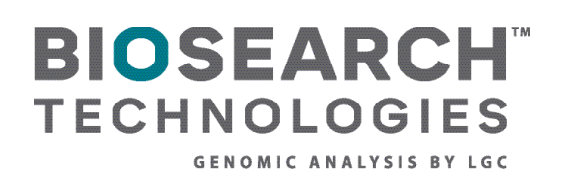

### **Documentation disclaimer**

LGC Biosearch Technologies™ desires to ensure the accuracy and confidentiality of its documentation, including without limitations to print or electronic versions of assembly and electrical drawings, electrical programmes, operator manuals, service manuals, job aids, and bill of materials. Unauthorised use of any kind, including without limitation to modifications, reformatting, or transfer of information other than the first user (the buyer) is not permitted without the express written consent of Biosearch Technologies. Any unauthorised use may void the instrument's warranty. All drawings and designs are and shall remain the property of Biosearch Technologies. No rights or obligations other than those expressly recited herein are to be implied from this agreement and no license hereby granted.

www.biosearchtech.com

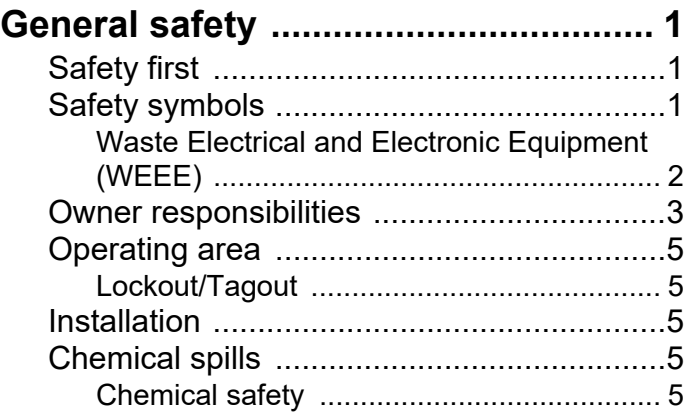

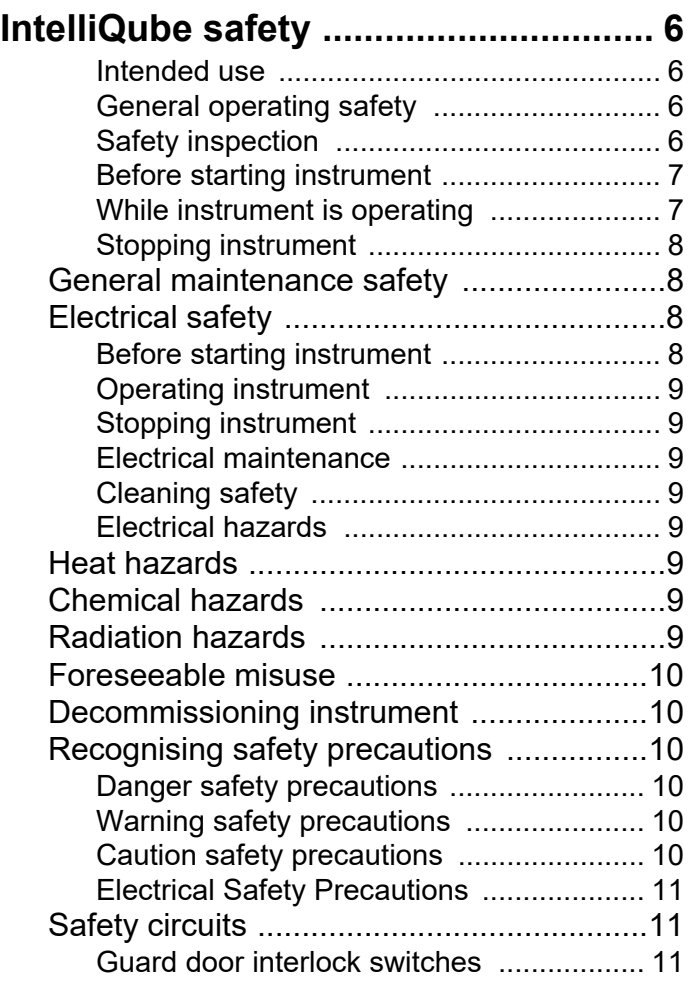

# **IntelliQube component**

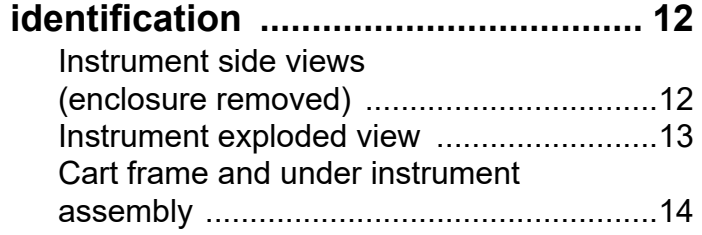

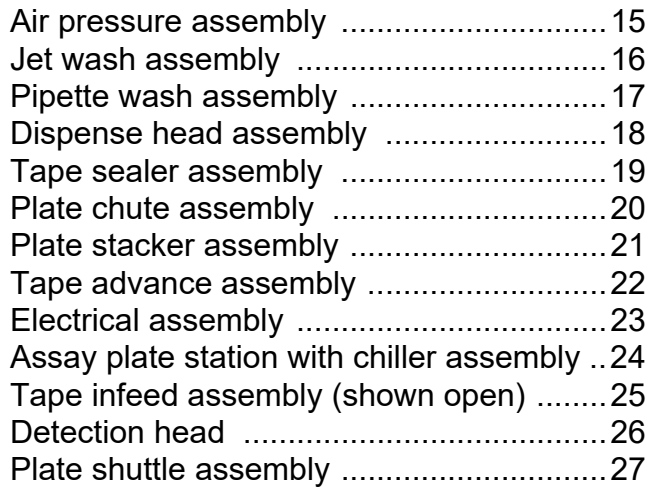

# **IntelliQube decal identification ........28**

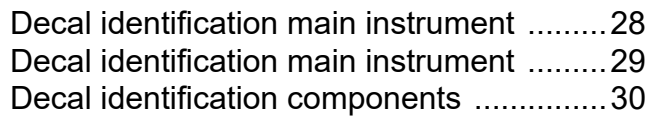

# **Definitions .........................................31** Definitions .................................................31

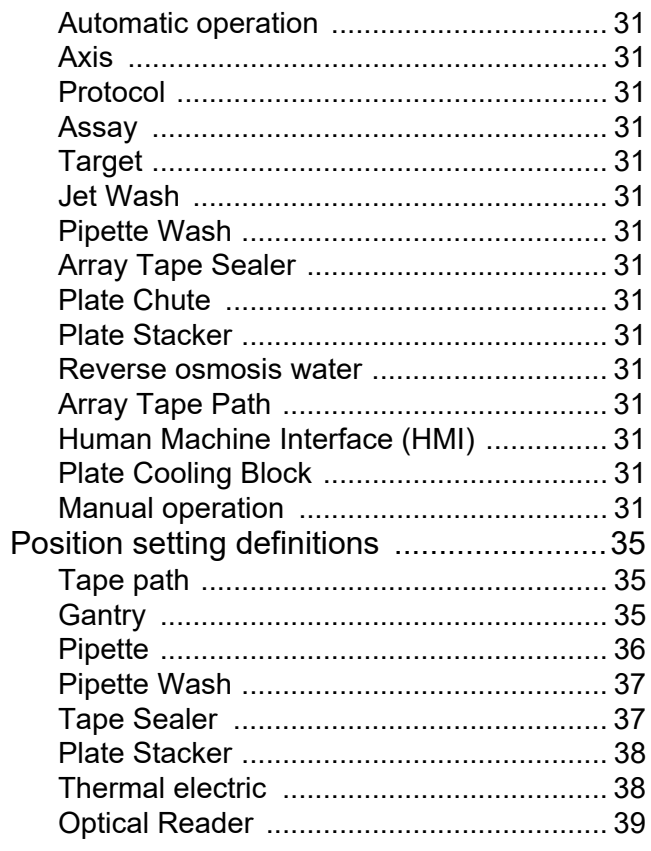

# **IntelliQube laboratory requirements ..................................... 40**

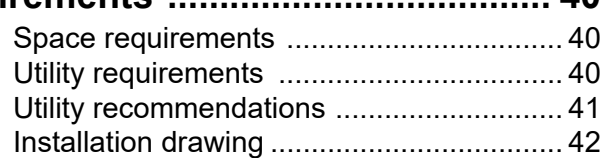

# **Installation ......................................... 43**

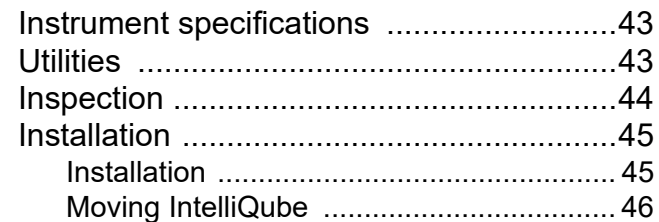

# **General operation ............................. 47**

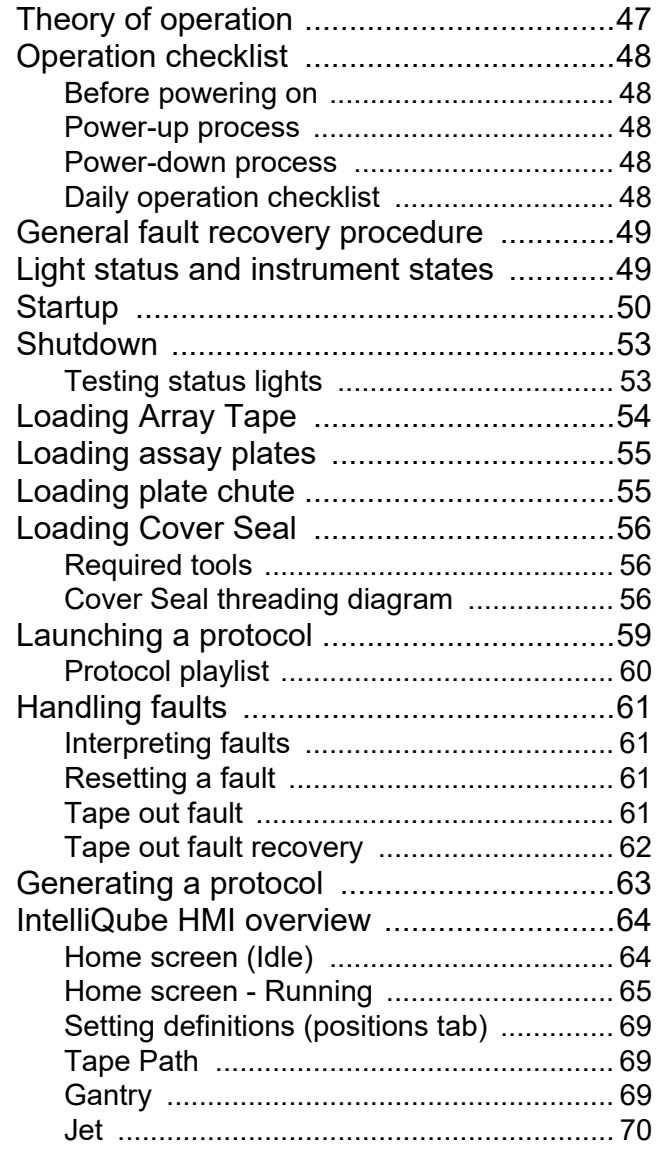

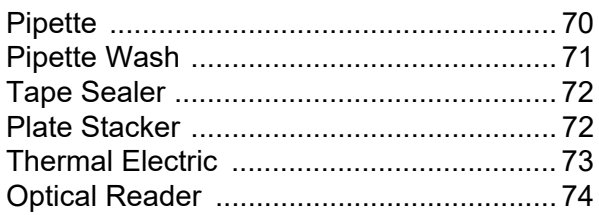

# **Maintenance ......................................89**

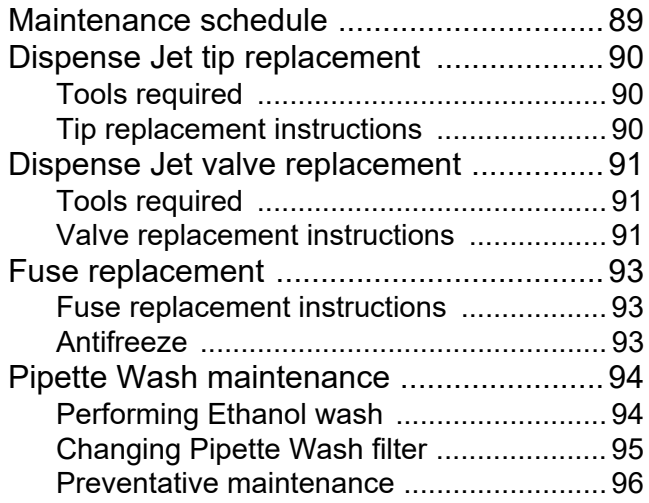

# **IntelliQube -**

# **Dispense Jet ethanol wash ..............98**

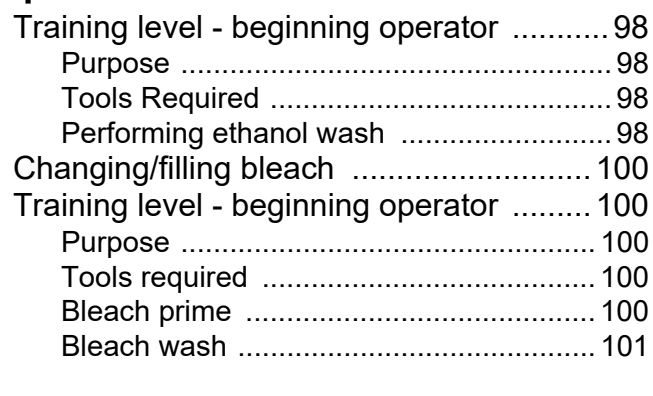

# **Science definitions .........................102** Definitions ...............................................102

**Troubleshooting ..............................111**

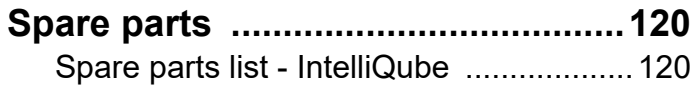

# **Array Tape platform software**

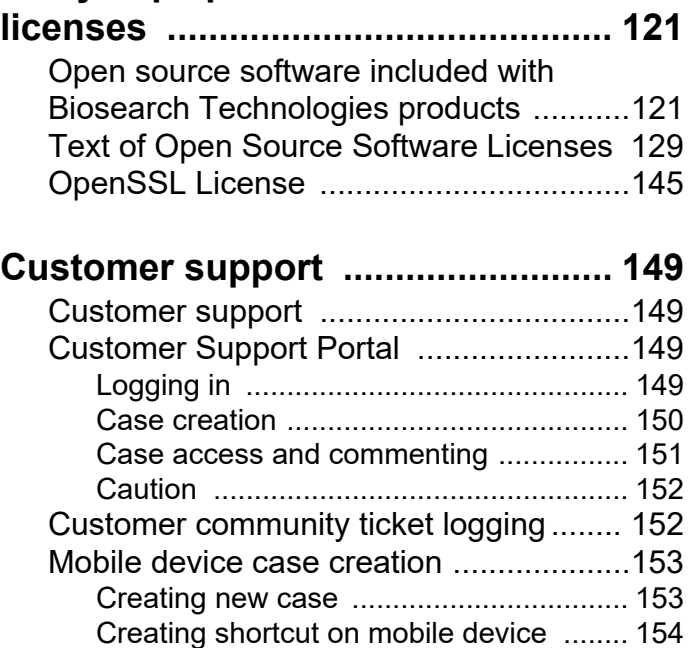

Updating cases using mobile device ...... 155

# **General safety**

# WARNING

Read and understand equipment operator's manual before operating or performing maintenance. Failure to do so could result in serious injury or death.

# **Safety first**

Accidents can be prevented by recognising the causes or hazards before an accident occurs and doing something about them.

# **Safety symbols**

Ensure all instrument operators are aware of dangers indicated by safety decals applied to instrument, and be certain they follow all safety decal instructions. Contact company for safety decal replacement.

DANGER indicates a hazardous situation which, if not avoided, will result in death or serious injury.

# **AWARNING**

WARNING indicates a hazardous situation which, if not avoided, could result in death or serious injury.

# **A CAUTION**

CAUTION indicates a hazardous situation which, if not avoided, could result in minor or moderate injury.

# **NOTICE**

NOTICE is used to address practices not related to physical injury.

Biosearch Technologies cannot anticipate every possible circumstance which involves potential hazard. Warnings and notifications in manual are not all inclusive.

Please obey following warning labels that are posted in potentially dangerous areas on instrument.

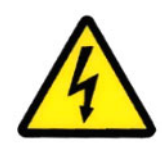

Indicates an electrical hazard. Turn off power and completely disconnect power supply to equipment before entering this area.

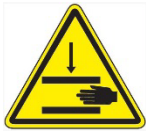

Indicates pinch point. When equipment is powered up, never put hand in these areas, a mechanical component could move unexpectedly and cause injury.

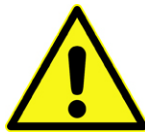

Indicates area where caution is required to prevent personal injury.

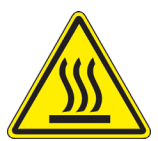

Indicates surface is hot and there is a burn hazard.

#### **Waste Electrical and Electronic Equipment (WEEE)**

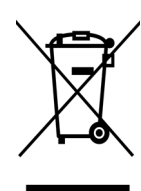

EU Waste Electrical and Electronic Equipment (WEEE) Directive is to minimise volume of electrical and electronic waste disposal and to encourage reuse and recycling at the end of life. Products bearing this label should not be disposed of in a landfill or with municipal household waste in EU to prevent potential negative consequences to the environment and human health.

Biosearch Technologies offers a free of charge return and collection service for the disposal of these products. For a copy of Biosearch Technologies's Selective Treatment of Waste Electrical and Electronic Equipment and a list of hazardous materials outlined under Articles 14 and 15 and Annex VII of the EU WEEE Directive 2012/19/EU please contact Biosearch Technologies.

# **Owner responsibilities**

### **Notice**

Biosearch Technologies shall have no liability for loss of profit, loss of business or revenue, loss of data or business, loss of anticipated savings, depletion of goodwill, any third party claims, or any indirect or consequential loss or damage, which arises out of or in connection with any contract.

- Basic safety rules serve as a guide for proper operation of Biosearch Technologies equipment. All personnel who work with this instrument should learn this information.
- User must follow all procedures and precautions. Users should establish appropriate procedures for continued safe operation of instrument. Biosearch Technologies is not responsible for any deviations from instructions in this manual.
- Equipment is designed for generally accepted safety standards. Users are responsible for following the operating, maintenance, and servicing procedures outlined in this manual to ensure safe operation of this equipment.
- Do not allow persons to operate instrument until they have read user's manual and are completely familiar with all safety precautions.
- Always wear safety glasses/goggles and any other required safety equipment as required by your company's Personal Protective Equipment (PPE) policy.
- Do not allow persons under the influence of alcohol, medications, or other drugs that can impair judgment or cause drowsiness to operate or maintain instrument.
- Instrument should not be used to handle materials other than those which were specified as part of its design. It is operator's responsibility to be aware of instrument capacities.
- Ensure operator's area is clear of any distracting objects. Keep work areas clean and free of debris to avoid slipping or falling.
- Operators are responsible to know the location and function of all emergency stop and safety switches.
- Periodically check all guards, safety switches, emergency stop buttons and instrument structure. Replace or repair anything that could cause a potential hazard.
- If any safety devices are not functioning properly, do not use instrument. Remove it from service until it has been properly repaired. Contact Biosearch Technologies.
- Do not replace components or parts with other than factory-recommended parts. To do so could lead to injury or possible death. It may also decrease the effectiveness of the unit.
- When doing maintenance work on structural parts or repairing any moving parts: Disconnect and lockout and tagout all power sources. Know Occupational Safety and Health Standard (OSHA) requirements.
- Do not perform maintenance while instrument is running unless noted otherwise in a procedure within this manual.
- Modifying equipment using unapproved factory recommended service parts or consumables may result in death, injury, voided warranty, and/or decrease equipment effectiveness.
- Always use proper lifting techniques while operating, loading, maintaining, or troubleshooting equipment.
- Be aware of overhead objects while working in or around instrument to prevent head bumps or injury from falling objects.
- Be aware of cords/trailing cables while working around the instrument to prevent tripping.
- Always follow OSHA 1910 and also National Health and Safety Requirements.
- Operate and maintain this instrument in a safe manner and in accordance with all applicable local, state, and federal codes, regulations and/or laws; and in compliance with on-product labeling and this user's manual instructions.

- These are general safety considerations. Additional precautions may be necessary to operate your instrument in a safe manner. Be certain you are operating your equipment in accordance with all safety codes, OSHA rules and regulations, insurance requirements; and local, state, and federal laws.
- It is user's responsibility to ensure that a compatible electromagnetic environment for equipment can be maintained in order that device will perform as intended.
- Electromagnetic environment should be evaluated prior to operation of instrument.
- IVD medical equipment complies with emission and immunity requirements described in EN 61326-2-6.
- Do not use device in close proximity to sources of strong electromagnetic radiation (e.g. unshielded intentional RF sources), as these can interfere with proper operation.

Biosearch Technologies does not cover any defects or damage resulting from any of following:

- Neglect, carelessness, or misuse of instrument including without limitation any use which is not in accordance with documentation or contract, or improper or inadequate handling, storage and maintenance of instrument.
- Manufacture of instrument in accordance with custom specifications provided by customer.
- Any products of third parties purchased through Biosearch Technologies (such as third party computers and laptops that may be governed by third party manufacturer's own terms).
- Modification, servicing or repair of an instrument other than by Biosearch Technologies or a party authorised by Biosearch Technologies.
- Installation of any software or hardware, or use of instrument in combination with software or products that Biosearch Technologies did not supply or authorise.
- Any external sources, including without limitation any electrical surges, incorrect voltages, incorrect water supply or any damage caused by computer viruses or hackers.
- Transportation or relocation of an instrument by any party not authorised by Biosearch Technologies.
- Any events, circumstances or causes beyond Biosearch Technologies reasonable control, including without limitation any acts of God, governmental action, war or national emergency, acts of terrorism, riot, civil commotion, fire, explosion, flood, tornado, earthquake, hurricane, and lightning.

# **Operating area**

- Only operator(s) and other authorised personnel should work within operating area during operation.
- Do not keep tools or other equipment within operating area.
- Always use instrument in a sufficiently lit area.

# **Lockout/Tagout**

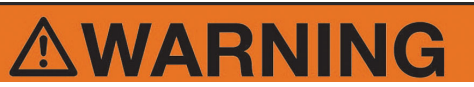

Failure to follow correct lockout and tagout procedures could result in death or serious injury.

Lockout and tagout procedures have three main purposes. First to prevent unexpected or accidental start-up of instrument, secondly, to notify other users when an instrument is unsafe to operate, and finally to prevent injury to personnel from energy that may be stored in devices installed on instrument.

To lockout and tagout, disconnect instrument from main power source. Disconnect air and release any stored pressure. Place one or more tags on instrument controls or access doors to inform other users that maintenance is being performed or that instrument is unsafe to operate.

According to 29 CFR part 1910 of OSHA (Occupational Safety and Health Administrations) regulations, employer must establish a lockout and tagout system of procedures, training, and periodic inspection before any employee operates, or services an instrument. All employees are responsible for seeing that instrument is locked out and tagged out to facilities policy.

Instrument must be locked out and tagged out under following circumstances:

- Any time repairs or maintenance is being performed on instrument.
- When cleaning or lubricating instrument.
- When cleaning blocked or jammed mechanisms.

If several users are working instrument, each person must apply their own tag and ensure all work is complete prior to instrument being powered on.

# **Installation**

Only trained and authorised personnel should install electric and pneumatic power sources. Installations must comply with all applicable codes and standards, including those established by OSHA or equivalent.

# **Chemical spills**

Chemical spills should be cleaned up immediately using recommendations listed in appropriate Safety Data Sheet.

# **Chemical safety**

• Follow all Safety Data Sheet (SDS) recommendations.

Follow facility's safety requirements when working with samples.

# **IntelliQube safety**

# **WARNING**

Read and understand equipment operators<br>manual before operating or performing manual before operating or maintenance. Failure to do so could result in serious injury or death.

### **Intended use**

IntelliQube™ is an all-in-one nucleic acid processing and analysis system designed to support real-time and end-point PCR in Array Tape™.

# **General operating safety**

#### Operating area

- Do not operate instrument unless trained to do so.
- Read and understand operating instructions and controls before operating instrument.
- Only operator(s) and other authorised personnel should work within operating area.
- Follow all safety instructions printed on or attached to instrument.
- Observe general safety precautions which apply to all electrical instruments.
- Do not access electrical components while instrument is connected to power.
- Never operate instrument with a safety device or guard removed or disconnected.
- Do not keep tools or other equipment within operating area.
- Never touch energised power cord with wet hands.
- Always use instrument in well lit area.
- Make sure main switch is freely accessible.
- Never remove warnings displayed on instrument. Replace any torn or old labels.
- Danger of explosion through sparks. Keep all potentially inflammable or explosive material (for example, anesthetic gas) away from instrument.
- Spraying liquid on electrical parts can cause a short circuit and result in a fire.
- Always wear safety glasses and any other required safety equipment as required by your company's PPE policy.
- Maximum operation environment temperature is 86 °F (30 °C).
- Noise level generated by IntelliQube is 74 dbA.
- Use personal protective equipment when required by regulations.
- Instrument housing is grounded by an electrical cord. For protection against electrical shock hazards, instrument must be directly connected to an approved power source such as a threewire grounded receptacle. Prior to use, any ungrounded receptacle must be replaced with a grounded receptacle by a certified electrician in accordance with local electrical codes. An extension must not be used. Any break in electrical ground path, whether inside or outside instrument, could create an electrical shock hazard.

### **Safety inspection**

Before starting instrument each time:

- Ensure all guards and safety devices are in place and operational.
- Clear all personnel away from instrument.
- Move any materials, tools, or foreign objects away from instrument and works area.

## **IntelliQube user's manual** and the contract of the contract of the Criginal instructions

- Engage caster wheel locks before operating to prevent unexpected movement and disconnection of energy supply.
- Ensure instrument is in operating condition.
- Verify all indicator lights, horns, and other safety devices and indicators function correctly.
- Verify incoming voltage is correct and properly connected.
- Verify air supply line is properly connected and turned on.

Before shutting down instrument each time:

- Turn off all electrical power.
- Turn off air pressure.

### **Before starting instrument**

- Do not operate instrument unless trained to do so.
- Read and understand operating instructions and controls before operating instrument.
- Never operate instrument with a safety device or guard removed or disconnected.
- Always wear safety equipment as required by your company's Personal Protective Equipment policy.
- Never remove warnings decals displayed on instrument. Replace any worn or missing labels.
- Ensure a clean work surface prior to and during operation.
- Ensure caster wheel locks are set in lock position.

# **While instrument is operating**

#### *Notice*

Noise levels recorded for instrument are 74 db(A). Use hearing protection if required.

Never sit or stand on anything that could cause you to fall against instrument.

- Horseplay around an instrument at any time is dangerous and should be prohibited.
- Never operate instrument above specified needs, pressures, or temperatures.
- Keep alert and observe indicator lights and warnings that appear on instrument.
- Avoid placing fingers, hands, or any other body part into instrument or near moving parts or pinch points when control circuits are energised.
- Do not reach around any guards during operation.
- Do not open thermal cycler or heated pressure chamber during operation.
- Always wear safety glasses and gloves when dealing with toxic, caustic or infectious materials.
- Although working with highly purified nucleic acids, please regard personal safety when working with biological and potentially infectious material. Handling and disposal of such material should be performed according to local safety guidelines. Spills should be immediately disinfected with appropriate disinfectant to avoid spreading contamination to laboratory, personnel or equipment.
- Instrument is equipped with software enabling user to connect to a network. Biosearch Technologies warns user that such connection may have an adverse affect on products integrity, e.g. due to malicious code (viruses) or access by unauthorised third parties. Biosearch Technologies recommends taking appropriate actions to protect instrument from such situations.
- Instrument is not intended to be used within networks without appropriate firewall. Biosearch Technologies assumes no liability for use without appropriate firewalls.
- Anti-virus software is not provided with instrument.

## **Stopping instrument**

# **CAUTION**

Lift guard door only in an emergency.

- Always wait for instrument to come to a complete stop before opening a guard door.
- Know emergency stop procedure for instrument.

# **General maintenance safety**

#### *Notice*

Biosearch Technologies is responsible for instrument repairs during first year warranty period. Always contact Biosearch Technologies before performing any repairs or maintenance on instrument.

- Do not operate faulty or damaged equipment. Always perform proper service and maintenance procedures before operation.
- Only authorised service personnel are allowed to perform service or repair on instrument.
- User may replace fuses, dispense valves and nozzles as instructed in maintenance section of this manual. Any other service or modifications may void instrument warranty.
- Never operate any controls while other people perform maintenance on instrument.
- Do not bypass safety circuit.
- Always use proper tools for necessary service.
- Do not open covers that house electrical components unless trained to do so.
- Only perform maintenance on a moving instrument when properly trained and required to do so.
- Release air pressure from main pressure line (lockout) before performing maintenance.
- Turn off all electrical power unless required for specific servicing. Unplug power source for maximum protection.
- Always turn off and unplug power when replacing fuses.

# **Electrical safety**

### **Before starting instrument**

Never operate an instrument with a safety device or guard removed, disconnected, jumped, or bypassed.

# **IntelliQube user's manual** and the contract of the contract of the Criginal instructions

- Ground and overload-protect all electrical equipment.
- If status light is not lit after initial start-up delay, which could take several minutes, contact Biosearch Technologies.

### **Operating instrument**

- Never operate instrument from a remote connection.
- Do not bypass any safety device.
- Never open covers that house electrical components while instrument is operating.
- Always assume that instrument power is on, treat all conditions as live. This practice assures a cautious approach that may prevent an accident or injury.

### **Stopping instrument**

When instrument is not in use, unplug power source for maximum protection.

### **Electrical maintenance**

• Only trained and authorised electricians should perform electrical/electronic maintenance and service. Contact Biosearch Technologies for assistance with any electrical maintenance requirements.

# **Cleaning safety**

- Use caution while using toxic or flammable solvents to clean instrument.
- Always clean up spills on or around instrument immediately.
- Disconnect instrument power before cleaning spilled liquids in instrument.
- Keep operating area free of trip hazards.
- Use a 70 % isopropyl solution for cleaning metal surfaces.
- Use non-streaking, anti-static cleaner recommended for glass, plastic, and hard surfaces when cleaning clear guard doors and ends caps.

#### **Electrical hazards**

- Unplug electrical devices prior to cleaning instrument.
- For a cleaning cycle controlled from a remote or automated control center, establish fail-safe procedures to avoid automatic start-up while servicing equipment.

# **Heat hazards**

Do not touch heated surfaces.

# **Chemical hazards**

- Follow all SDS recommendations.
- Do not touch, ingest, or inhale samples or chemistries.

# **Radiation hazards**

• Follow all SDS recommendations.

# **Foreseeable misuse**

- Do not operate instrument unless trained to do so.
- Do not operate instrument outdoors.
- Do not use instrument underground.
- Do not use instrument in a potentially explosive atmosphere.
- Do not climb, sit, or step on instrument.
- Do not process any substance other than what instrument is designed to facilitate.
- Wear all PPE when required.
- Follow all warning and notice decals.

# **Decommissioning instrument**

#### *Notice*

All component and fluid disposal should be performed in compliance with local regulations.

- 1. Remove any plates and discard.
- 2. Remove nozzles from dispense jet using Lee Nozzle tool and discard.
- 3. Drop off tips from dispense jet and discard.
- 4. Disconnect compressed air source.
- 5. Drain water and waste tank. Waste tank water may contain bleach or chemistry constituents.
- 6. Drain thermal cycler heat exchanger system.
- 7. Shut down HMI and turn off main power.
- 8. Remove Hard Drive and discard.
- 9. Remove electrical power cord and discard.

# *Recognising safety precautions*

### *Notice*

If any safety stickers are missing or worn, contact Biosearch Technologies for replacements.

### **Danger safety precautions**

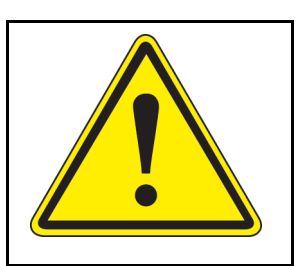

#### Figure 1

Exclamation Point instrument starts automatically *(Figure 1)* found on guard door.

### **Warning safety precautions**

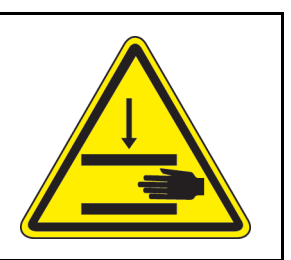

Figure 2

Pinch Point *(Figure 2)* found on movable components.

# **Caution safety precautions**

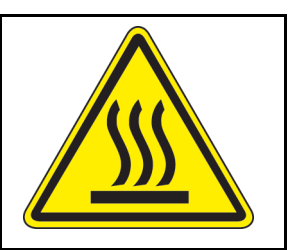

Figure 3

Caution - Burn Hazard *(Figure 3)* found on heated surfaces.

### **Electrical Safety Precautions**

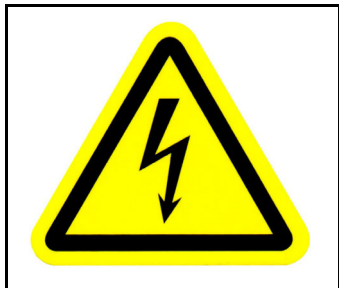

Figure 4

Lighting Bolt *(Figure 4)* indicates an enclosure that contains electrical parts.

# **Safety circuits**

Safety relays are designed to monitor a double electrical circuit that surrounds entire instrument. Circuitry within safety relay will monitor safety circuit and will open if either circuit is broken. Safety circuit is separate from and operates independently of PLC.

### **Guard door interlock switches**

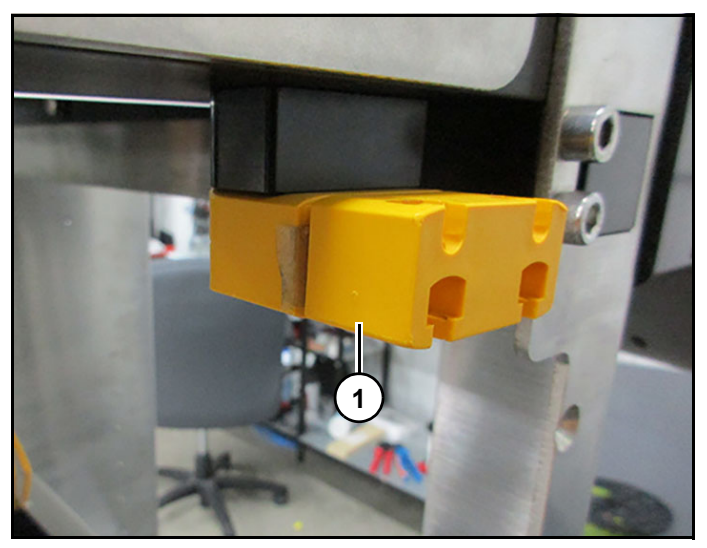

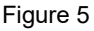

Guard door interlock switch (1) *(Figure 5)* is mounted on guard door that can be opened without use of a tool.

Guard door switch controls two parallel contacts. Circuits are monitored by a safety relay. If contacts open, relay opens and immediately stops instrument. This protects operator from moving parts of instrument and reduces possibility of injury.

Under normal conditions, always stop instrument before opening a guard door. If a guard door is opened during operation, instrument will stop immediately and status light will turn red indicating a fault condition.

To restart instrument, close door and press recover on HMI.

# **IntelliQube component identification**

# **WARNING**

Read and understand equipment operators manual before operating or performing maintenance. Failure to do so could result in serious injury or death.

Modifying instrument or using unapproved factory recommended parts may result in death, injury, voided warranty or decreased instrument effectiveness.

# **Instrument side views (enclosure removed)**

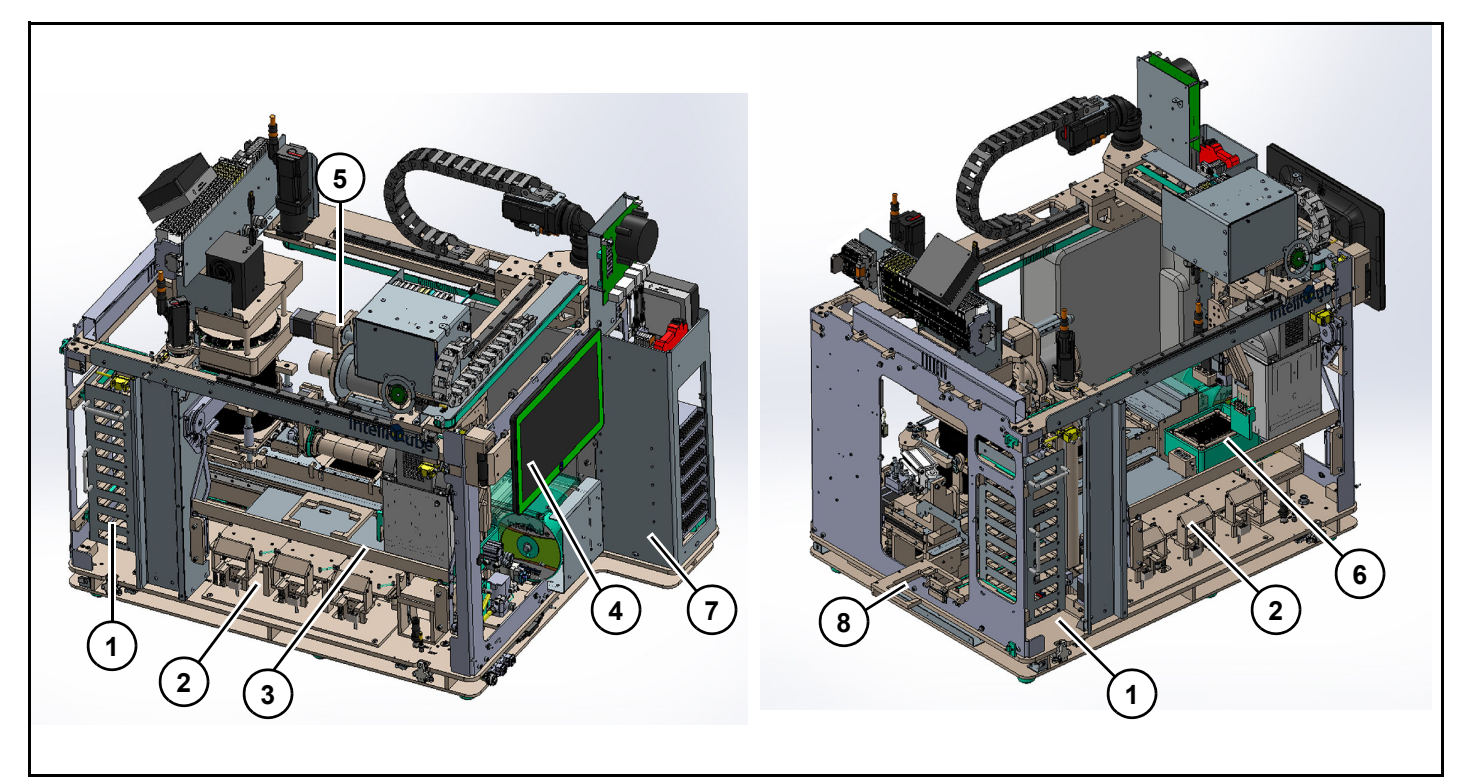

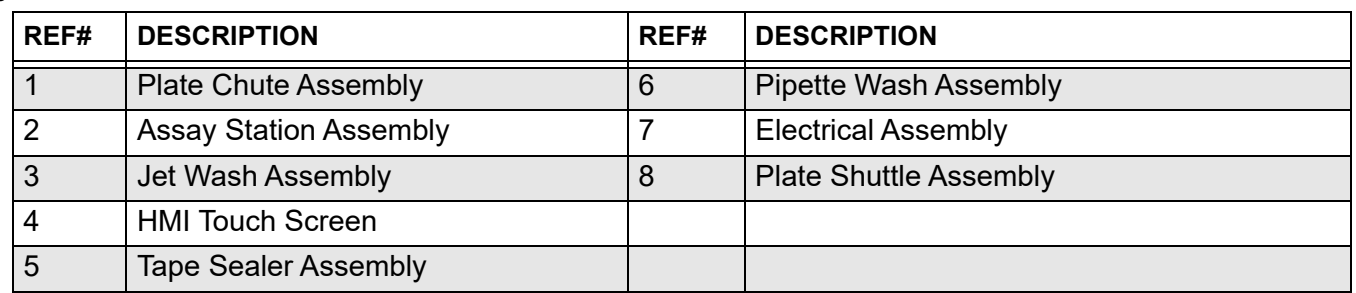

# **Instrument exploded view**

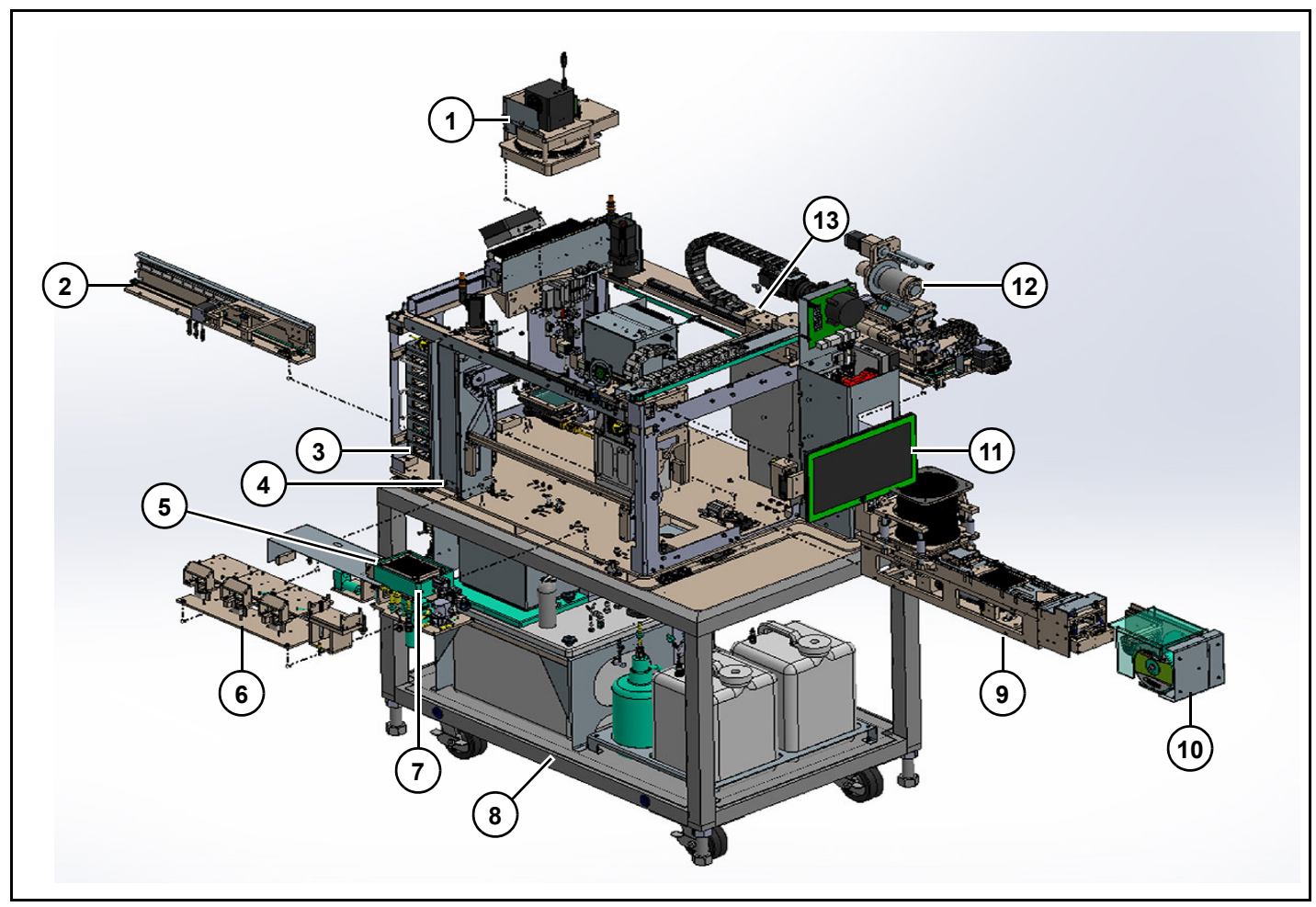

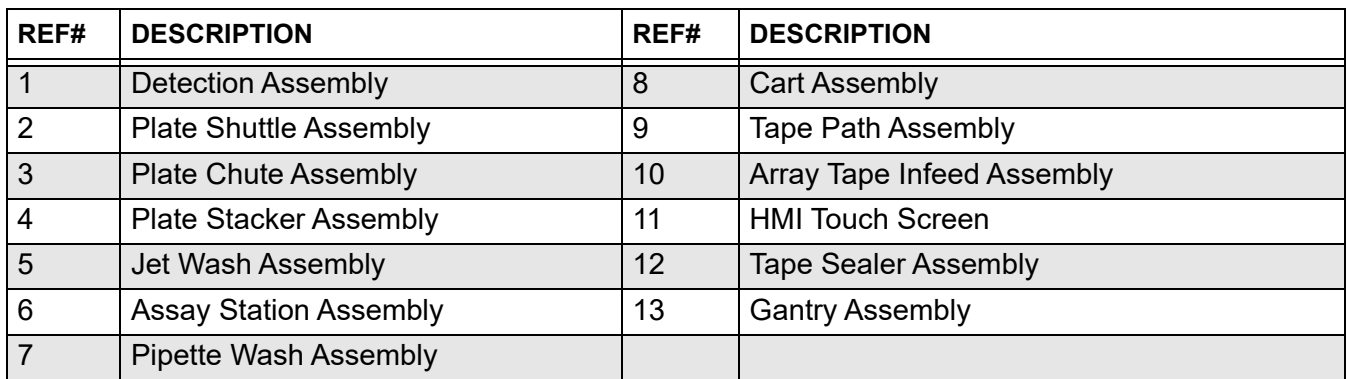

# **Cart frame and under instrument assembly**

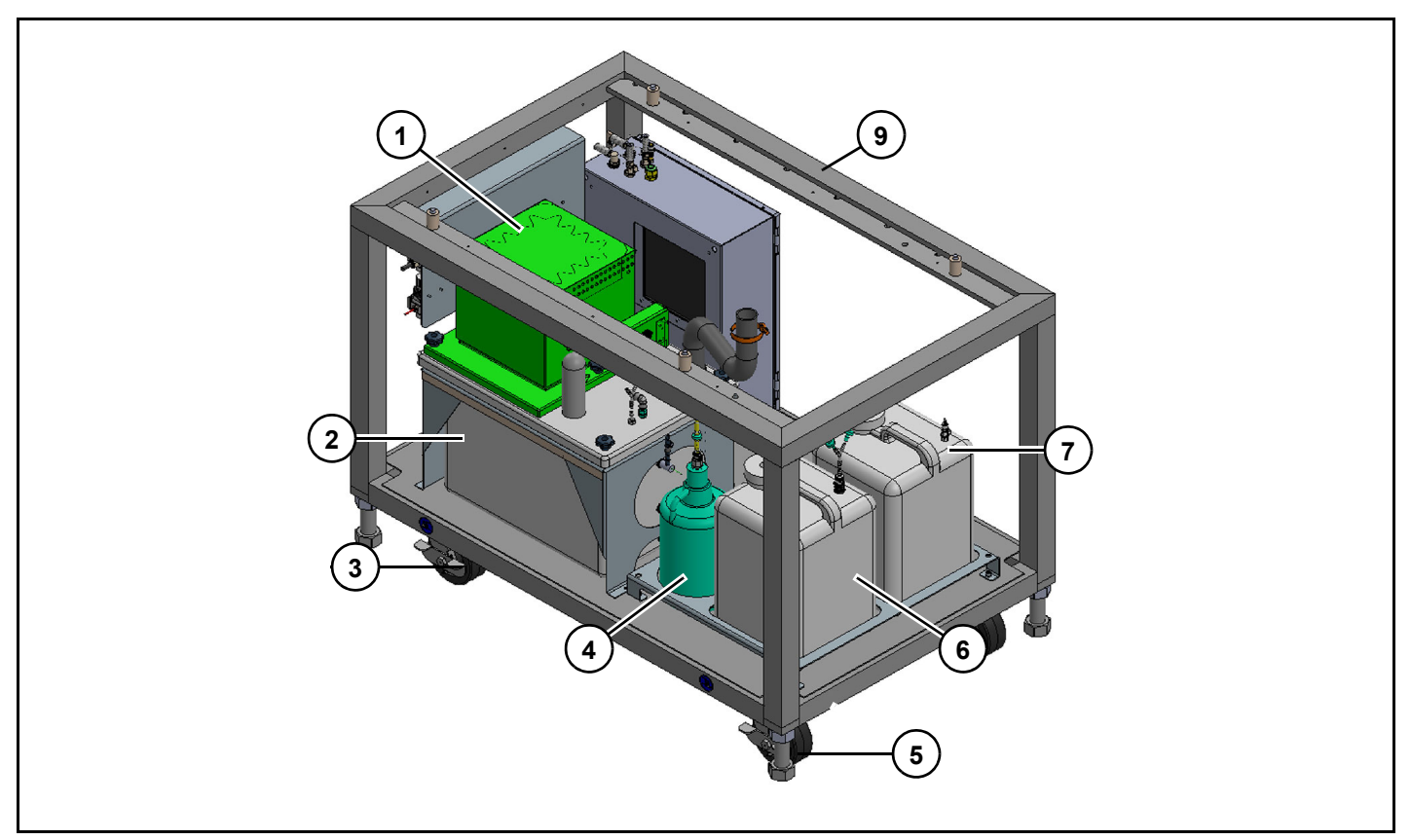

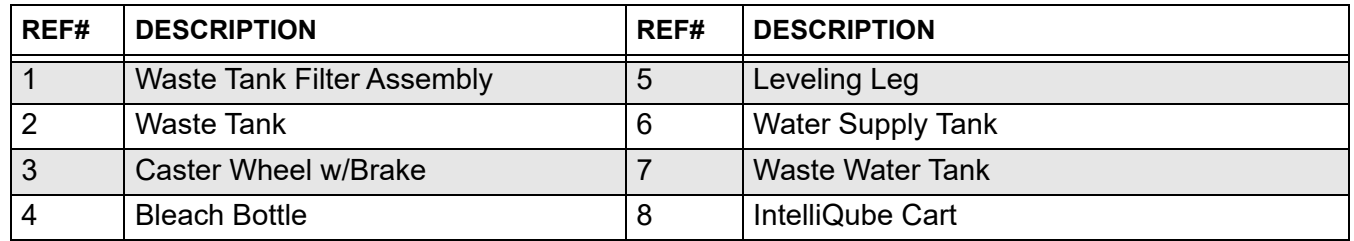

# **Air pressure assembly**

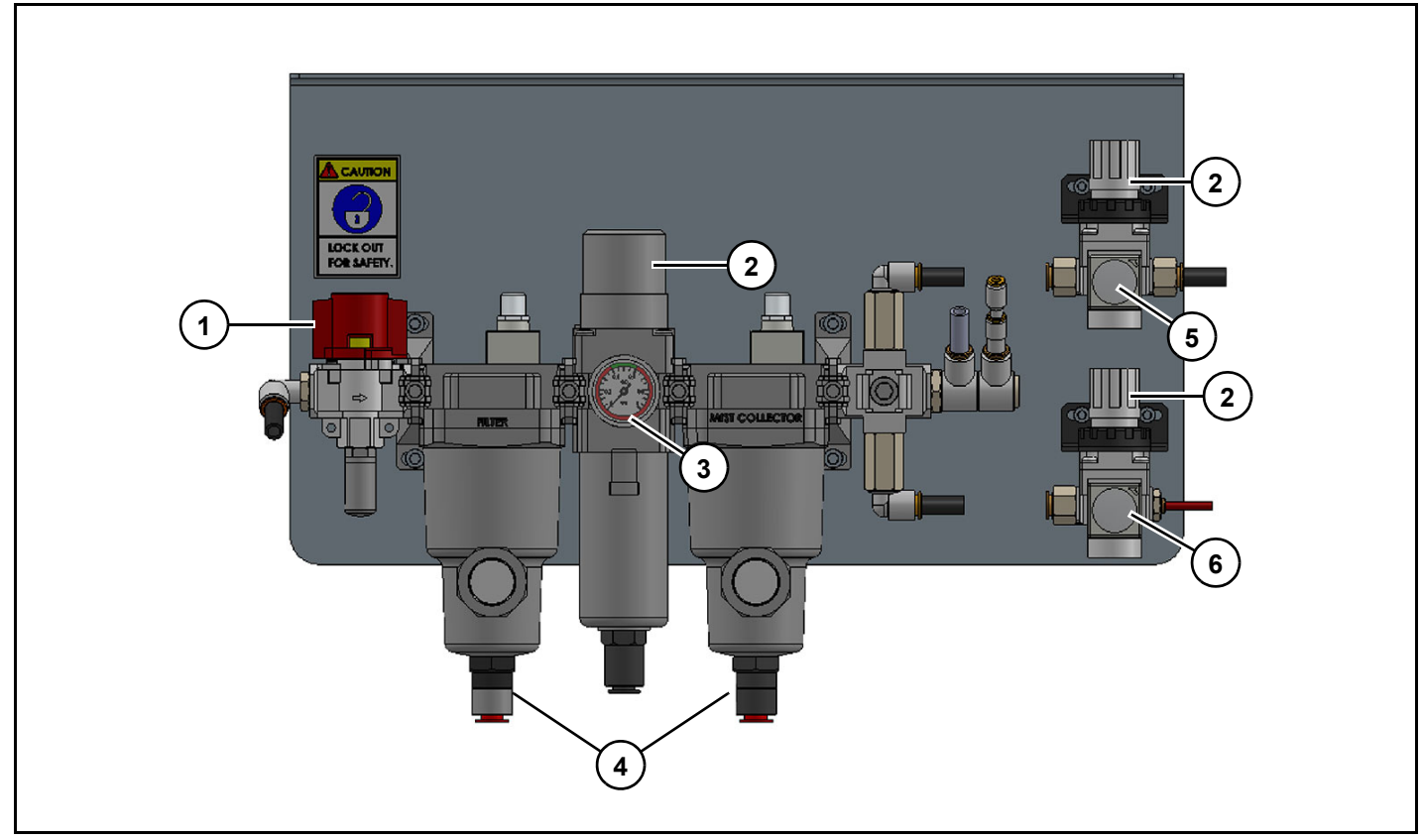

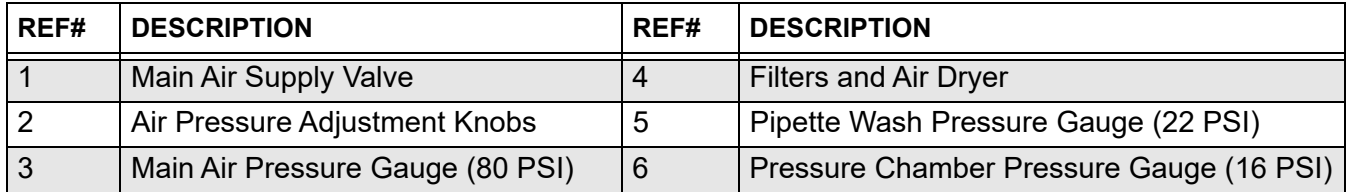

# **Jet wash assembly**

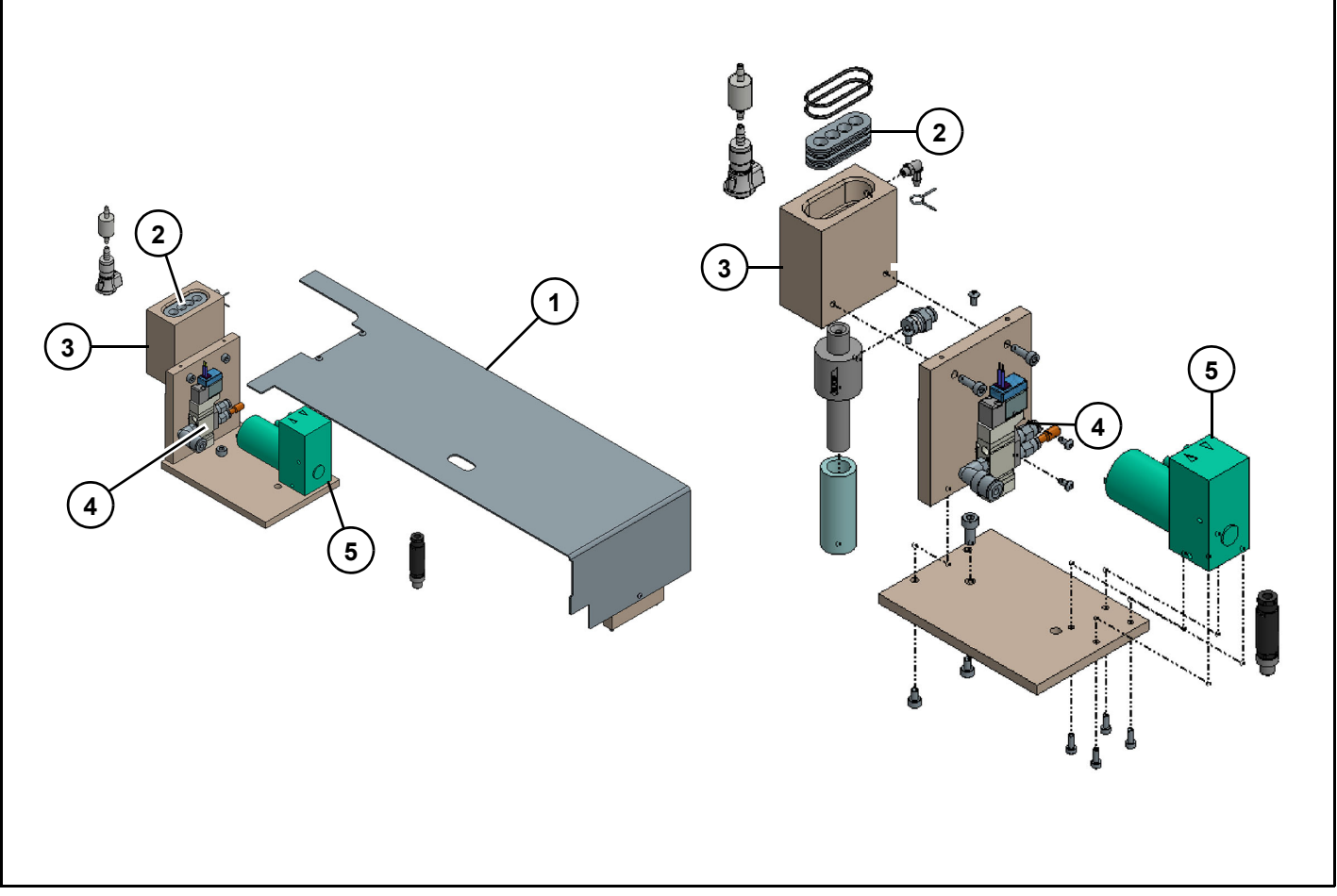

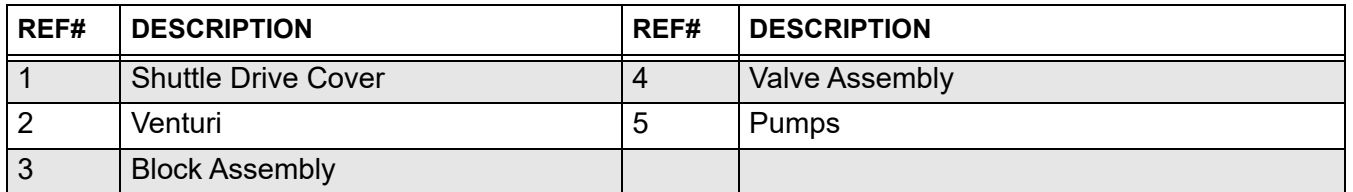

# **Pipette wash assembly**

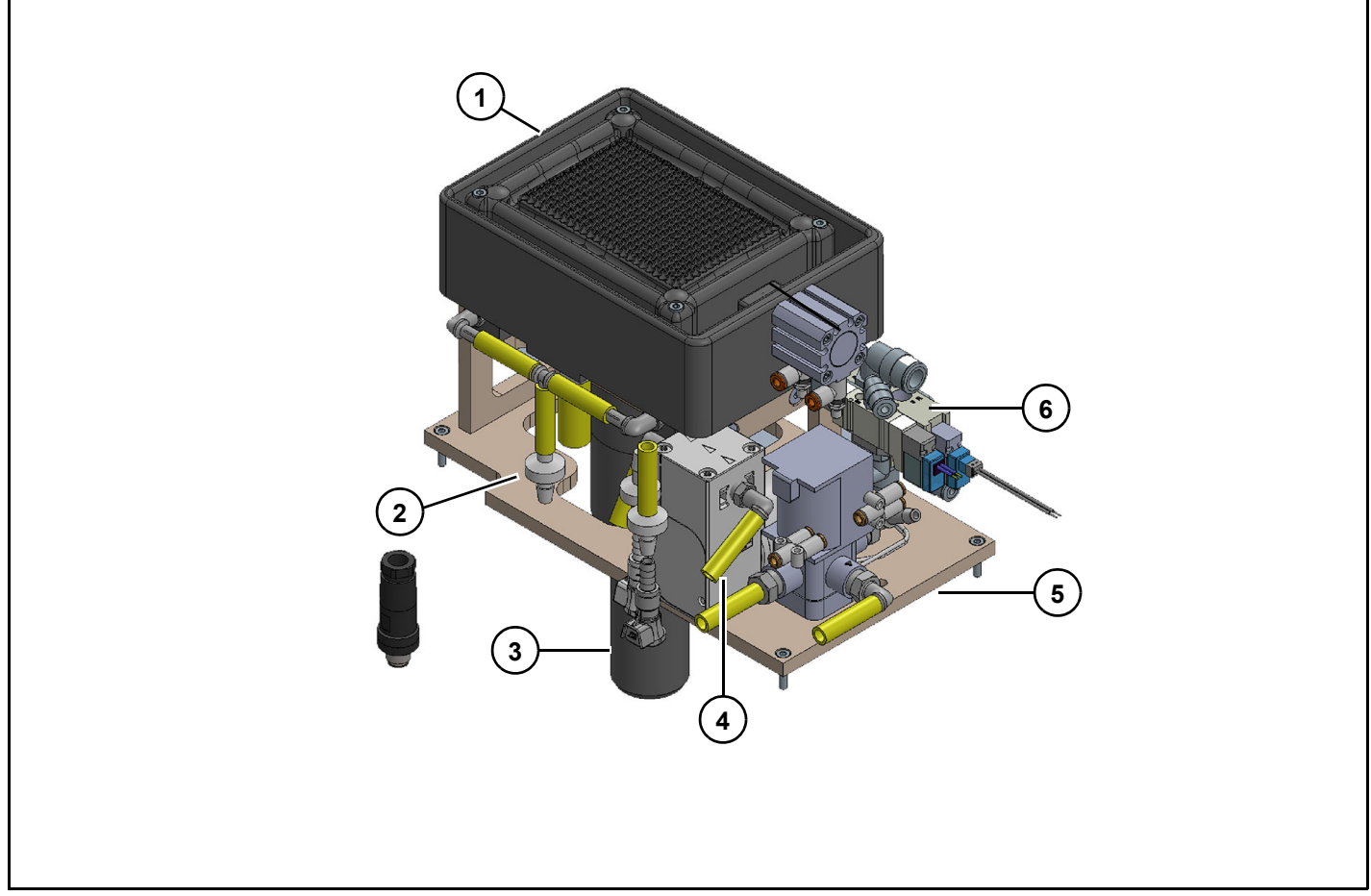

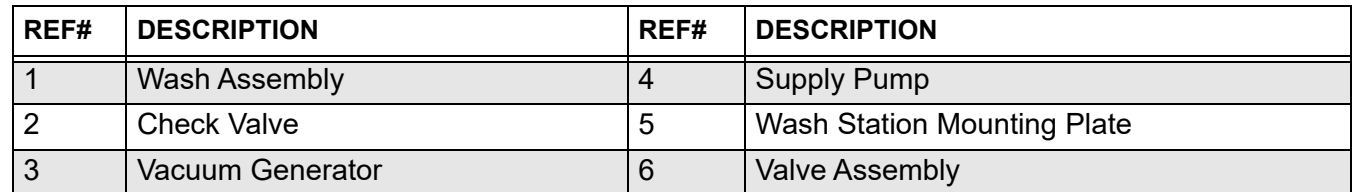

# **Dispense head assembly**

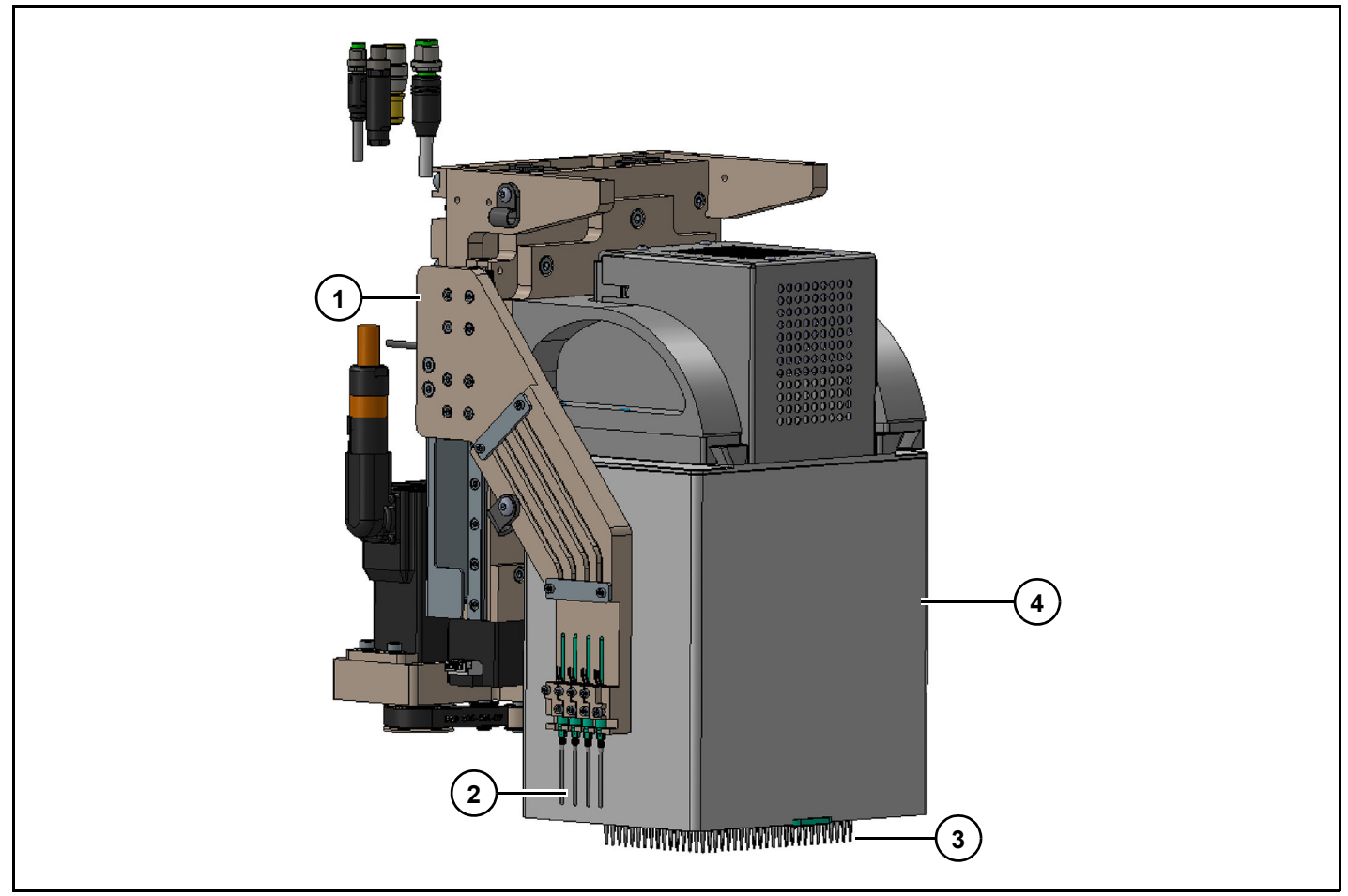

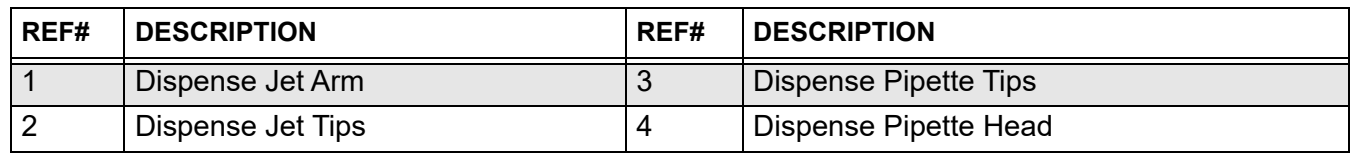

# **Tape sealer assembly**

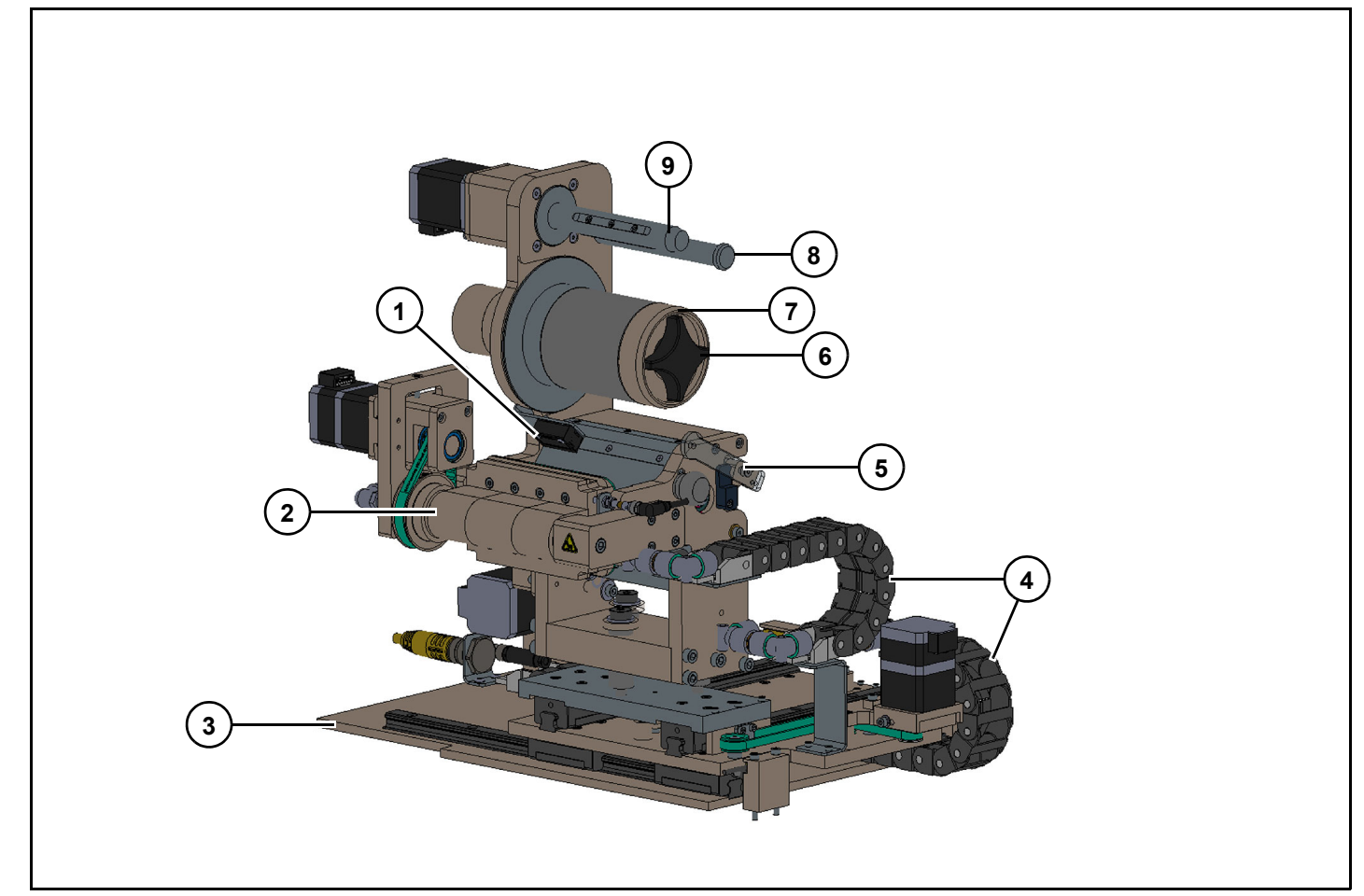

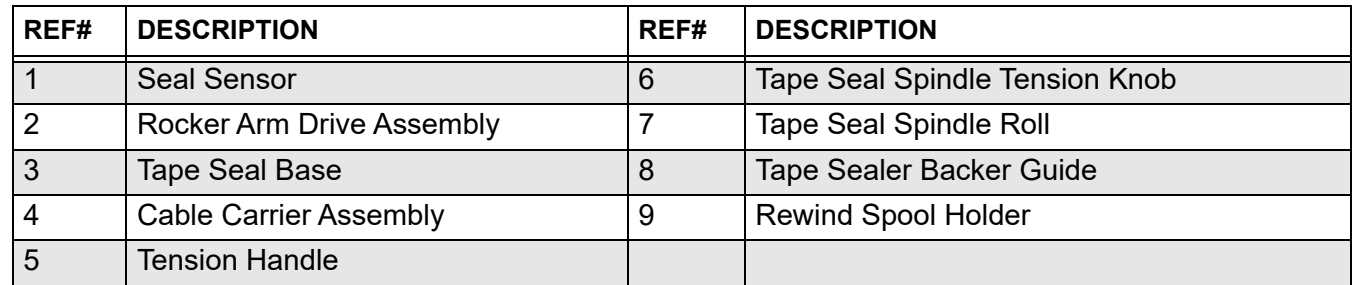

# **Plate chute assembly**

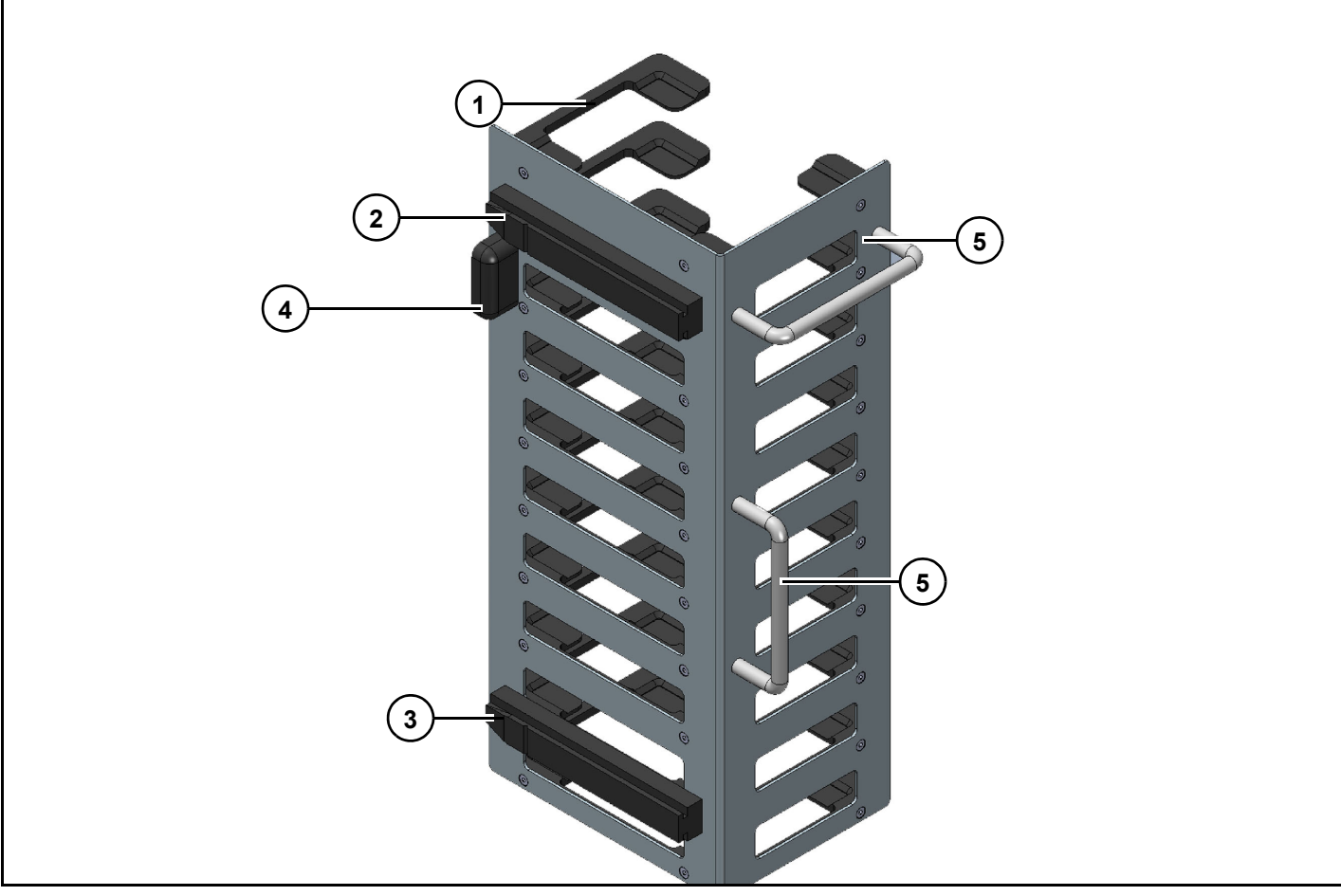

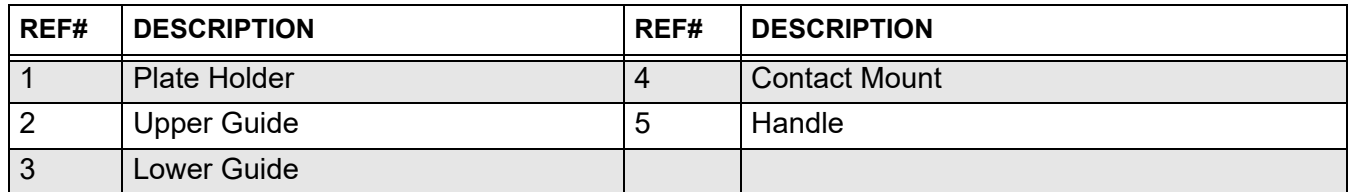

# **Plate stacker assembly**

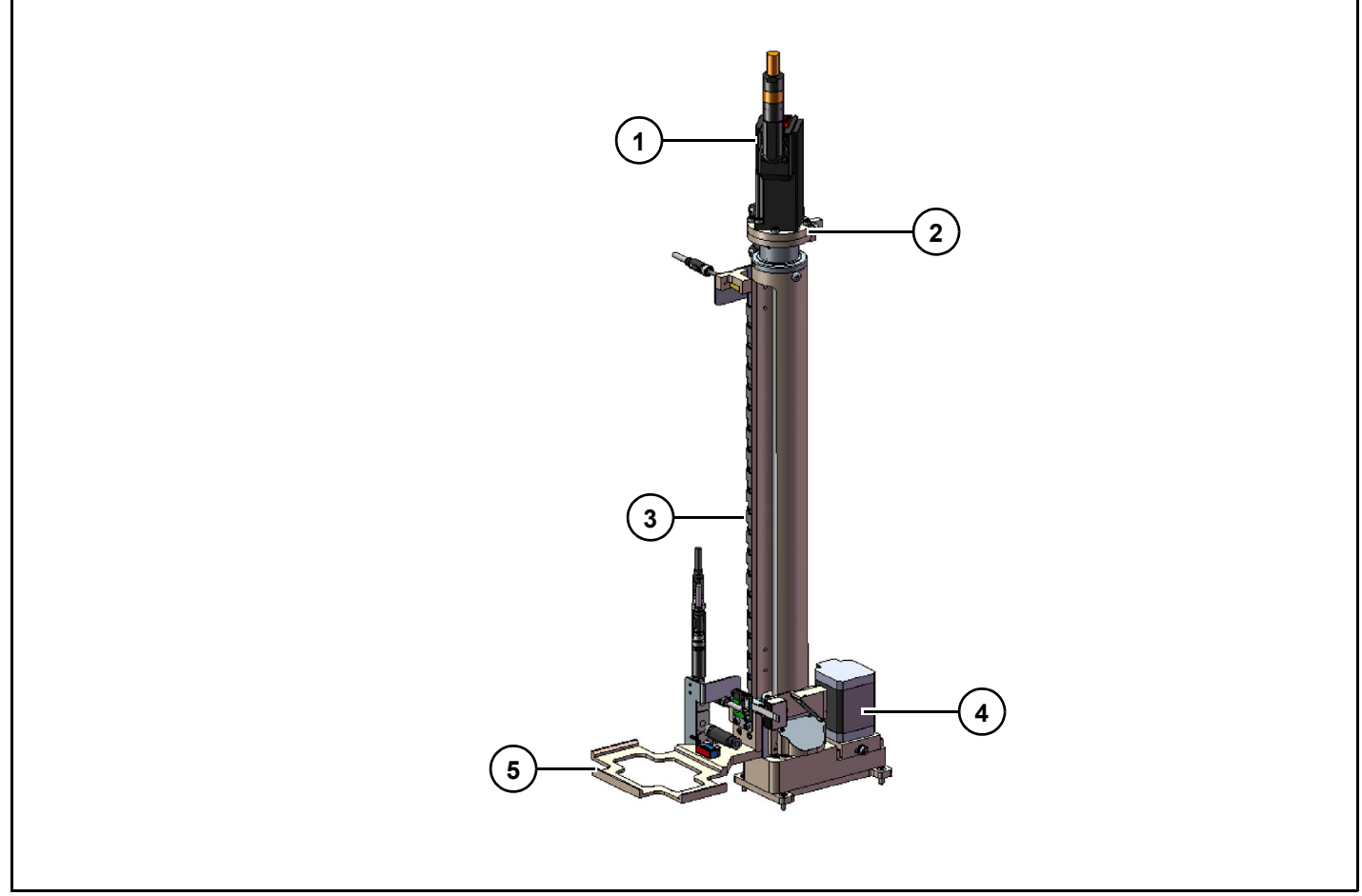

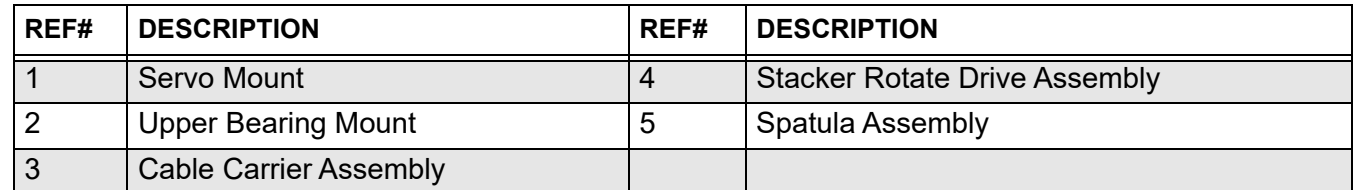

# **Tape advance assembly**

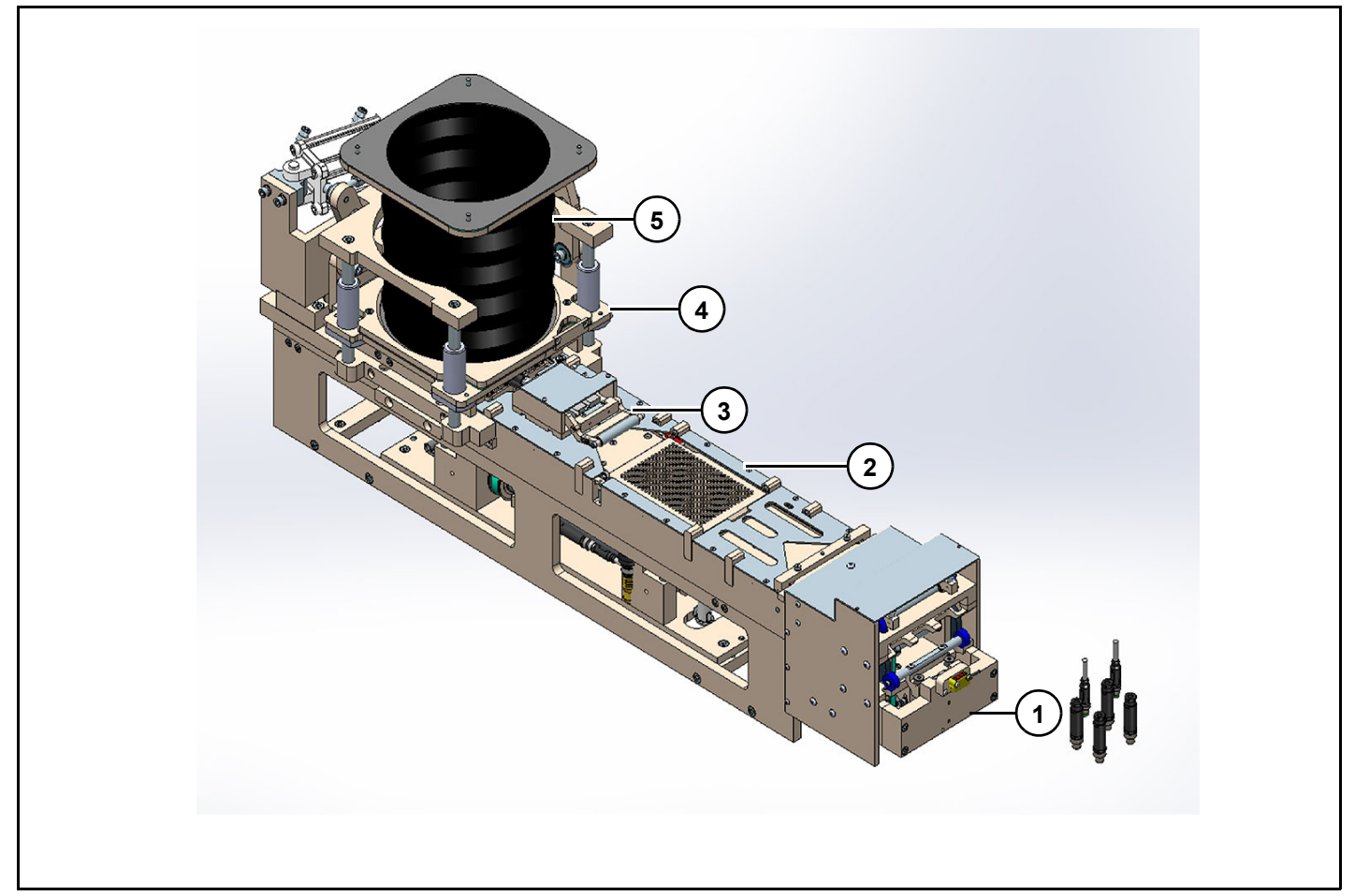

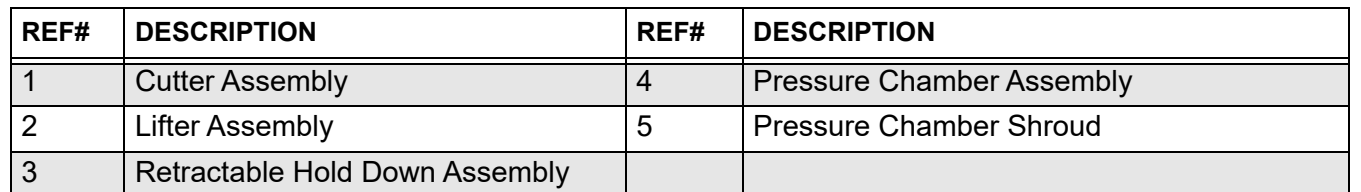

# **Electrical assembly**

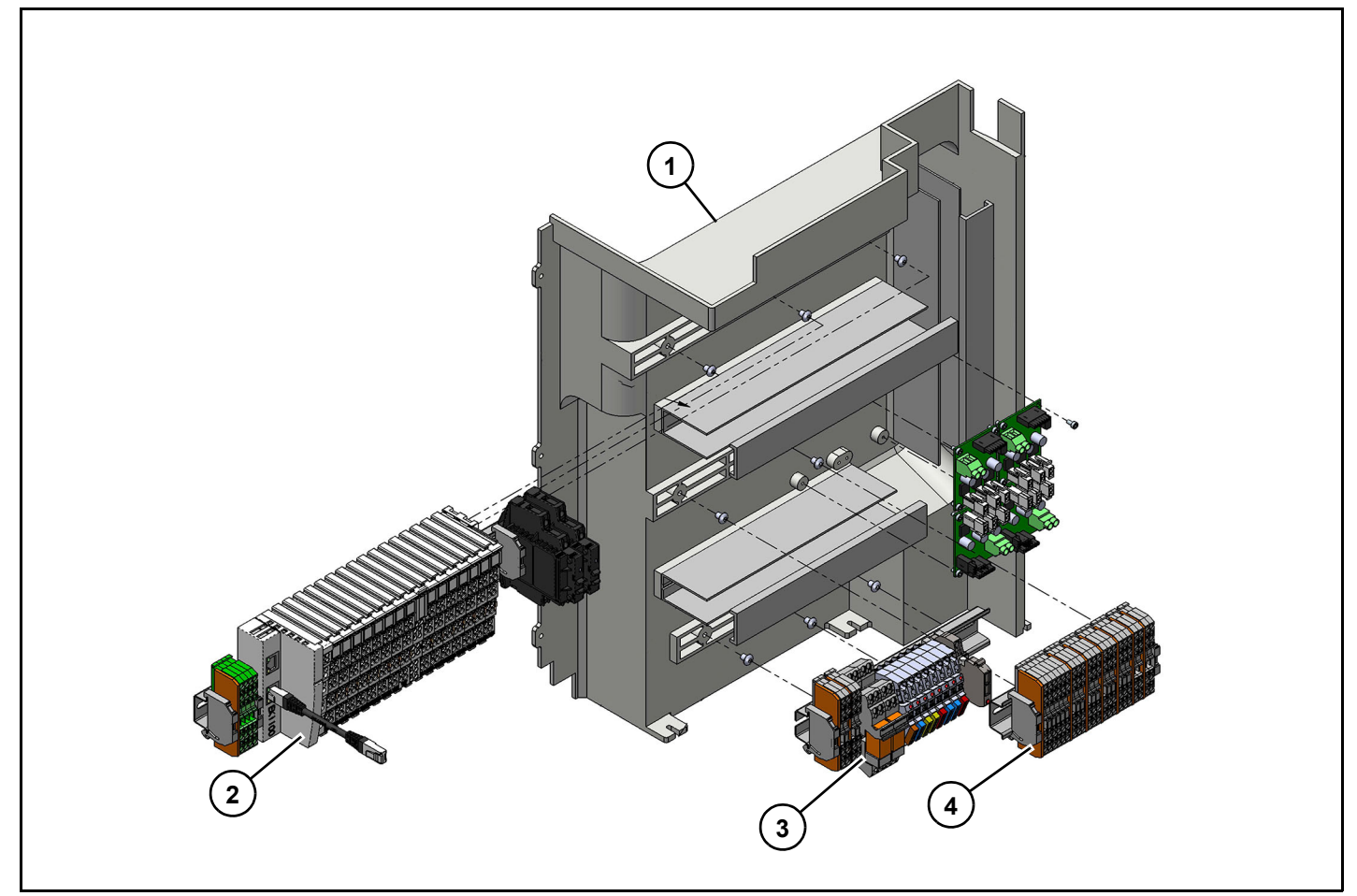

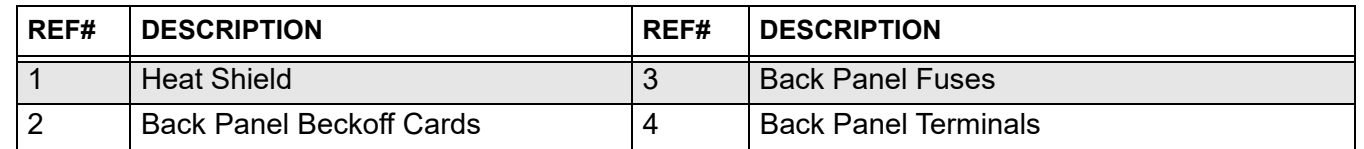

# **Assay plate station with chiller assembly**

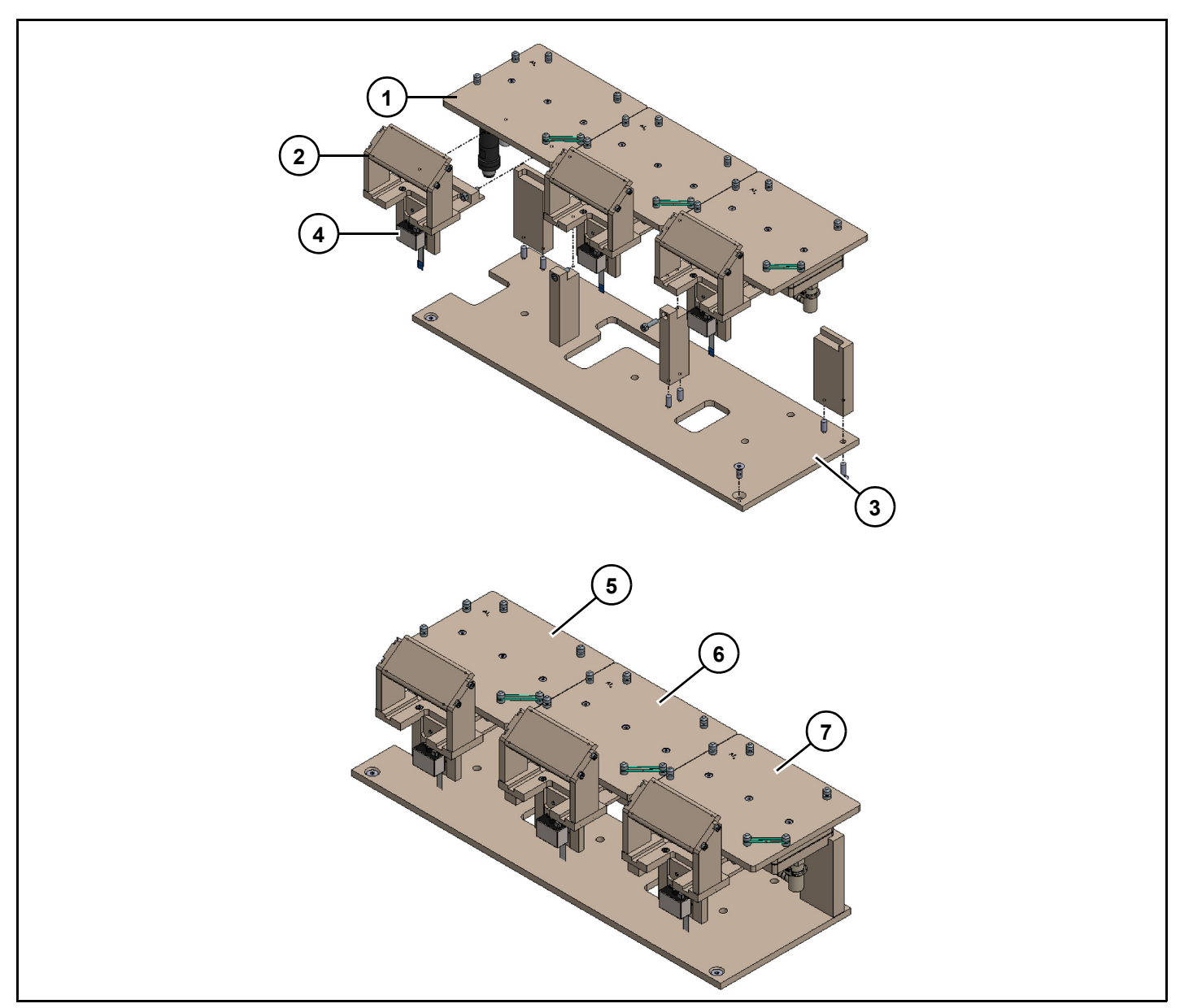

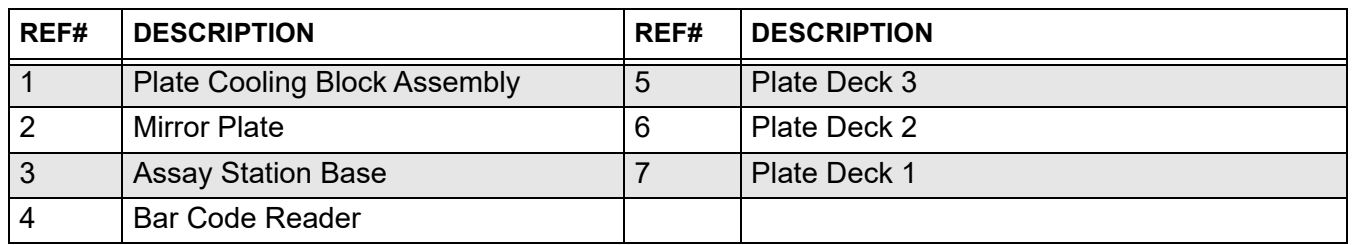

# **Tape infeed assembly (shown open)**

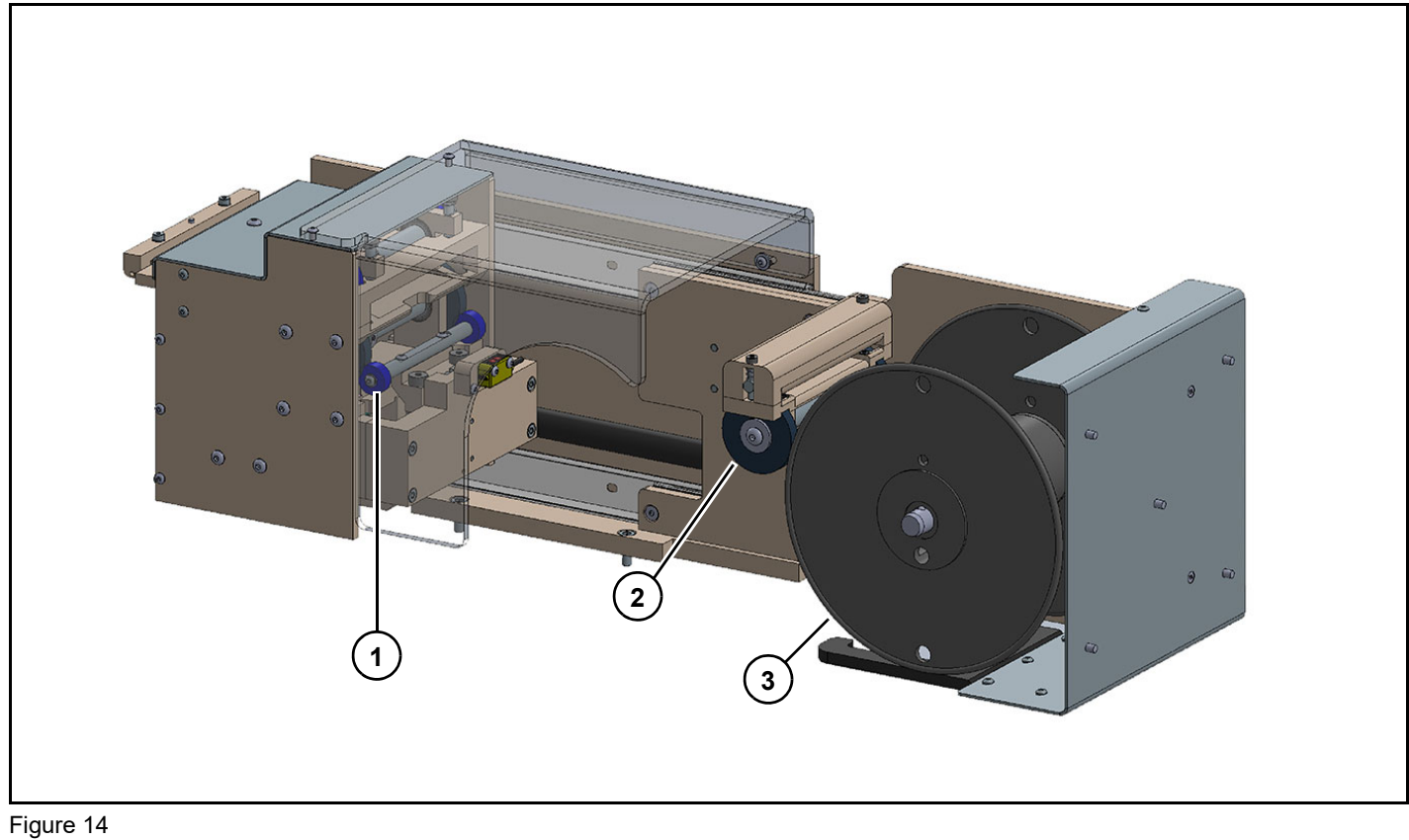

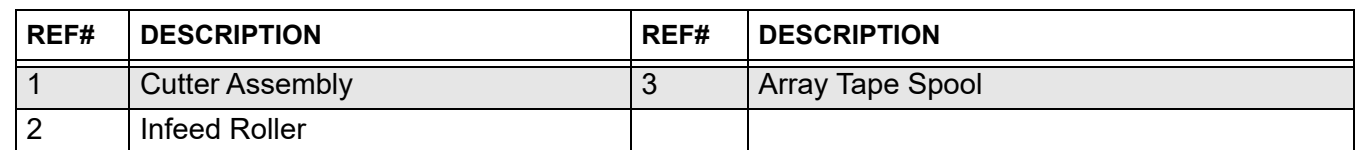

# **Detection head**

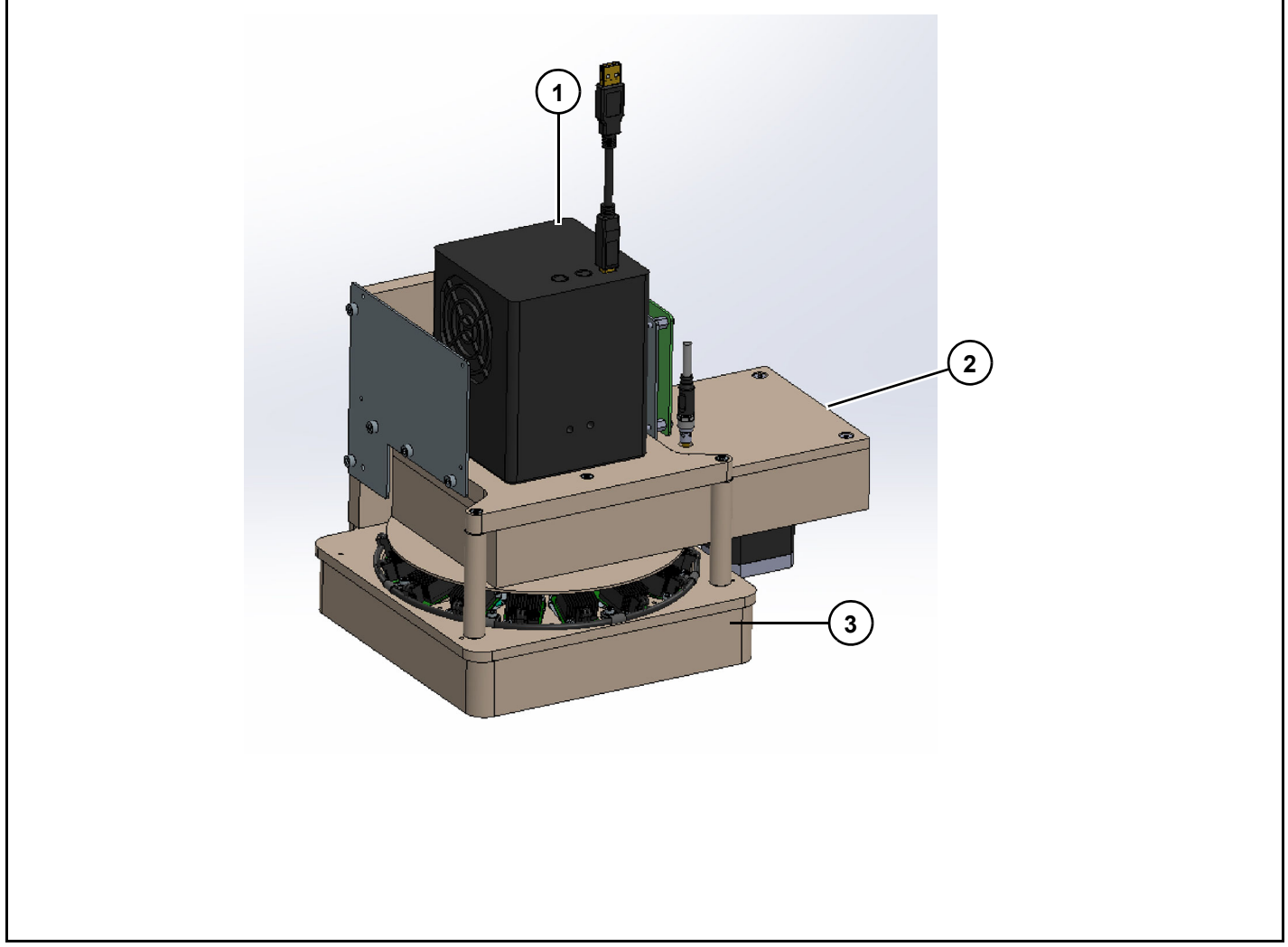

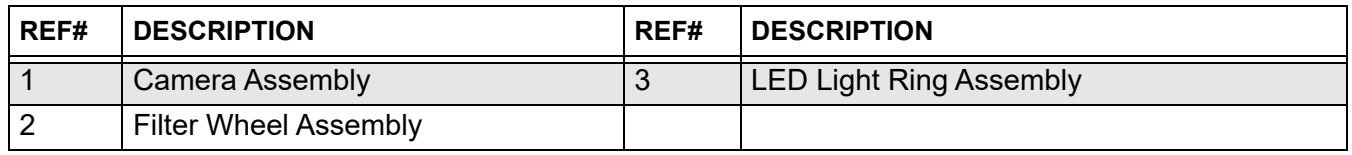

# **Plate shuttle assembly**

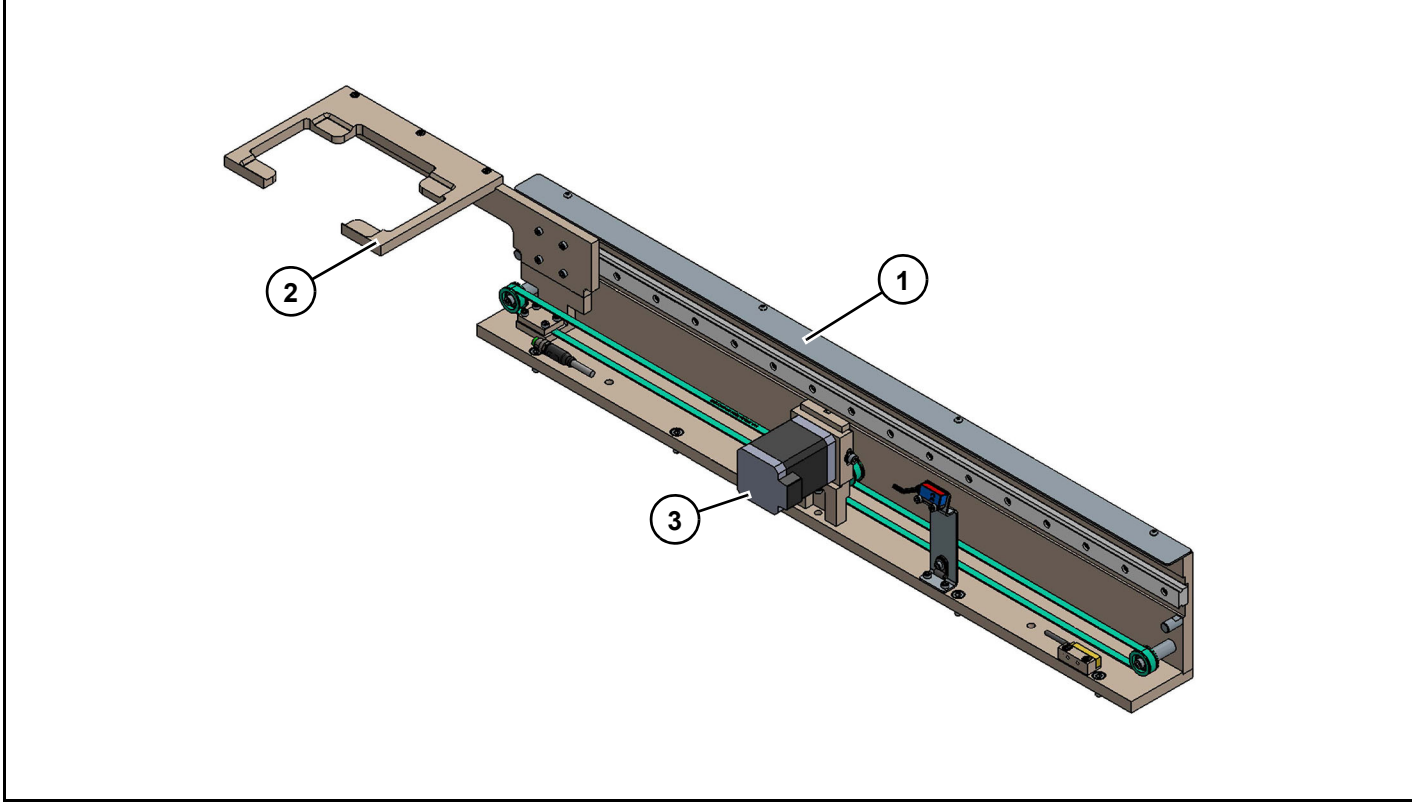

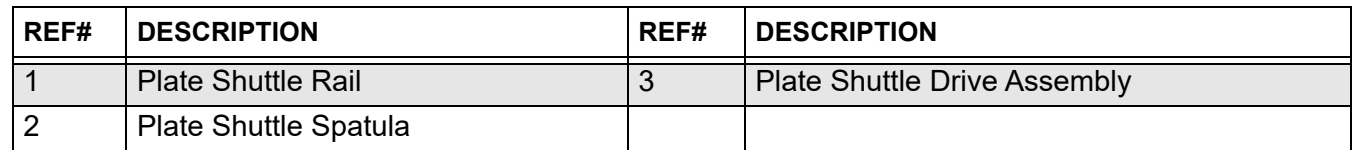

# **IntelliQube decal identification**

# **WARNING**

Read and understand equipment operators manual before operating or performing maintenance. Failure to do so could result in serious injury or death.

Ensure all instruments operators are aware of dangers indicated by safety decals applied to instrument and follow all safety decal instructions. Replace any worn or missing decals. Contact Biosearch Technologies for replacement safety decals.

# **Decal identification main instrument**

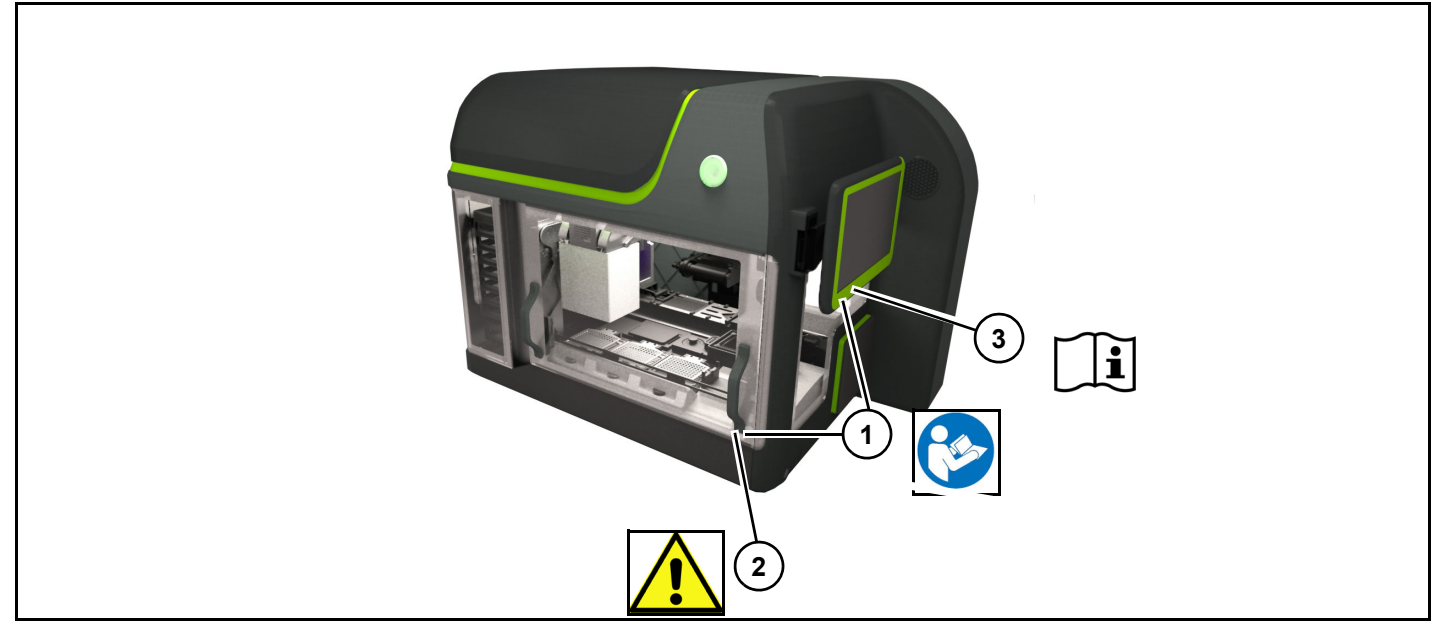

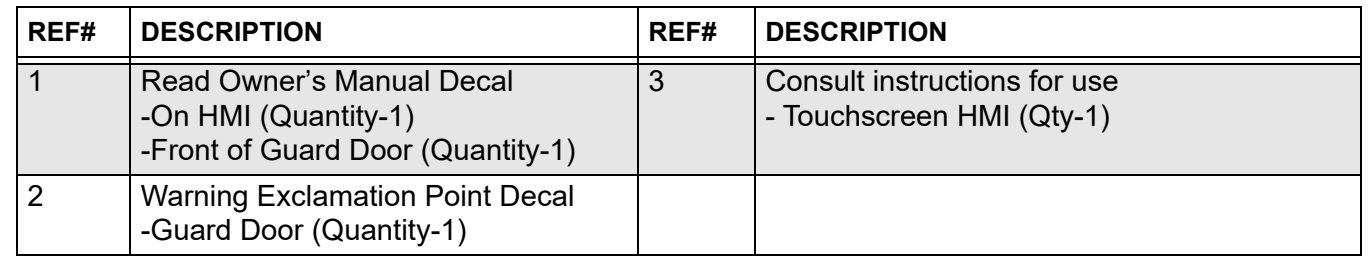

# **Decal identification main instrument**

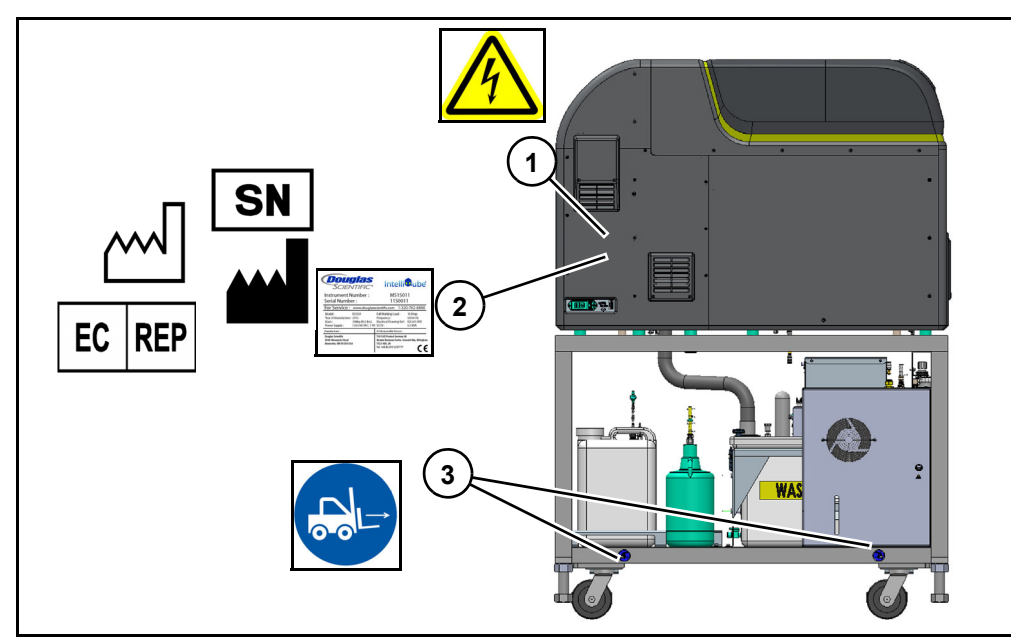

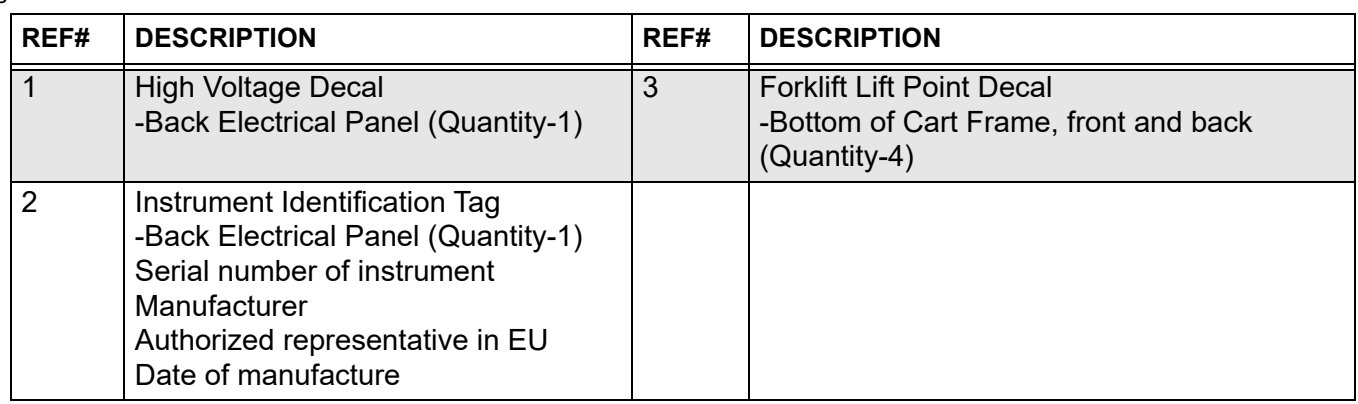

# **Decal identification components**

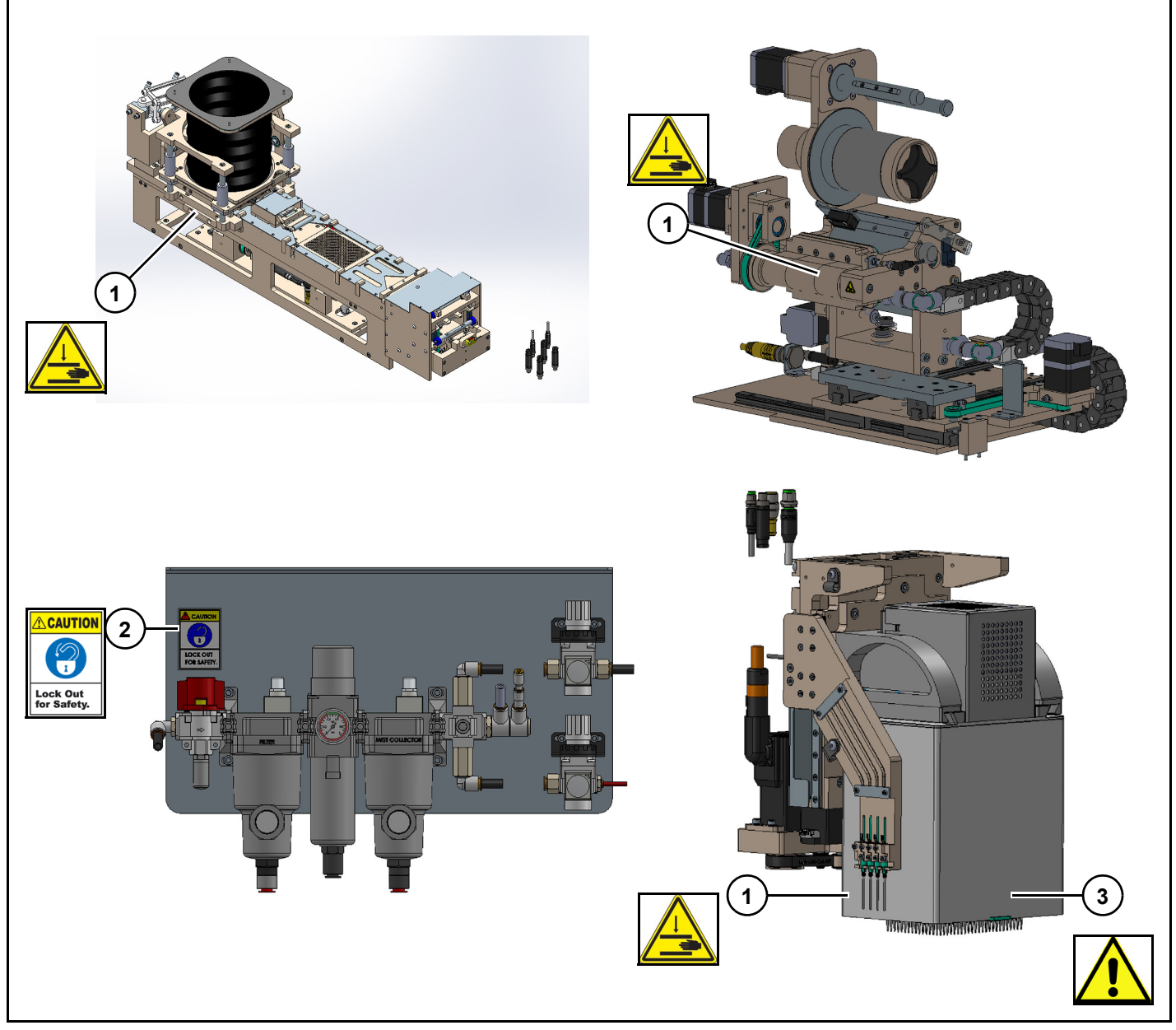

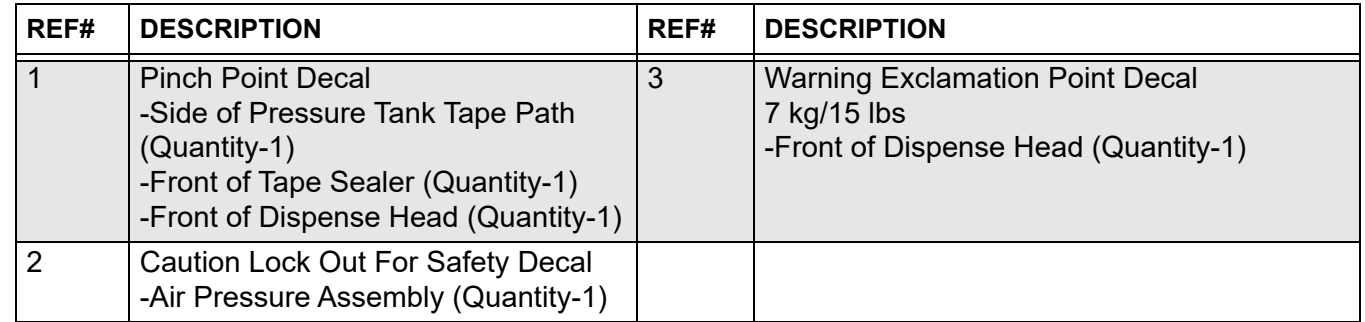

# **Definitions**

#### **Automatic operation**

Operations performed via protocol.

#### **Axis**

Stepper or servo motor direction.

#### **Protocol**

Collection of settings for plate handling, dispensing, thermal cycling, and detection used to complete an experiment.

#### **Assay**

A liquid that may contain multiple targets and is dispensed by Dispense Jet.

#### **Target**

DNA or RNA sequence that primers and probes are specified in order to amplify that particular sequence.

#### **Jet Wash**

Washes Dispense Jet tips.

#### **Pipette Wash**

Washes Dispense Pipette tips.

#### **Array Tape Sealer**

Applies Cover Seal to Array Tape, sealing wells.

#### **Plate Chute**

Holds barcoded sample plates.

#### **Plate Stacker**

Moves sample plates in and out of Plate Stacker.

#### **Reverse osmosis water**

Purified water that has ions, and larger particles removed.

#### **Array Tape Path**

Advances Array Tape through tape cutter, dispense, seal, thermal cycle, and detections stations.

#### **Human Machine Interface (HMI)**

Touchscreen interface that allows user to interact with IntelliQube system, perform setup and manual operations.

#### **Plate Cooling Block**

Component of Assay Station that keeps assay plates cool during operation.

#### **Manual operation**

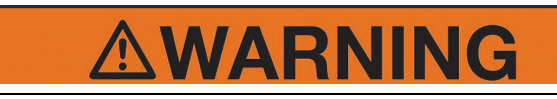

While running instrument in manual mode user can cause damage to instrument. Only trained users should operate instrument in manual mode.

Operations performed by user while in manual mode.
#### *Icon definitions*

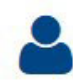

User icon: identifies active user.

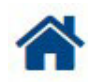

• Home icon: returns user to home page.

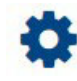

• Gear icon: accesses advanced menu.

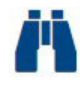

• Binocular icon: previews current setting.

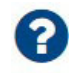

- Question mark icon: information about setting.
- 
- Download icon: downloads selected information.

 $\blacksquare$ 

Export icon: exports selected information.

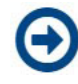

• Right arrow icon: adds or pushes setting or information.

# **TO**

• Camera icon: saves selected image.

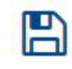

• Disk icon: saves selected information.

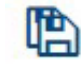

• Double disk icon: saves all information.

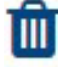

- Trash can icon: deletes selected information.
- Q
- Lock icon: toggles lock On/Off, when lock is closed lock is on.

# ⋋

- Greater than icon: apply to this offset.
- $\gg$
- Double greater than icon: apply to all offsets.

⊨

List view icon: displays current settings list.

×

X icon: omits current setting.

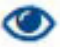

Eye icon: toggles visibility.

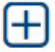

• Plus icon: adds to setting.

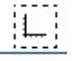

• Normalisation icon: shows well normalisation.

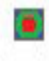

- Heat map icon: displays heat map.
- $\blacksquare$
- Array icon: array view in analysis. Shows currently loaded plates on "Select protocol" dialog.
- 
- Facing arrows icon: collapses section horizontally.
- Opposite facing arrows icon: expands section horizontally.
	-
- Facing arrows icon: collapses section vertically.
- Opposite facing arrows icon: expands section vertically.

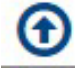

t l

Up circle arrow icon: selects previous.

• Down circle arrow icon: selects next.

O

• Left circle arrow icon: moves to previously selected well set.

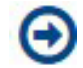

• Right circle arrow icon: next selected well set.

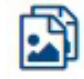

• Double image icon: adds current data to background plot (SNP analysis).

- 
- Image icon: replaces background with current data.

• Circle icon: hides/shows background plot data (SNP Analysis).

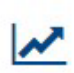

Upward arrow icon: shows trace lines (SNP analysis).

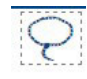

Lasso icon: selection tool (SNP analysis).

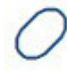

• Ellipse icon: selection tool (SNP analysis).

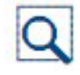

• Zoom icon: zooms in on selection (SNP analysis).

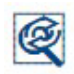

• Zoom reset icon: resets zoom (SNP analysis).

• Wand icon: autoscores (SNP analysis).

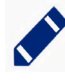

 $\mathscr{P}$ 

Pencil icon: edits settings.

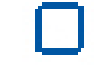

• Square icon: manually selects a region of plot (Melt Curve Analysis).

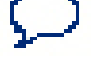

Balloon icon: view call information (Melt Curve Analysis).

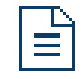

Text icon: displays thermal profile in text format.

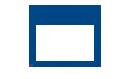

• Window icon: displays thermal profile in graph format.

### **Position setting definitions**

#### **Tape path**

**Cut Offset:** Array Tape offset that is applied to Cut position sensor (min=0, max=5, mm).

**Dispense Offset:** Array Tape offset that is applied to Dispense position sensor (min=0, max=2, mm).

**Detection Offset:** Array Tape offset that is applied to Detection position sensor (min=0, max=2, mm).

**Tape Feed Speed:** Array Tape speed as it moves through tape path (min=1, max=25, mm/sec).

**Tape Feed Low Speed:** Array Tape speed as it approaches position sensor (min=1, max=10, mm/ sec) .

**Tape Cutter Up Position:** Position to where tape cutter blade will move to cut Array Tape (min= -25, max=0, mm).

**Tape Cutter Speed:** Speed at which tape cutter blade moves (min=0, max=10, mm/sec).

**Lifter Up Position:** Position where tape lifter is in up position (min=0, max=195, degrees).

**Lifter Down Position:** Position where tape lifter is in down position (min=0, max=180, degrees).

**Lifter Speed:** Speed at which lifter travels (min=1, max=90, degrees/sec).

**Rewind Ratio:** Ratio for setting Array Tape rewind (min=1, max=40).

**Rewind Torque%:** Percentage of torque that is being applied to Array Tape rewind motor (min=1, max=100).

**Power Supply Fan Speed:** Speed of power supply fan (min=0, max=100).

**Interior Fan Speed:** Speed of interior supply fan (min=0, max=100).

**Reposition Tape If Slot Not Found:** If box checked, will attempt tape reposition if slot not found.

#### **Gantry**

- **X:** Gantry x-axis position (side to side).
- **Y:** Gantry y-axis position (front to back).

**PZ:** Pipette z-axis position (up and down)*.*

**JZ:** Dispense Jet axis position (up and down).

**Wash Pipette Position:** Pipette Wash position.

**Wash Jet Position:** Jet Wash position.

**Pipette Tip Pickup Position:** Pipette Head tip pickup and drop off location.

**Pipette Aspirate Shuttle Position:** Pipette Head shuttle aspiration position.

**Aspirate Plate:** Jet Aspirate Plate Positions. Locations from right to left are 1, 2, and 3.

**Tape Code Read Position:** Gantry Array Tape barcode read position.

**Pipette Dispense Position:** Dispense Pipette head dispense position in Array Tape.

**Jet Dispense Position:** Dispense Jet dispense position into Array Tape.

**Gantry X Axis Position Error:** Allowable position error of servo running x-axis. If position error goes above this value axis will fault (mm).

**Gantry X Axis Torque Error:** Allowable torque percentage used by plate stacker x-axis. If torque goes above this value axis will fault. If set to 0 then torque error is disabled.

**Gantry Y Axis Position Error:** Allowable position error of servo running y-axis. If position error goes above this value axis will fault (mm). If set to 0 then position error is disabled.

**Gantry Y Axis Torque Error:** Allowable torque percentage used by plate stacker y-axis. If torque goes above this value axis will fault. If set to 0 then torque error is disabled.

**Pipette Z Axis Position Error:** Allowable position error of servo running z-axis. If position error goes above this value axis will fault (mm). If set to 0 then position error is disabled.

**Pipette Z Axis Torque Error:** Allowable torque percentage used by plate stacker z-axis. If torque goes above this value axis will fault. If set to 0 then torque error is disabled.

**Bypass Tape Barcode:** When checked, will bypass tape barcode.

**Tape Barcode Move Offset:** Distance in millimeters gantry will move in x and y direction during tape barcode read operations to increase reliability of read operation. If set to 0 then gantry will remain stationary during read operation.

**Jet**

**Jet Wash Singles:** When checked, true.

**Jet Pulse Wash:** When checked, true.

**Dispense Velocity:** Speed in which y-axis moves across array (mm/sec).

**Light Wash Timeout:** Dispense Jet wash timer. Used for tip conditioning after not washing over a period of time (min).

**Light Wash Cycles:** Number of wash cycles Dispense Jet will perform.

**Purge Wash Timeout:** Time (min) between Dispense Jet purges. When a protocol is started, if time has elapsed or system has been restarted it will perform a Dispense Jet purge.

**Dispense Jet Column/Row Spacing Multiplier:** Used to scale dispense jet dispense motion to align fire positions with tape. It was found that fire positions did not always align with wells so this allows positions to be moved slightly.

**Barcode Camera Reset Attempts:** Number of times it will automatically try to reset assay barcode reader errors and rescan for a barcode.

**Assay Plate Barcode Warning:** Allows changing assay barcode reader faults to a warning to allow instrument to continue to run. Assay station with problem will not be able to be used until issue is corrected.

**Assay Plate Barcode Warning:** When checked, true. When warning  $=$  true, it will convert fault that is normally present into a warning that will still display issue but allow instrument to continue operation.

**Jet Tip Parameters:** List of settings for individual Dispense Jet tips.

**VolumeFactor:** Factor that is applied to Dispense Valve Open Width to individually tune volume of each jet tip.

**ForwardPositionOffset:** Individual tip adjustment for y-axis alignment in tape on forward stroke of dispense.

**BackwardPositionOffset:** Individual tip adjustment for y-axis alignment in tape on backward stroke of dispense.

**Jet Dispense Pressure:** Pressure that is use to create dispense volume. Use in conjunction with Dispense Valve Open Width (psi).

**Jet Pressurize Velocity:** Speed at which Dispense Jet pump will rotate to create pressure (deg/sec).

**Jet Air Gap Volume:** Air gap volume that is used to separate system fluid from aspirated fluid (nL).

#### **Pipette**

**Tip Capacity:** Working volume of tips Dispense Pipette tips (nL).

**Z TipOffset:** Length of dispense tips (10 µL = 13 mm,  $25 \mu L = 22 \text{ mm}$ ).

**Pipette Wash Outside of Tips:** Pipette plunge position to wash outside of tips.

**Pipette Dispense Hover Position:** Position just above Array Tape to create a dispense droplet at end of tips.

**Pipette Wash Y Touchoff:** Touch off position in Pipette Wash to aid in droplet removal.

**Pipette Dispense Y Touchoff:** Touch off position in Array Tape to aid in dispense.

**Pipette Aspirate Dwell:** Amount of time that Pipette head stays in source plate to allow fluid to settle at end of aspiration event.

**Pipette Insertion Dwell:** Amount of time that Pipette head stays in hover position above Array Tape.

**Pipette Dispense Time:** Amount of time that Pipette head stays in Array Tape to allow fluid to settle after dispense event.

**Pipette Insertion Bubble:** Dispense droplet that is created prior to dispensing in Array Tape (nL).

**Pipette Dispense Torque:** Amount of torque the Pipette z-axis applies to pipette tips to dispense in Array Tape.

#### **IntelliQube user's manual IntelliQube user's manual Original instructions**

**Pipette Dispense Torque Position Error:** Allowable difference (mm), of position of pipette z-axis, between theoretical dispense position and position reached when torque limit was met. Used to detect pipette dispensing issues.

**Light Wash Timeout:** Dispense Pipette wash timer. Used for tip conditioning after not washing over a period of time (min).

#### **Pipette Wash**

**Pipette Wash Fan Selected:** Enables fume extractor fan to pull additive fumes from IntelliQube.

**Pipette Wash Fan Off with Gate Closed:** If checked, fan will not run when pipette wash gate is closed. This prevents fan from pulling water out of pipette wash while it is filling.

**Pipette Wash Tank Pump Selected:** When checked, turns on automatic pump of waste tank.

**Pipette Wash Fan Off Delay:** Timer for when fume extractor fan turns off.

**Pipette Wash Pump Off Delay:** Timer for when float is met on fume extractor and pump turns off.

**Pipette Wash Filter Warning:** Allows filter error to be changed to a warning so system is allowed to continue to run.

**Pipette Wash Fan Warning:** Allows pipette wash fan error to be changed to a warning so system is allowed to continue to run even if fan is not being detected as spinning.

**Pipette Wash Waste Level Warning:** Allows pipette wash waste tank level errors to be changed to warnings so system is allowed to run if there is a problem with a float switch.

Notice: This should only be changed if a float switch is found to be bad. Could cause a waste tank overflow condition.

#### **Tape Sealer**

**Tape Sealer Backer Rewind Ratio:** Speed at which tape sealer backer rewind moves in relation to seal feed. Seal feed moves in mm; backer rewinds moves in degrees. Backer rewind is expected to slip and keep minimal tension on backer.

**Backer Rewind Torque%:** Torque setting for backer rewind in percent. This controls tension on backer.

**Tape Sealer Rotate Speed (deg/sec):** Speed at which rotate axis moves between positions.

**Tape Sealer Rotate Peel Speed (deg/sec):** Speed at which Tape Sealer completes peeling a seal from roll.

**Tape Sealer Initial Rotate Speed (deg/sec):** Speed at which Tape Sealer initially starts peeling seal from roll.

**Tape Sealer Rotate Start Peel Pos (deg/sec):** Position of Tape sealer when it initiates peel from roll. This controls final position of seal on shoe.

**Tape Sealer Rotate Start Peel Distance (deg/sec):**  Total distance the rotate will move for a peel event.

**Tape Sealer Rotate Clear Pos (deg):** Position of Tape Sealer where it is clear to move across Array Tape hold downs in preparation for placing seal.

**Tape Sealer Rotate Place Start Pos (deg):** Position of Tape Sealer prior to rotation when placing a seal on tape. This should be above Array Tape at start of place event.

**Tape Sealer Y Place Speed (mm/sec):** Speed at which Y-axis moves to start position.

**Tape Sealer Y Laydown Speed (mm/sec):** Speed at which y-axis moves to place seal across array. Rotation speed is calculated based on this speed.

**Tape Sealer Y Place Start Pos (mm):** Y-axis start position. This will affect where seal is placed on array.

**Tape Sealer Y Place Distance (mm):** Total y distance traveled during place. If this is not large enough, then seal may not be sealed across entire array.

**Tape Sealer Y Vacuum Distance (mm):** Y distance traveled before vacuum is turned off. After start of seal is finished, vacuum is no longer required.

**Tape Sealer X Speed (mm/sec):** Speed at which xaxis of tape sealer moves between positions.

**Tape Sealer X Clear Pos (mm):** Position of tape sealer where it moves clear of dispense head.

**Tape Sealer X Place 1 Pos (mm):** Position of tape sealer where it initially lays seal over array. (mm)

**Tape Sealer X Place 2 Pos (mm):** Position of tape sealer for second pass over array. Should be 2 mm different than Tape Sealer X Place 1 Pos.

**Tape Sealer Feed Speed (mm/sec):** Speed at which seal feed axis pulls seal roll through tape sealer during a peel event.

**Tape Sealer Initial Feed Speed (mm/sec):** Initial speed seal roll is pulled to start peel event. It runs this speed for Tape Sealer Feed Initial Distance in mm. Initial speed is used to break seal loose from backer.

**Tape Sealer Feed Initial Distance (mm):** Distance that seal is fed through tape sealer at Tape Sealer Initial Feed Speed.

**Tape Sealer Feed Distance (mm):** Minimum feed distance. Seal must feed this distance before gaps sensor checking starts looking for gaps between seals.

#### **Plate Stacker**

Plate Shuttle Aspirate Pos (mm): Position where Pipette will aspirate from plate present on shuttle.

Plate Shuttle Get Plate Pos (mm): Position where plate stacker hands plate off to plate shuttle.

**Plate Shuttle Clear Pos (mm):** Position for shuttle to move to so that it is clear of plate stacker.

**Plate Shuttle Speed (mm/s):** Speed at which shuttle moves from position to position.

**Plate Rotate Shuttle Pos (deg):** Plate stacker rotate position for spatula to line up with plate shuttle.

**Plate Rotate Barcode Pos (deg):** Plate stacker rotate position for reading barcodes in plate chute.

**Plate Rotate Speed (deg/s):** Speed at which plate stacker rotate moves between positions.

**Plate Z Lift Height (mm):** Distance plate stacker z must move to lift a plate from plate chute.

**Plate Z Top Shuttle Pos (mm):** Plate stacker z position where spatula is above but clear of plate shuttle.

**Plate Z Bottom Shuttle Pos (mm):** Plate stacker z position where the spatula is below but clear of the plate shuttle.

**Plate Z Barcode Offset (mm):** An offset from plate chute z position where barcode scanning starts.

**Plate Z Speed (mm/s):** Speed at which plate stacker Z moves.

**Plate Z Speed Lift (mm/s):** Speed at which plate stacker z lifts a plate from chute.

**Plate Z Position Error (mm):** Allowable position error of servo running z-axis. If position error goes above this value axis will fault.

**Plate Z Torque Limit (%):** Allowable torque percentage used by plate stacker z-axis. If torque goes above this value axis will fault. If set to 0 then torque error is disabled.

**Plate Stacker Barcode Rescan Attempts:** Number of retries plate stacker barcode reader will try if a plate is found to be missing during a protocol run. If a plate is missing while executing a protocol, system will automatically rescan plate stacker for barcodes to see if it simply missed scanning for required plate.

#### **Thermal electric**

**Cover Plate Calibration T\_Hi:** Number used to calibrate RTD on thermal cycler heated pressure chamber. This number is high temperature read by calibration device.

**Cover Plate Calibration T\_Low:** Number used to calibrate RTD on thermal cycler heated pressure chamber. This number is low temperature read by calibration device.

**Cover Plate Calibration Hi:** Number used to calibrate RTD on thermal cycler heated pressure chamber. This number is actual RTD feedback at the Calibration T\_Hi calibration tool temperature.

**Cover Plate Calibration Low:** Number used to calibrate RTD on thermal cycler heated pressure chamber. This number is actual RTD feedback at Calibration T\_Low calibration tool temperature.

**Thermal Cycler Calibration T\_High:** Number used to calibrate RTD on thermal cycler. This number is high temperature read by calibration device.

**Thermal Cycler Calibration T\_Low:** Number used to calibrate RTD on thermal cycler. This number is low temperature read by calibration device.

**Thermal Cycler Calibration High:** Number used to calibrate RTD on thermal cycler. This number is actual RTD feedback at Calibration T\_High calibration tool temperature.

**Thermal Cycler Calibration Low:** Number used to calibrate RTD on thermal cycler. This number is actual RTD feedback at Calibration T\_Low calibration tool temperature.

**ThermalCyclerZoneMultiplier:** These six settings are used to thermally flatten thermal cycler. Control loop output is scaled by these multipliers before controlling output to each zone. (min=0, max=1, one zone must be  $= 1$ ).

**Cooling Loop Pump Speed:** Speed percentage that cooling loop pump runs at.

**Cooling Loop Pump Off Delay:** Length of time in seconds that circulation pump runs after all cooling stations and thermal cycler are turned off.

**Minimum Current Limit:** Minimum current setting for any zone of thermal cycler. Used for monitoring for TEM problems. (min 0.2, max 1).

**Thermal Cycler Output Bias @25 C, @40 C, 95 C:**  Expected output percentage to maintain that temperature on thermal cycler.

**Temperature Estimation:** By default this setting should be hidden. Number is a time in seconds that control loop will look ahead to control temperature of thermal cycler. Setting this to 0 (default) will make system automatically calculate this value.

**PlateCoolingEnabled:** Check to enable plate cooling on assay stations.

**Plate Cooling Timeout:** Set time limit for assay station cooling ability to remain enabled.

**TapeCoolingEnabled:** Check to enable tape cooling by station.

**Thermal Cycler Current Warning:** Flag that allows current limit faults to trigger as a warning instead of a fault so that operation can continue even while out of bound value present.

#### **Optical Reader**

**Image Capture Temperature Tolerance:** Thermal cycler must be within this number in degrees C before it will trigger image capture. Example: If number is set to 0.1 then it will only take pictures if temperature is between 59.9 and 60.1.

**Filter Wheel Gear Ratio:** Gear ratio for filter wheel in detection head.

# **IntelliQube laboratory requirements**

# **WARNING**

Read and understand equipment operators manual before operating or performing maintenance. Failure to do so could result in serious injury or death.

#### **Space requirements**

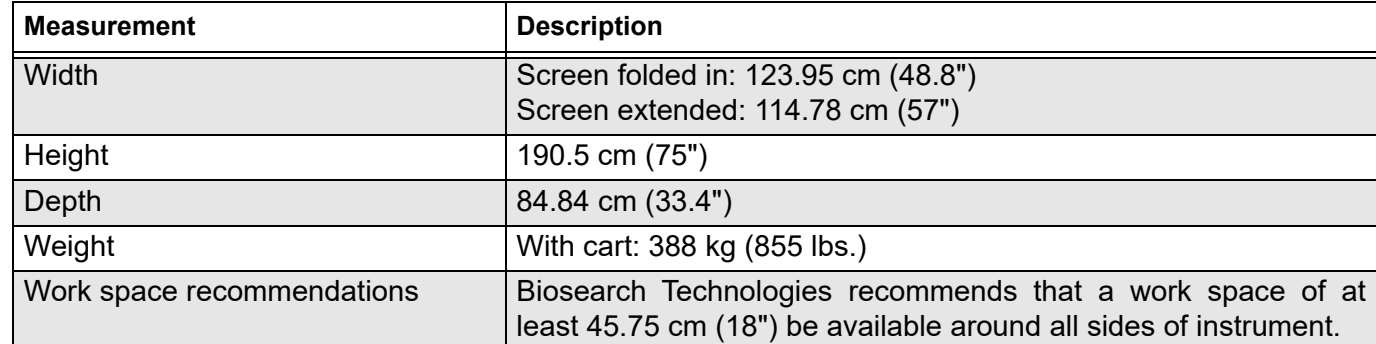

#### **Utility requirements**

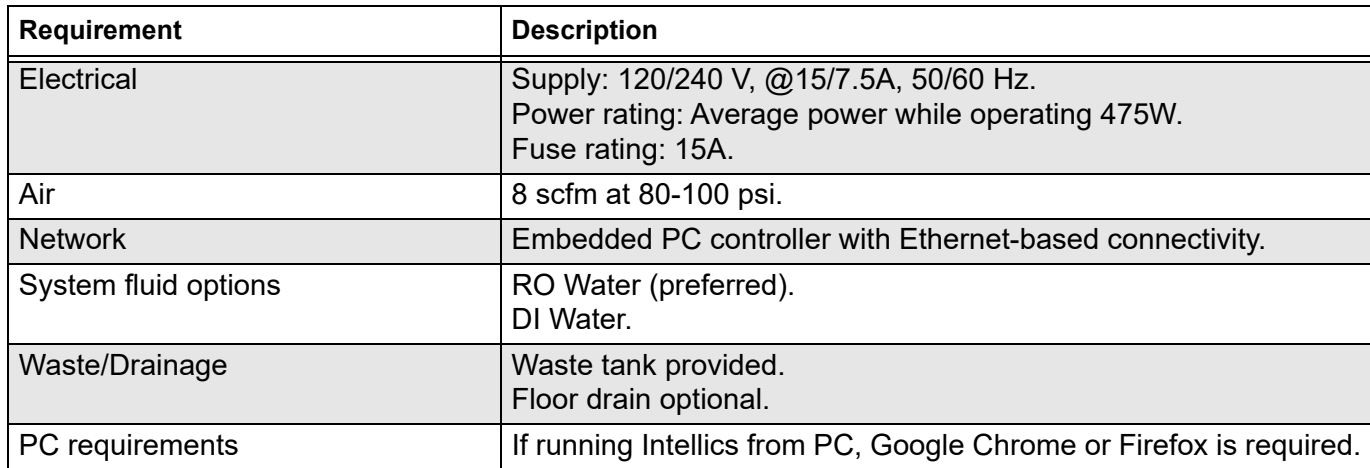

# **Utility recommendations**

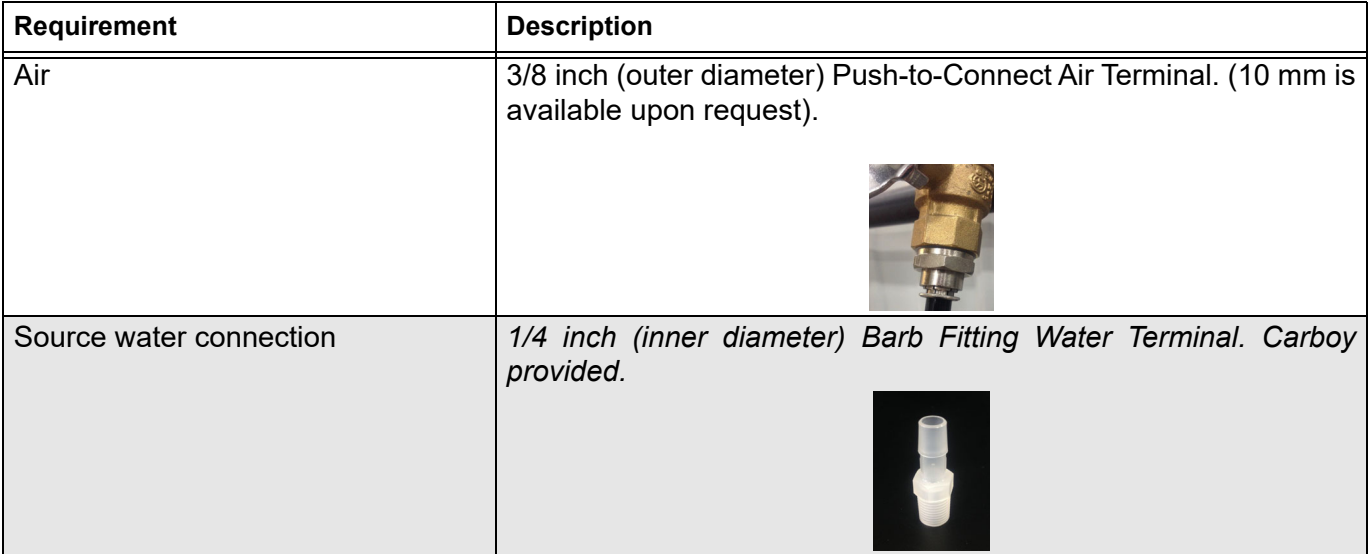

#### **Installation drawing**

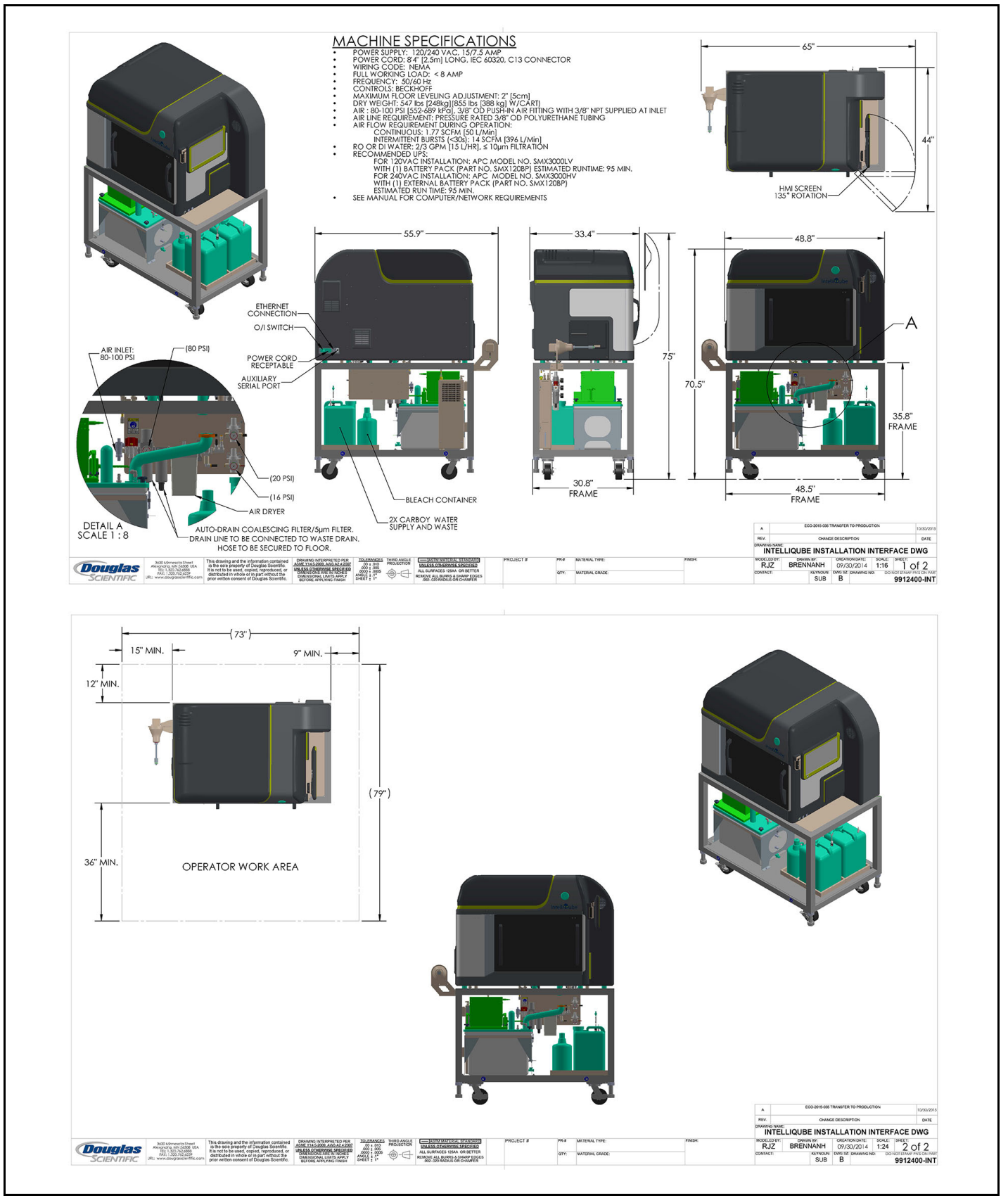

# **Installation**

# WARNING

Read and understand equipment operators manual before operating or performing maintenance. Failure to do so could result in serious injury or death.

### **Notice**

Read entire user's manual before setting up instrument.

# **Instrument specifications**

- Weight: 900 lbs (410 kg).
- Width: 48.78'' (123.9 cm) with cart and door open.
- Height: 75.29'' (191.20 cm) with cart and door open.
- Depth: 33.42'' (84.90 cm)
- Operational footprint 5' long x 4' wide (1.5 m long x 1.2 m wide).

# **Utilities**

IntelliQube installation requires the following facility connections:

Network:

• Embedded PC controller with Ethernet-based connectivity

Operating Temperature:

• 59-86 °F (15-30 °C)

Operating Humidity:

• 20-80%.

Estimated Amperage Load:

• 120/240 VAC@ 50/60 Hz 15 A service. Expected working load is <3A.

Note: For other voltage supplies, contact Biosearch Technologies.

Compressed Air Requirements:

- 100 psi with 14 SCFM.
- Air connection: 3/8" (outer diameter) push to connect air terminal.

Reverse Osmosis Water Requirements:

• R.O. water (preferred) 3.96 GPM (15 LPH)

#### Standard minimum grade

ASTM standard (ASTM D1193-91) Type III

ISO standard (ISO 3696) Grade 3

Clinical Laboratory Standards Institute (CLSI - CLRW) Type 3

Note: Commercial/industrial R.O. water systems typically meet these requirements

- DI Water
- Source water connection: 1/4" (inner diameter) barb fitting water terminal.

Assay and Sample Plate Barcodes

Maximum length 2.5" (25.4mm).

#### **Inspection**

- Biosearch Technologies has carefully inspected instrument before shipment. Instruments has been crated securely to ensure delivery without damage or loss of component parts.
- Upon delivery, uncrate and inspect instrument immediately for any visible damage or missing parts. If there is any damage or shortages, record them on freight bill and have delivery driver sign it.
- Contact Biosearch Technologies if you encounter any damaged shipments.

#### **Performance specifications**

The IntelliQube is a high-throughput instrument featuring seamless integration of liquid handling, thermal cycling, detection, and data analysis. Instrument supports quantitative real-time PCR, endpoint PCR, and isothermal chemistries. Reagent dispensing is performed by a 4-channel, non-contact dispense head that loads the assay mixtures. With CVs less than 5%, liquid handling offers exceptional reproducibility and data quality.

#### **Liquid Handling Specifications.**

- Mechanism: Air Displacement.
- Dispensing: 96- or 384-channel (interchangeable).
- Dispense volume: 800 nL.
- Precision:  $\leq 5\%$ .
- Recommended input: acid templates.
- Source plate positions: 10 (ambient temperature).
- Support source plates: ANSI/SBS Compliant 96/ 384-well formats ≤ 25 mm in height.

#### **Assay Dispensing Dispense Jet.**

- Mechanism: Single Jet Solenoid Micro-Valve.
- Dispensing configuration: 4-channel.
- Dispensing volume: 800 nL.
- Precision:  $\leq 5\%$ .
- Recommended input: 2X Primer + Probe + Mastermix.
- Source plate positions: 3 (temperature controlled).
- Supported source plates: ANSI/SBS Compliant 96-well formats ≤ 30 mm in height.
- Total dispensing time: Approximately 5 to 6 minutes per Array.

#### **Amplification Specifications.**

- Block type: Peltier.
- Block configuration: 384/768-well Array Tape.
- Temperature range: 20 100 °C.
- Temperature accuracy: ±0.25 °C.
- Temperature uniformity:  $\pm 0.5$  °C @ 90 °C.
- Heating ramp rate: 3.0 °C/second.
- Cooling rate: 2.0 °C/second.

#### **Detection Specifications.**

- Excitation source: 15 Filtered LEDs.
- Excitation range: 480-620 nm.
- Detection method: CCD.
- Detection range: 510-705 nm.
- Multiplex data capture time: ≤15 seconds.

## **Installation**

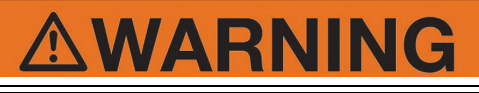

Instrument may be unstable while unloading. Take care to prevent instrument from tipping or falling.

# **WARNING**

Ensure instrument's location can support weight. Total unit may weigh up to 855 lbs (388 kg).

#### **Installation**

- 1. Unpack and remove restraints between instrument and cart.
- 2. Move instrument into operation area.

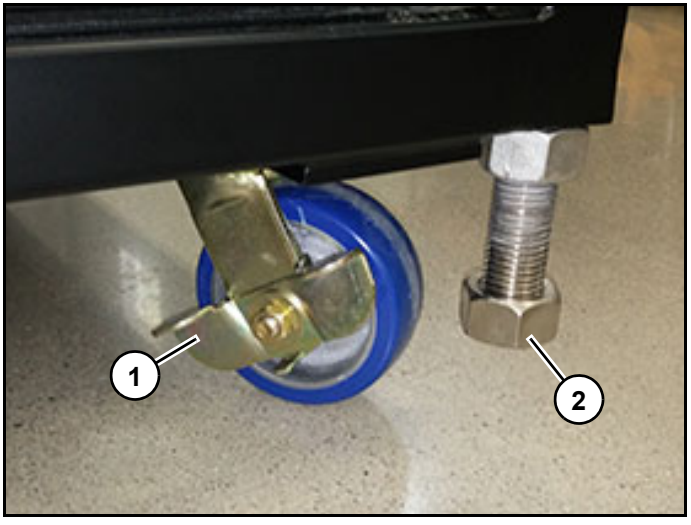

Figure 1

3. Set all four wheel locks (1) *(Figure 1)* into lock position.

Note: If instrument is not installed in a level location, adjust leveling feet (2) *(Figure 1)* to ensure instrument is level.

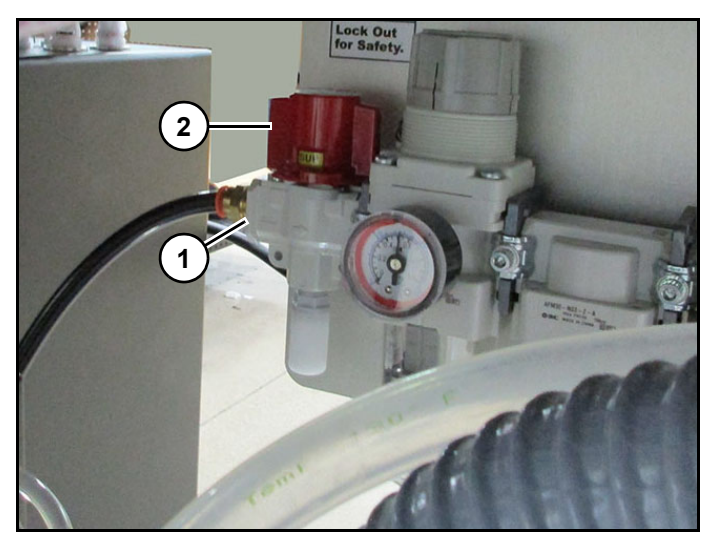

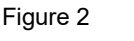

Refer to *(Figure 2)*.

- 4. Connect system air inlet (1) to facility air supply.
- 5. Turn on facility air source.
- 6. Turn on IntelliQube air supply by turning air valve (2) to on position.

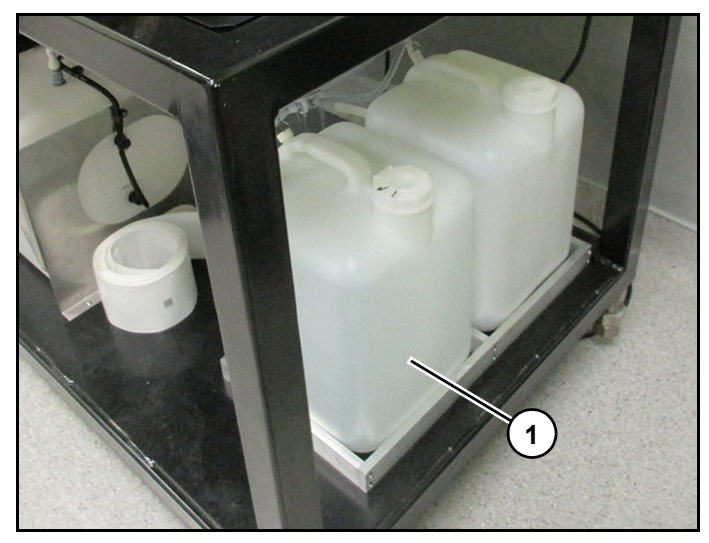

Figure 3 Fill RO carboy (1) *(Figure 3)*.

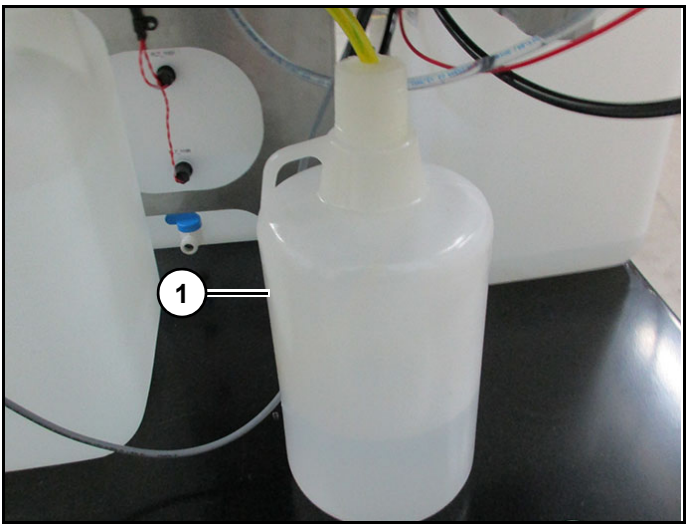

#### Figure 4

- 7. Fill additive bottle (1) *(Figure 4)* with bleach.
- 8. If provided by facility, connect auto drain waste from waste tank to facility drain.
- 9. Supply power to instrument.

#### **Moving IntelliQube**

#### **Following movement within a facility:**

- Disconnect all electrical connections.
- Repeat instrument calibration routine.
- Check camera positioning.

#### **Movement to a new facility:**

Requires assistance from a Biosearch Technologies or Service Technician.

# **General operation**

# WARNING

Read and understand equipment operators manual before operating or performing maintenance. Failure to do so could result in serious injury or death.

Examine instrument. Ensure that guard doors are closed, instrument has power, and no obstructions are present.

# **Theory of operation**

IntelliQube is an all-in-one nucleic acid processing and analysis system designed to support real-time and end-point PCR and Isothermal amplification in Array Tape.

Instrument provides following functions to complete designated protocol:

- Tip loading area supporting one rack of CyBi-FeliX Tips.
- Array Tape in-feed area and spool supporting 50 arrays which house tape cutting blade for singulation.
- Barcode cameras for full barcode tracking of sample, assay, and array.
- Cybio Felix Dispense Pipette head which is capable of dispensing in 96 or 384 formats.
- Four tip Dispense Jet.
- Pipette wash tip station with bleach additive capability. System incorporates a fume mitigation system to route bleach fumes through an activated carbon filter.
- Plate Chute Assembly holds up to 10 sample plates. Plate Stacker Chute is removable for remote loading and transport.
- Assay plate storage area which includes chilling. Assay plates are manually loaded by user at start of a protocol. Hold downs are provided to keep

plates with seals or covers from lifting up. Height is adjusted manually.

- Chilled Tape Path which allows prepared arrays to be held at a cooler temperature while waiting for amplification/detection protocol completion.
- Tape Sealer which applies singulated Cover Seal to Array Tape.
- Thermal cycling PCR block and CCD camera detection system. CCD camera detection system includes excitation LED's with filter wheel assembly for data collection. System includes a pressurised heated cover plate to ensure cover seal integrity and condensation mitigation. PCR block supports 384 and 768-well Array Tape formats.

Instrument uses a protocol created by user through Intellics software defining plateware, sample, assay, thermal cycling profile, etc. Upon execution of protocol instrument will perform liquid handling, which begins with sample dispensing, assay dispensing, and tape sealing. Following sealing, amplification and detection will occur. Data analysis occurs through IntelliScore software.

Instrument is operated on 120/240 VAC@ 50/60 Hz with 15 A service. Expected full working load is <3A. Motion control is Beckhoff based PLC using both servo and stepper motors for motion. System requires compressed air for operation at 100 psi with 14 SCFM. In addition RO water is utilised for system fluid with a minimum flow rate of 15 LPH.

#### **IntelliQube user's manual IntelliQube user's manual Original instructions**

Instrument is provided with a cart for mounting of instrument and ancillary components such as Pipette Wash fume mitigation system and system air dryer. Total system weight is approximately 670 lbs. Instrument only is approximately 430 lbs. System requires an operational foot print of approximately 5 feet long by 4 feet wide.

# **Operation checklist**

#### **Before powering on**

- Ensure all guards and safety devices are in place and operational.
- Clear all materials, tools, and foreign objects away from instruments.
- Ensure that instrument air is turned on and that all gages are in green zone.
- Ensure that water source is connected and contains sufficient water to support protocol(s).
- Verify that power supply and Ethernet cable connected.
- Ensure that waste tank is empty and connected.
- Confirm that all dispense pipette and dispense jets tips are in good condition (replace as needed).

#### **Power-up process**

- Turn on main power switch (back of instrument). Instrument will fully power up. Note: If instrument is shutdown through HMI, PC power button on side of instrument can be used to power PC back on. If switch in back of instrument is turned off and back on instrument will fully power up.
- Ensure that all guard doors are closed.
- Using touch screen login as a valid user.
- Select "Recover" on touch screen.
- Load Array Tape and Cover Seal into instrument.

#### **Power-down process**

- Ensure that instrument is in idle, stopped, or faulted state and that protocol run has been completed.
- Select Gear icon on HMI and select "Shutdown".
- Select "Yes". PC will power off.

#### **Daily operation checklist**

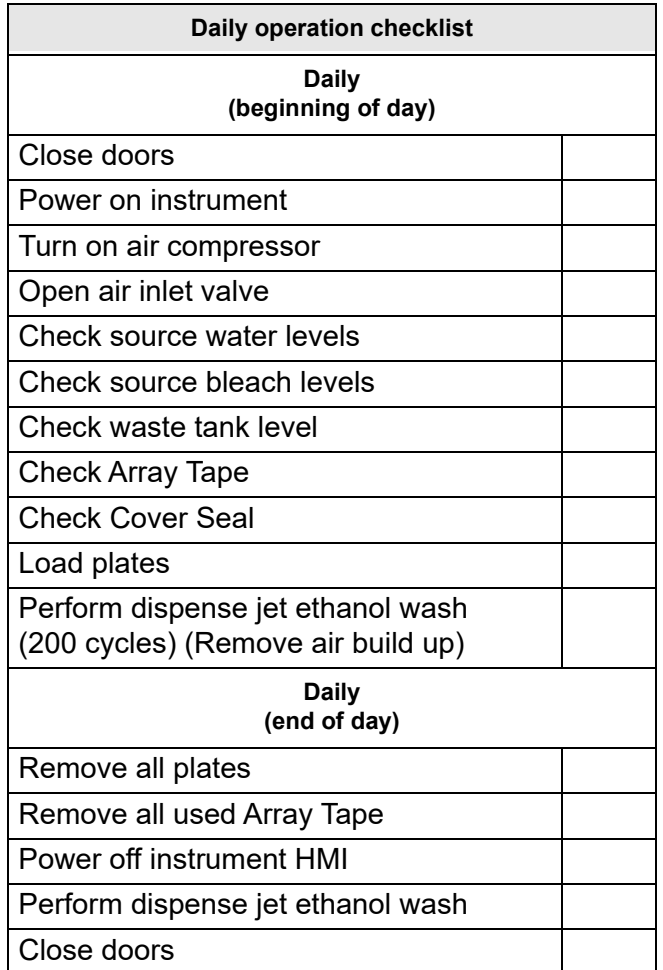

### **General fault recovery procedure**

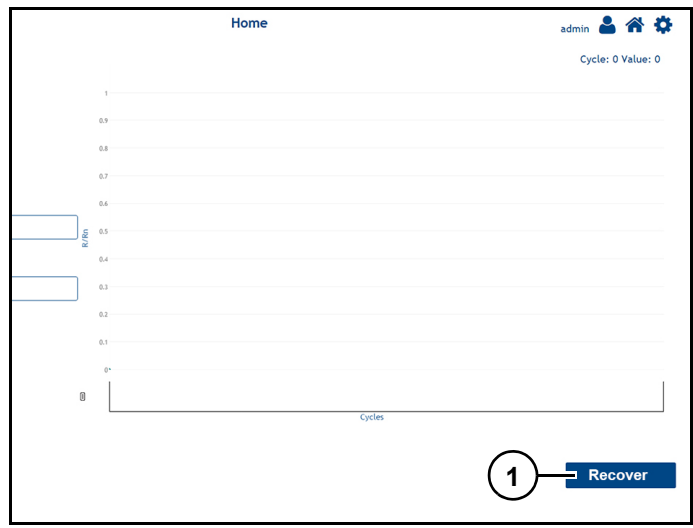

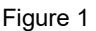

Reset instrument by pressing "Recover" (1) *(Figure 1)* on HMI.

### **Light status and instrument states**

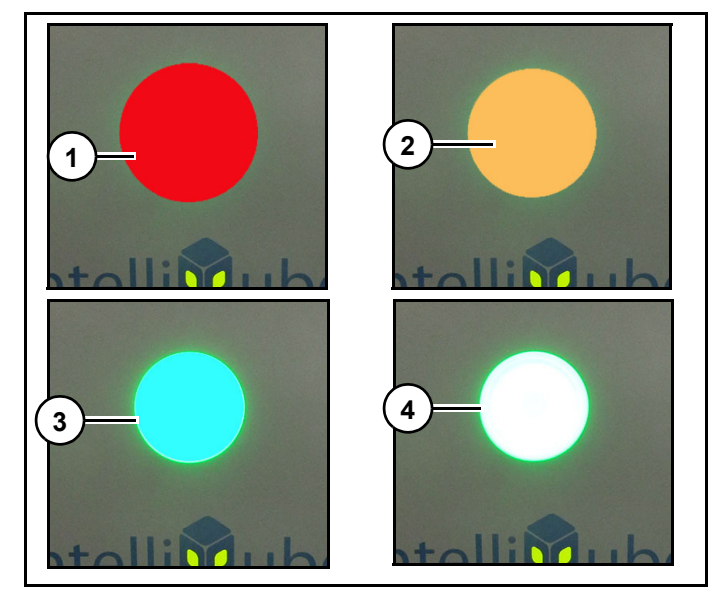

Figure 2 Refer to *(Figure 2)*.

Solid Red/Safety State (1):

• Guard doors are open, uncontrolled fault.

Solid Amber/Safety State (2):

Safety circuit is reset, but drives are not enabled. Instrument may have an uncontrolled fault. Check screen for fault identification before continuing.

Solid Blue/Wait State (3):

• A pause is commanded by a user or control system. Instrument will finish current operations before coming to a paused state.

Note: Pause is a controlled stop state.

Flashing Blue/Controlled Fault State:

• Instrument is paused with a controlled fault.

Solid Green/Ready State (4):

• Safety circuit is reset, drives are enabled, and instrument is ready to be homed, ready to run auto operations, or is running auto operations.

Flashing Green/Paused State:

• Instrument is paused.

#### **IntelliQube user's manual IntelliQube user's manual Original instructions**

Note: If status light is not lit after initial start-up delay (which could take several minutes), contact Biosearch Technologies.

#### **Startup**

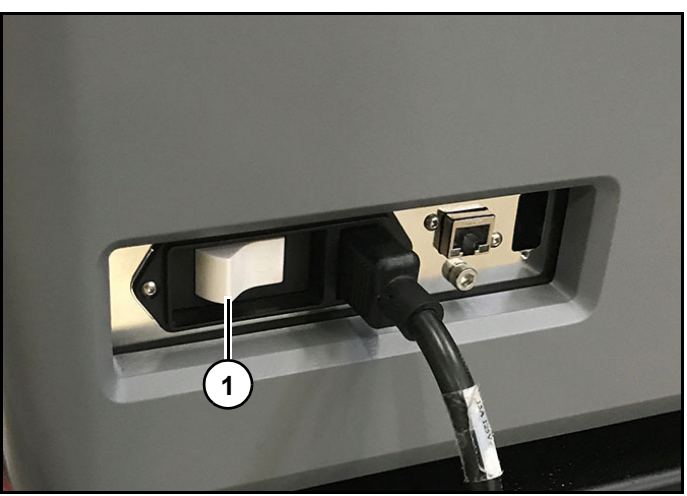

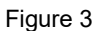

1. Turn on main power button (1) *(Figure 3)* (back of instrument). Instrument will fully power up.

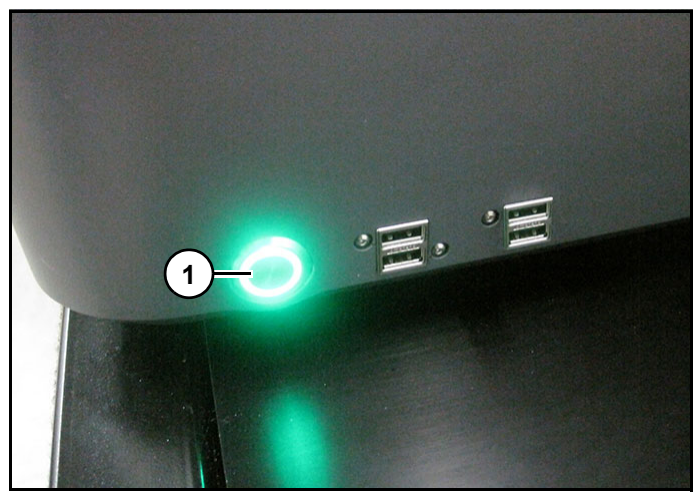

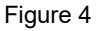

Note: If instrument is shutdown through HMI, PC power button on side of instrument (1) *(Figure 3)* can be used to power PC back on. If switch in back of instrument is turned off and back on instrument will fully power up.

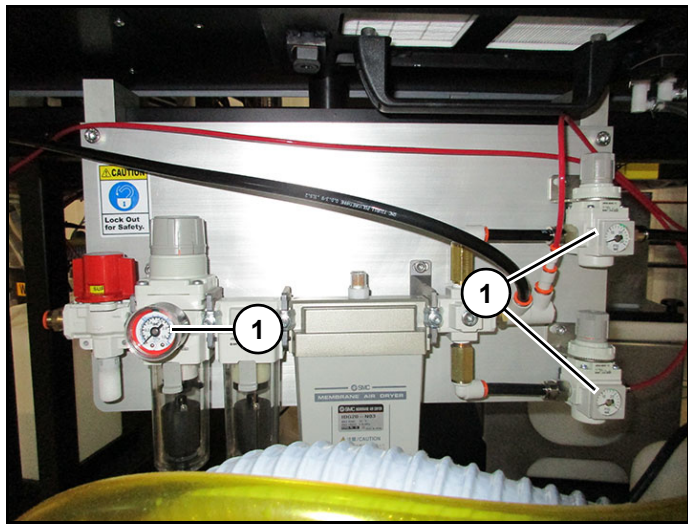

Figure 5

2. Turn on facility air supply and verify all air pressure regulators (1) *(Figure 5)* are within green zone on pressure gauges.

Note: All pressure regulators should indicate target pressure within instrument. If regulator does not display target pressure, turn off air supply, release air pressure from instrument, turn on air supply and check regulators again. If target pressure is not displayed, contact Biosearch Technologies for support.

3. Test status lights. See "Testing status lights" on page 53.

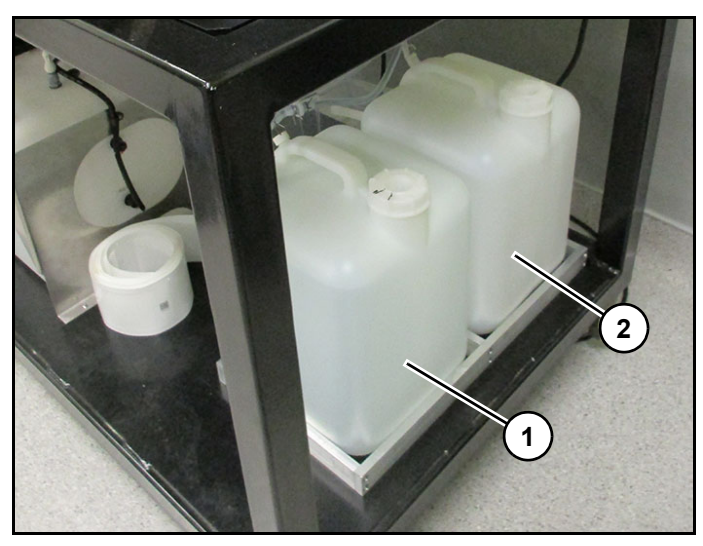

Figure 6 Refer to *(Figure 6)*.

- 4. Ensure RO water supply tank (1) is full.
- 5. Ensure waste tank (2) is empty.

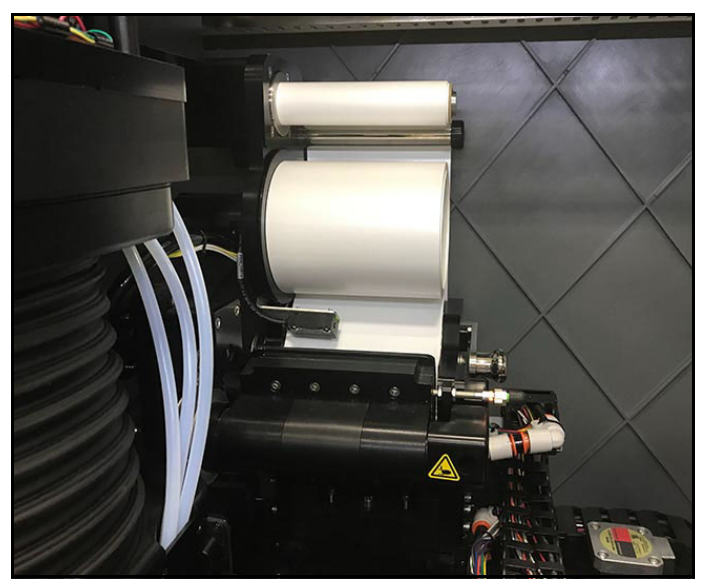

Figure 7

6. Ensure Cover Seal is loaded *(Figure 7)*. See "Loading Cover Seal" on page 56.

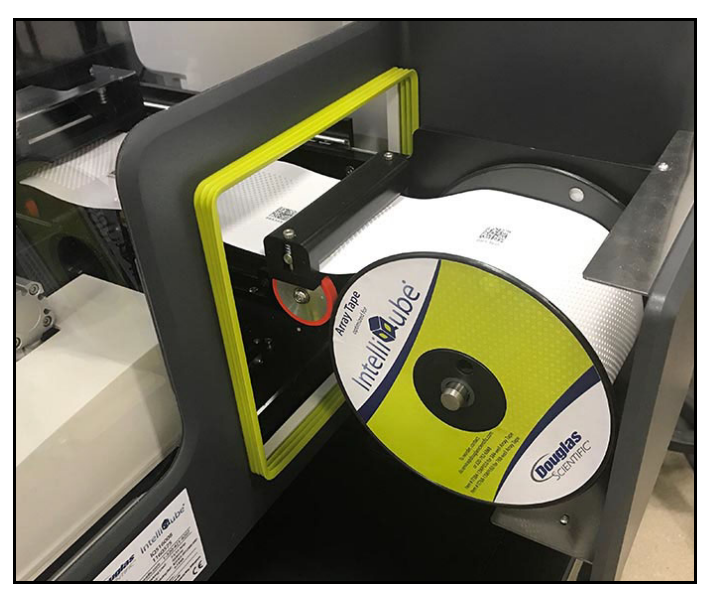

Figure 8

7. Ensure Array Tape is loaded *(Figure 8)*. See "Loading Array Tape" on page 54.

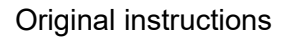

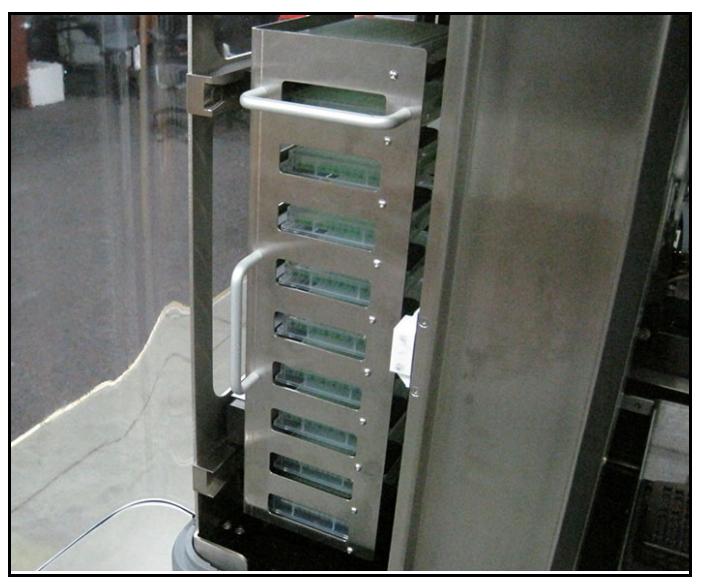

Figure 9

8. Ensure sample plates are loaded properly *(Figure 9)*. See "Loading plate chute" on page 55.

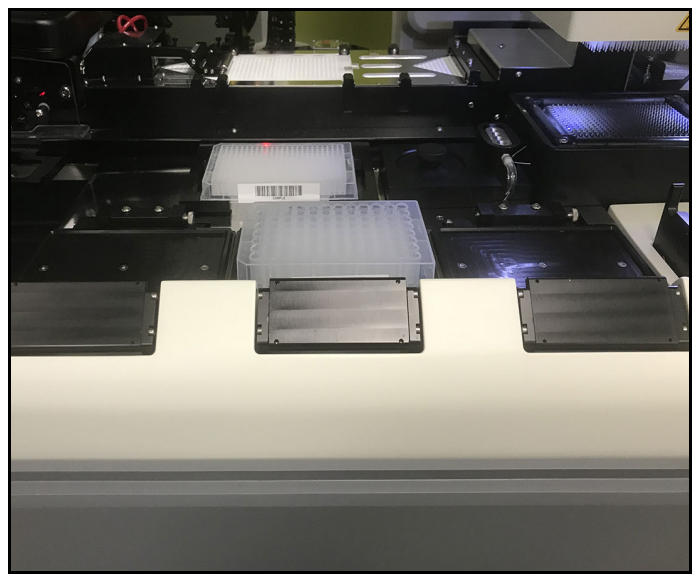

Figure 10

9. Ensure assay plates are loaded properly *(Figure 10)*. See "Loading assay plates" on page 55.

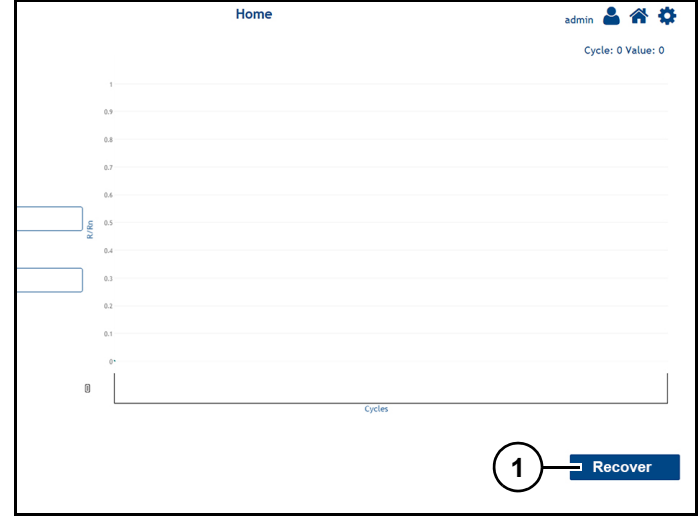

Figure 11

10. From home screen on HMI, press "Recover" (1) *(Figure 11)* to home all components.

### **Shutdown**

1. Ensure system is in Idle, Stopped, or Faulted state.

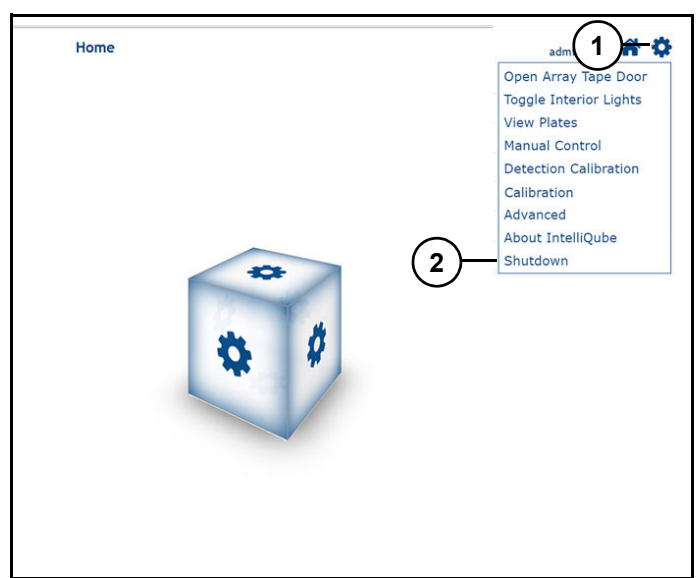

Figure 12 Refer to *(Figure 12)*.

- 2. From HMI home screen press "Settings icon" (1).
- 3. Press "Shutdown" (2).

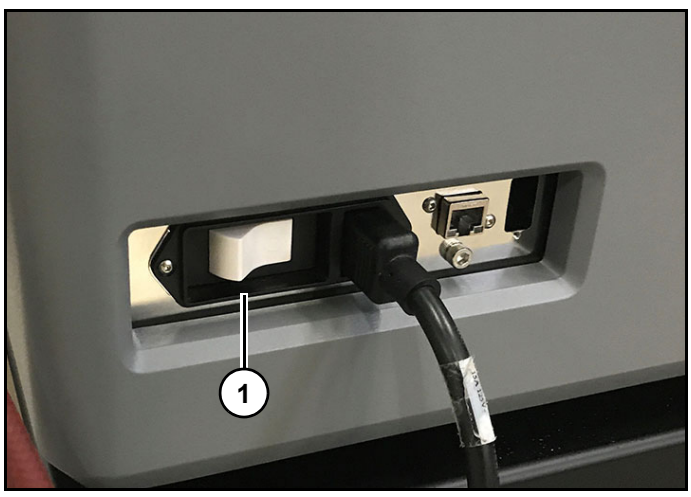

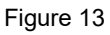

1. Turn off main power button (1) *(Figure 13)*.

#### **Testing status lights**

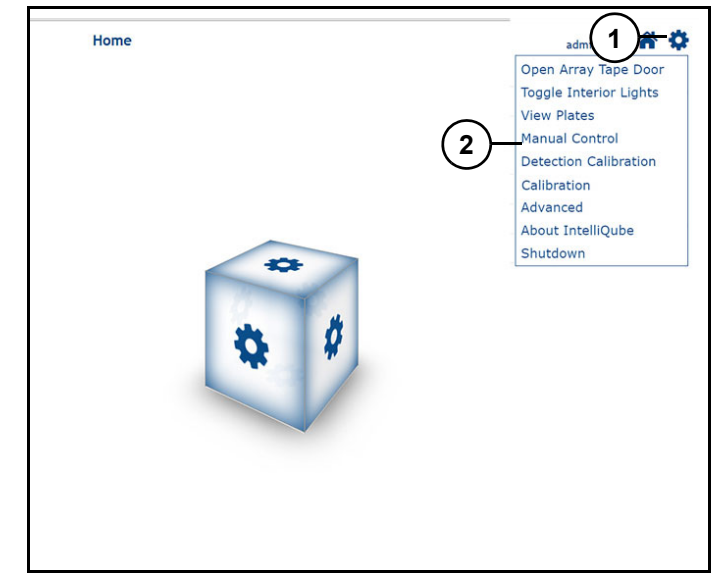

Figure 14 Refer to *(Figure 14)*.

- 1. From HMI home screen press "Settings Icon" (1).
- 2. Press "Manual Control" (2).

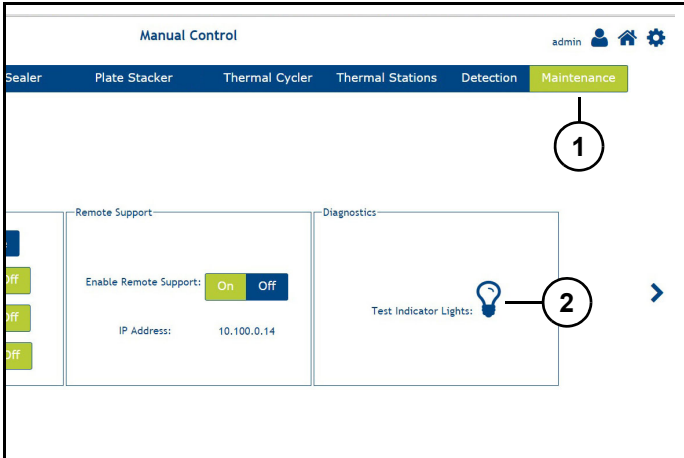

Figure 15

Refer to *(Figure 15)*.

- 3. Press "Maintenance" (1).
- 4. Hold down "Test indicator Lights" (1) *(Figure 15)*. Indicator lights will activate and cycle through colors.

# **Loading Array Tape**

#### **Notice**

All Array Tape must be removed from instrument before installing a new spool or rescanning Array Tape.

If there is Array Tape present at cut position, instrument will not allow Array Tape in-feed door to open. Recover instrument and cut Array Tape and door will be able to be opened.

If Array Tape is not at cut position, move Array Tape to cut position. Failure to do so may result is tape positioning problems if roll is placed back into instrument.

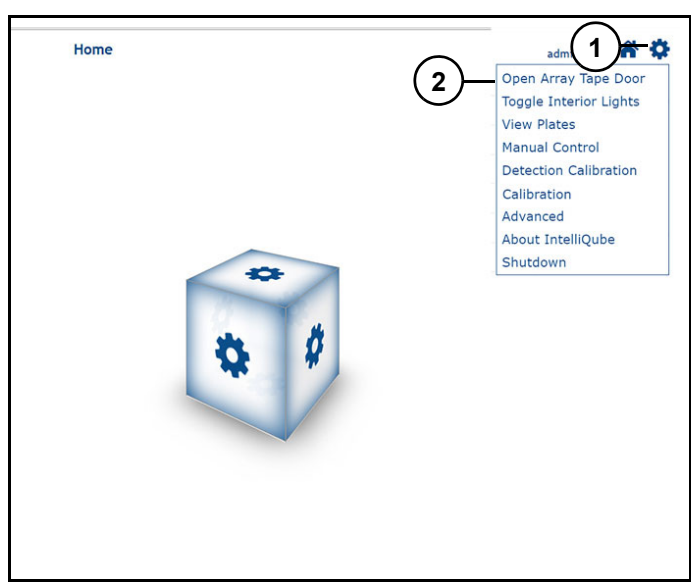

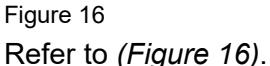

- 1. From HMI home screen press "Settings icon" (1).
- 2. Press "Open Array Tape Door" (2).

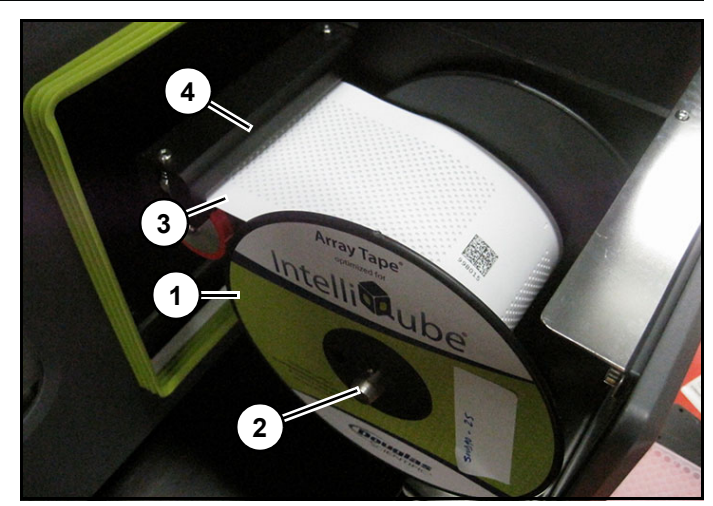

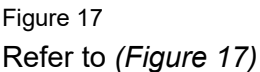

- 3. Insert Array Tape spool (1) on spindle (2).
- 4. Thread Array Tape (3) into slot (4).

Note: Ensure Array Tape is pushed back against tape feed guide.

- 5. Rewind excess Array Tape onto spool to prevent tape bunching.
- 6. Shut Array Tape door.

#### **Loading assay plates**

#### **Notice**

Maximum bar code length on assay plates is 2.5" (63.5 mm) with a maximum character length of approximately 21 characters, character type may reduce number of characters.

Ensure bar code is centered horizontally and vertically on side of plate. Following bar code types are supported:

- 1D barcode 128 format
- 2D barcode (code 128) data matrix format

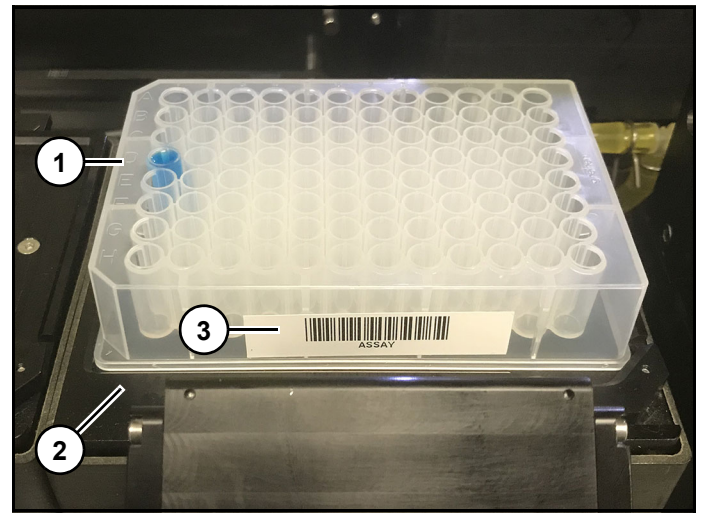

Figure 18

1. Place assay plate (1) on chiller deck (2) with barcode (3) facing towards front of instrument. *(Figure 18)*

Note: A1 corner of plate needs to be positioned to upper left hand corner of Assay Station.

### **Loading plate chute**

#### **Notice**

Maximum bar code length on sample plates is 2.5" (63.5 mm) with a maximum character length of approximately 21 characters, character type may reduce number of characters.

Ensure bar code is centered horizontally and vertically on side of plate. Following bar code types are supported:

- 1D barcode 128 format
- 2D barcode (code 128) data matrix format
- 2D barcode data matrix in quad format

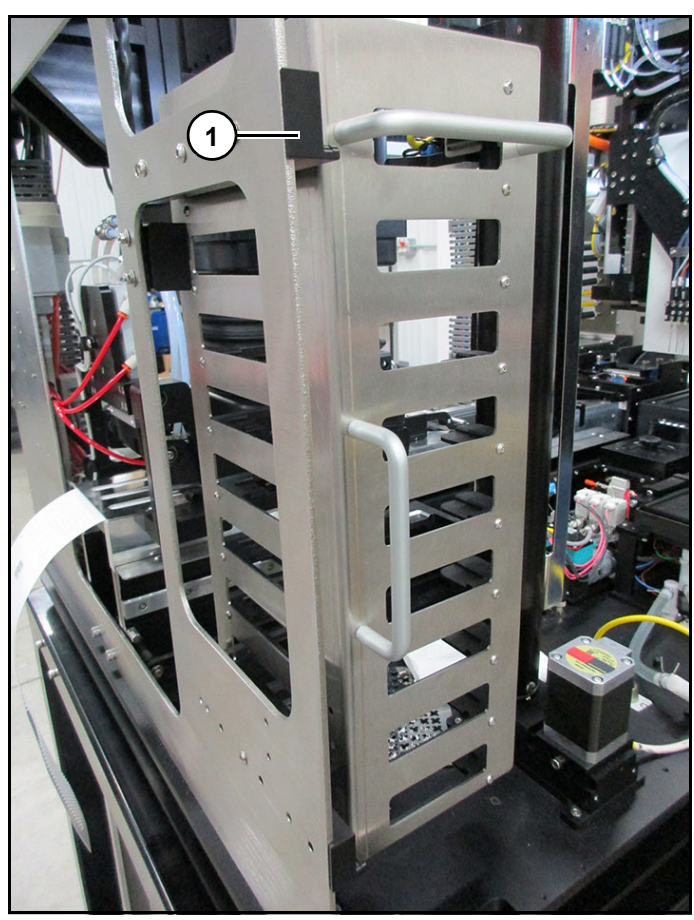

Figure 19

1. Remove plate chute (1) *(Figure 19)* from instrument.

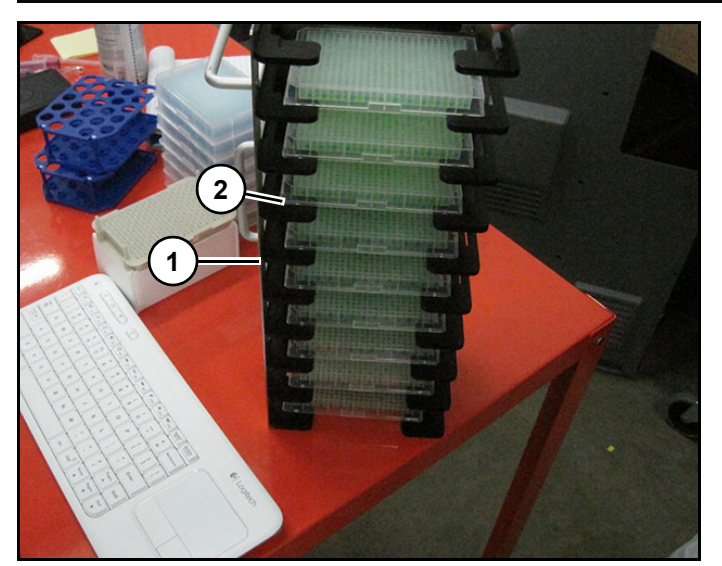

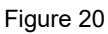

2. Load sample plates (1) into plate chute (2) with bar code facing out. *(Figure 20)*

Note: A1 well location needs to be positioned over A1 indicator on plate stacker.

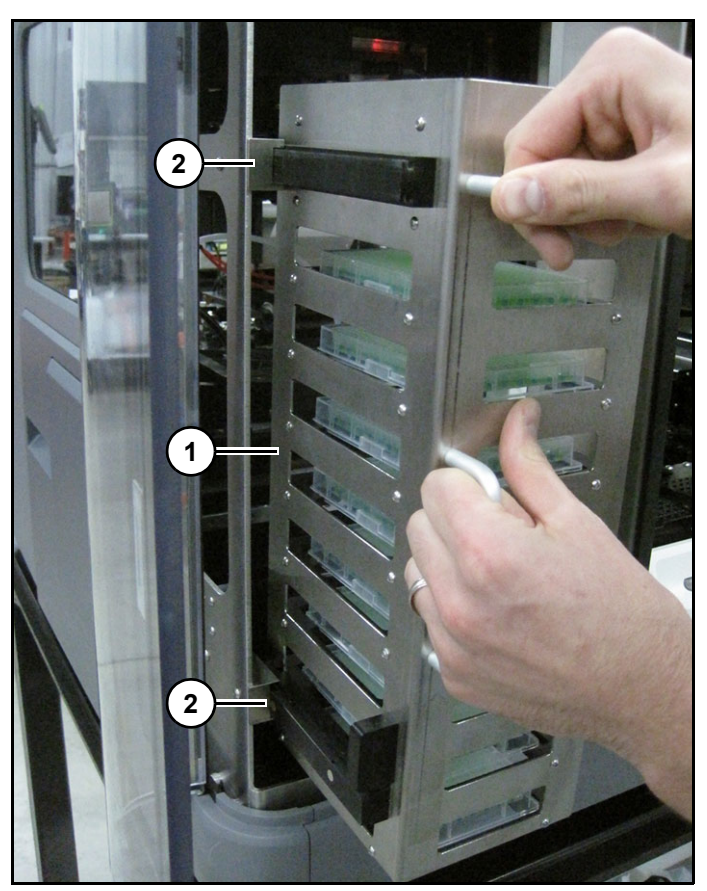

Figure 21

3. Slide plate chute (1) back into instrument guides (2) until plate chute is seated. *(Figure 21)*

# **Loading Cover Seal**

#### *Required tools*

• Adhesive tape

### *Cover Seal threading diagram*

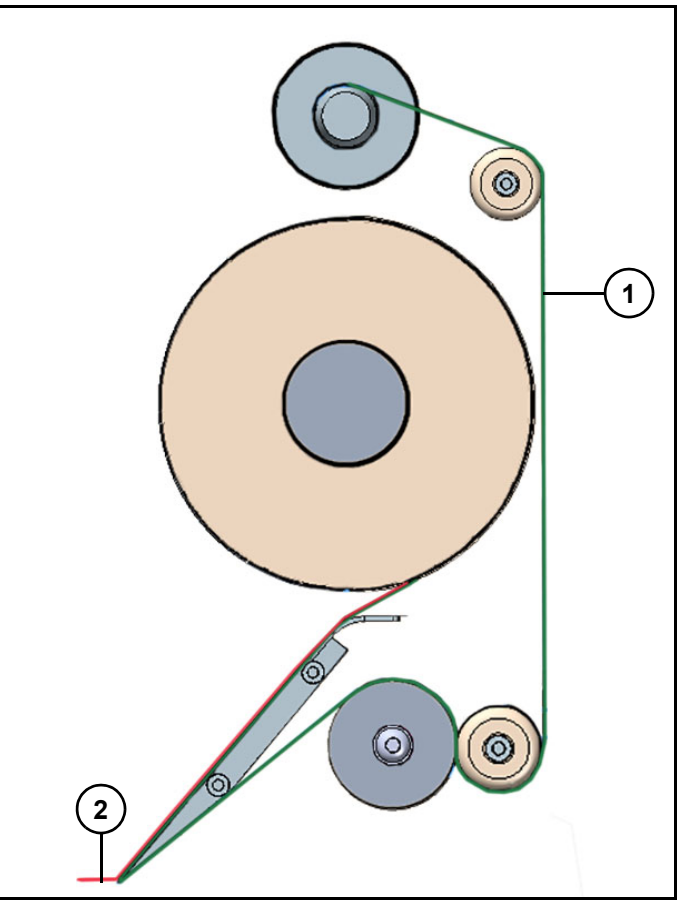

Figure 22 Refer to *(Figure 22)*.

Backer (1).

Cover seal (2).

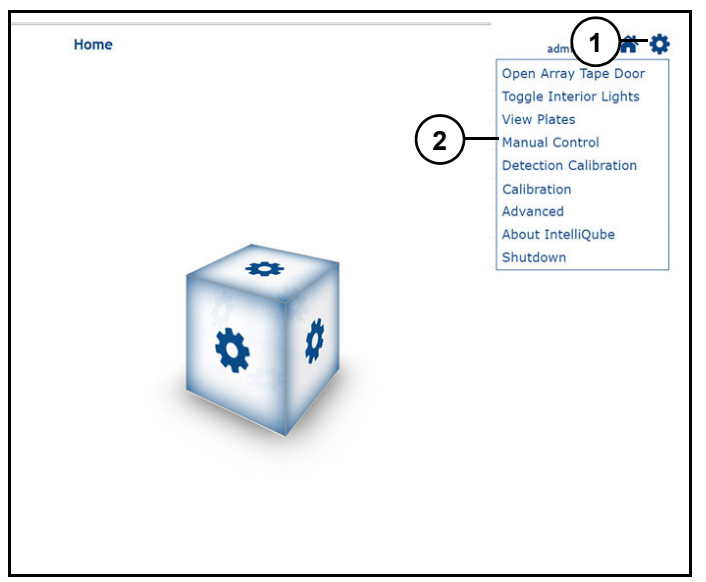

Figure 23

Refer to *(Figure 23)*.

- 1. Press "Gear icon" (1).
- 2. Press "Manual Control" (2).

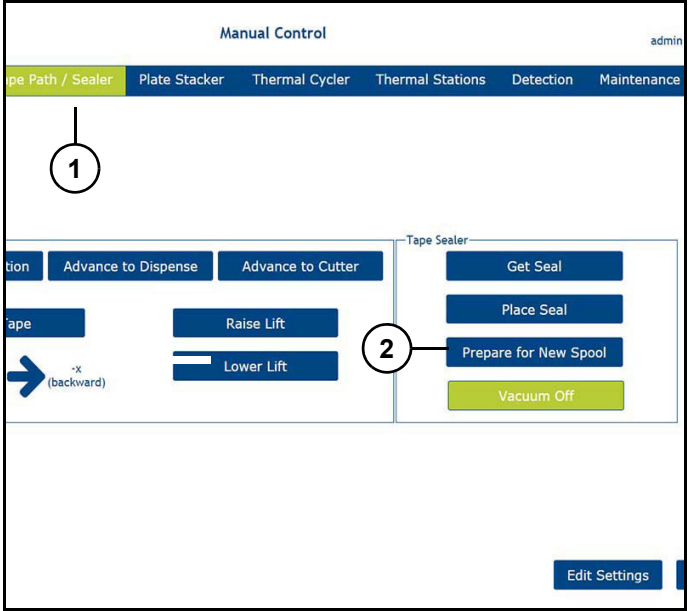

Figure 24

Refer to *(Figure 24)*.

- 3. Press "Tape Path / Sealer" (1).
- 4. Press "Prepare for New Spool" (2).

Note: Tape sealer and dispense head will move into correct position to change Cover Seal.

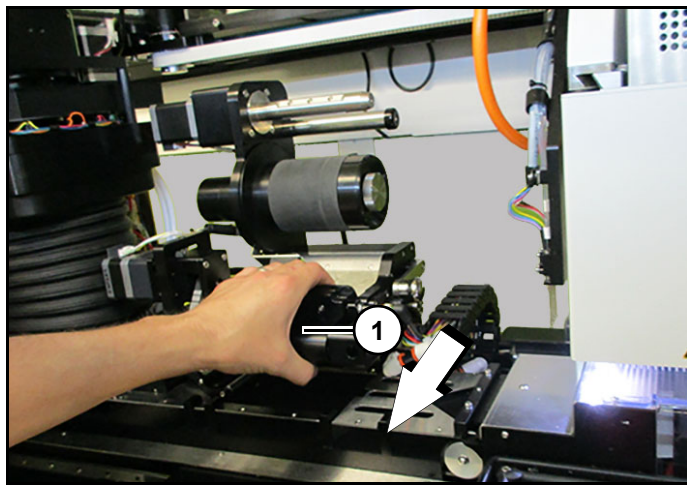

Figure 25

5. Manually rotate seal boot (1) *(Figure 25)* so it faces upwards.

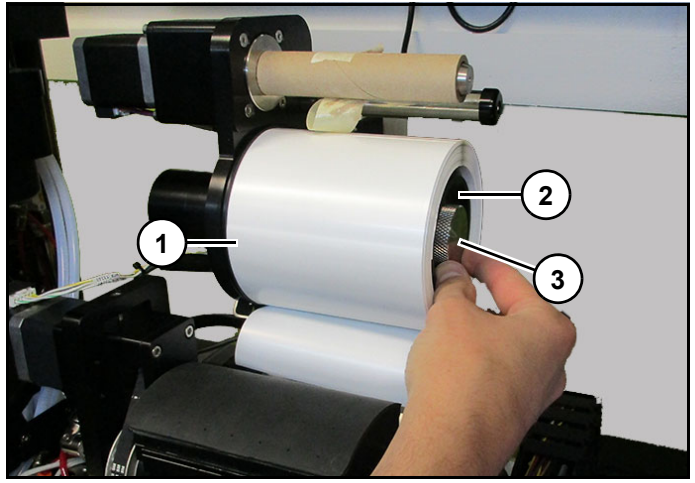

Figure 26 Refer to *(Figure 26)*.

Load Cover Seal spool (1) on spindle (2). Note: Singulated seals are on inside of roll.

6. Tighten spool tension knob (3).

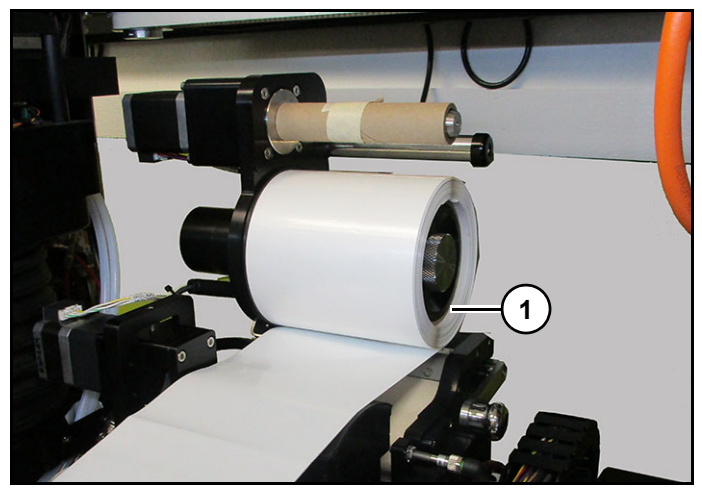

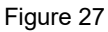

7. Pull approximately 18 inches of Cover Seal from roll (1) *(Figure 27)*.

Note: Cover Seal roll will have approximately 2 ft of backer with no seal attached.

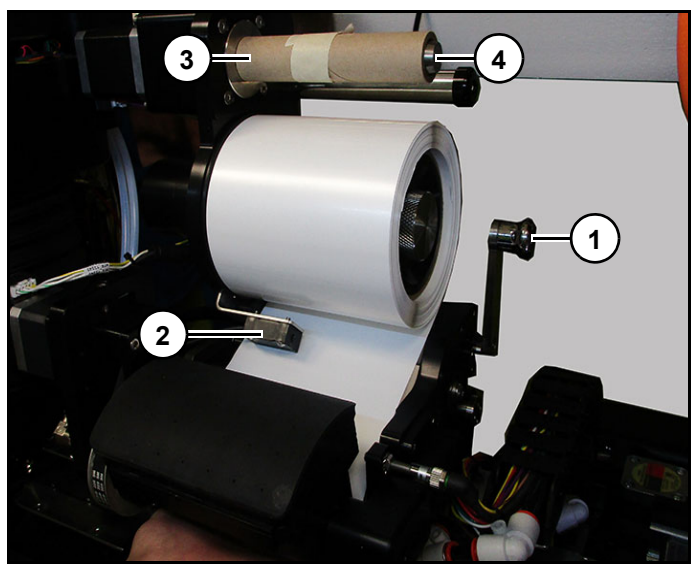

Figure 28 Refer to *(Figure 28)*.

- 8. Raise tension handle (1) and thread Cover Seal under seal sensor (2) around guide (2).
- 9. Slide an empty Cover Seal tube (3) onto seal backer spindle (4).

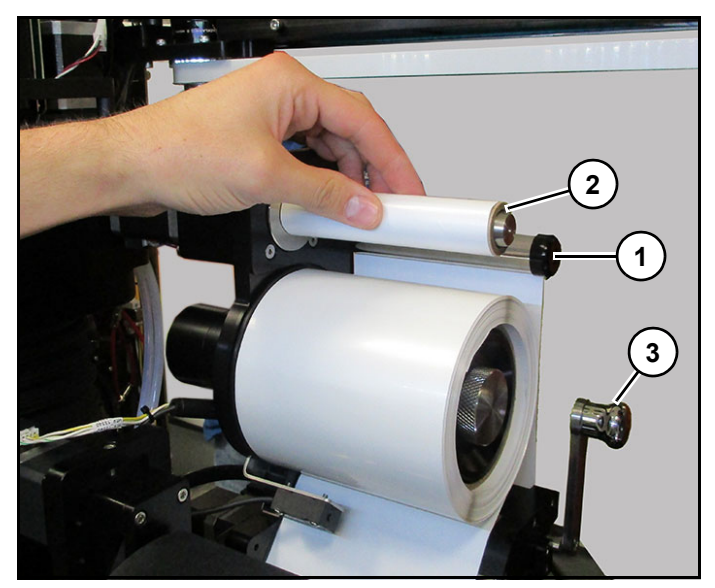

Figure 29 Refer to *(Figure 29)*.

- 10. Pull Cover Seal around backer guide (1) and attach to empty roll (2) with adhesive tape.
- 11. Wind Cover Seal around empty roll to secure.
- 12. Lower tension handle (3).

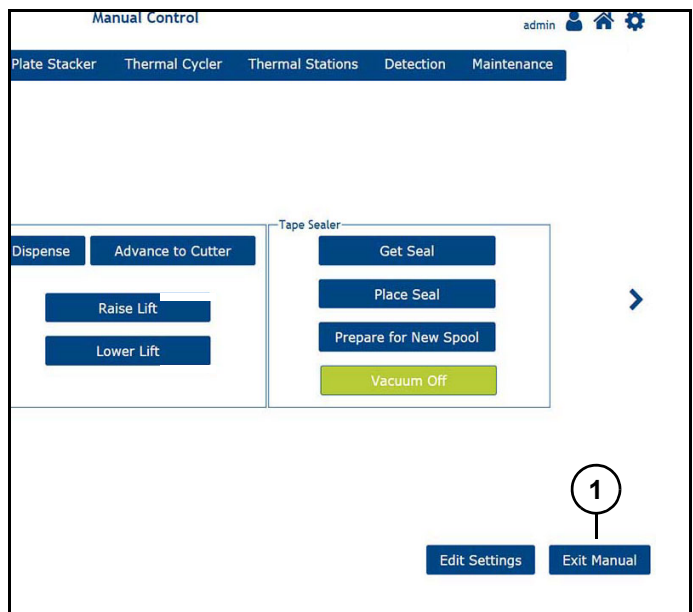

Figure 30

13. Press "Exit Manual" (1) *(Figure 30)*.

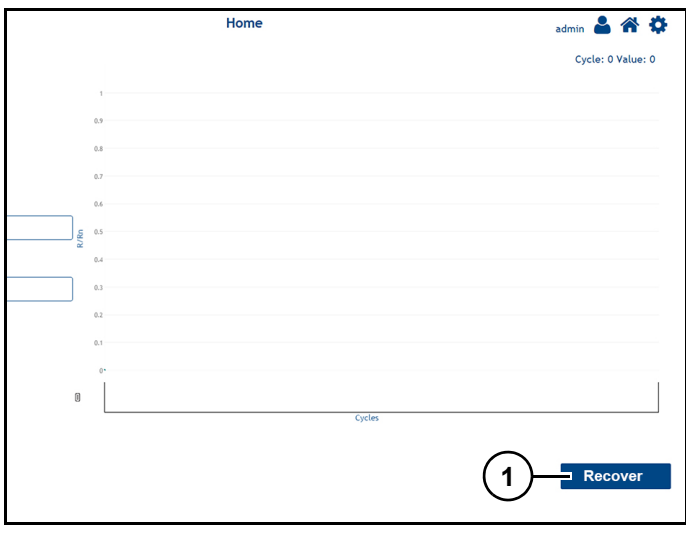

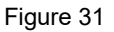

14. From home screen on HMI, press "Recover" (1) *(Figure 31)* to home Tape Sealer.

Note: When re-loading Cover Seal, new roll can be taped to old cover seal which is then used to pull new cover seal through nip roller.

### **Launching a protocol**

- 1. Ensure all required sample and assay plates are loaded.
- 2. Ensure Array Tape and Cover Seal are loaded.
- 3. Ensure source water and bleach additive containers are full, and waste carboy is empty.
- 4. Verify that guard doors are closed.

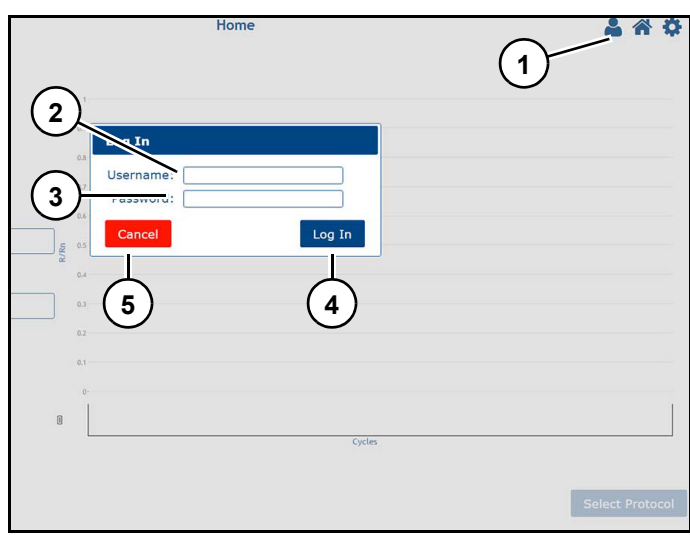

Figure 32

Refer to *(Figure 32)*.

- 5. On home screen press "User icon" (1).
- 6. Enter "Username" (2) and "Password" (3) using on screen keypad.
- 7. Press "Log In" (4).

Note: Press "Cancel" (5) to cancel login.

#### **IntelliQube user's manual IntelliQube user's manual Original instructions**

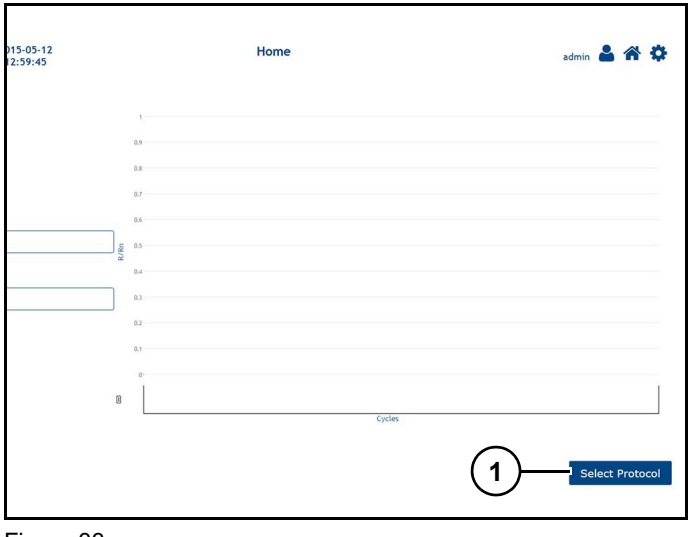

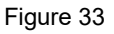

8. Press "Select Protocol" (1) *(Figure 33)*.

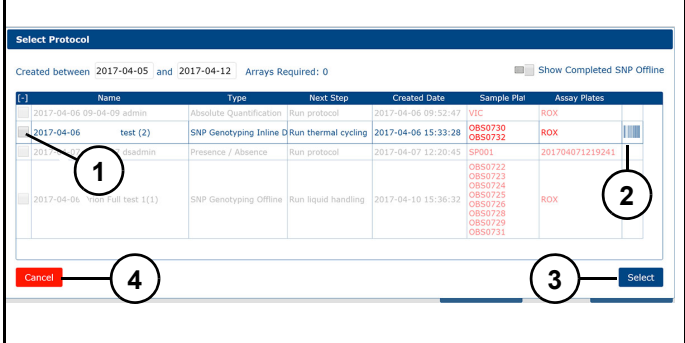

Figure 34

Refer to *(Figure 34)*.

9. Check desired protocol (1) from protocol list.

Note: If running detection process on a SNP Offline or a deferred thermal cycling protocol, click "Barcode" to verify Array Tape barcodes match

10. Press "Select" (3).

Note: Press "Cancel" (4) to cancel protocol selection.

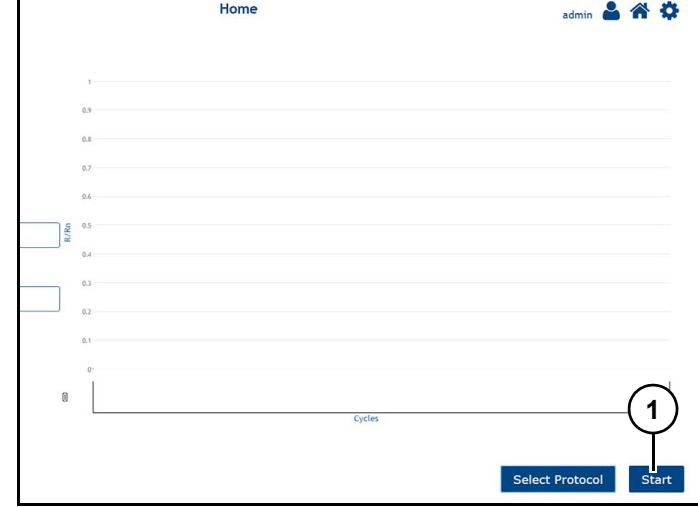

#### Figure 35

11. Press "Start" (1) *(Figure 35)* to run protocol.

#### **Protocol playlist**

#### *Notice*

If instrument is idle for more than 20 minutes, Pipette Wash will perform a bleach purge which will purge bleach supply line with water. This purge is to prevent bleach crystal formation in supply line.

A playlist can be created to run multiple protocols in sequence.

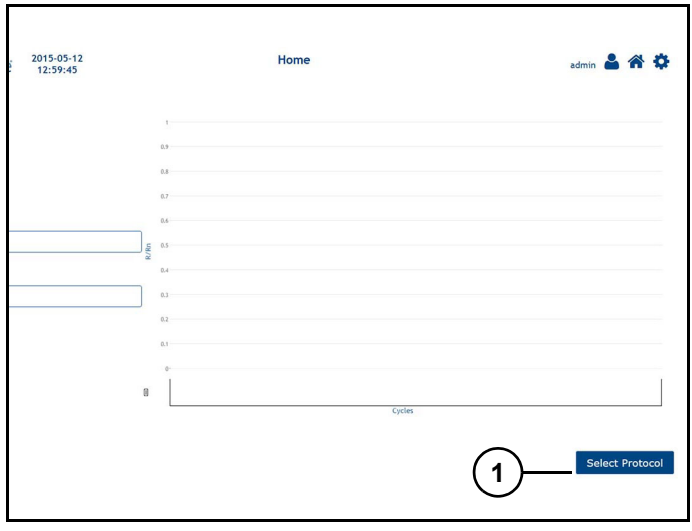

Figure 36

1. Press "Select Protocol" (1) *(Figure 36)*.

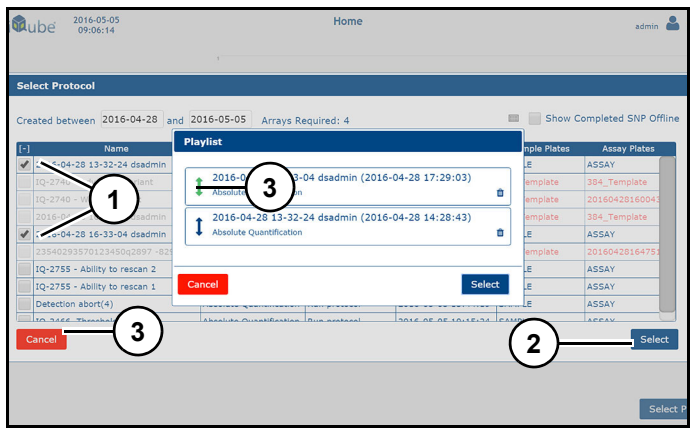

Figure 37

Refer to *(Figure 37)*.

2. Check desired protocols (1) from protocol list.

Note: Protocols are run in order selected. Protocol order can be change by clicking and dragging protocol to desired position in playlist. When playlist is active protocol with a green arrow (3) can not be moved.

Note: Press "Cancel" (3) to cancel ordering playlist.

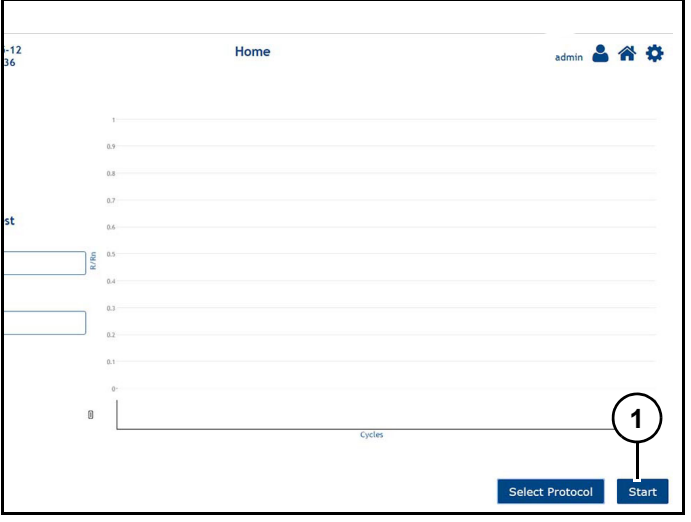

Figure 38

3. Press "Start" (1) *(Figure 38)* to run protocol playlist.

Note: Required plates are listed with protocol.

### **Handling faults**

#### **Notice**

Before resetting a fault, be sure condition is corrected.

#### **Interpreting faults**

Refer to Troubleshooting section if instrument is faulted for information on fault causes and solutions.

#### **Resetting a fault**

To reset a fault:

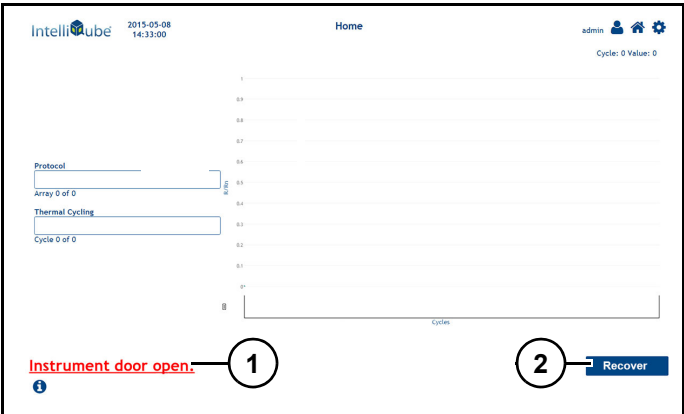

#### Figure 39

Refer to *(Figure 39)*

- 1. Review fault information (1) on HMI display.
- 2. Resolve fault accordingly.
- 3. Once issue is resolved, ensure guard doors are closed.
- 4. Press "Recover" (2).

#### **Tape out fault**

If instrument runs of Array tape during a protocol, last Array will finish its required actions before a fault occurs. Once fault occurs, load a new Array Tape spool, press recover and resume protocol.

#### **Tape out fault recovery**

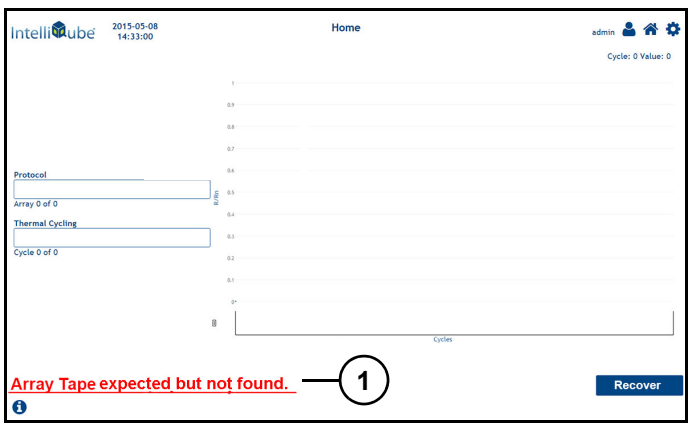

#### Figure 40

1. Wait for "Array Tape not expected but not found" (1) *(Figure 40)* fault to display.

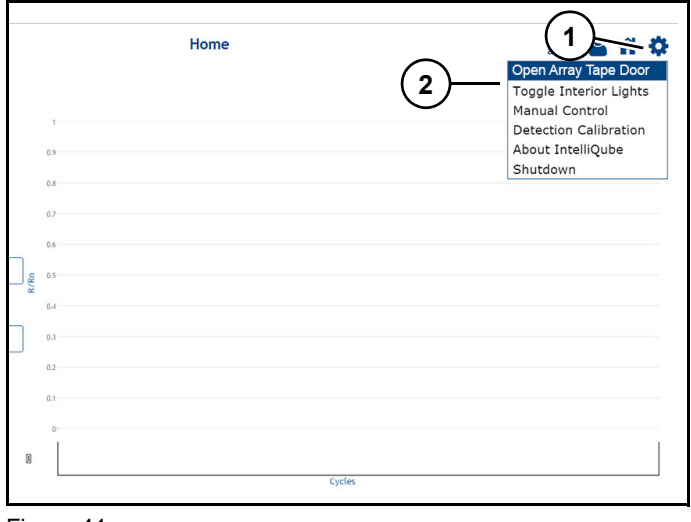

Figure 41

Refer to *(Figure 41)*.

- 1. From HMI home screen press "Settings icon" (1).
- 2. Press "Open Array Tape Door" (2).
- 3. Remove empty Array Tape spool.

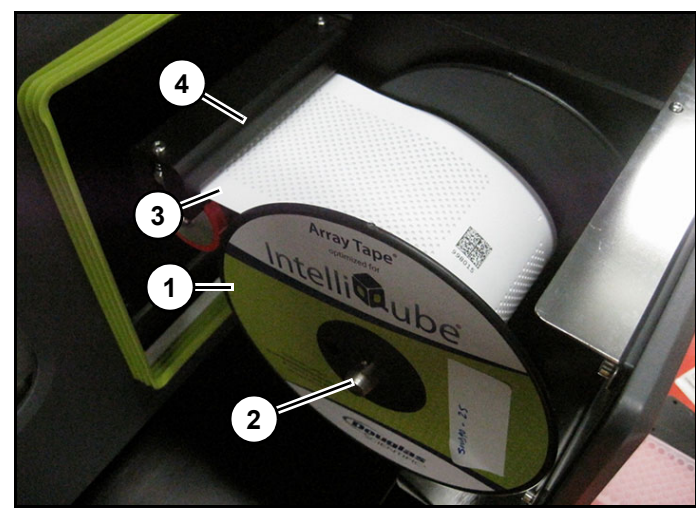

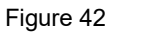

Refer to *(Figure 42)*

- 4. Insert new Array Tape spool (1) on spindle (2).
- 5. Thread tape (3) into slot (4).
- 6. Rewind excess Array Tape onto spool.
- 7. Shut Array Tape door.

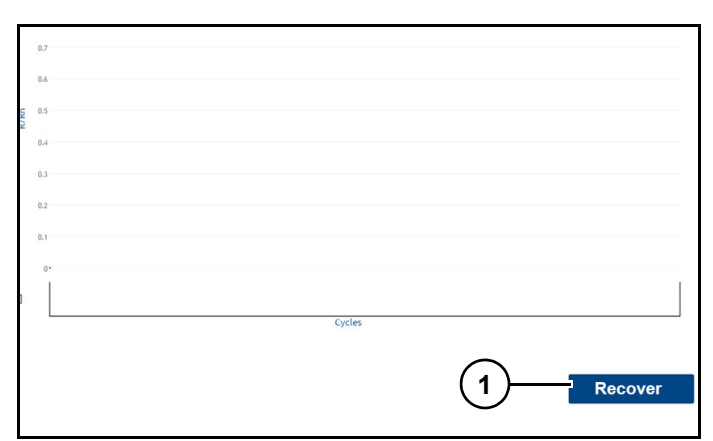

Figure 43

- 8. Press "Recover" (1) *(Figure 43)*.
- 9. Press "Resume".

Note: Instrument will automatically pass first array as empty array and start processing second array.

#### **Generating a protocol**

For more information on protocol generation visit:

• IQ\_Protocol Absolute Quantification-Comparitive Cq-Presence/Absence

url:

https://bit.ly/3pVNkjG

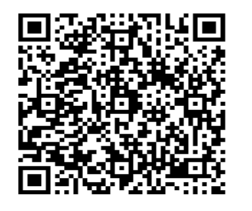

• IQ\_Protocol SNP Online-Offline

url:

https://bit.ly/43zSako

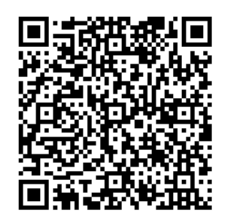

• IQ\_Protocol Melt Curve Online-Offline

url:

https://bit.ly/3pQ0wXv

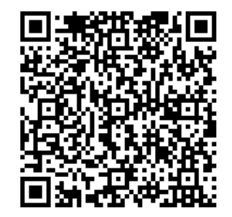

### **IntelliQube HMI overview**

# **AWARNING**

HMI operations should only be performed using instrument HMI. Performing these functions from a remote connection may result in serious injury or damage to instrument.

#### **Home screen (Idle)**

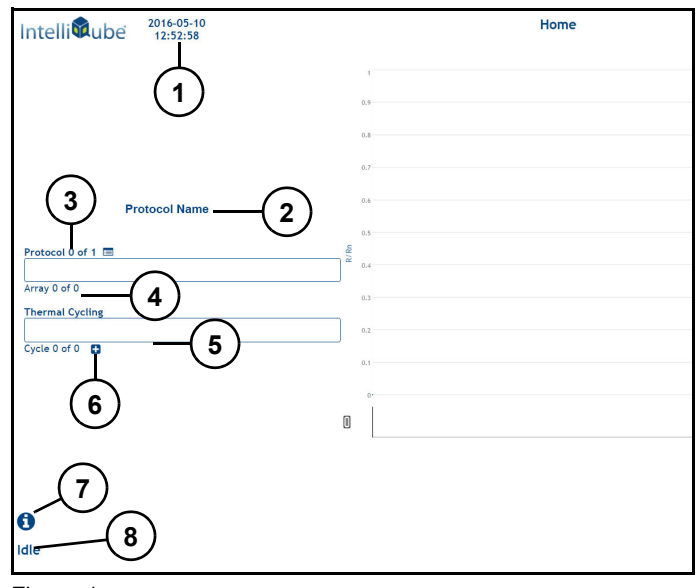

Figure 1 Refer to *(Figure 1)*.

**Date/time (1):** Displays date and time.

**Protocol Name (2):** Displays name of active protocol.

**Protocol progress bar (3):** Displays number of and which protocol is currently running.

Array of (4): Displays number of and which array is currently running.

**Thermal Cycling progress bar (5):** Displays number of and which cycle is currently running.

**+ (6):** Adds additional thermal cycles while instrument is running.

**i (7):** Displays recent fault list.

**Idle (7):** Displayed when instrument in idle state.

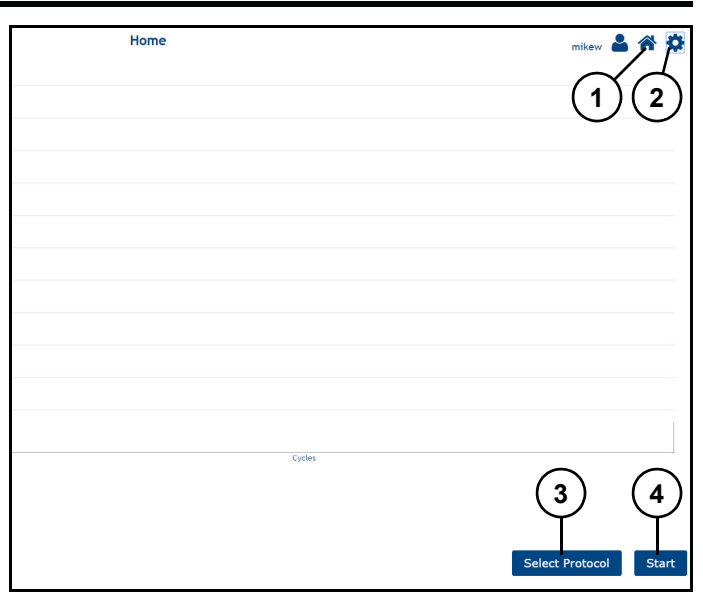

Figure 2

Refer to *(Figure 2)*.

**Home icon (1):** Returns user to home page.

**Gear icon (2):** Displays setting options.

**Select Protocol (3):** Advance user to protocol menu.

**Start (4):** Starts selected protocol (displayed after protocol is selected).

#### **Home screen - Running**

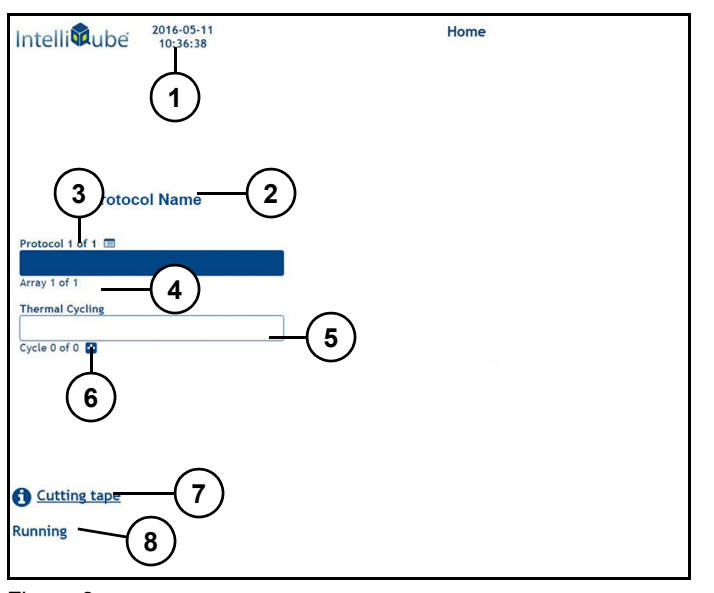

Figure 3 Refer to *(Figure 3)*.

**Date/time (1):** Displays date and time.

**Protocol Name (2):** Displays name of active protocol.

**Protocol progress bar (3):** Displays number of and which protocol is currently running.

**Array \_ of \_ (4):** Displays number of and which array is currently running.

**Thermal Cycling progress bar (5):** Displays number of and which cycle is currently running.

**+ (6):** Adds additional thermal cycles while instrument is running.

**Action status (7):** Displays action performing on instrument.

**Running (8):** Displayed when instrument is running.

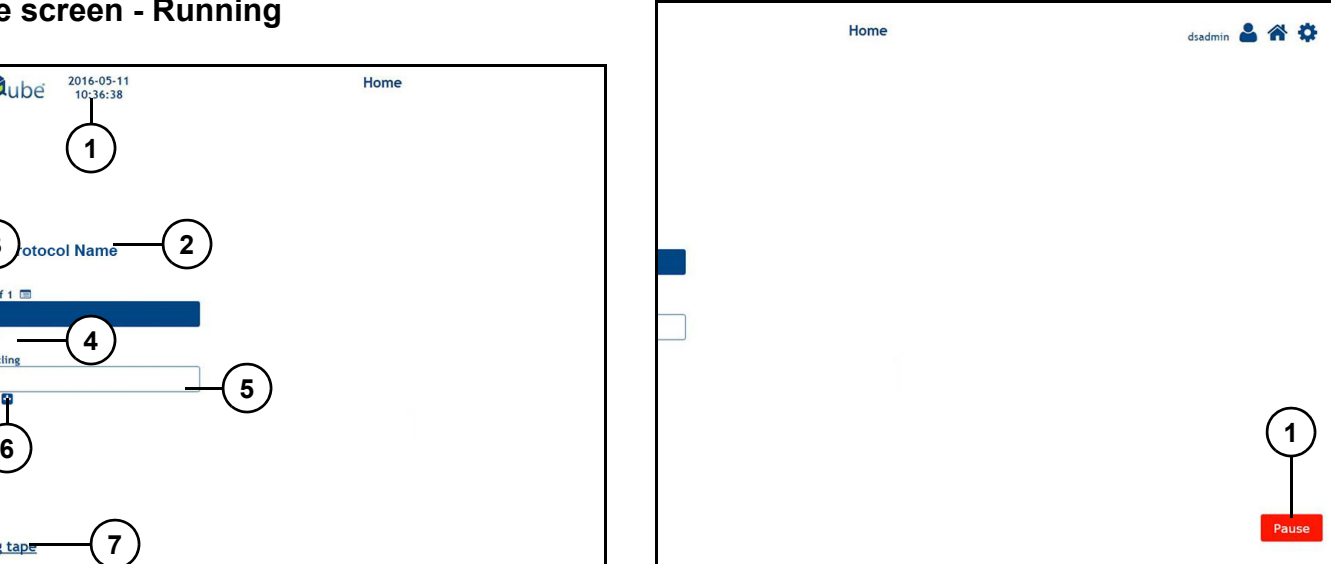

Figure 4

Refer to *(Figure 4)*.

**Pause (1):** Pauses protocol running in system.

#### *Home screen - Paused*

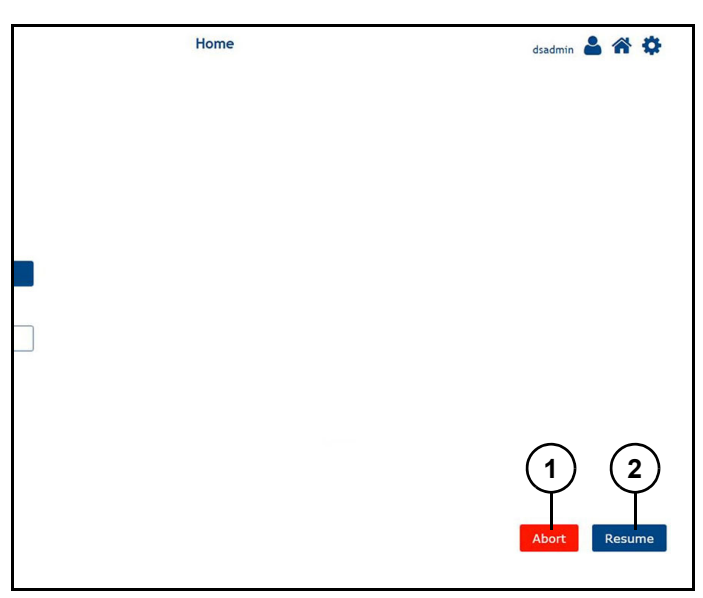

Figure 5

Refer to *(Figure 5)*.

**Abort (1):** Aborts active protocol.

**Resume (2):** Resumes active protocol.

#### *Home screen - Abort*

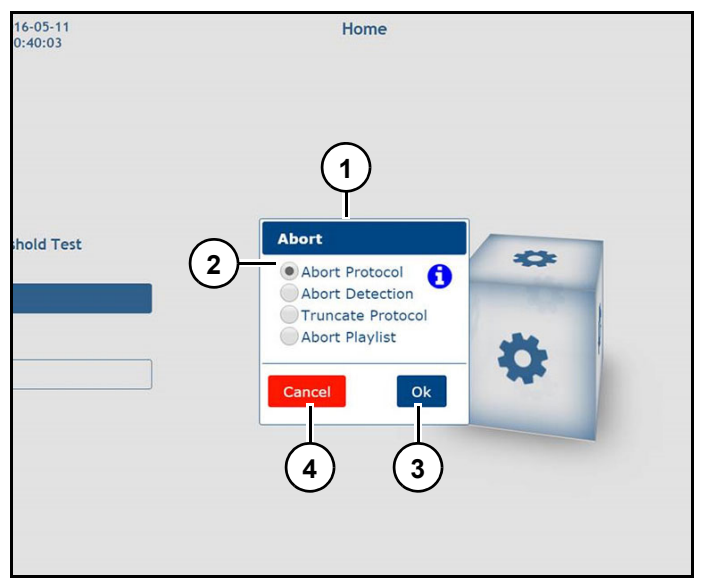

Figure 6

Refer to *(Figure 6)*.

**Abort (1):** Displays abort options. Note: Radial button (2) selects abort option.

**Ok (3):** Confirms abort.

#### **Cancel (3):** Cancels abort.

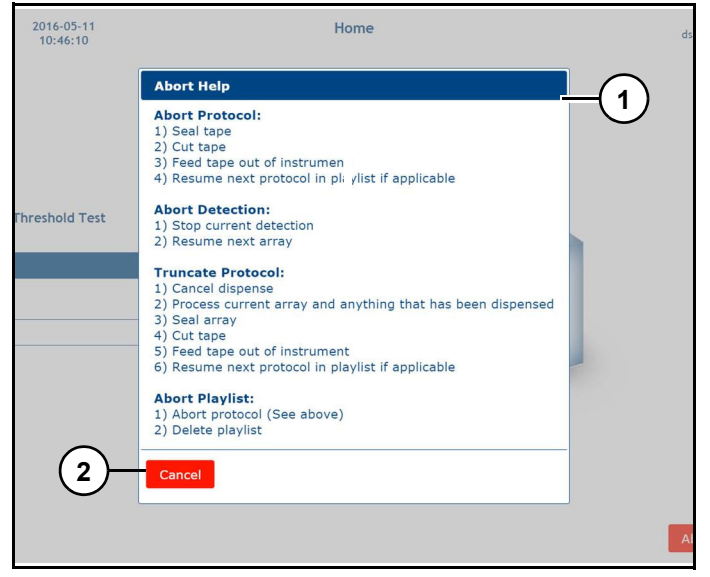

Figure 7

Refer to *(Figure 7)*.

**Abort Help (1):** Displays abort options actions.

**Cancel (2):** Returns user to previous page.

#### *Home screen - Gear icon - Open/Array Tape Door*

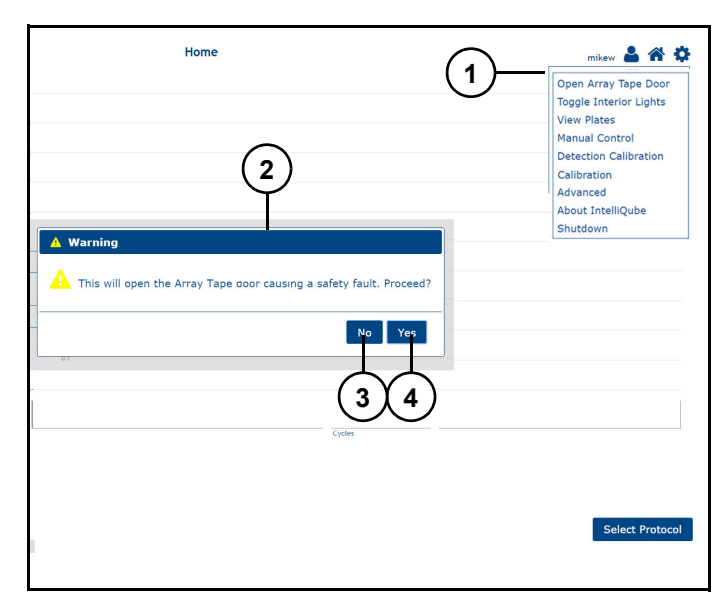

Figure 8

Refer to *(Figure 8)*.

**Open Array Tape Door (1):** Opens Array Tape door.

**Warning box (2):** Appears after selecting "Open Array Tape Door".

**No (3):** Cancels opening Array Tape door.

**Yes (3):** Confirms to open Array Tape door.

#### *Home screen - Gear icon Toggle - Interior Lights*

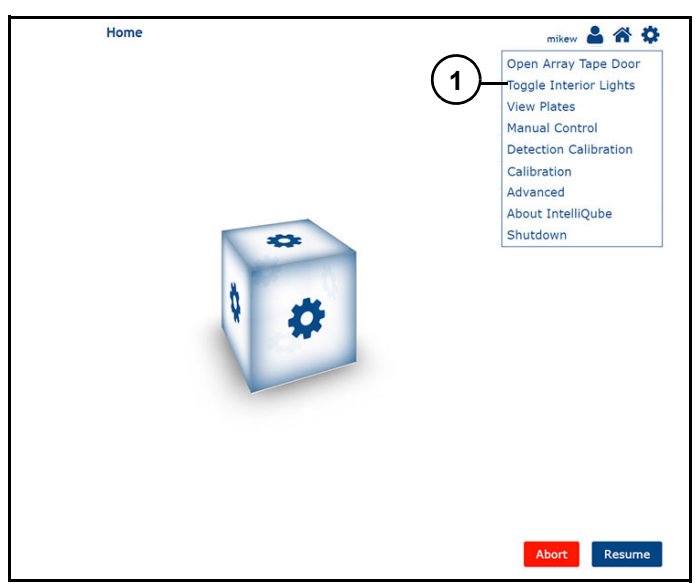

Figure 9

Refer to *(Figure 9)*.

**Toggle Interior Lights (1):** Turn interior lights on and off.

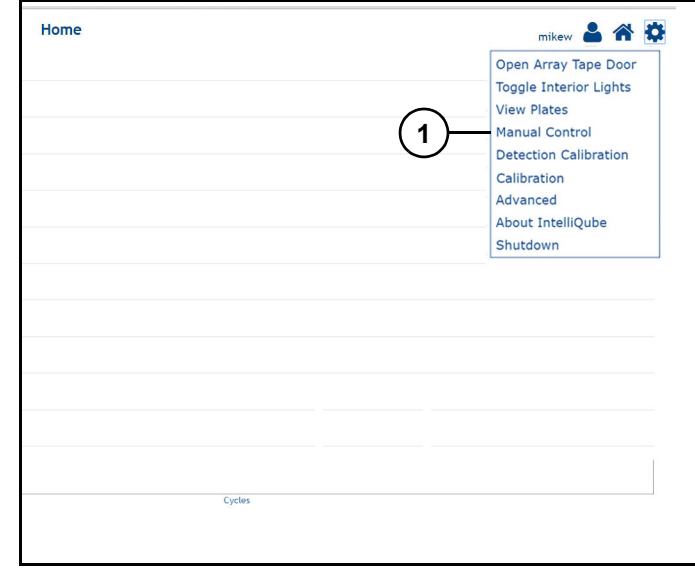

*Home screen - Gear icon - Manual Control*

Figure 10 Refer to *(Figure 10)*.

**Manual Control (1):** Sets instrument into manual control mode.

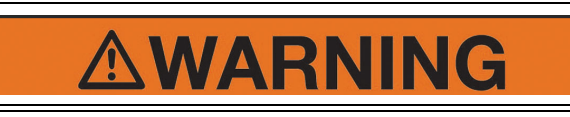

While running instrument in manual mode user can cause damage to instrument. Only trained users should operate instrument in manual mode.

**Gantry movement.** 

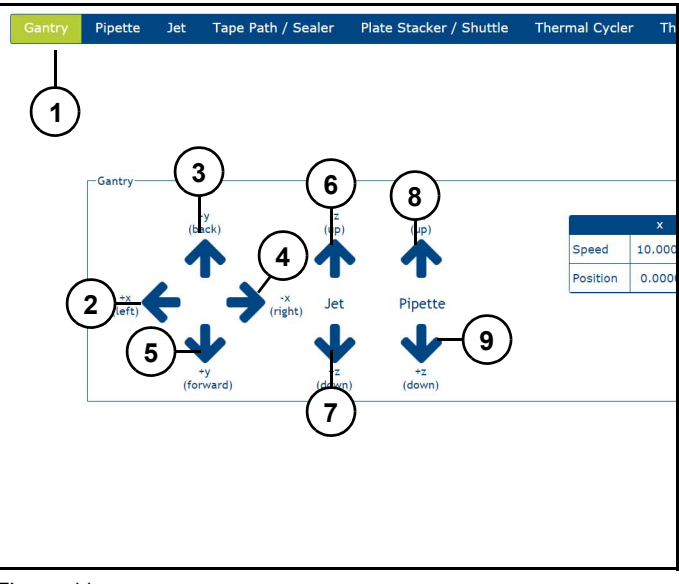

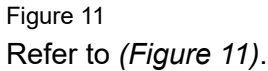
**Gantry tab (1):** Displays gantry manual control page.

**+X arrow (2):** Moves gantry left.

**-Y arrow (3):** Moves gantry back.

**-X arrow (4):** Moves gantry right.

**+Y arrow (5):** Moves gantry forward.

**-Z Jet arrow (6):** Moves Dispense Jet up.

**+Z Jet arrow (7):** Moves Dispense Jet down.

**-Z Pipette arrow (8):** Moves Dispense Pipette up.

**+Z Pipette arrow (9):** Moves Dispense Pipette down.

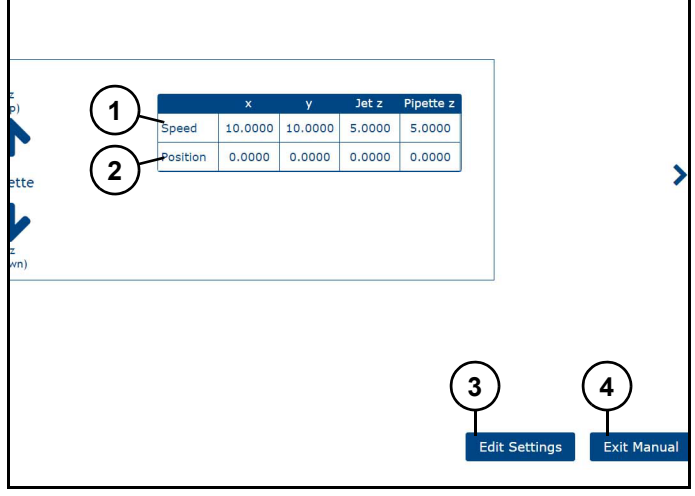

Figure 12

Refer to *(Figure 12)*.

**Gantry speed (1):** Displays current gantry speed.

**Gantry position (2):** Displays current gantry position.

**Edit Settings (3):** Edits settings.

**Exit Manual (4):** Exits manual mode.

# **Position Settings**

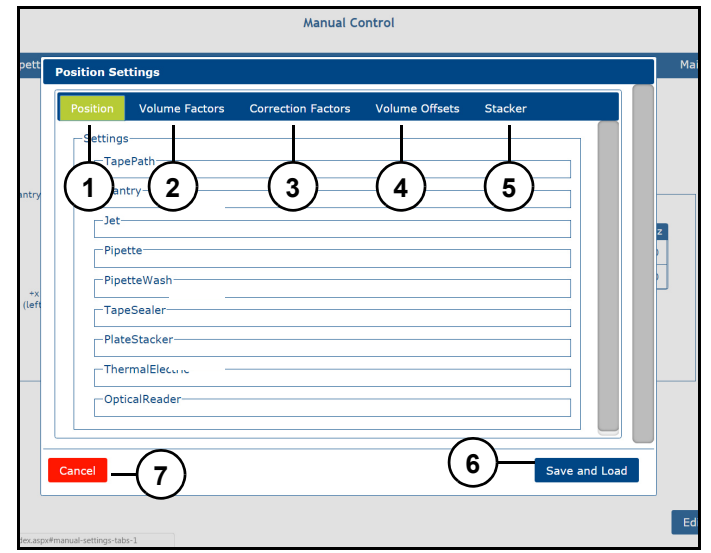

#### Figure 13

Refer to *(Figure 13)*.

**Positions (1):** Displays settings for Tape Path, Gantry, Jet, Pipette, Pipette Wash, Tape Sealer, Plate Stacker, Thermal Electric, Optical Reader

**Volume Factors (2):** Displays volume factors.

**Correction Factors (3):** Displays correction factors.

**Volume Offsets (4):** Displays volume offsets.

**Stacker (5):** Displays stacker position settings.

**Save and Load (6):** Saves and loads any setting changes.

**Cancel (7):** Returns to previous page without saving any changes.

### **Position Settings-Thermal warmup**

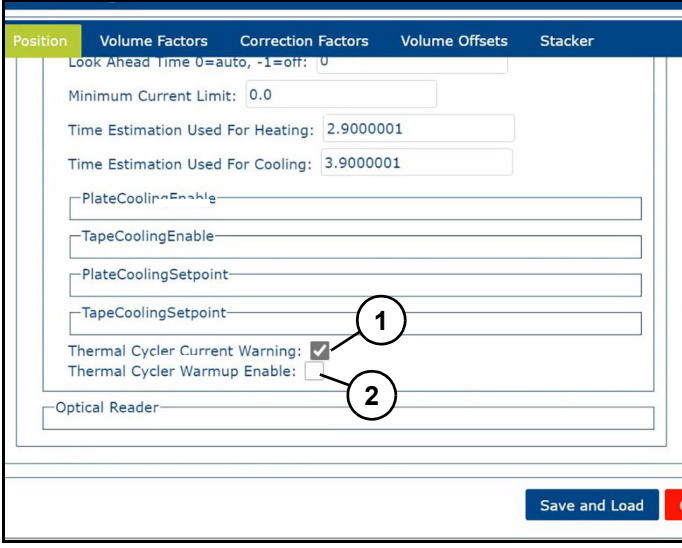

Figure 14

Refer to *(Figure 14)*.

**Thermal Cycler Current Warning (1):** When checked, displays "Thermal Warmup is Occurring" when Thermal Cycleris warming up.

**Thermal Cycler Warmup Enabled (2):** When checked, Thermal Cycler warm up is enable.

Warmup Routine consists of 2 stages:

**Stage 1** – Cycles between 2 temperatures.

**Stage 2** – Holds at a single temperature for a given time.

**Default settings:** 5 cycles at 95C to 60C ramps with 2 sec holds followed by a 95C 5 minute

**Warmup Timeout:** Timer starts when warmup begins. Default of 90 minutes

Note: Set to not run for SNP Genotyping Offline protocols. Set to run on a delay for deferred protocols.

# **Setting definitions (positions tab)**

# **Tape Path**

**Cut Offset:** Array Tape offset that is applied to Cut position sensor (min=0, max=5, mm).

**Dispense Offset:** Array Tape offset that is applied to Dispense position sensor (min=0, max=2, mm).

**Detection Offset:** Array Tape offset that is applied to Detection position sensor (min=0, max=2, mm).

**Tape Feed Speed:** Array Tape speed as it moves through tape path (min=1, max=30, mm/sec).

**Tape Feed Speed Slow:** Array Tape speed as it approaches position sensor (min=1, max=10, mm/ sec) .

**Tape Cut Up:** Position to where tape cutter blade moves to cut Array Tape (min= -25, max=0, mm).

**Tape Cut Speed:** Speed at which tape cutter blade moves (min=0, max=10, mm/sec).

**Lifter Up:** Position to where tape lifter is in up position (min=0, max=190, degrees).

**Lifter Down:** Position to where tape lifter is in down position (min=0, max=190, degrees).

**Lifter Speed:** Speed at which the lifter travels (min=1, max=60, degrees/sec).

**Rewind Ratio:** Ratio for setting Array Tape rewind (min=1, max=40).

**Rewind Torque%:** Percentage of torque that is being applied to Array Tape rewind motor (min=0, max=100).

**Power Supply Fan:** Speed of power supply fan (min=0, max=100).

**Interior Fan:** Speed of interior supply fan (min=0,  $max=10$ 

# **Gantry**

**X:** Gantry X Position.

**Y:** Gantry Y Position.

**PZ:** Pipette z-axis Position*.*

**JZ:** Dispense Jet Axis Position.

**Wash Pipette:** Pipette Wash position.

**Wash Pipette:** Dispense Jet in Jet Wash position.

**Tip Pickup:** Pipette Head tip pickup and drop off location.

**Shuttle Code:** Gantry position for reading plate barcode on shuttle (future use).

**Aspirate Shuttle:** Pipette Head shuttle aspiration position.

**Aspirate Plate:** Dispense Jet plate deck aspiration positions. Locations are from right to left 1, 2, and 3.

**Tape Code:** Gantry tape barcode read position.

**Dispense Pipette:** Pipette head dispense position in array tape.

**Dispense Jet:** Dispense Jet dispense position into array tape.

**X Position Error:** Allowable position error of servo running x-axis. If position error goes above this value axis will fault (mm).

**X Torque Limit:** Allowable torque percentage used by plate stacker x-axis. If torque goes above this value axis will fault. If set to 0 then torque error is disabled.

**Y Position Error:** Allowable position error of servo running y-axis. If position error goes above this value axis will fault (mm).

**Y Torque Limit:** Allowable torque percentage used by plate stacker y-axis. If torque goes above this value axis will fault. If set to 0 then torque error is disabled.

**Z Position Error:** Allowable position error of servo running z-axis. If position error goes above this value axis will fault (mm).

**Z Torque Limit:** Allowable torque percentage used by plate stacker z-axis. If torque goes above this value axis will fault. If set to 0 then torque error is disabled.

# **Jet**

**Z Tip Length:** Length of Dispense Jet tips (mm).

**Jet Wash Singles:** Setting to wash each Dispense Jet tip singularly (true or false).

**Jet Pulse Wash:** Setting to pulse system fluid through all four tips (true or false).

**Dispense Velocity:** Speed in which y-axis moves across array (mm/sec).

**Light Wash Timeout:** Dispense Jet wash timer. Used for tip conditioning after not washing over a period of time (min).

**Light Wash Cycles:** Number of wash cycles Dispense Jet will perform.

**Purge Wash Timeout:** Dispense Jet purge timer. Used to trigger a DJ purge if a purge has not been done for this period of time.

**Jet Pump Parameters:** List of settings for individual Dispense Jet tips.

**Volume Factor:** Factor that is applied to Dispense Valve Open Width to individually tune volume of each jet tip.

**Forward Position Offset:** Individual tip adjustment for y-axis alignment in tape on forward stroke of dispense.

**Backward Position Offset:** Individual tip adjustment for y-axis alignment in tape on forward stroke of dispense.

**Dispense Pressure:** Pressure that is use to create dispense volume. Use in conjunction with Dispense Valve Open Width. (PSI). Jet Config for protocol will override this during a protocol.

**Pressure Velocity:** Speed at which Dispense Jet pump will rotate to create pressure (deg/sec).

**Jet air Gap Volume:** Air gap volume that is used to separate system fluid from aspirated fluid (nL).

# **Pipette**

**Pipette Tip Capacity:** Working volume of tips Dispense Pipette tips (nL).

**Pipette Tip Length:** Length of dispense tips (10uL = 13mm, 25uL = 21mm).

**Pipette Wash Outside of Tips:** Pipette plunge position to wash outside of tips.

**Pipette wash Cycle Offset:** Position to move tips into Pipette Wash to remove excess liquid off tips.

**Pipette Hover Position:** Position just above array tape to create a pipette insertion bubble at end of tips.

**Pipette Wash Y Touch Off:** Touch off position in Pipette Wash to aid in droplet removal.

**Pipette Dispense Y Touch Off:** Touch off position in array tape to aid in dispense.

**Pipette Aspirate Dwell:** Amount of time that Pipette head stays in source plate to allow fluid to settle at end of aspiration event.

**Pipette Insertion Dwell:** Amount of time that Pipette head stays in hover position above array tape.

**Pipette Dispense Time:** Amount of time that Pipette head stays in array tape to allow fluid to settle after dispense event.

**Pipette Tip Conditioning Count:** Amount of piston cycles Pipette head will perform to condition tips.

**Pipette Tip Conditioning Profile:** Speed at which Pipette head pistons travel.

**Pipette Insertion Bubble:** Dispense droplet that is created prior to dispensing in array tape (nL) during tip conditioning.

**Pipette Dispense Torque:** Amount of torque the Pipette z-axis applies to pipette tips to dispense in array tape.

**Light Wash Timeout:** Dispense Pipette wash timer. Used for tip conditioning after not washing over a period of time (min).

# **Pipette Wash**

**Pipette Wash Fan Selected:** Setting for enabling fume extractor fan to pull additive fumes from IntelliQube.

**Pipette Wash Fan Off with Gate Open:** If set to true fan will not run when pipette wash gate is closed. This prevents fan from pulling water out of pipette wash while it is filling.

**Pipette Wash Tank Pump Selected:** Turns on automatic pump out of waste tank.

**Pipette Wash Fan Off Delay:** Timer for when fume extractor fan turns off (in minutes).

**Pipette Wash Pump Off Delay:** Timer for when after float is met on fume extractor and pump turns off (in minutes).

# **Tape Sealer**

**Tape Sealer Backer Rewind Ratio:** Speed at which tape sealer backer rewind moves in relation to seal feed. Seal feed moves in mm backer rewinds moves in degrees. Backer rewind is expected to slip and keep minimal tension on backer.

**Backer Rewind Torque%:** Torque setting for backer rewind in percent. This controls tension on backer.

**Tape Sealer Rotate Speed (deg/sec):** Speed at which rotate axis moves between positions.

**Tape Sealer Rotate Peel Speed (deg/sec):** Speed at which rotate completes peeling a seal from roll.

**Tape Sealer Initial Rotate Speed (deg/sec):** Speed at which rotate initially starts peeling seal from roll.

**Tape Sealer Rotate Start Peel Pos (deg/sec):** Position of rotate where it initiates peel from roll. This controls final position of seal on boot shoe.

**Tape Sealer Rotate Start Peel Distance (deg/sec):**  Total distance the rotate will move for a peel event. .

**Tape Sealer Rotate Clear Pos (deg):** Position of rotate axis where it is clear to move across tape hold downs of tape path in preparation for placing seal.

**Tape Sealer Rotate Place Start Pos (deg):** Position of rotate axis prior to rotate and Y axes working together to place seal on tape. This should be above tape at start of place event.

**Tape Sealer Y Place Speed (mm/sec):** Speed at which y-axis moves to place start position.

**Tape Sealer Y Laydown Speed (mm/sec):** Speed at which y-axis moves to place seal across array. Rotate speed is calculated based on this speed.

**Tape Sealer Y Place Start Pos (mm):** y-axis position where place starts. This will affect where seal is placed on array.

**Tape Sealer Y Place Start Pos (mm):** y-axis position where place starts. This will affect where seal is placed on array.

**Tape Sealer Y Place Distance (mm):** Total Y distance traveled during place. If this is not large enough, then seal may not be sealed across entire array.

**Tape Sealer Y Vacuum Distance (mm):** Y distance traveled before vacuum is turned off. After start of seal is done vacuum is no longer required.

**Tape Sealer X Speed (mm/sec):** Speed at which xaxis of tape sealer moves between positions.

**Tape Sealer X Clear Pos (mm):** Position of tape sealer where it moves clear of dispense head.

**Tape Sealer X Place (mm):** Position of tape sealer where it initially lays seal over array. (mm)

**Tape Sealer X Place 2 Pos (mm):** Position of tape sealer for second pass over array. Should be at least 2mm different than Tape Sealer X Place 1 Pos.

**Tape Sealer Feed Speed (mm/sec):** Speed at which seal feed axis pulls seal roll through tape sealer during a peel event.

**Tape Sealer Initial Feed Speed (mm/sec):** Initial speed seal roll is pulled to start peel event. It runs this speed for Tape Sealer Feed Initial Distance in mm. Initial speed is used to break seal loose from backer.

**Tape Sealer Feed Initial Distance (mm):** Distance that seal is fed through tape sealer at Tape Sealer Initial Feed Speed.

**Tape Sealer Feed Distance (mm):** Minimum feed distance. Seal must feed this distance before gaps sensor checking starts looking for gaps between seals.

# **Plate Stacker**

**Plate Shuttle Aspirate Pos (mm):** Position where Pipette will aspirate from plate present on shuttle.

**Plate Shuttle Get Plate Pos (mm):** Position where plate stacker hands plate off to plate shuttle.

**Plate Shuttle External Pos (mm):** Position where shuttle would get a plate from an external stacker (future use).

**Plate Shuttle Clear Pos (mm):** Position for shuttle to move to so that it is clear of plate stacker.

**Plate Shuttle Speed (mm/s):** Speed at which shuttle moves from position to position.

**Plate Rotate Shuttle Pos (deg):** Plate stacker rotate position for spatula to line up with plate shuttle.

**Plate Rotate Barcode Pos (deg):** Plate stacker rotate position for reading barcodes in plate chute.

**Plate Rotate Speed (deg/s):** Speed at which plate stacker rotate moves between positions.

**Plate Z Lift Height (mm):** Distance plate stacker Z must move to lift a plate from plate chute.

**Plate Z Top Shuttle Pos (mm):** Plate stacker Z position where spatula is above but clear of plate shuttle.

**Plate Z Bottom Shuttle Pos (mm):** Plate stacker Z position where spatula is below but clear of plate shuttle.

**Plate Z Barcode Offset (mm):** An offset from plate chute Z position where barcode scanning starts.

**Plate Z Speed (mm/s):** Speed at which plate stacker Z moves.

**Plate Z Speed Lift (mm/s):** Speed at which plate stacker Z lifts a plate from chute.

**Plate Z Position Error (mm):** Allowable position error of servo running z-axis. If position error goes above this value axis will fault.

**Plate Z Torque Limit (%):** Allowable torque percentage used by plate stacker z-axis. If torque goes above this value axis will fault. If set to 0 then torque error is disabled.

# **Thermal Electric**

**Cover Plate Calibration T\_Hi:** Number used to calibrate RTD on thermal cycler heated pressure chamber. This number is high temperature read by calibration device.

**Cover Plate Calibration T\_Low:** Number used to calibrate RTD on thermal cycler heated pressure chamber. This number is low temperature read by calibration device.

**Cover Plate Calibration Hi:** Number used to calibrate RTD on thermal cycler heated pressure chamber. This number is actual RTD feedback at Calibration T\_Hi calibration tool temperature.

**Cover Plate Calibration Low:** Number used to calibrate RTD on thermal cycler heated pressure chamber. This number is actual RTD feedback at Calibration T\_Low calibration tool temperature.

**Plate Cooling Calibration T\_Hi:**  Number used to calibrate RTD on plate cooling station. This number is high temperature read by calibration device.

**Plate Cooling Calibration T\_Low:** Number used to calibrate RTD on plate cooling station. This number is low temperature read by calibration device.

**Plate Cooling Calibration T\_Low:** Number used to calibrate RTD on plate cooling station. This number is low temperature read by calibration device.

**Plate Cooling Calibration Hi:** Number used to calibrate RTD on plate cooling station. This number is actual RTD feedback at Calibration T\_Hi calibration tool temperature.

**Plate Cooling Calibration Low:** Number used to calibrate RTD on plate cooling station. This number is actual RTD feedback at Calibration T\_Low calibration tool temperature.

**Thermal Cycler Heated Pressure Chamber:** This number is high temperature read by calibration device.

**Cover Plate Calibration T\_Low:** Number used to calibrate RTD on thermal cycler heated pressure chamber. This number is low temperature read by calibration device.

**Cover Plate Calibration Hi:** Number used to calibrate RTD on thermal cycler heated pressure chamber. This number is actual RTD feedback at Calibration T\_Hi calibration tool temperature.

**Cover Plate Calibration Low:** Number used to calibrate RTD on thermal cycler heated pressure chamber. This number is actual RTD feedback at Calibration T\_Low calibration tool temperature.

**Plate Cooling Calibration T\_Hi:**  Number used to calibrate RTD on plate cooling station. This number is high temperature read by calibration device.

**Plate Cooling Calibration T\_Low:** Number used to calibrate RTD on plate cooling station. This number is low temperature read by calibration device.

**Plate Cooling Calibration Hi:** Number used to calibrate RTD on plate cooling station. This number is actual RTD feedback at Calibration T\_Hi calibration tool temperature.

**Plate Cooling Calibration Low:** Number used to calibrate RTD on plate cooling station. This number is actual RTD feedback at Calibration T Low calibration tool temperature.

**Tape Cooling Calibration T\_Hi:** Number used to calibrate RTD on tape cooling station. This number is high temperature read by calibration device.

**Tape Cooling Calibration T\_Low:** Number used to calibrate RTD on tape cooling station. This number is low temperature read by calibration device.

**Tape Cooling Calibration T\_Low:** Number used to calibrate RTD on tape cooling station. This number is low temperature read by calibration device.

**Tape Cooling Calibration Hi:** Number used to calibrate RTD on tape cooling station. This number is actual RTD feedback at Calibration T\_Hi calibration tool temperature.

**Tape Cooling Calibration Low:** Number used to calibrate RTD on tape cooling station. This number is actual RTD feedback at Calibration T\_Low calibration tool temperature.

**Thermal Cycler Calibration T\_Hi:** Number used to calibrate RTD on thermal cycler. This number is high temperature read by calibration device.

**Thermal Cycler Calibration T\_Low:** Number used to calibrate RTD on thermal cycler. This number is low temperature read by calibration device.

**Thermal Cycler Calibration High:** Number used to calibrate RTD on thermal cycler. This number is actual RTD feedback at Calibration T\_High calibration tool temperature.

**Thermal Cycler Calibration Low:** Number used to calibrate RTD on thermal cycler. This number is actual RTD feedback at Calibration T\_Low calibration tool temperature.

**Thermal Cycler Zone 1-6:** These 6 settings are used to thermally flatten thermal cycler. Control loop output is scaled by these multipliers before controlling output to each zone. (min=0, max=1, one zone must be  $= 1$ ).

**Cooling Loop Pump Speed:** Speed percentage that cooling loop pump runs at.

**Cooling Loop Pump Off Delay:** Length of time in seconds that circulation pump runs after all cooling stations and thermal cycler are turned off.

**Thermal Cycle Output Bias @ 25C:** Control loop output percentage required to maintain 25 degrees with tape present and top heat running. This value should be around 15.

**Thermal Cycle Output Bias @ 40C:** Control loop output percentage required to maintain 40 degrees C. This value should be between -2 and 2 but not equal to 0.

**Thermal Cycle Output Bias @ 95C:** Control loop output percentage required to maintain 95 degrees C. This value should be around -23.5.

**Minimum Current Limit:** Minimum current setting for any zone of thermal cycler. Used for monitoring for TEM problems. (min 0.2, max 1).

# **Thermal Cycler Warmup:**

**Stage 1** – cycles between 2 temperatures.

**Stage 2** – Holds at a single temperature for a given time.

**Default settings:** 5 cycles at 95 C to 60 C ramps with 2 second holds followed by a 95 C 5 minute.

# **Optical Reader**

Plate Cooling Enable check boxes which turn on plate cooling stations if a barcode is read.

Tape Cooling Enable check boxes to enable automatic cooling when a protocol is started.There is also a Plate Cooling Timeout so that plates will timeout if a protocol is not started.

**Filter Wheel Home Offset:** Offset for home switch so filter knows where location of channel 1 emission filter.

**Filter Wheel Speed:** Speed at which filter wheel moves between emission filters.

**Image Capture Temperature Tolerance:** Allows user to specify a temperature tolerance that thermal cycler must be within for detection to start.

#### **Pipette.**

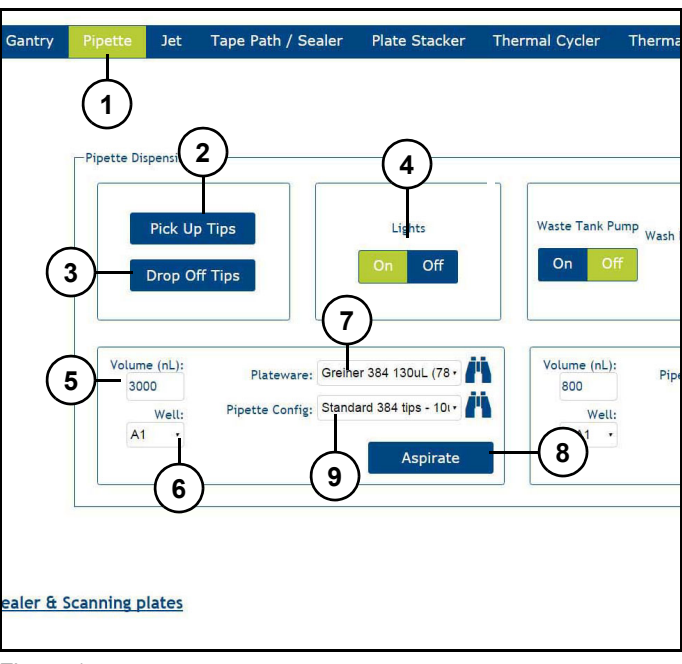

Figure 15 Refer to *(Figure 15)*.

**Pipette tab (1):** Displays pipette dispensing manual control page.

**Pick Up Tips (2):** Picks up tips from tip stand.

**Drop Off Tips (3):** Drops off tips on tip stand.

Note: Dispense Pipette (DP) head performs 2 circular motions just above tip tray rack after it has released tip tray. This function is to promote pipette tip release from DP head's silicone rubber gasket. Operation does not always complete release of all pipette tips. DP head should be inspected for tips which may remain after this operation. If tips remain, manually remove these remaining tips from gasket.

**Lights On/Off (4):** Turns interior lights on/off.

**Volume (nL) (5):** Displays aspirate volume in nL.

**Well (6):** Displays well quadrant that A1 tip will aspirate from.

**Plateware (7):** Displays plateware name.

**Pipette Config (8):** Displays pipette configuration.

**Aspirate (9):** Starts aspiration.

# **IntelliQube user's manual IntelliQube user's manual Original instructions**

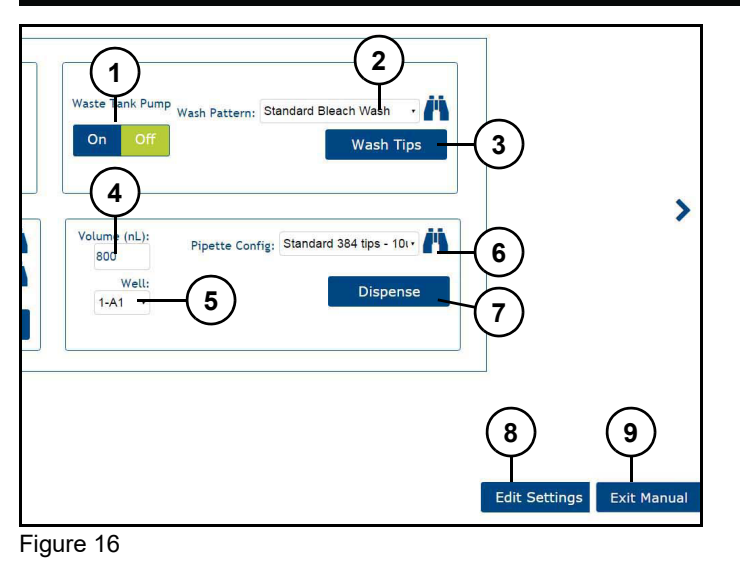

Refer to *(Figure 16)*.

**Waste Tank Pump (1):** Turns waste tank pump on/off.

**Wash Pattern drop down (2):** Displays wash pattern protocol name.

**Wash Tips (3):** Washes Dispense Pipette tips.

**Volume (nL) (4):** Displays dispense volume in nL.

**Well (5):** Displays well quadrant dispense position of A1 tip.

**Pipette Config (6):** Displays pipette configuration.

**Dispense (7):** Manually starts dispense.

**Edit Settings (8):** Edits settings.

**Exit Manual (9):** Exits manual mode.

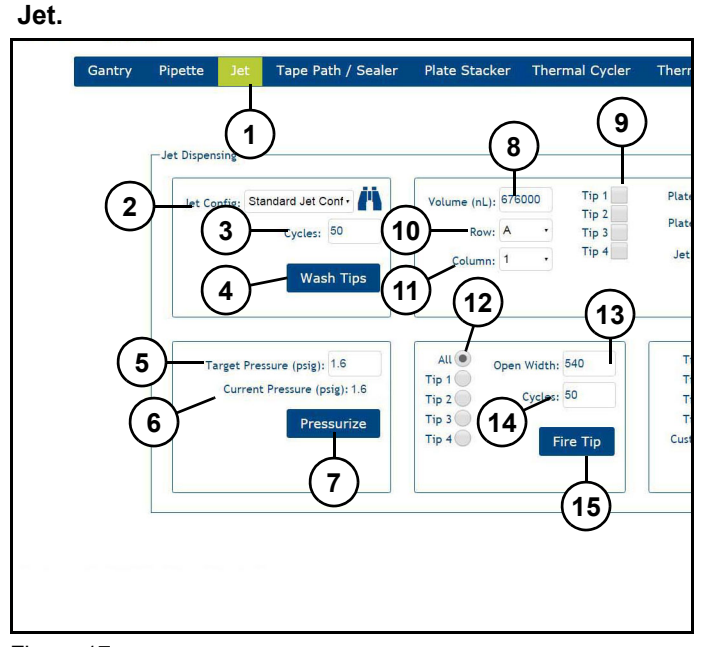

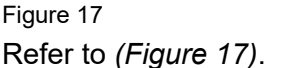

**Jet tab (1):** Display jet dispensing manual control page.

**Jet Config (2):** Displays Dispense Jet configuration.

**Cycles (3):** Displays number of wash cycles to be performed during wash process.

**Wash Tips (4):** Washes Dispense Jet tips.

**Target Pressure (psig) (5):** Displays target pressure.

**Current Pressure (psig) (6):** Displays current pressure.

**Pressurize (7):** Pressurises tips.

**Volume (nL) (8):** Displays aspiration volume.

**Tip 1, Tip 2, Tip 3, Tip 4 (9):** Selects tip for aspiration.

**Row (10):** Displays row of aspiration.

**Column (11):** Displays column of aspiration.

**All, Tip 1, Tip 2, Tip 3, Tip 4 (12):** Selects tip(s) to fire designated cycles.

**Open Width (13):** Displays opening width to be performed with tip fire.

**Cycles (14):** Displays number of dispense cycles to be performed with tip fire.

**Fire Tip (15):** Starts dispense fire of selected tips.

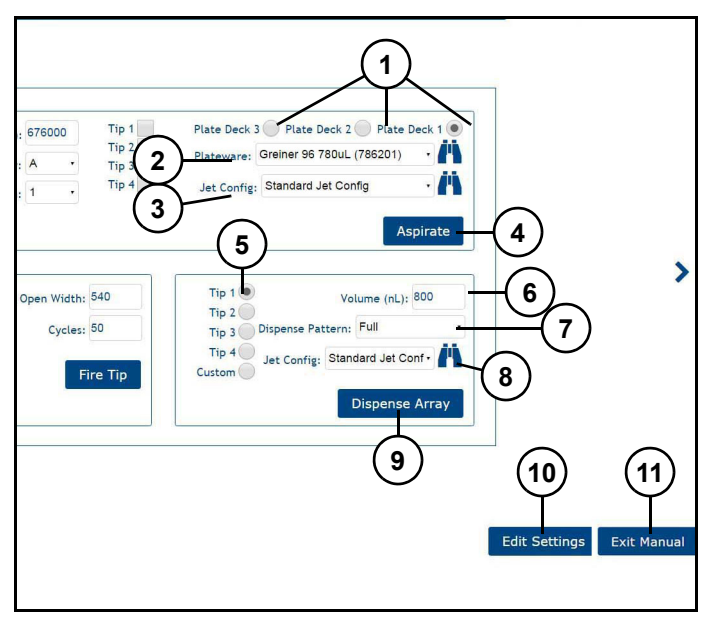

Figure 18 Refer to *(Figure 18)*.

Plate Deck 3, Plate Deck 2, Plate Deck 1 (1): Selects which Assay Station Dispense Jet aspirates from.

**Plateware drop down (2):** Displays Plateware to be used during aspiration.

**Jet Config (3):** Displays Dispense Jet configuration to be used during aspiration.

**Aspirate (4):** Starts aspiration.

**Tip 1, Tip 2, Tip 3, Tip 4 (5):** Selects tip(s) to perform dispense.

**Open Width (6):** Displays volume in nL to be dispensed.

**Dispense Pattern (7):** Drop-down to select dispense pattern.

**Jet Config. (8):** Displays jet configuration to be used during dispense.

**Dispense Array (9):** Manually starts dispense into array.

**Edit Settings (10):** Edits settings.

**Exit Manual (11):** Exits manual mode.

**Tape Path / Sealer.** 

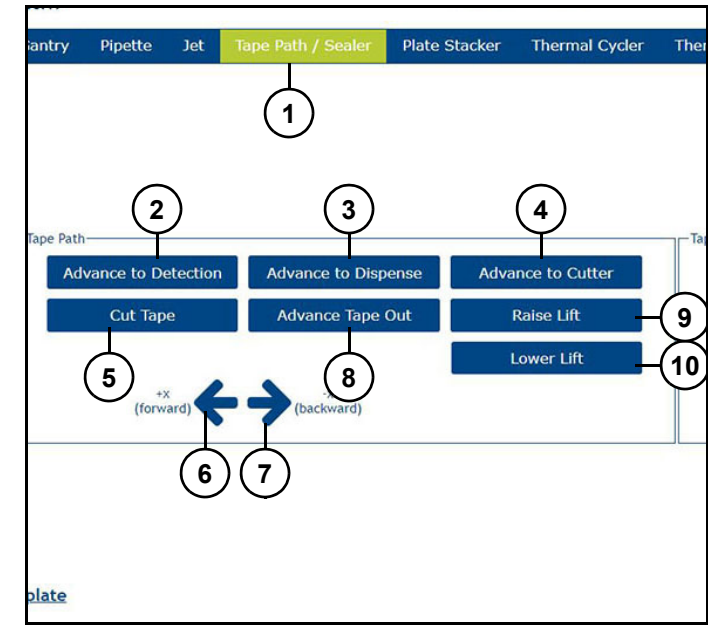

Figure 19 Refer to *(Figure 19)*.

**Tape Path and Sealer tab (1):** Displays tape path and sealer manual control page.

**Advance to Detection (2):** Advances Array Tape to detection position.

**Advance to Dispense (3):** Advances Array Tape to dispense position.

**Advance to Cutter (4):** Advances Array Tape to cutter position.

Note: When manually advancing Array Tape, "Advance to Cutter" (4) must be selected twice to properly position tape. If "Array Tape not detected at expected position", fault message will appear. Click recover and advance to cutter.

**Cut Tape (5):** Cuts Array Tape at current position.

**+X arrow (6):** Moves tape forward.

**-x arrow (7):** Moves tape back.

**Advance Tape Out (8):** Advances Array Tape out of system.

**Raise Lift (9):** Raises lift located at dispense station.

**Lower Lift (10):** Lowers lift located at dispense station.

Note: Each protocol will automatically advance one leading array.

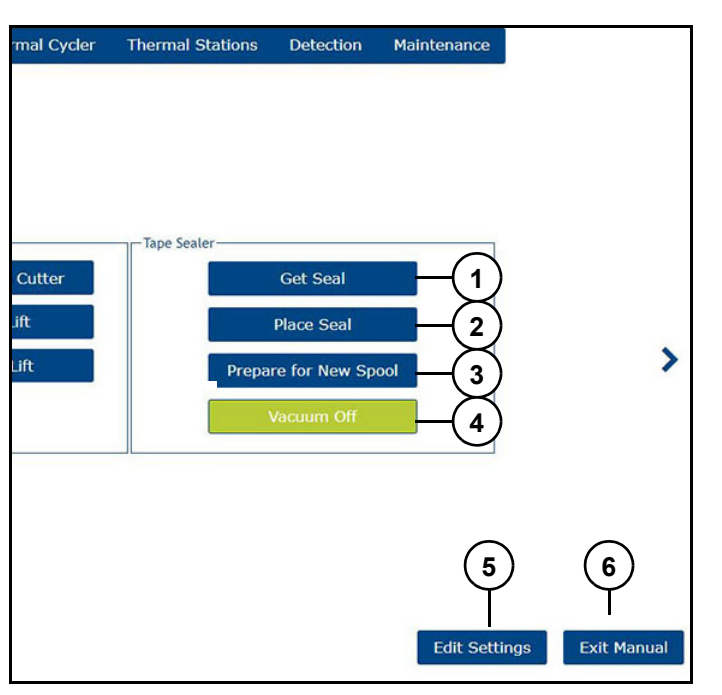

```
Figure 20
Refer to (Figure 20).
```
**Get Seal (1):** Picks a single Cover Seal from roll.

**Place Seal (2):** Places Cover Seal over array.

**Prepare for New Spool (3):** Clears gantry and moves tape sealer and dispense head into correct position to change Cover Seal.

**Vacuum Off/ON (4):** Turns seal vacuum off/on.

**Edit Settings (5):** Edits settings.

**Exit Manual (6):** Exits manual mode.

# **Plate Stacker Plates .**

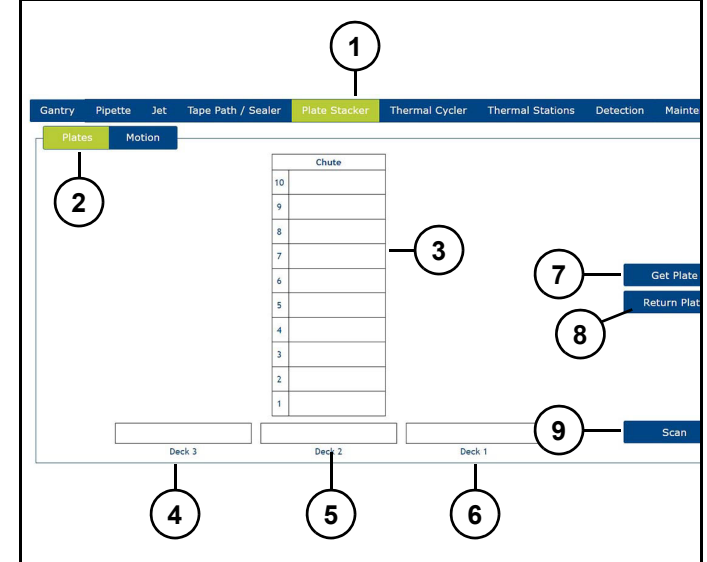

Figure 21 Refer to *(Figure 21)*.

**Plate Stacker tab (1):** Displays plate stacker manual control page.

**Plates (2):** Selects plate screen.

**Chute (3):** Displays chute position.

**Deck 3 (4):** Plate deck 3 position.

**Deck 2 (5):** Plate deck 2 position.

**Deck 1 (6):** Plate deck 1 position.

**Get Plate (7):** Directs stacker to pick up plate.

**Return Plate (8):** Directs stacker to return plate to chute.

Note: Will show Stacker index order reference dialogue.

**Scan (9):** Scans plate.

# **Plate Stacker Motion.**

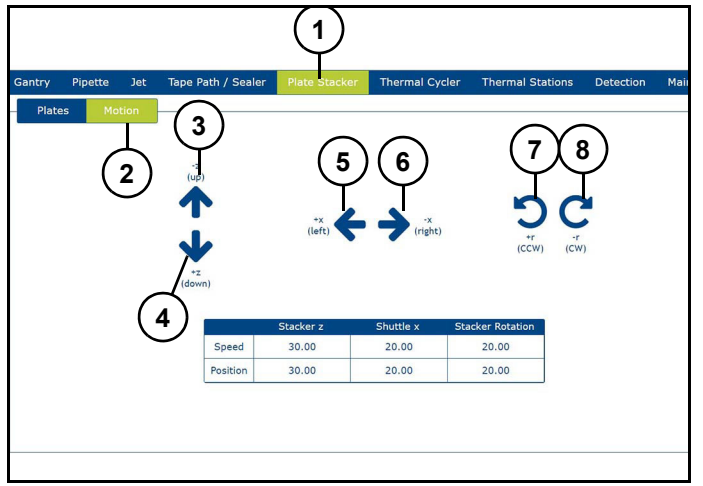

Figure 22

Refer to *(Figure 22)*.

**Plate Stacker tab (1):** Displays plate stacker manual control page.

**Motion (2):** Selects motion screen.

**-Z arrow (3):** Moves plate stacker up.

**+Z arrow (4):** Moves plate stacker down.

**+X arrow (5):** Moves plate shuttle left.

**-X arrow (6):** Moves plate shuttle right.

**Counter clockwise arrow (7):** Rotates plate stacker counter clockwise.

**Clockwise arrow (8):** Rotates plate stacker clockwise.

### **Thermal Cycler Basic.**

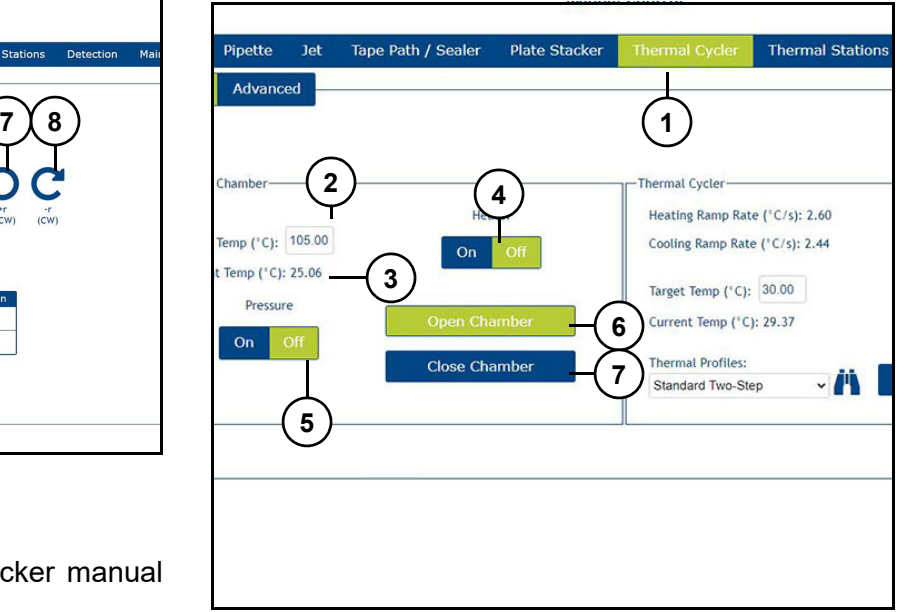

Figure 23

Refer to *(Figure 23)*.

**Thermal Cycler tab (1):** Displays thermal cycler manual control page.

**Target Temp. (°C) (2):** Displays target temperature of pressure chamber.

**Current Temp. (°C) (3):** Displays current temperature of pressure chamber.

**Heater On/Off (4):** Turns pressure chamber heater on/off.

**Pressure On/Off (5):** Turns pressure chamber pressure on/off.

**Open Chamber (6):** Opens pressure chamber.

**Close Chamber (7):** Closes pressure chamber.

Note: Do not change these settings during a protocol run, could cause problem with run and results.

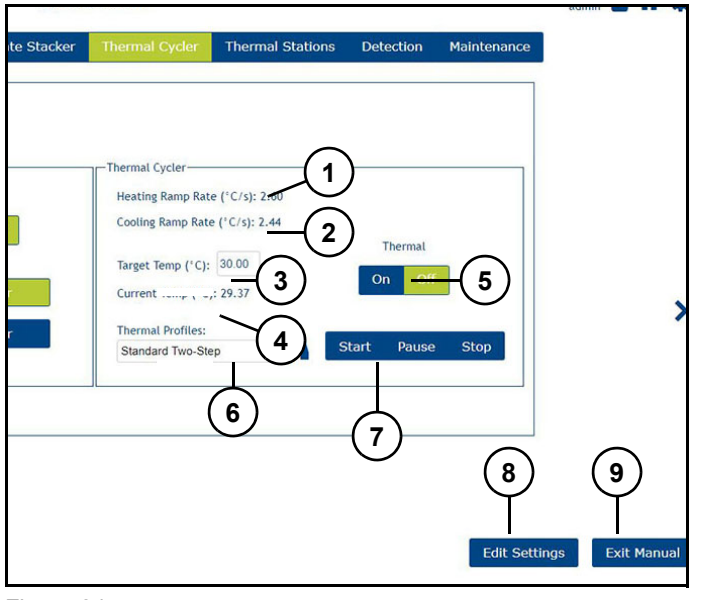

Figure 24

Refer to *(Figure 24)*.

**Heating Ramp Rate (°C) (1):** Displays heating ramp rate in °C.

**Cooling Ramp Rate (°C) (1):** Displays cooling ramp rate in °C.

**Target Temp (°C) (3):** Displays target temperature of thermal cycler (22-100 °C).

**Current Temp (°C) (4):** Displays current temperature of thermal cycler.

**Thermal On/Off (5):** Turns thermal cycler on/off.

**Thermal Protocols (6):** Displays and selects thermal profile.

**Start/Pause/Stop (7):** Starts, pauses, or stops selected thermal protocol.

**Edit Settings (8):** Edits settings.

**Exit Manual (9):** Exits manual mode.

**Thermal Cycler Advanced.** 

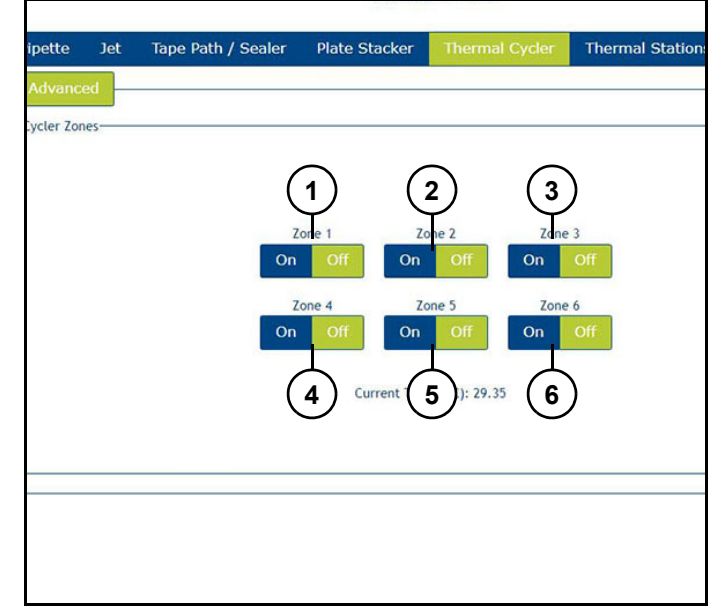

Figure 25

Refer to *(Figure 25)*.

**Zone 1 (1):** Turns zone 1 heating on/off.

**Zone 2 (2):** Turns zone 2 heating on/off.

**Zone 3 (3):** Turns zone 3 heating on/off.

**Zone 4 (4):** Turns zone 4 heating on/off.

**Zone 5 (5):** Turns zone 5 heating on/off.

**Zone 6 (6):** Turns zone 6 heating on/off.

# **Thermal Stations.**

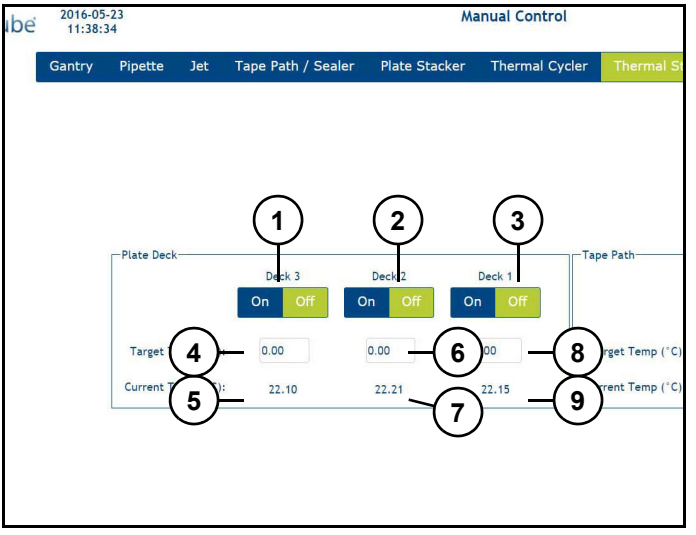

Figure 26

Refer to *(Figure 26)*.

**Plate Deck 3 On/Off (1):** Turns plate deck 3 chiller on and off.

**Plate Deck 2 On/Off (2):** Turns plate deck 2 chiller on and off.

Plate Deck 1 On/Off (3): Turns plate deck 1 chiller on and off.

**Target Temp (°C) (4):** Displays target temperature of plate deck 3.

**Current Temp (°C) (5):** Displays current temperature of plate deck 3.

**Target Temp (°C) (6):** Displays target temperature of plate deck 2.

**Current Temp (°C) (7):** Displays current temperature of plate deck 2.

**Target Temp (°C) (8):** Displays target temperature of plate deck 1.

**Current Temp (°C) (9):** Displays current temperature of plate deck 1.

Note: Recommended operating temperature is 15 °C. Temperature is of plate deck and not actual plate.

Note: Detection and Wait station can be set to automatically turn on when a protocol is started.

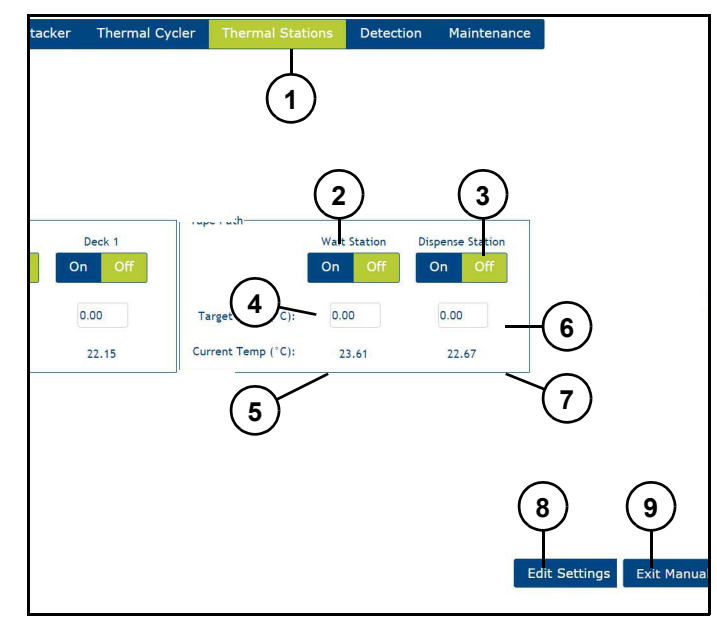

Figure 27 Refer to *(Figure 27)*.

**Thermal Stations tab (1):** Displays thermal stations settings page.

**Wait Station On/Off(2):** Turns tape path wait station chiller on and off.

**Dispense Station On/Off (3):** Turns tape path dispense station chiller on and off.

**Target Temp (°C) (4):** Displays target temperature of wait station chiller.

**Current Temp (°C) (5):** Displays current temperature of wait station chiller.

**Target Temp (°C) (6):** Displays target temperature of dispense station chiller.

**Current Temp (°C) (7):** Displays current temperature of dispense station chiller.

**Edit Settings (8):** Edits settings.

**Exit Manual (9):** Exits manual mode.

# **Detection.**

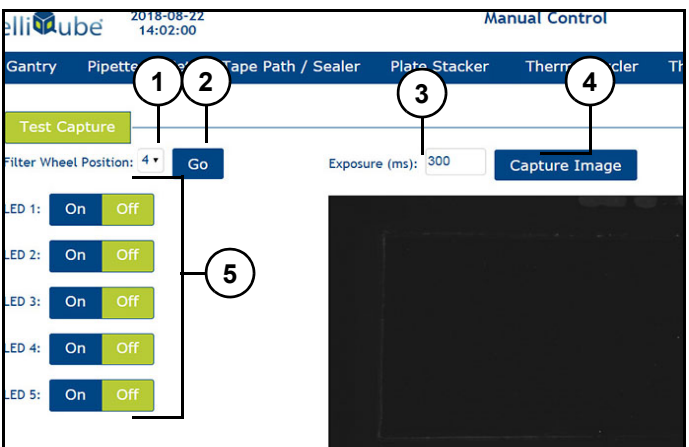

Figure 28

Refer to *(Figure 28)*.

Displays Detection manual control page.

**Filter Wheel Position (1):** Adjusts position of filter wheel.

**Go (2):** Moves filter wheel to selected to position.

**Exposure (ms) (3):** Changes camera exposure time. Note: To change exposure time:

- 1. Click in box.
- 2. Enter time.
- 3. Click "Check Mark".

**Capture Image (4):** Captures image.

**Led 1-5 (5):** Toggles LED 1-5 on and off.

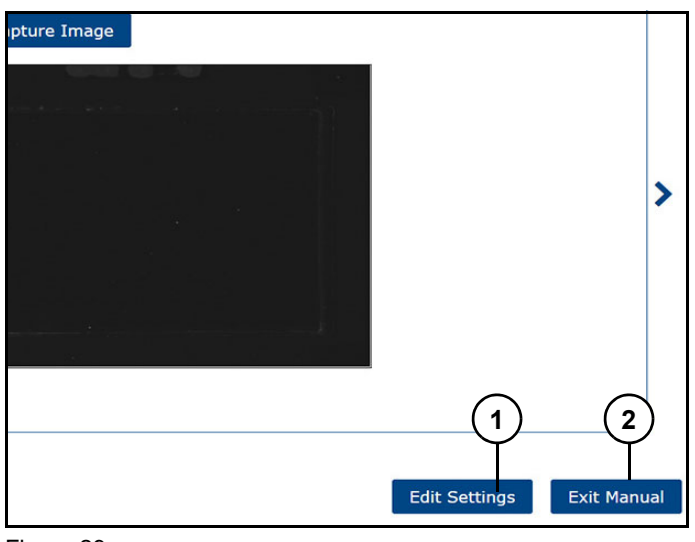

Figure 29

Refer to *(Figure 29)*.

**Edit Settings (1):** Edits position settings.

**Exit Manual (2):** Exits manual mode.

Note: Do not change these settings during a protocol run, could cause problems with run and results.

### **Maintenance Diagnostics.**

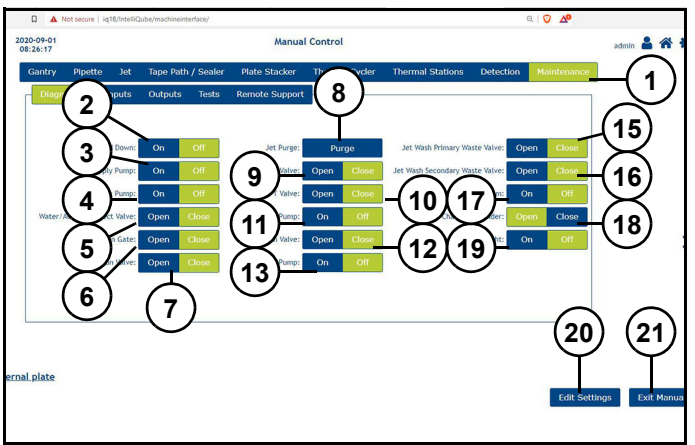

Figure 30

Refer to *(Figure 30)*.

**Maintenance tab (1):** Displays maintenance manual control page.

**Tape Hold Down (2):** Turns tape hold down On/Off.

**Supply Pump (3):** Turns supply pump On/Off.

**Waste Tank Pump (4):** Turns waste tank pump On/ Off.

**Water/Additive Select Valve (5):** Opens/Closes water additive select valve.

**Drain Gate (6):** Opens/Closes drain gate.

**Suction Valve (7):** Opens/Closes suction valve.

**Jet Purge (8):** Purges water from Dispense Jet.

**Supply/Waste Valve (9):** Opens/Closes supply/waste valve.

**PT Valve (10):** Opens/Closes PT valve.

**Wash Pump (11):** Opens/Closes wash pump.

**Wash Valve (12):** Opens/Closes wash valve.

**Waste Pump (13):** Opens/Closes waste pump.

**Jet Wash Primary Waste Valve (15):** Opens/Closes jet wash primary waste valve.

**Jet Wash Secondary Waste Valve (16):** Opens/Closes jet wash secondary waste valve.

**Vacuum (17):** Turns vacuum On/Off.

Pressure Chamber Cylinder (18): Opens/Closes pressure chamber cylinder.

**Test Indicator Light (19):** Turns test indicator light On/Off.

**Edit Settings (20):** Edits settings.

**Exit Manual (21):** Exits manual mode.

**Maintenance Inputs.** 

Displays maintenance input.

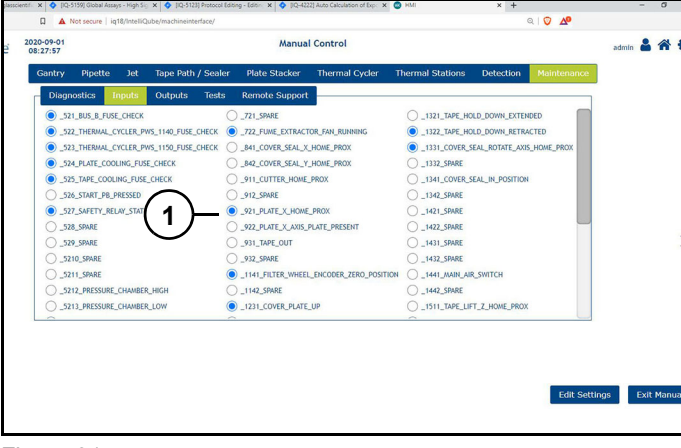

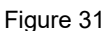

Refer to *(Figure 31)*.

Click circle (1) to turn input on and off. Empty circle input is off, blue dot input is active.

#### **Maintenance Outputs.**

Displays maintenance outputs.

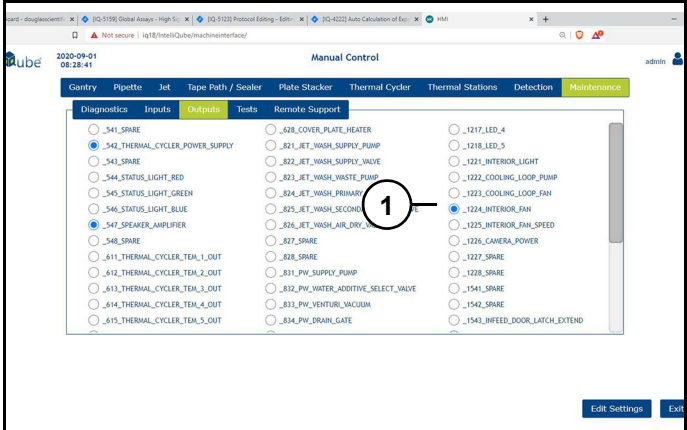

Figure 32

Refer to *(Figure 32)*.

Click circle (1) to turn output on and off. Empty circle output is off, blue dot output is active.

**Maintenance Tests.** 

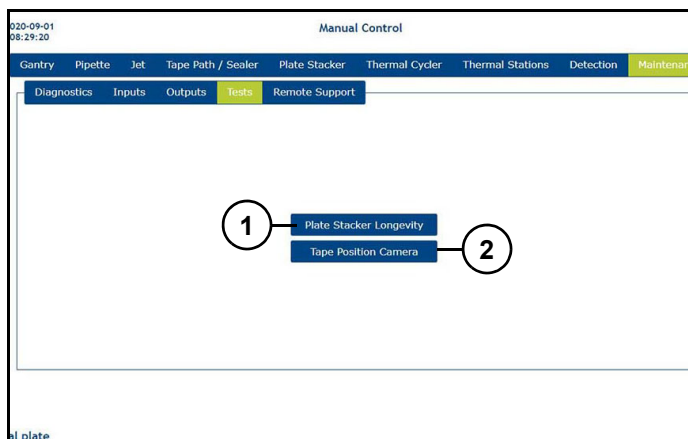

Figure 33

Refer to *(Figure 33)*.

**Plate Stacker Longevity (1):** Displays plate stacker longevity.

**Tape Position Camera (2):** Displays Array Tape position camera.

#### **Maintenance Remote Support.**

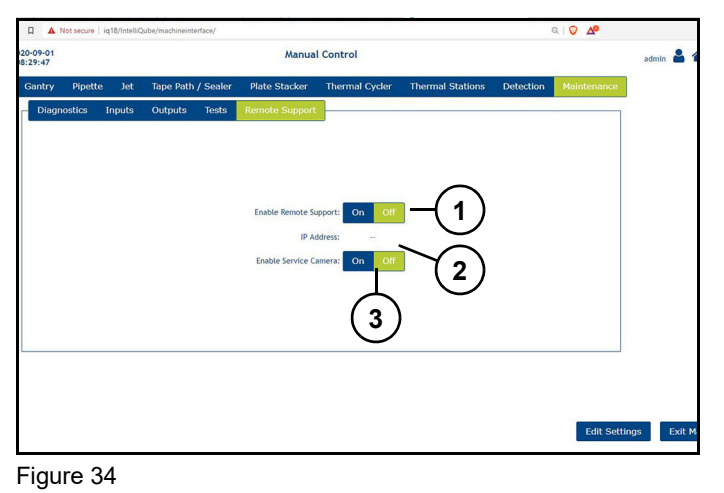

Refer to *(Figure 34)*.

**Enable Remote Supprt (1):** Turns remote support option on/off.

**IP Address (2):** Displays instruments IP address.

**Enable Service Camera (3):** Turns service camera option on/off.

# *Home screen - Detection Calibration*

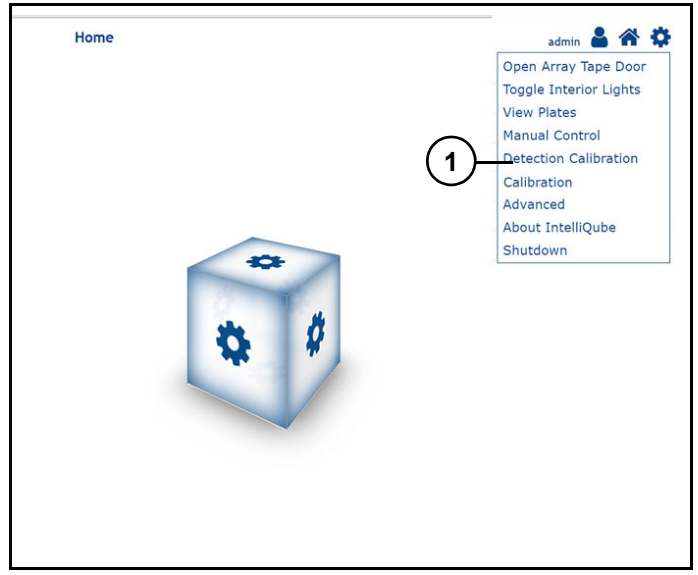

Figure 35 Refer to *(Figure 35)*.

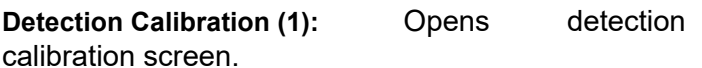

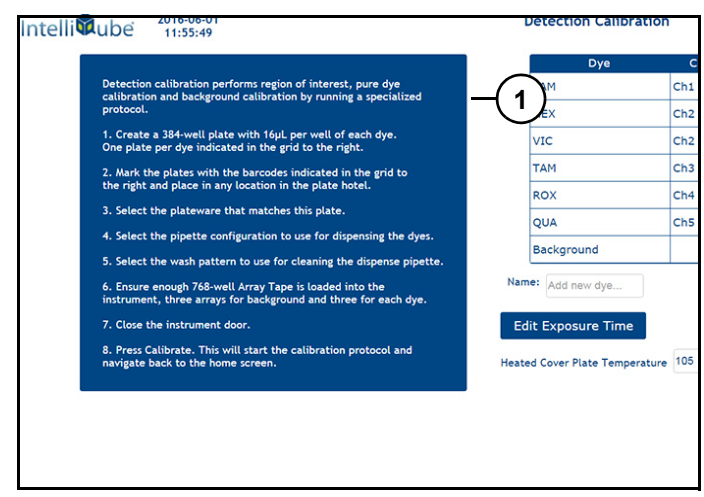

Figure 36 Refer to *(Figure 36)*.

**Detection calibration information (1):** Set up instructions for detection.

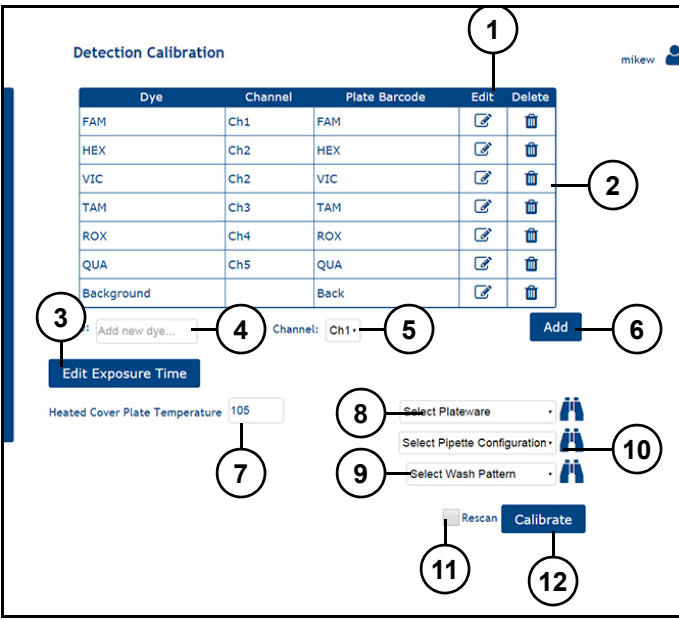

#### Figure 37

Refer to *(Figure 37)*.

**Pencil icon (1):** Edits dye name and channel.

**Trash can icon (2):** Deletes dye.

**Edit Exposure Time (3):** Edits exposure time for each channel.

**Name (4):** Adds new dye.

**Channel (5):** Selects channel of new dye.

**Add (6):** Adds new dye.

**Heated Cover Plate Temperature (7):** Sets cover plate temperature.

**Select Plateware (8):** Selects calibration plateware.

Select Pipette Configuration (9): Selects Pipette Configuration for calibration.

**Select Wash Pattern (10):** Select Wash Pattern for calibration.

**Rescan (11):** Check to rescan a previous calibration spool.

**Calibrate (12):** Click to begin calibration.

# *Home screen - Calibration*

Calibration screen (1) *(Figure 38)* is used by Biosearch Technologies service to calibrate instrument. Contact Biosearch Technilogies for more information.

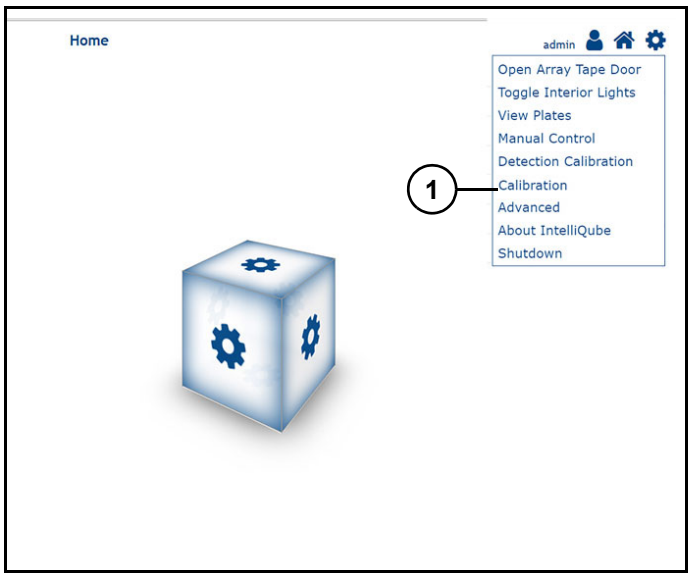

Figure 38

# *Home screen - Advanced*

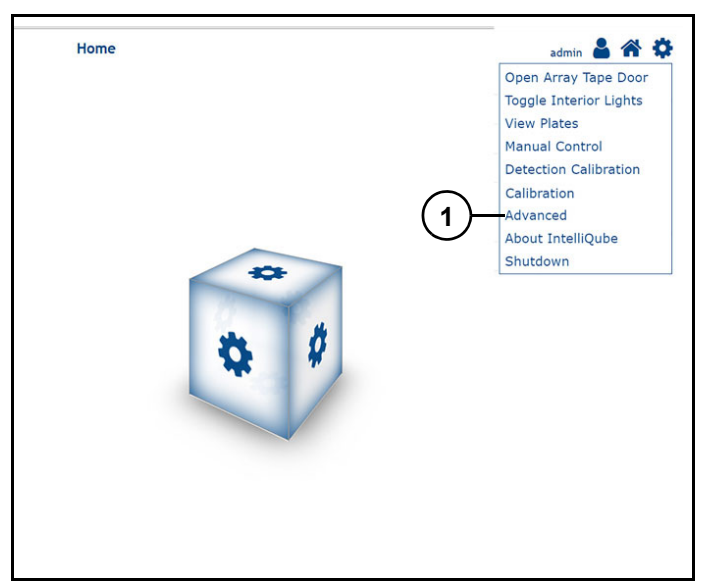

# Figure 39

Refer to *(Figure 39)*.

**Advanced (1):** Opens advance setting options.

# **Database Backup.**

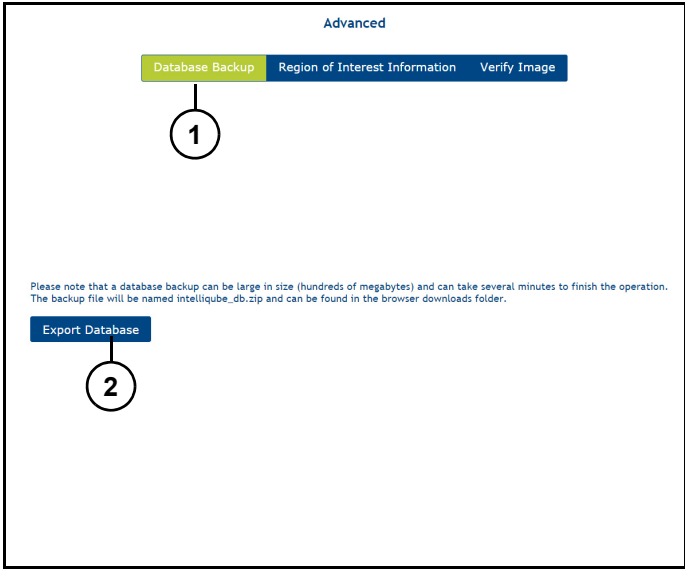

Figure 40

Refer to *(Figure 40)*.

**Database Backup (1):** Displays "Export Databse" option.

**Export Database (2):** Exports database.

# **Region of Interest Information.**

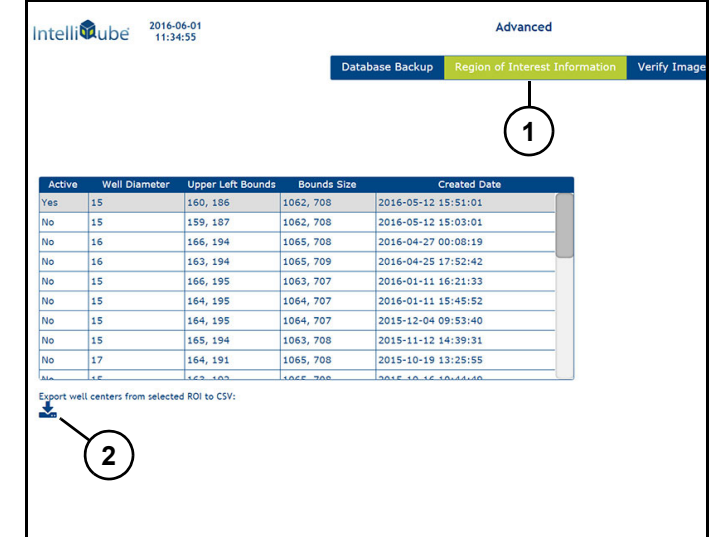

# Figure 41

Refer to *(Figure 41)*.

**Region of Interest Information (1):** Displays region of interest information.

**Export icon (1):** Exports well centers from selected Region of Interest (ROI) to CVS file.

# **Verify Image.**

Verify image screen is used to overlay current ROI over an image to verify ROI is correct.

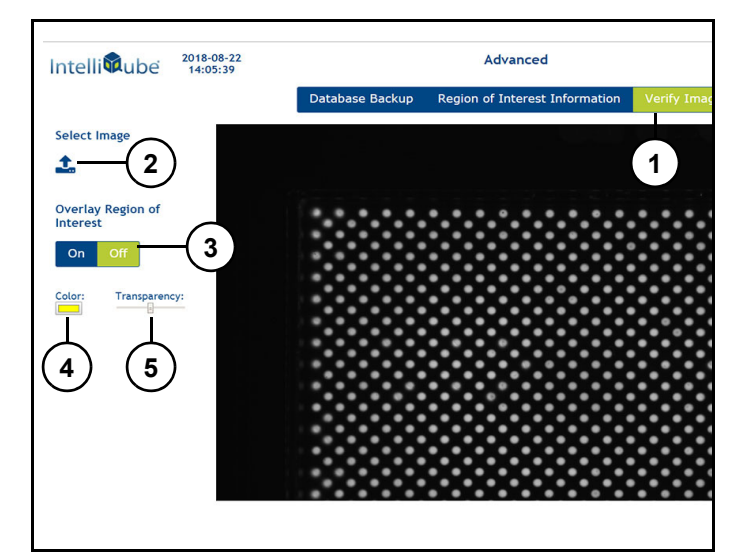

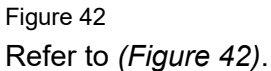

**Verify Image (1):** Displays verifies image information. **Import icon (2):** Imports selected image.

**Overlay Region of Interest (3):** Turn overlay on/off.

**Color (4):** Selects color.

**Transparency (2):** Changes transparency.

# *Home screen - About IntelliQube*

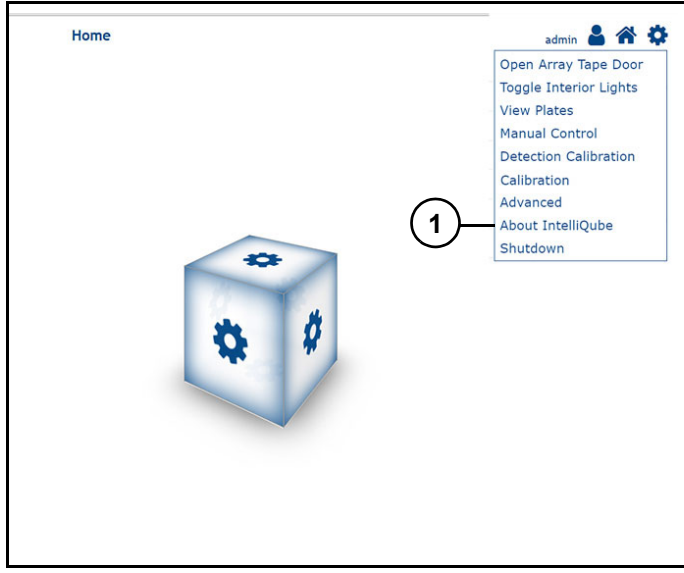

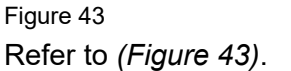

**About IntelliQube (1):** Opens about IntelliQube software screen.

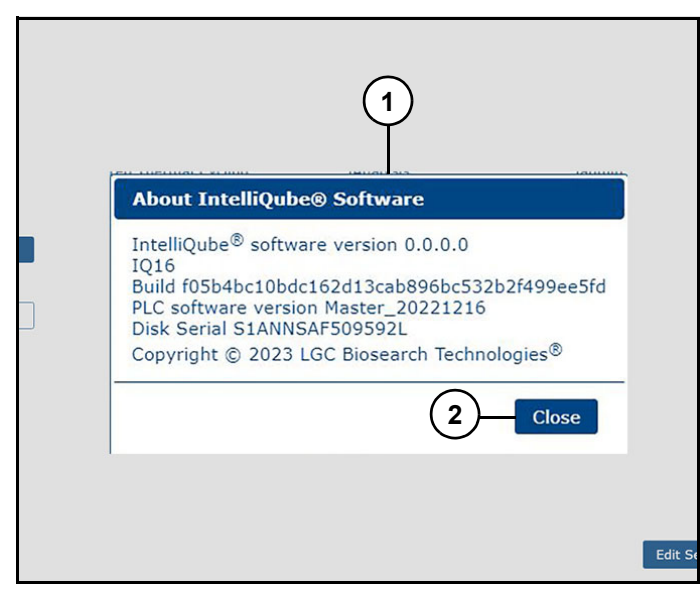

Figure 44

Refer to *(Figure 44)*.

**About IntelliQube (1):** Displays software version, disk images, copyright and PLC version number of instrument.

**Close (2):** Closes about IntelliQube software screen.

# *Home screen - Shutdown*

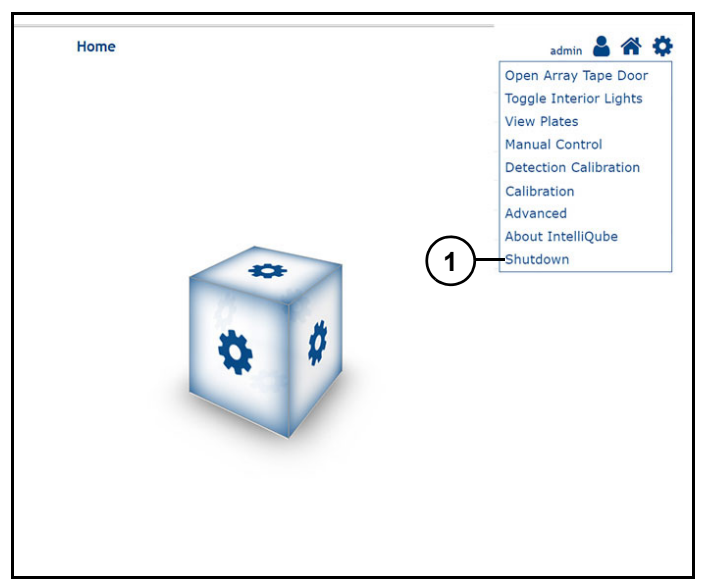

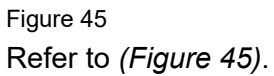

**Shutdown (1):** Shuts down instrument.

# **Maintenance**

# **WARNING**

Read and understand equipment operators manual before operating or performing maintenance. Failure to do so could result in serious injury or death.

Always follow your facility's PPE program when operating or performing maintenance on this instrument.

Always follow safe handling instructions. Ensure that there is no electrical power to instrument before performing maintenance.

# **ACAUTION**

Be aware of pinch points. Pinch points between frames or resulting from component motion may occur during installation.

# **Notice**

Biosearch Technologies recommends monthly checks of all guards, safety switches, emergency stop buttons and instrument structure. Replace or repair anything that could cause a potential hazard.

# **Maintenance schedule**

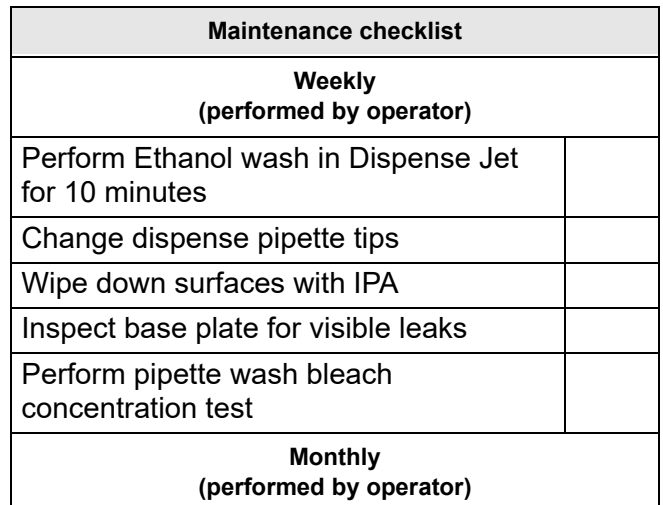

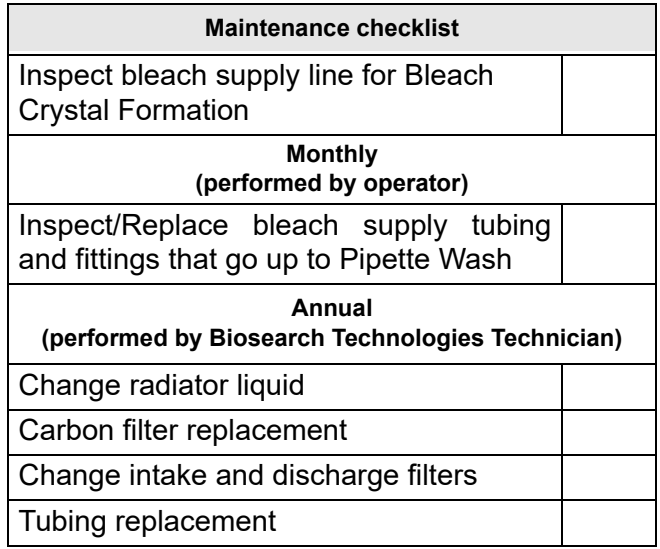

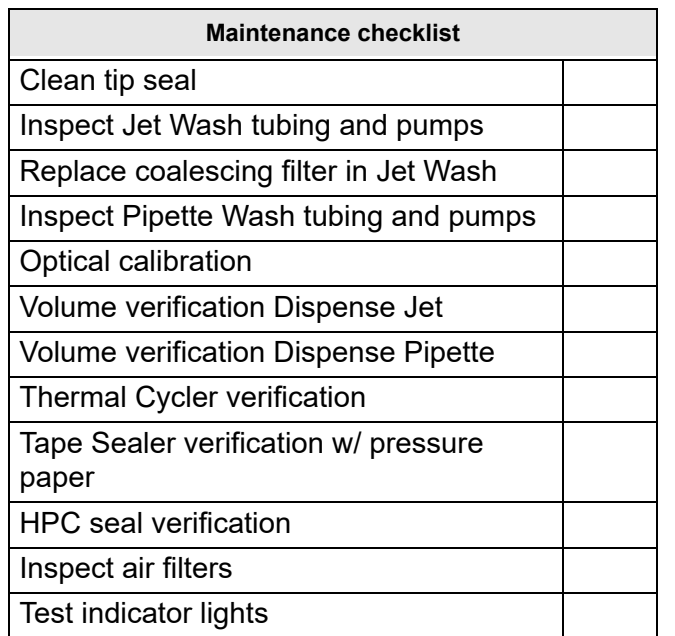

# **Dispense Jet tip replacement**

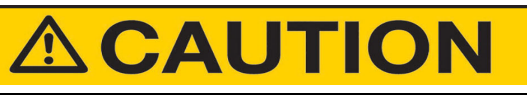

Be aware of pinch points. Pinch points between frames or resulting from component motion may occur during installation.

# **Tools required**

Plastic nozzle wrench

# **Tip replacement instructions**

1. Power down instrument.

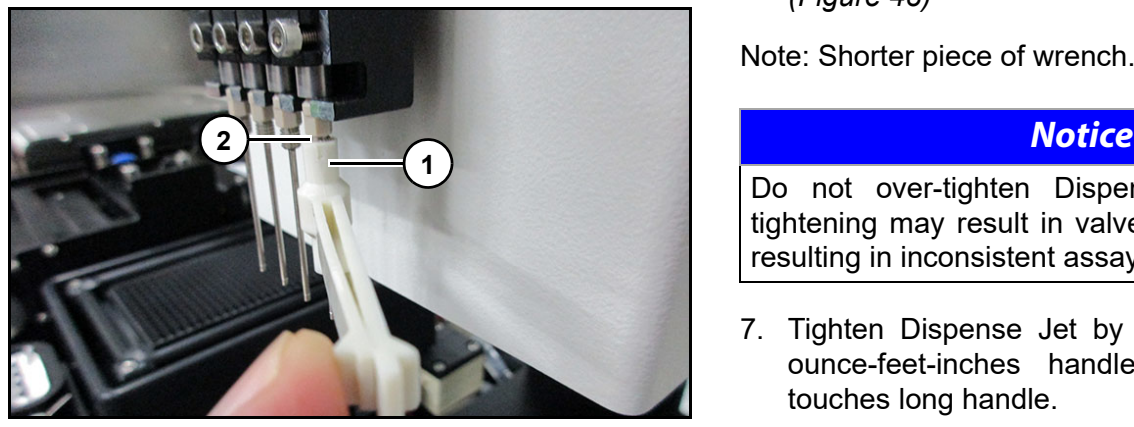

### Figure 46

2. Slide nozzle wrench (1) over dispense jet tip (2).

- 3. Turn tip clockwise to loosen.
- 4. With fingers, gently turn tip clockwise to remove.

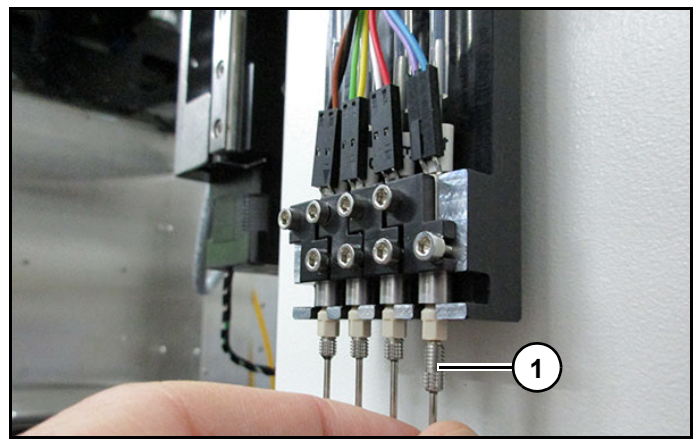

Figure 47

5. Insert new Dispense Jet tip (1) *(Figure 47)* and with fingers, gently turn it counter clockwise until tension is felt.

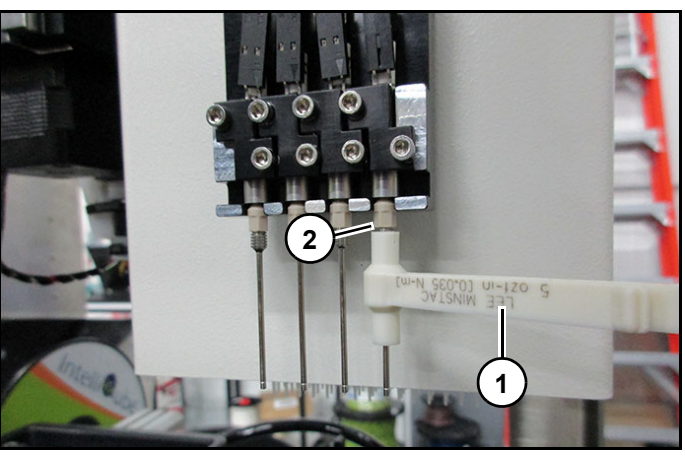

Figure 48

6. Slide nozzle wrench (1) over dispense jet tip (2). *(Figure 48)*

Note: Shorter piece of wrench.

Do not over-tighten Dispense Jet tips. Overtightening may result in valve damage, potentially resulting in inconsistent assay dispensing.

- 7. Tighten Dispense Jet by gently pressing on 5 ounce-feet-inches handle until short handle touches long handle.
- 8. Power on instrument.

# **Dispense Jet valve replacement**

# **ACAUTION**

Be aware of pinch points. Pinch points between frames or resulting from component motion may occur during installation.

# **Tools required**

- Beckhoff or small flat screw driver
- Plastic nozzle wrench
- 2mm hexagon wrench
- **Ruler**

# **Valve replacement instructions**

- 1. Power down instrument.
- 2. Locate broken Dispense Jet valve.

Note: Typically one of following symptoms will identify damaged valve:

- A crack will be visible in valve.
- Tip will be positioned at an angle and possibly be loose in valve.
- Fluid will leak around valve during dispensing.
- 3. Remove dispense tip from damaged valve with plastic nozzle wrench. See "Dispense Jet tip replacement" on page 90.

# **Notice**

Be careful when removing electrical connection, valve wiring as it can be damaged very easily.

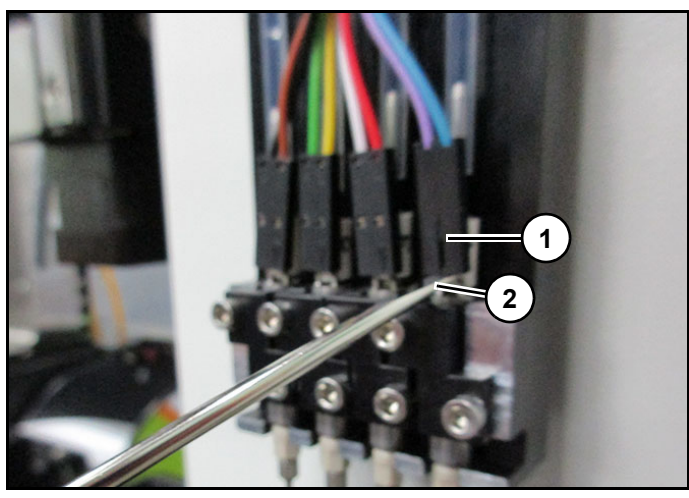

Figure 49

4. Remove valve electrical connection (1) by pressing up on it with screw driver (2) and working it off of electrical leads. *(Figure 49)*

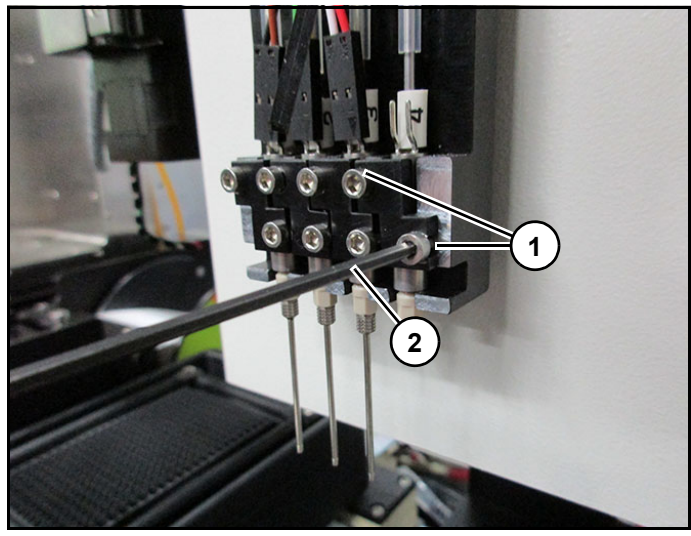

Figure 50

5. While holding valve and clamp in place, loosen bolts (1) holding valve and its clamp in place with a 2 mm hexagon wrench (2).

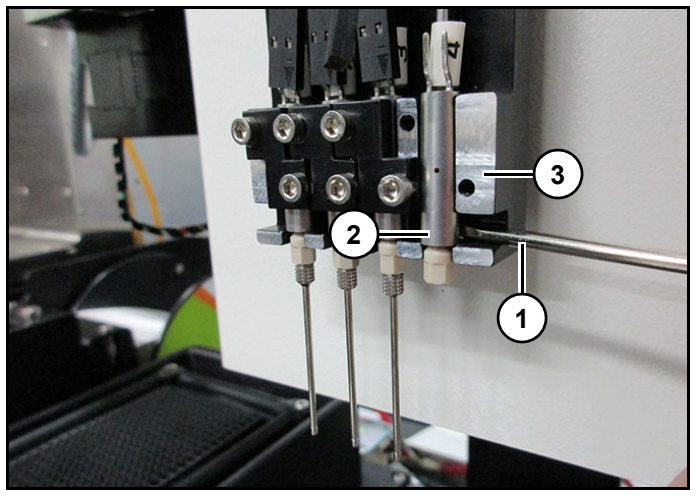

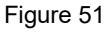

6. Using screw driver (1), apply pressure to back of valve tubing (2) and pop valve out of dispense jet assembly (3). *(Figure 51)*

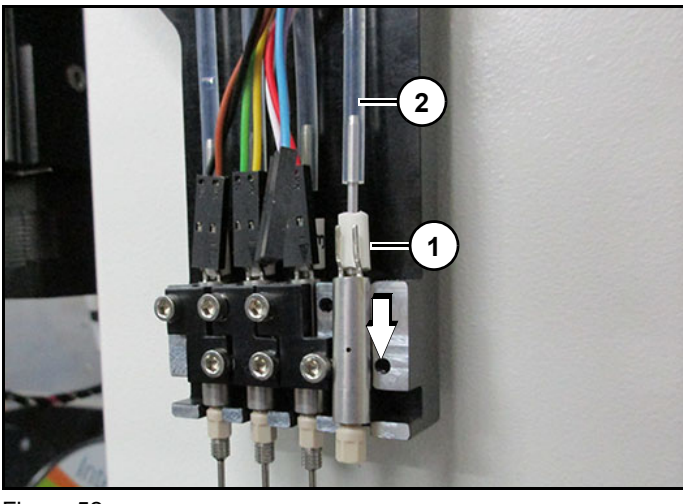

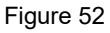

7. Gently twist and pull down on valve stem (1) to remove from tubing (2). *(Figure 52)*

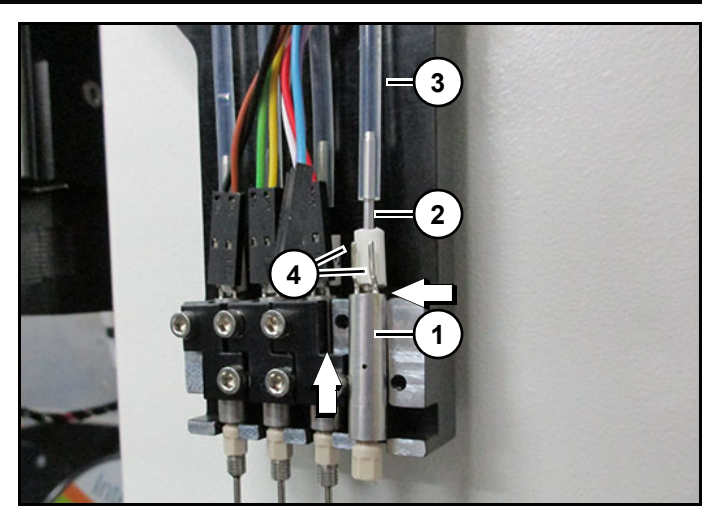

Figure 53

8. Insert new valve (1) into Dispense Jet by sliding valve stem (2) into tubing (3) by twisting and applying upward pressure to metal portion of valve. *(Figure 53)*

Note: Ensure electrical leads (4) are facing forward when valve is pressed into place in assembly. Correct valve position is when base of metal portion of valve is located level with metal of Dispense Jet assembly.

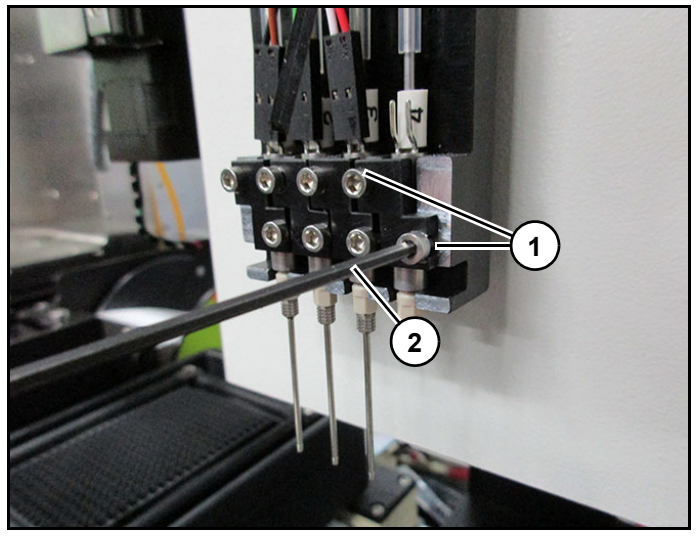

Figure 54

9. Attach valve clamp (1) and bolts (2) to Dispense Jet assembly and loosely tighten bolts with a 2 mm hexagon wrench. *(Figure 54)*

Note: Do not over tighten clamp bolts to ensure optimal performance.

10. Reattach valve electrical connection to electrical leads.

# **IntelliQube user's manual IntelliQube user's manual Original instructions**

- 11. Reinstall dispense tip. See "Dispense Jet tip replacement" on page 90.
- 12. After replacing tip, verify spacing between tips for evenness and ensure that tips are aligned. If tips are not evenly spaced or aligned, remove misaligned tip, rotate it, and re-insert it into valve to achieve optimal positioning.

# **Fuse replacement**

# **Fuse replacement instructions**

1. Power down instrument.

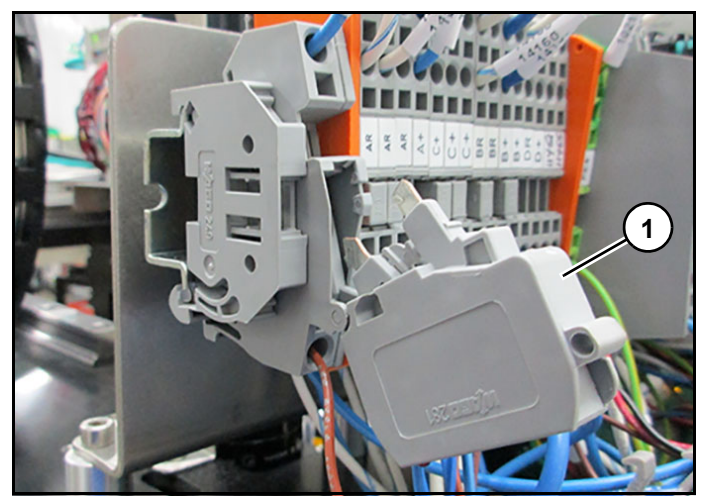

Figure 55

2. Gently pull off top of fuse holder (1) *(Figure 55)* until it pops off of din rail.

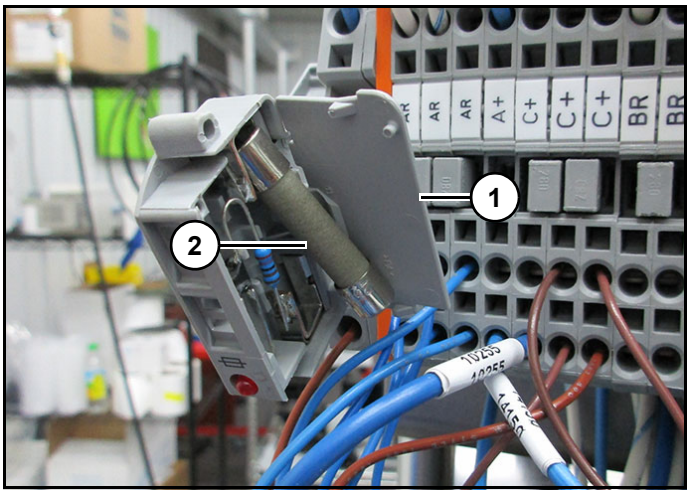

# Figure 56

3. Pry fuse holder lid open (1) *(Figure 56)*.

4. Remove fuse (2) *(Figure 56)* and replace with new fuse.

Note: Verify correct fuse rating before installing.

5. Close fuse holder lid (1) *(Figure 56)* and reattach fuse holder to din rail.

# **Antifreeze**

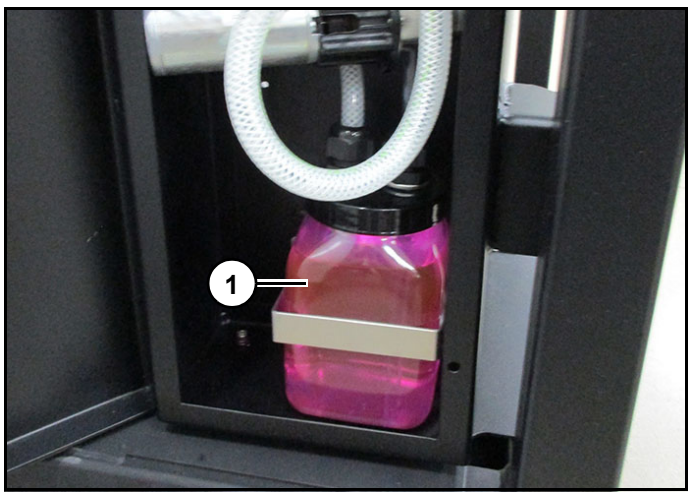

Figure 57

Check antifreeze level every 6 months, fill to fill line (1) *(Figure 57)* when needed.

Use a propylene glycol antifreeze with protection to - 50 °F (-45 °C).

# **Pipette Wash maintenance**

# **Performing Ethanol wash**

# **Notice**

Ethanol wash prevents oils and other contaminations from accumulating in system. Ethanol wash should be done:

Weekly as routine maintenance.

# **WARNING**

Ethanol is highly flammable. Follow all PPE and SDS guidelines supplied by manufactuer for ethanol. Failure to do so may result in serious injury or death.

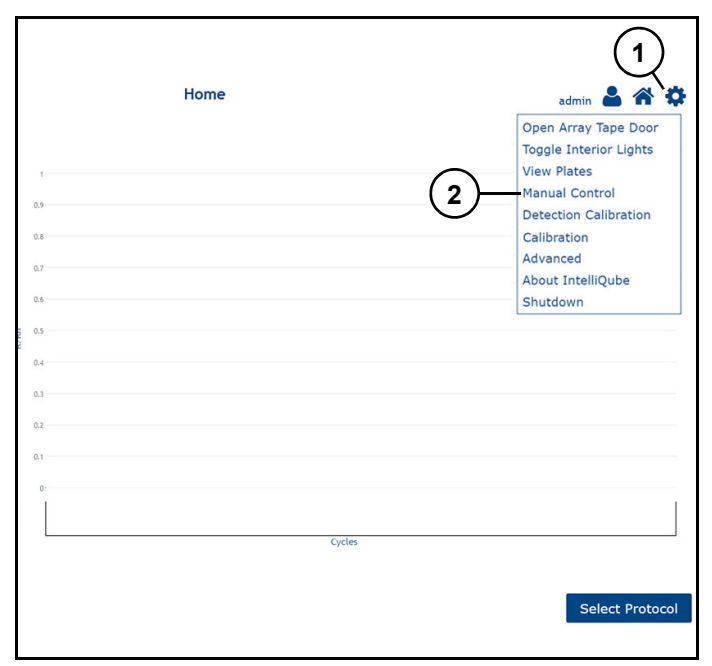

Figure 58

Refer to *(Figure 58)*.

- 1. From HMI home screen press "Settings icon" (1).
- 2. Press "Manual Control" (2).

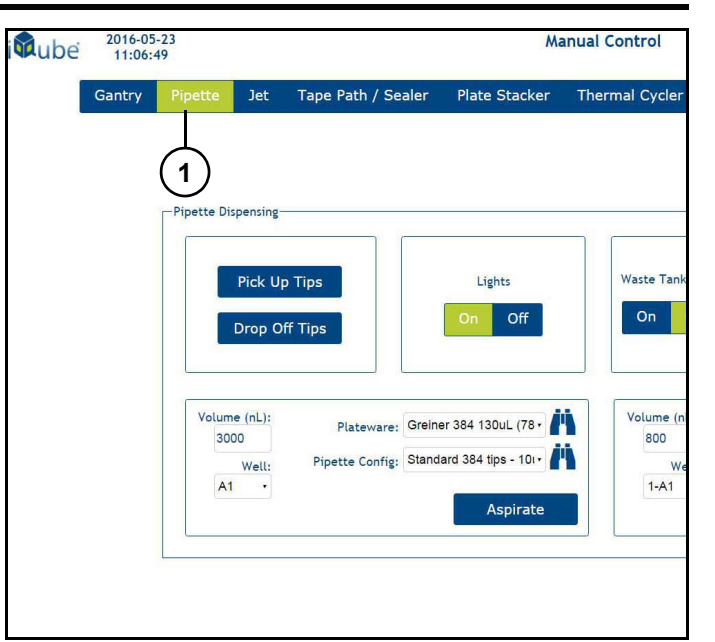

Figure 59

3. Click "Pipette" (1). *(Figure 59)*

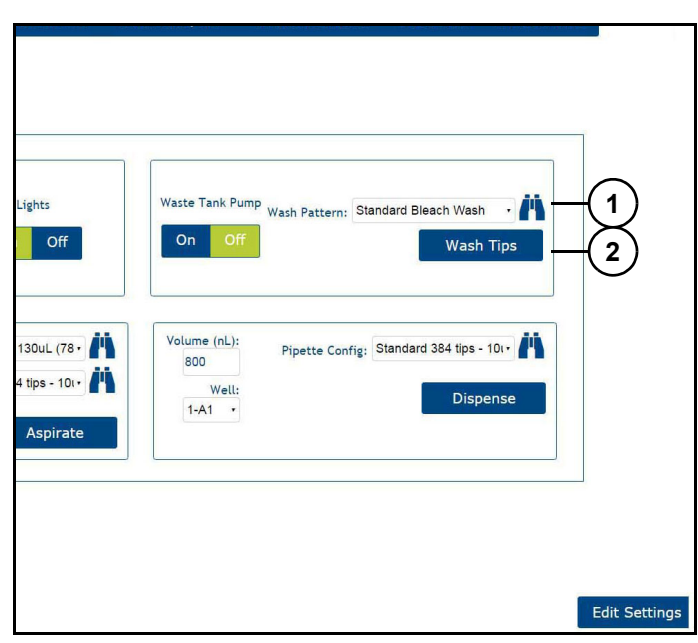

Figure 60

Refer to *(Figure 60)*.

- 4. Select "Standard No Bleach Wash" in wash pattern drop-down.
- 5. Click "Wash Tips" (2).

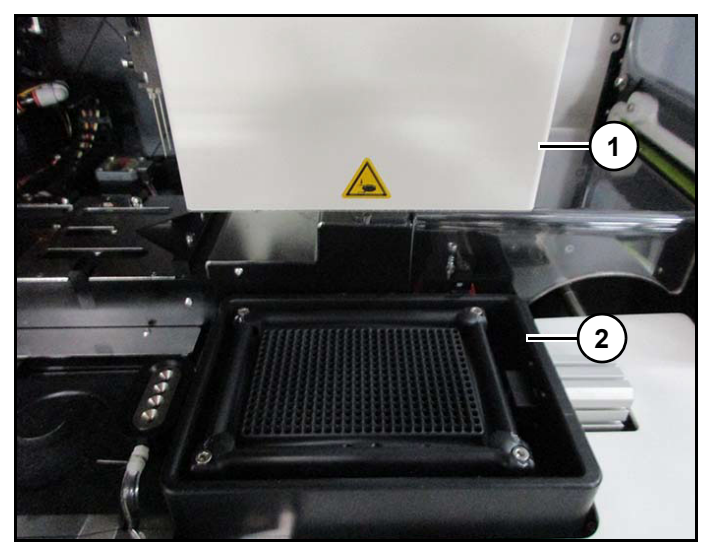

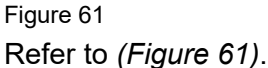

- 6. Open guard door and manually push dispense head (1) away from wash station (2).
- 7. Fill wash basin (2) with ethanol and let sit for 5 minutes.
- 8. Close guard door.

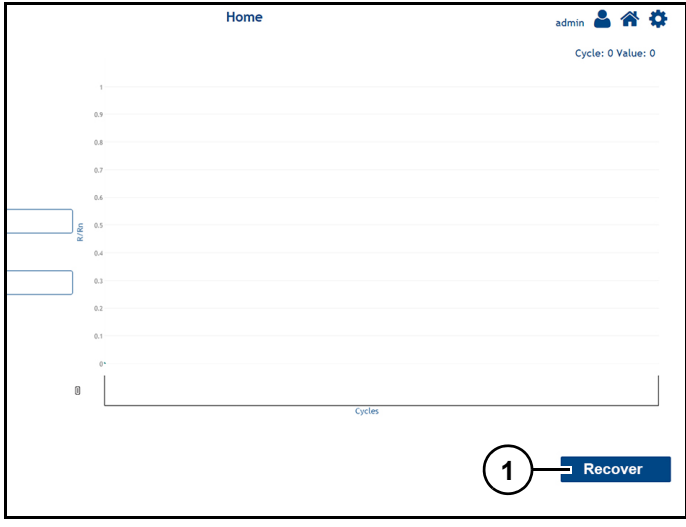

Figure 62

- 9. Press "Recover" (1) *(Figure 62)* on HMI.
- 10. Repeat steps 1-5.

# **Changing Pipette Wash filter**

# **Notice**

Filter should be checked every six months. Change filter when Filter Full Fault light appears. Recommend spare filter (to avoid down time).

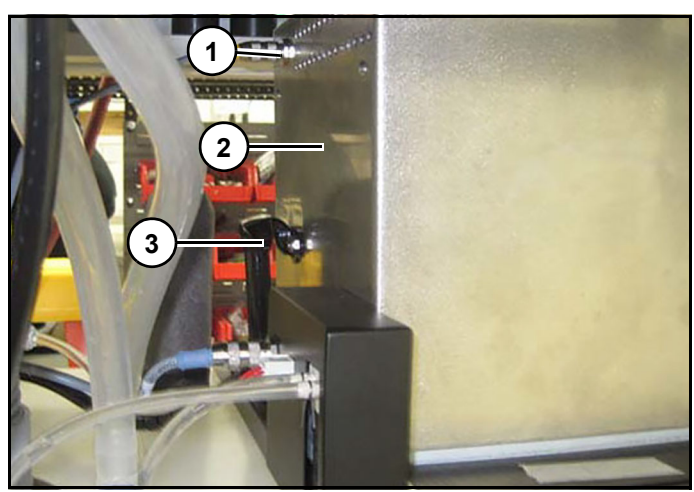

Figure 63

- 1. Remove cable (1) from filter box (2). *(Figure 63)*
- 2. Unlock clips (3) *(Figure 63)* on both sides of filter box.

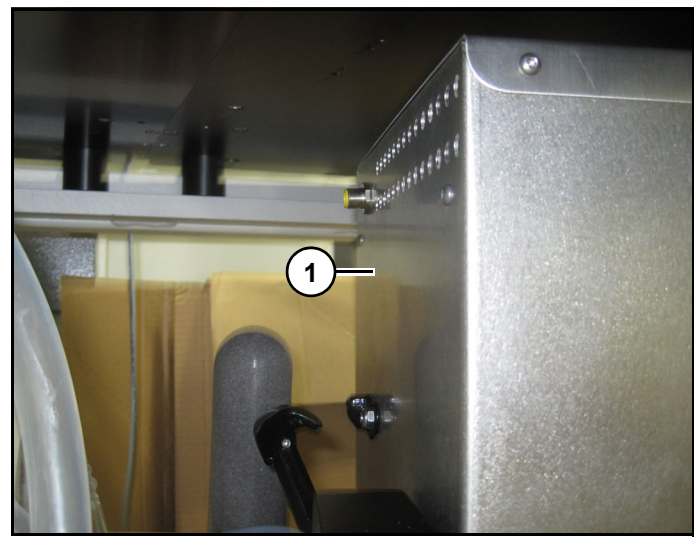

Figure 64

- 3. Lift and slide filter box (1) *(Figure 64)* forward away from tank.
- 4. Lift filter and cover off of waste tank.

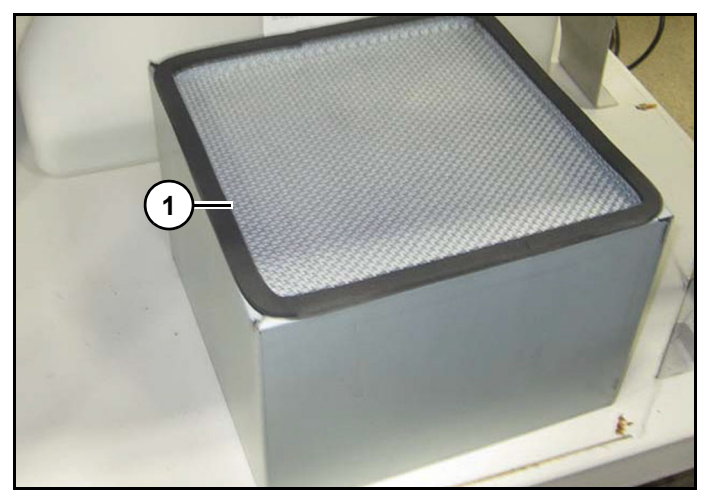

#### Figure 65

5. Remove and replace filter (1) *(Figure 65)*.

Note: Care should be taken to prevent damage to gasket during filter removal.

- 6. Replace cover and slide filter box back into position on top of waste tank.
- 7. Reattach clips and cable to filter box.

# **Preventative maintenance**

# WARNING

Ethanol is highly flammable. Follow all PPE and SDS guidelines supplied by manufactuer for ethanol. Failure to do so may result in serious injury or death.

A 70% ±5% ethanol mix is to be used to ensure it is effective as a cleanser and disinfectant as well as to reduce the risk of fire/explosive hazards.

When needed, wipe down Pipette Wash head and surrounding components with warm water to remove any bleach crystallisation, followed by a 70% ±5% ethanol wipe down.

Every three months inspect/replace bleach supply tubing and fittings that go up to Pipette Wash. Inspect tubing for crystallisation (cloudy looking). Run water through tubing to clears out crystallisation. If crystallisation is not cleared, replace tubing between manifold and supply container and tubing between topside of manifold to Pipette Wash. Fittings may also be replaced if they are found to have buildup as well. If tubing is clear and doesn't look hazy/cloudy, no action is required.

Every 6-12 months a Biosearch Technologies Certified Technician should do following.:

- Inspect all pumps and valves in Pipette Wash attachment and replace, as necessary.
- Inspect all fittings and tubing, and replace, as necessary.

# **IntelliQube - Dispense Jet ethanol wash**

# **Training level - beginning operator Purpose**

# **WARNING**

Read and understand equipment operators manual before operating or performing maintenance. Failure to do so could result in serious injury or death.

Always follow your facility's PPE program when operating or performing maintenance on this instrument.

Always follow safe handling instructions. Ensure that there is no electrical power to instrument before performing maintenance.

# **A CAUTION**

Be aware of pinch points. Pinch points between frames or resulting from component motion may occur during installation and service.

# *Notice*

Ethanol wash prevents oils and other contaminations from accumulating in system. Ethanol wash should be done:

Weekly as routine maintenance.

# **AWARNING**

Ethanol is highly flammable. Follow all PPE and SDS guidelines supplied by manufactuer for ethanol. Failure to do so may result in serious injury or death.

Instructions on performing an ethanol wash on Dispense Jet on IntelliQube.

# **Tools Required**

• 70% ethanol/30% RO grade water or above or 80% ethanol/20% RO grade water or above.

# **Performing ethanol wash**

- 1. Fill well locations A1, B1, C1, D1 of a Greiner 96 780 µL plate with approximately 720,000 nL of ethanol mix.
- 2. Place plate onto desired assay deck location.

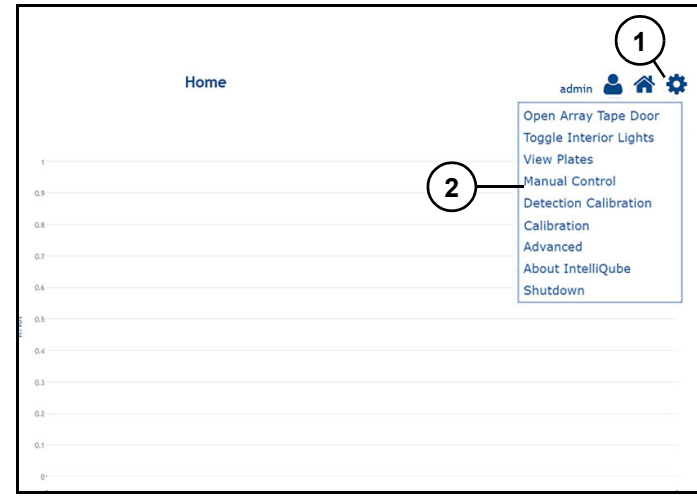

Figure 1

Refer to *(Figure 1)*.

- 1. From HMI home screen press "Gear Icon" (1).
- 2. Press "Manual Control" (2).

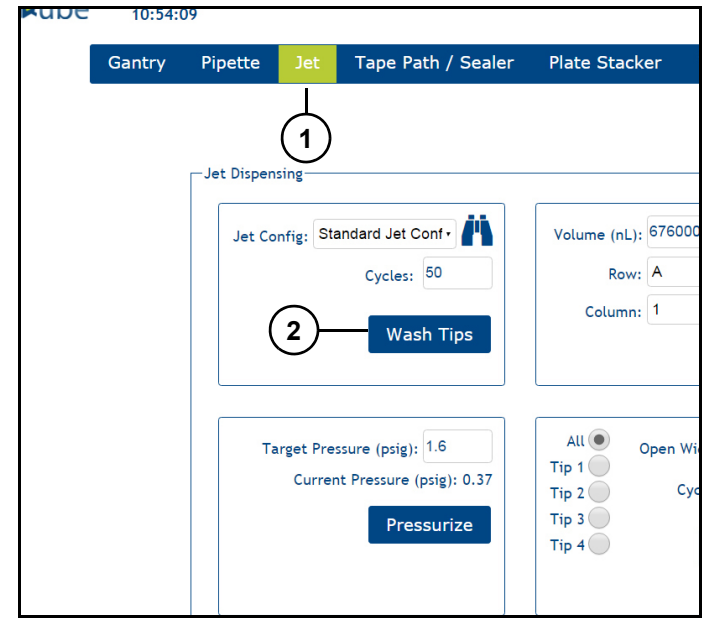

# Figure 2 Refer to *(Figure 2)*.

- 3. Press "Jet" (1).
- 4. Press "Wash Tips" (2).

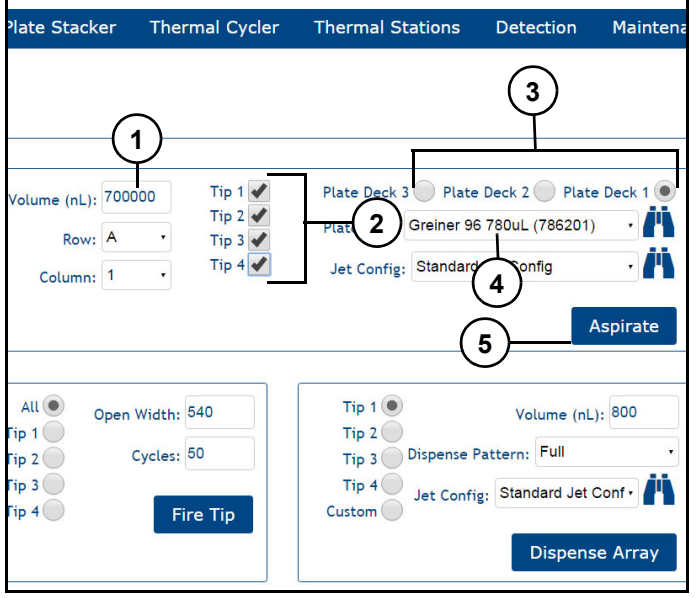

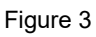

Refer to *(Figure 3)*.

- 5. In "Volume (nL)" (1) input 700000.
- 6. Select Tips 1–4 (2).
- 7. Select correct Plate Deck (3), and Plateware (4).
- 8. Select Aspirate (5).

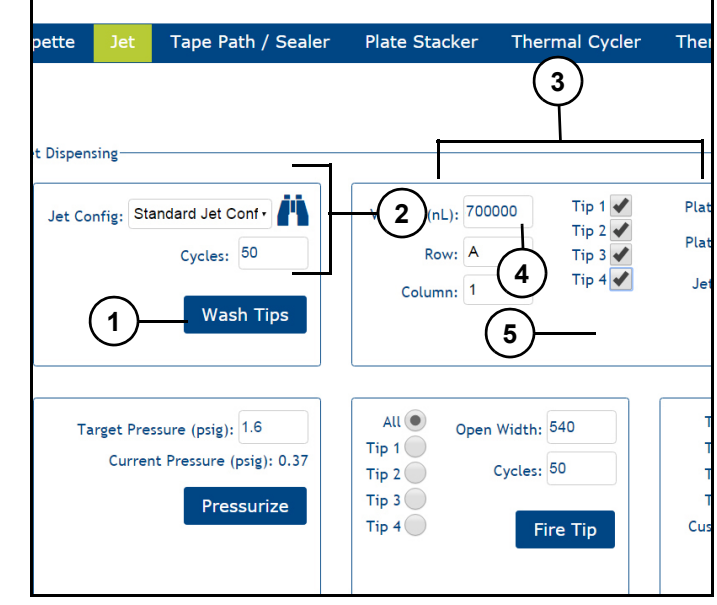

Figure 4

- 9. Allow ethanol mix to sit in tubing for at least 10 minutes.
- 10. After 10 minutes, press "Wash Tips" (1) *(Figure 4)* to wash ethanol from system.

# **Changing/filling bleach**

# **Training level - beginning operator**

# **WARNING**

Read and understand equipment operators manual before operating or performing maintenance. Failure to do so could result in serious injury or death.

Always follow your facility's PPE program when operating or performing maintenance on this instrument.

Always follow safe handling instructions. Ensure that there is no electrical power to instrument before performing maintenance.

# **ACAUTION**

Be aware of pinch points. Pinch points between frames or resulting from component motion may occur during installation and service.

# *Notice*

Bleach purge wash will need to be done after adding to or changing bleach bottle.

# **Purpose**

Instructions on performing a bleach prime and purge wash on IntelliQube after filling bleach bottle.

# **Tools required**

• New bleach container and/or bleach.

# **Bleach prime**

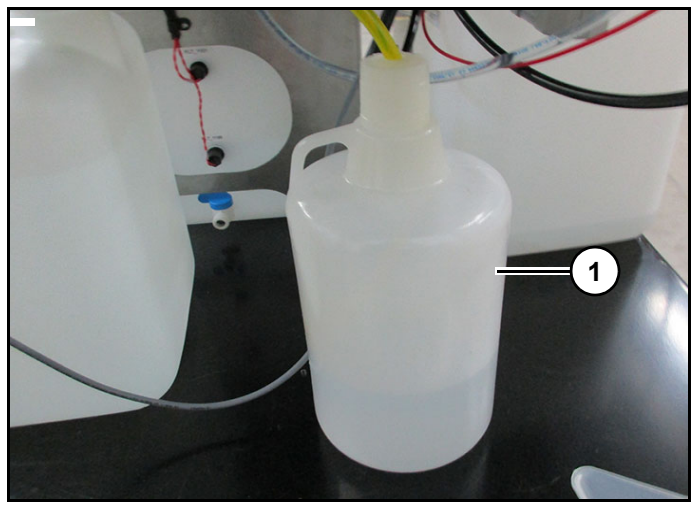

Figure 1

1. Switch out bleach container (1) *(Figure 1)* or refill.

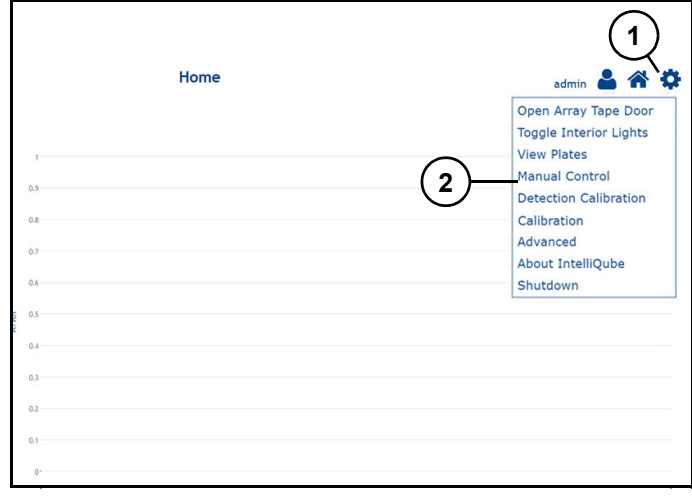

Figure 2

Refer to *(Figure 2)*.

- 2. From HMI home screen press "Gear Icon" (1).
- 3. Press "Manual Control" (2).

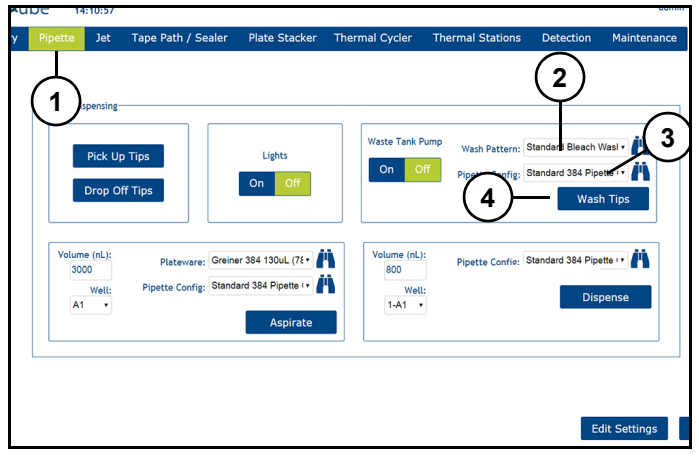

# Figure 3

Refer to *(Figure 3)*.

- 4. Press "Pipette" (1).
- 5. Select Bleach Prime from "Wash Pattern" dropdown (2).
- 6. Select appropriate pipette configuration from "Pipette Config" drop-down (3).
- 7. Press "Wash Tips" (4).

Note: More than one bleach prime may need to be performed to remove air from lines.

# **Bleach wash**

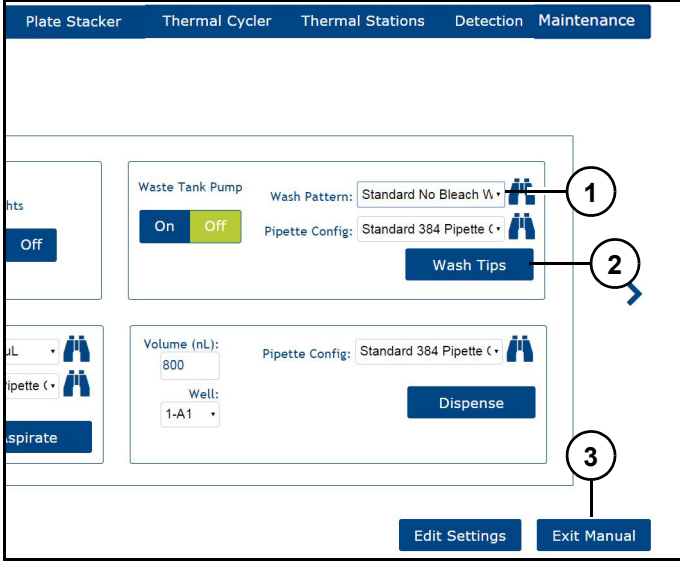

Figure 4

Refer to *(Figure 4)*.

8. Select Standard No Bleach wash from "Wash Pattern" drop-down (1).

- 9. Press "Wash Tips" (2), instrument will perform a pipette wash cycle.
- 10. Press "Wash Tips" (2) again for a second no bleach wash.

Note: This wash must be done twice to purge any bleach that may be inside system.

11. Press "Exit Manual" (3) to return to home screen.

# **Science definitions**

# **Definitions**

# **Absolute Quantification:**

Used to quantify unknown samples by interpolating quantity from a standard curve. Create a standard curve with samples of known concentration; then compare unknowns to standard curve using Cq values.

# **Absorbance:**

Measure of light radiation that is absorbed by a substance. Expressed mathematically as 2 minus logarithm of percentage of transmittance of light.

### **Adventitious presence:**

Low level, unintentional presence of one type of seed in another. Example, many non-GMO crops contain trace amounts of genetically modified crops because of field conditions and cross pollination between GMO and non-GMO field crops.

### **Allele:**

An alternative form of same gene. Alternative forms of same gene may produce different effects. Some alternative forms are seen as phenotypic traits, such as height or color.

# **Assay:**

Primers and probes used for PCR amplification. IntelliQube assay will refer to all genetic targets in a single well. IntelliQube has five fluorescent dye channels and could theoretically be used to analise five targets in a single well, assuming master mix does not contain ROX and normalisation would not be used. Otherwise, one assay could consist of up to four unique targets, assuming ROX channel would be used for normalisations.

# **Backcrossing:**

Process of breeding a plant or animal with a desirable trait but of mixed genetic background with an individual with a desired pure genetic background. Multiple generations are bred in order to produce offspring containing desired trait in desired pure genetic background.

**Baseline:.** Initial cycles in a qPCR run where there is little change in fluorescence signal.

# **Channel:**

Component used to detect and quantify light emitted by a fluorophore. A channel in IntelliQube is made up of an LED light source that excites fluorophore and a filter that captures signal at a specific wavelength.

# **Calibrator:**

A reference sample used as basis for comparative results. Often normal, untreated, or time zero sample amongst unknown targeted samples. Can be used for Relative Quantification or ddCq analysis in qPCR.

∆∆Cq analysis mode relies on concept of a calibrator sample. Application allows for a single designated sample as Calibrator to compare all other samples to for gene expression. Software shall require exactly one Calibrator Sample per array with a minimum replicate count of 3 instances of calibrator sample. Calibrator Sample will be assigned a quantity of one (1), and every other unknown sample in analysis will be compared to this sample and assigned a copy number based on Cq to quantity relationship of Calibrator.

### **Chromosomes:**

An organised structure of genomic DNA in cells. A chromosome is a single piece of coiled DNA containing an organism's genetic information. Chromosomes are important in cell division and provide genetic diversity during procreation.

### **Cluster plot analysis:**

At end of SNP Genotyping experiments, fluorescence values from each sample are represented in cluster plots where fluorescent values for dyes such as FAM and VIC dyes are plotted on X and Y axes. Samples are categorised, or scored, based on having only Dye 1, only Dye 2, or Dye 1 and Dye 2 present. SNP genotype is tied to fluorescent color that results.

# **Cluster plots:**

Scatter plots that allow SNP Genotyping results to be visualised. Samples are analised in groups, or clusters, that have similar fluorescent patterns. Cluster plots are used to determine specific SNP call for each sample in plot.

### **Coding Sequence:**

Portion of a gene's DNA or RNA, composed of exons, that codes for protein.

### **Crossover events:**

Exchange of genetic information between homologous chromosomes, or matching chromosomes from each parent, results in recombinant chromosomes—each containing some genetic information from each parent. This happens during cell division in meiosis when reproductive cells are generated.

# **Crude prep:**

Sample preparation methods that allow DNA to be released from nucleus of cell without actual purification of DNA before PCR analysis. Crude preps contain available DNA as well as protein, RNA, cellular debris, etc. Crude preps are often used rather than purified samples for their cost savings.

### **Complementary DNA (cDNA):**

DNA synthesised from a messenger RNA template in a reaction catalised by enzyme reverse transcriptase. cDNA then serves as template for PCR. Process is referred to as reverse transcription PCR (RT-PCR).

# **Deconvolution:**

Also known as compensation, or spectral overlap correction, deconvolution of fluorescent dye emission is act of removing unwanted fluorescent signal from signal of interest. FAM and VIC are often used together in multiplexed PCR reactions, both dyes emit between 520 and 650nm. Unwanted signal from VIC is removed from FAM signal (and vice versa) in multiplexed reactions to accurately represent signal from each dye.

# **Diploid:**

Plants and animals that are diploid have two homologous copies of each chromosome, one from mother and one from father.

### **Copy number variation (CNV) (in human genomic research):**

Human genomes vary from one another at genetic level. Some genetic variations are large, structural chromosomal variations while others occur at singlenucleotide level. Copy number variation (CNV) is a type of structural variation that occurs when a DNA segment of 1 Kb to several megabases in length is present in variable copy numbers compared to a reference genome. There are different types of CNVs, from simple tandem duplications to more complex gains or losses of these sequences at multiple sites throughout genome. These structural variants are found in all humans as well as other animals and plants. An example of a genotyping application for CNV is CYP2D6.

#### **Copy number variation (CNV) (in AgBiotech):**

Variations in number of genetic modification events in genome of a plant or animal are referred to as CNVs. GMO events are quantified by qPCR.

# **Cytochrome P450's:**

A family of isozymes responsible for biotransformation of several drugs. Drug metabolism via cytochrome P450 system has emerged as an important determinant in occurrence of several drug interactions that can result in drug toxicities, reduced pharmacological effect, and adverse drug reactions. These are most common DNA targets evaluated in pharmacogenomics (PGx) studies.

# **DME:**

Drug Metabolising Enzymes—most common PGx targets are CYP P450 enzymes. Majority of phase I and phase II drug-metabolising enzymes (DMEs) are polymorphic and constitute essential factors for outcome of drug therapy.

# **DNA:**

Deoxyribonucleic acid. DNA is double stranded genetic material found in all living things. DNA is template for PCR reactions. Genomic DNA encodes for most or all functions necessary for survival and
resides in nucleus of cell. Genomic DNA is passed on from generation to generation.

## **dNTps:**

Deoxynucleotide Triphosphates dNTPs (A, T, G, and C) are used as building blocks in PCR to generate new strands of DNA during extension phase of reaction.

#### **Dynamic range:**

Range of initial template concentrations over which accurate Cq values are obtained. Larger dynamic range results in greater ability to detect samples with high and low copy number in same run.

## **Efficiency:**

Software shall allow user to modify % Efficiency for each Target. This adjusts for relative shifts in efficiencies in targets and correct calculated Cq values when efficiency of targets in same assay differ greatly from each other. In general (depending on the data accuracy requirements for analysis) if % Efficiencies of two targets are within +/-5% of each other, no modification of % Efficiency is necessary and 100% may be used for both values.

#### **Emission:**

Process by which a higher energy quantum state of a particle becomes converted to a lower one through emission of a photon, resulting in production of light at a specific wavelength. Dyes commonly used in qPCR emit light at different and well known wavelengths.

#### **Endogenous reference:**

∆∆Cq analysis mode relies on Endogenous Reference Target. Software shall require one Endogenous Reference Target and one unknown target per well (or a minimum of two targets per assay with one identified as endogenous reference). Edogeneous reference is used to normalise Cq value according operations defined in "1 Well ∆Cq".

## **Endpoint PCR:**

Polymerase Chain Reaction (PCR), that is analised only after entire reaction is complete. Analysis is often fluorescent readings of reaction vessel. Endpoint PCR results show what genes or mutations are present in sample, but not how much is present.

**Endpoint SNP Genotyping.** Single nucleotide polymorphisms are analised by PCR reactions with fluorescent scanning and analysis after reaction is complete. Endpoint SNP Genotyping results are analised by cluster plots and allele calls are made based on color and intensity of fluorescent signal in PCR reaction.

## **Enzymes:**

Enzymes are large biological molecules, usually proteins, which are responsible for catalising many biological reactions ranging from digesting food to synthesising DNA. In PCR reactions, DNA polymerase is an enzyme that adds new dNTP's onto an existing template, such as a primer, to generate a new strand of DNA.

## **Excitation:**

Addition of a small amount of energy (excitation energy) to a molecule, which results in its alteration from lowest energy state to one of higher energy. Excitation fluorophore ROX at 586mn would cause fluorophore to reach a high energy state, resulting in emission of light that can be detected at 610nm.

## **FAM (flourescein):**

A fluorescent dye commonly used in endpoint and qPCR. Probes labeled with FAM allow DNA amplification to be followed throughout PCR process or analised at end. FAM absorbs light at 495nm and emits light at 520nm.

#### **Fold change:**

A measure describing how much a quantity changes going from an initial to a final value. For qPCR, a two-fold change is twice as much target, whereas a 0.5 fold change is one half quantity of initial value.

#### **Gene expression:**

Process by which genomic DNA is transcribed into a functional gene product called messenger RNA. mRNA can be translated into protein. Gene expression is a highly regulated and variable process that depends on many factors. Gene expression is often analised by qPCR through quantification of mRNA.

## **Gene duplication:**

A major mechanism through which new genetic material is generated during molecular evolution/ manipulation. It can be defined as any duplication of a region of DNA that contains a gene. Gene duplications can arise as products of several types of errors in DNA replication and repair machinery.

#### **Genetic modification event:**

Also known as a GMO. Genetic modification is a process by which a gene or genetic material from one species is integrated into another species. Example, genetically modified soybeans often contain DNA sequence for 35S promoter found in cauliflower mosaic virus. This gene transfer would not happen naturally and can only be achieved with human intervention. Genetic modification is used to integrate traits of interest (Round-up herbicide resistance or vitamin A production) into valuable crops.

#### **Genotype:**

Genetic makeup of a cell or organism. A genotype is referred to in terms of a specific genetic location or characteristic. Genotypes can include single nucleotide polymorphisms and duplicated or deleted genes or gene fragments. Genotypes are inherited and can be passed from generation to generation and include many types of variation in genomic DNA.

#### **Genotyping by sequencing:**

Often called GBS, this is a practice of interrogating sequence of an entire genome in order to find as much genotyping information as possible. GBS uses next generation sequencing platforms. While this method generates a lot of unwanted information, it allows researchers to investigate SNPs, insertions, deletions, duplications, and GMO events at one time.

#### **Genotyping calls:**

DNA sequence information generated during genotype analysis (either PCR-based or sequencingbased). SNP cluster plot analysis results show FAM/ FAM, FAM/VIC, or VIC/VIC calls, but the assay is actually interrogating a G or T SNP with the G allele marked by a FAM-labeled probe and the T allele marked by a VIC-labeled probe. Genotyping calls would be GG, GT, or TT.

#### **Haplotype:**

Gene level haplotypes are often referred to as star alleles in DME Genotyping. A haplotype is a contraction for haploid genotype. A haplotype is a collection of speciific alleles (particular DNA sequences) in a cluster of tightly-linked genes on a chromosome that are likely to be inherited together.

#### **Heterozygous:**

When DNA sequences of two or more homologous genes differ from each other they are heterozygous. Many organisms, such as people, are diploid because they receive two copies of each homologous chromosome—one from each parent. Example, if a person inherits two different versions of gene for eye color (one for blue eyes and one for brown eyes) he or she is heterozygous for that gene.

#### **Hex:**

A fluorescent dye commonly used in PCR. Probes are often labeled with HEX, which allows DNA amplification to be followed throughout PCR process or analised at end. HEX absorbs light at 535nm and emits light at 556nm.

#### **Homozygous:**

When DNA sequences of two or more homologous genes are identical to each other, they are homozygous. Many organisms, such as people, are diploid because they receive two copies of each homologous chromosome and all genes—one from each parent. For example, if a person inherits two copies of the same version of the gene for eye color (both for blue eyes) he or she is homozygous for that gene.

#### **Homologous genes/chromosomes:**

Two genes or chromosomes of paternal origin, one of maternal origin, that are identical in appearance and pair during meiosis. General function is the same for both.

#### **Hot shot prep:**

A commonly used name for a sodium hydroxidebased crude sample preparation protocol. Sodium hydroxide is a strong base and is used to break open cells to release DNA into solution. Base is neutralised with a buffer such as Tris, samples are

diluted, and used for PCR amplification. DNA is in sample, but it is not purified.

## **Hybrid:**

A hybrid is offspring that results from mating two genetically distinct individuals. Example, a "liger" is a lion/tiger hybrid resulting from mating a lion with a tiger.

## **Intercalating dye:**

Fluorescent dye, such as SYBR Green, that binds to double-stranded DNA and can be used for detection of PCR products. Disadvantage of intercalating dyes is detection non-specific products, such as primer dimers.

## **Internal positive control (IPC):**

Or internal amplification control (IAC), is often a purified nucleic acid target that is used to confirm PCR reaction and its conditions performed properly. Most common usage for qPCR is for Presence/ Absence studies to rule out human and instrument errors.

## **KASP assay:**

A SNP Genotyping chemistry developed and sold by Biosearch Technologies. These assays rely on endpoint fluorescent detection and cluster plot analysis to generate genotyping calls. Unlike TaqMan probes, which require custom probes to be labeled for each SNP assay, KASP has a generic fluorescent-labeled FRET cassette in master mix that can be used with any SNP assay, which saves synthesis costs.

## **Master mix:**

Contains all components required to complete a PCR reaction, except for primers, probes, and DNA. Master Mixes contain dNTPs, DNA polymerase, magnesium ions, salts, and buffers. Most are sold at a 2X concentration so when they are combined with 2X assay, then combines 1:1 with DNA sample so reaction conditions are ideal for PCR amplification to occur.

#### **Melt Curve Analysis:**

Determines dissociation characteristics of double stranded DNA (dsDNA) during heating. As temperature increases, dsDNA dissociates and fluorescent signal of intercalating dyes decreases. Temperature at which 50% of DNA is denatured is known as melting point. Melting point of a PCR product is dependent upon length and base pair composition.

## **Micro RNA (miRNA):**

Small highly conserved RNA molecules that act as key regulators of development, cell proliferation, differentiation, and cell cycle. Active, mature miRNAs are 17–24 base, single-stranded RNA molecules expressed in cells and are known to affect translation and/or stability of target messenger RNAs.

#### **Molecular assisted selection and breeding:**

This process uses genetic information from DNA and/or RNA to assist breeders in selection process. MAS speeds up breeding process dramatically because individuals are chosen for their known genetic traits and best possible mating schemes are used for each generation.

## **Multicomponent analysis:**

Ability of a spectrophotometer to measure concentrations of multiple chemicals simultaneously without cross-interference. This analysis is achieved by deconvoluting absorbance curve of each analyte from total sample.

#### **Multiplex PCR:**

Simultaneous analysis of more than one target in same reaction. Probes labeled with different fluorescent dyes are used for specific detection of multiple targets within reaction.

#### **Normalisation:**

Normalisation is used to reduce variability in a system. ROX dye is added to Master Mix and used to normalise SNP Genotyping cluster plot results. ROX signal helps to account for dispense or scanning variability. Normalised data are represented as a ratio of FAM/ROX and VIC/ROX on a cluster plot rather than fluorescence values for FAM and VIC only.

#### **Offset:**

Specific to IntelliQube. Each 768-well array consists of two 384-well offsets.

## **Oligos:**

Also known as oligonucleotides, these are short, single-stranded DNA or RNA molecules that are used as primers and probes in PCR. Oligos are made, or synthesised, to have a custom DNA or RNA sequence that works for a specific assay. Oligos are required for PCR, qPCR, and SNP Genotyping to occur.

#### **Parental line:**

Parental lines are used in traditional and molecular assisted breeding of hybrid lines. Parental lines have known genetic backgrounds and well characterised traits. Often new traits are bred into parental lines, or undesirable traits are bred out.

#### **Polymerase chain reaction:**

A method of exponentially amplifying a specific portion of DNA from a template of known DNA sequence with help of oligos, enzymes, and variable temperatures. Number of DNA copies double with each temperature cycle. PCR requires several things: DNA sequence-specific primers, or oligos, which bind to template DNA, dNTP's as material to build new DNA strands, DNA polymerase enzyme to add dNTP's to primers and build a new strand, salts such as magnesium, buffers to adjust pH, DNA template to be amplified, and an instrument that can vary temperature from 60-95 °C.

#### **PCR efficiency:**

Efficiency of a PCR reaction should ideally be 100%, meaning that each cycle amount of PCR product doubles. Efficiency is calculated from slope of a standard curve, which should be -3.32 for a reaction with an efficiency of 100%.

#### **Pharmacogenomic (PGx):**

Study of genetic variation that determines how individuals respond to specific drugs.

#### **Phenotype:**

Physical manifestation of expressed genes. Phenotypes are observable traits that genotypes encode. Example: A person with genetic sequence, or genotype, for blue eyes displays phenotype by actually having blue eyes.

#### **Polymerase:**

An enzyme that synthesises polymers of DNA. Single pieces (dNTPs) are attached together to create a long strand, or polymer, of nucleotides. DNA polymerase is required for PCR reactions to occur and is often most studied and expensive ingredient in a master mix.

## **Polyploid:**

Plants and animals that are polyploid have more than two homologous copies of each chromosome. They receive more than one copy of each chromosome from each parent. Examples include hexiploid wheat and octaploid strawberries.

#### **Presense/absence (P/A) testing:**

A PCR-based test P/A test determines if a gene or specific DNA sequence is in a sample or not. Example, GMO testing utilises an assay specific to inserted DNA sequence. If amplification occurs, sample contains sequence, and GMO is present. If amplification does not occur, sample does not contain sequence, and GMO is absent.

## **Primers:**

Short sequence-specific oligonucleotides, or pieces of DNA, that are required for PCR amplification. Primer sequences are specific for each assay.

#### **Protein:**

Large biological molecules made from amino acids. Selection and sequence of amino acids in a protein are determined from DNA and subsequent mRNA sequences that code for proteins.

## **Purified DNA:**

Samples that contain only DNA and no other contaminants are considered purified. DNA purification is costly and there are many purification methods including magnetic beads, silica frits or solid surfaces, and organic extraction with phenol and chloroform.

#### **Quantification cycle:**

Cq is used in qPCR and signifies a cycle number at which fluorescence signal is statistically determined to be above noise level. An increase in fluorescence signal is correlated to accumulation of PCR product in a reaction. A lower Cq value corresponds to more starting template in reaction.

#### **Ramp rate:**

Rate at which temperature an instrument, such as a of peltier block, can be increased or decreased. Higher ramp rates or often desired for fast PCR protocols.

#### **Real time PCR (qPCR):**

Real time, or quantitative, PCR reactions are observed in real time, which allows researchers to analise concentration of DNA. PCR amplification mechanism is not impacted when a reaction is observed in real time. Probe-based assays release unquenched fluorescent dyes during a PCR reaction, and cycle at which amount of fluorescent dye signal is above lower limit of detection for an instrument is directly proportional amount of starting material.

## **Reference or housekeeping gene:**

Genes that are expressed at fairly constant levels throughout cell cycle and are typically involved in maintenance of basic cellular function. Housekeeping genes are used for normalisation of gene of interest in Relative Quantification experiments.

#### **Relative Quantification (ΔΔCT):**

Analysis of change in gene expression relative to a reference sample. Examples include monitoring relative increases or decreases in gene expression over time or in response to an experimental treatment. This analysis requires running a multiplex reaction for detection of gene of interest as well as a reference gene.

#### **Resolution:**

A characterisation method for qPCR instruments. It defines ability of an instrument to distinguish small differences in starting template between samples, for example, 1 copy vs 2 copies. A two-fold difference in DNA concentration corresponds to a one cycle difference in Cq. Resolution is important for applications such as copy number variation.

#### **Rn:**

Normalised reporter signal. Fluorescence intensity of reporter dye divided by fluorescence intensity of passive reference dye.

#### **ΔRn:**

Magnitude of change of normalised fluorescence signal generated by a qPCR reaction. Value is determined by Rn value of a reacted sample minus Rn value of an un-reacted sample.

#### **Roll-off correction:**

Brightness and color tone shift distortion of captured images by camera lens, also called vignetting, can be compensated for by applying a correction factor. When IntelliQube camera takes an image of array it is necessary to have roll-off correction because center of array will be brighter and signal fades near edges. Roll-off correction is necessary to normalise for differences across array due to properties of camera lens.

## **ROX:**

A fluorescent dye commonly used in PCR. Probes may be labeled with ROX, which allows DNA amplification to be followed throughout PCR process or analised at end. ROX is more commonly used as a passive reference dye in master mix. known concentration of ROX is added to each reaction to account for differences in dispensing or fluorescent scanning, and is used to normalise results.

#### **RT-PCR:**

A combination of reverse transcription (RT) and PCR. Reverse transcription reaction converts mRNA to cDNA at beginning of thermal cycling protocol (15- 30 min hold at 50 °C). Newly made cDNA is then used as template for PCR reaction.

#### **Samples:**

A sample is a small piece of something larger that can be analised and used to represent whole. Example, a leaf sample taken from a plant can be SNP genotyped to learn SNP genotypes of entire plant. Genetic samples may contain purified RNA, purified DNA, or crude preps with released genomic DNA.

#### **Sensitivity:**

Lower limit of detection of a qPCR instrument or assay. Represents smallest amount of target DNA required for detection in reaction. Most qPCR instruments advertise sensitivities between one and ten copy.

## **SNP Genotyping:**

A process of discovering which Single Nucleotide Polymorphism alleles are present in a sample. SNP Genotyping can be performed by PCR with probes or KASP assays, or by DNA sequencing. SNP Genotyping results are written as DNA nucleotides (A, T, C, or G) for each homologous chromosome, indicating alleles. Diploid species will have two alleles, polyploid species have more than two.

#### **SNP's:**

Single nucleotide polymorphisms in genomic DNA. Sequence of DNA is identical between two samples with exception of one nucleotide that is different. SNPs are well characterised and associated with many traits or genetic backgrounds and are commonly used in molecular assisted selection.

## **Standard curve:**

A standard curve for qPCR is generated by qPCR analysis of a dilution series control samples with known concentrations. Cq values of each dilution are plotted against starting concentration. Slope of standard curve is -3.32 when PCR efficiency is 100%. Standard curves for Absolute Quantification should cover range of expected concentrations of unknown samples.

#### **Standard deviation:**

∆∆Cq analysis mode relies on concept of error bars in plotting and output estimate of copy number. Standard deviation setting is used as a multiplier in "4 ∆∆Cq and RQ. Multiplier is applied to standard deviation used to calculate minimum and maximum value of error bars surrounding estimated average quantity calculated specific target being summarised in target vs quantity plot and sample vs quantity plot.

#### **Star alleles:**

Gene-level haplotypes that are associated with DME phenotypes (commonly used for genotyping results for simplicity).

## **TaqMan® probes (from Life Technologies™):**

TaqMan probes are DNA oligos that match DNA sequence between a set of primers, and anneal to DNA template at same temperature as primers. Probes are labeled with a fluorescent dye and a quencher so that fluorescence is not detected when probe is intact. As DNA polymerase extends from one primer and generates a new strand of DNA, it encounters probe, destroys it through exonuclease activity, and separates dye from quencher. This allows fluorescence detection of PCR reaction in real time or at endpoint analysis.

## **Target:**

A particular sequence of DNA such as a one SNP or region of interest to be amplified by PCR. There can be multiple targets in a single IntelliQube assay.

## **Thermal cycling:**

Temperature changes required for PCR process. For PCR to occur, samples must be cycled between high and low temperature many times, typically 40 times. High temperature (95 °C) denatures DNA into single strands and lower temperature (60 °C) allows primers to anneal, or bind, to their matching sequence on template DNA. Polymerase then extends to create a new DNA strand. Thermal cycling can be done in a water bath or on a peltier block.

## **Threshold:**

A numerical value assigned for each qPCR run or assay within a run refelecting a statistically significant point above baseline. Also identified as cycle at which fluorescence of reaction crosses threshold to determine Cq value.

#### **Trait integration:**

Trait integration is process of combining a trait of interest (drought resistance) with a desired background (corn that grows well in a specific location) when starting with an unwanted background (corn that grows well in a different location). This process involves tracking both trait itself and genetic background of samples throughout breeding and backcrossing process.

## **Trait:**

A distinct characteristic of an individual or group. Genetic traits lead to phenotypic traits.

## **VIC:**

A fluorescent dye commonly used in PCR. Probes are often labeled with VIC, which allows DNA amplification to be followed throughout PCR process or analised at end. VIC absorbs light at 538nm and emits light at 554nm.

## **Whole genome sequencing:**

A method of determining order of nucleotides (A, T, C, and G) across an entire genome. WGS results include all of genotypes for an individual including SNPs, CNVs, GMOs, and insertions/deletions.

## **Zygosity testing:**

A process of testing a genetic sample for similarities and differences. This term is commonly used for testing twins. Identical twins are same, and thus homozygous, for all genotypes. Fraternal twins are different, and thus heterozygous for many genotypes, as would be expected for any two siblings in same family.

Note: In agriculture, zygosity technically means allelic status of loci. "Zygosity testing" in agriculture is often used when referring to hetero- or homozygous status of a trait evaluated (i.e. hybrids).

# **Troubleshooting**

# **WARNING**

Read and understand equipment operators manual before operating or performing maintenance. Failure to do so could result in serious injury or death.

## **Notice**

Contact Biosearch Technologies service for assistance with troubleshooting and instrument maintenance.

## *Instrument message definition and troubleshooting guide*

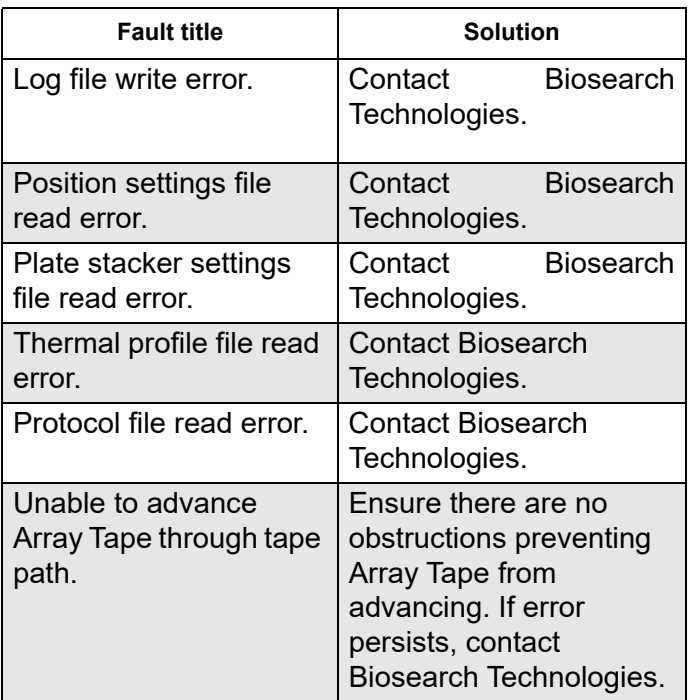

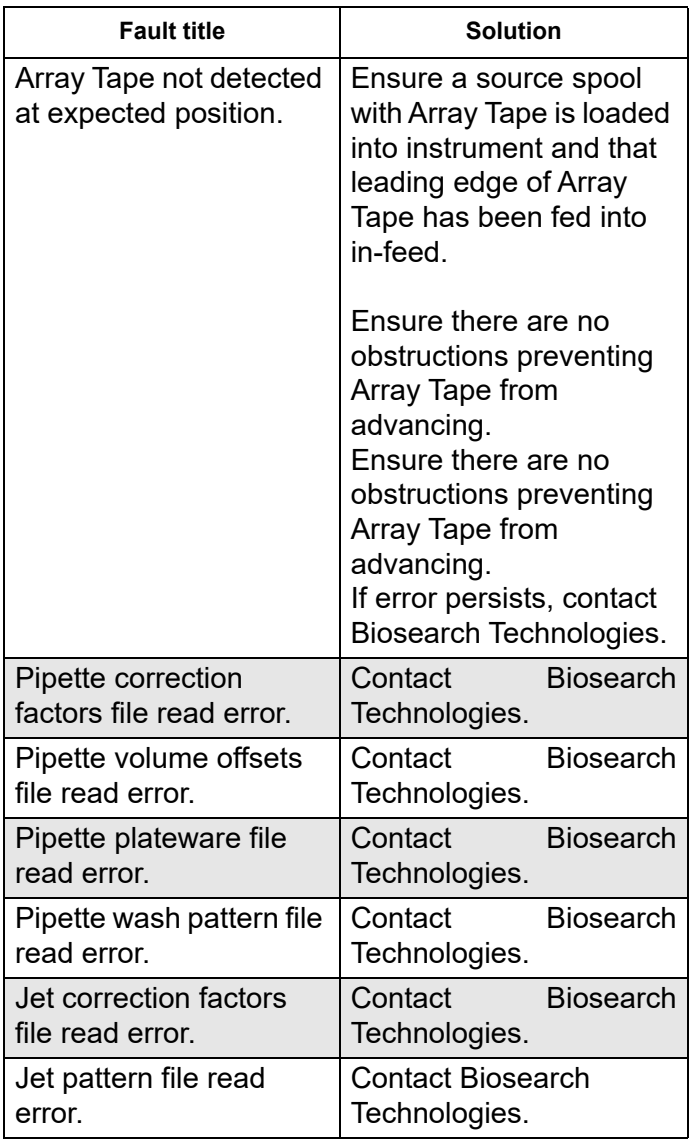

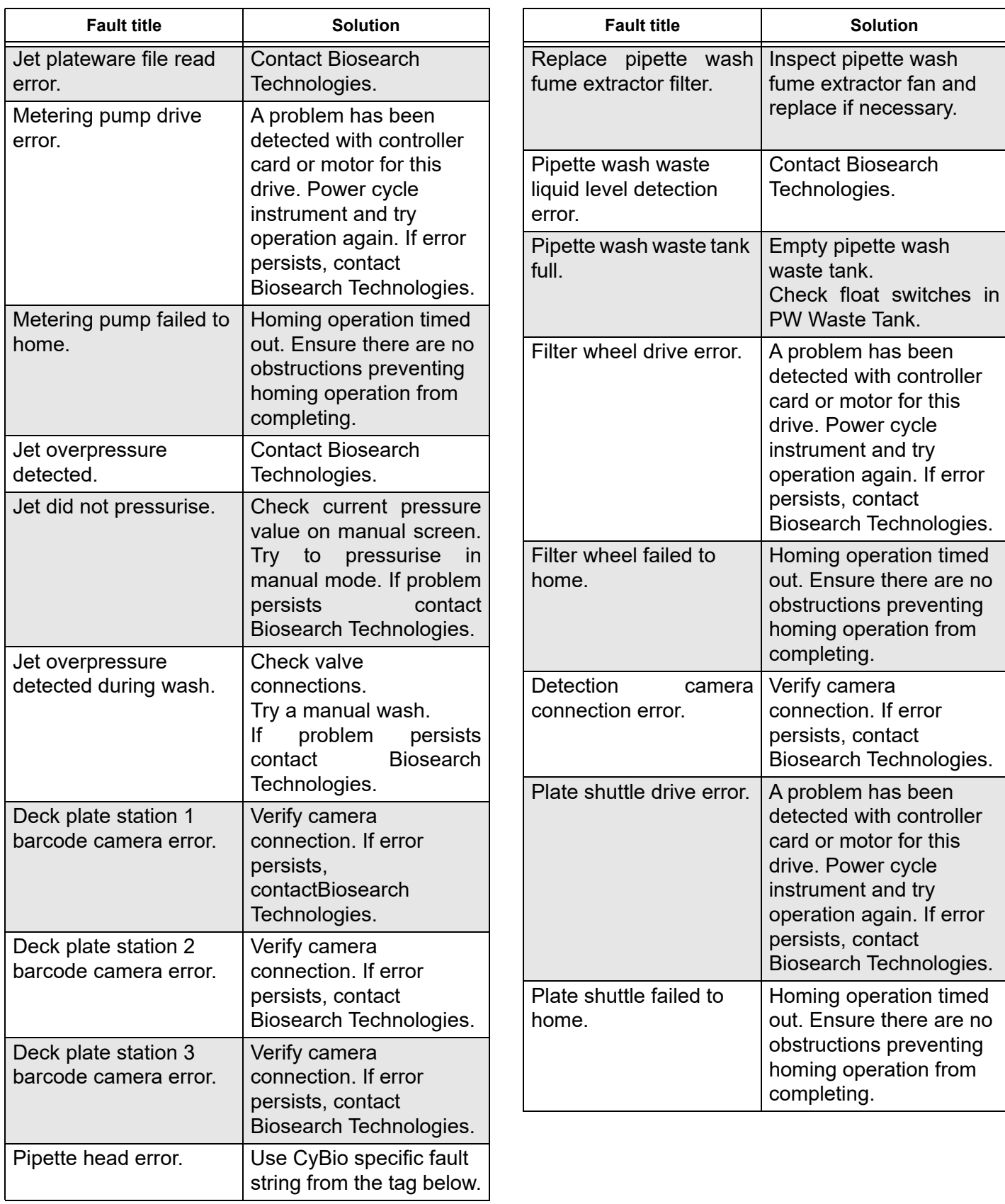

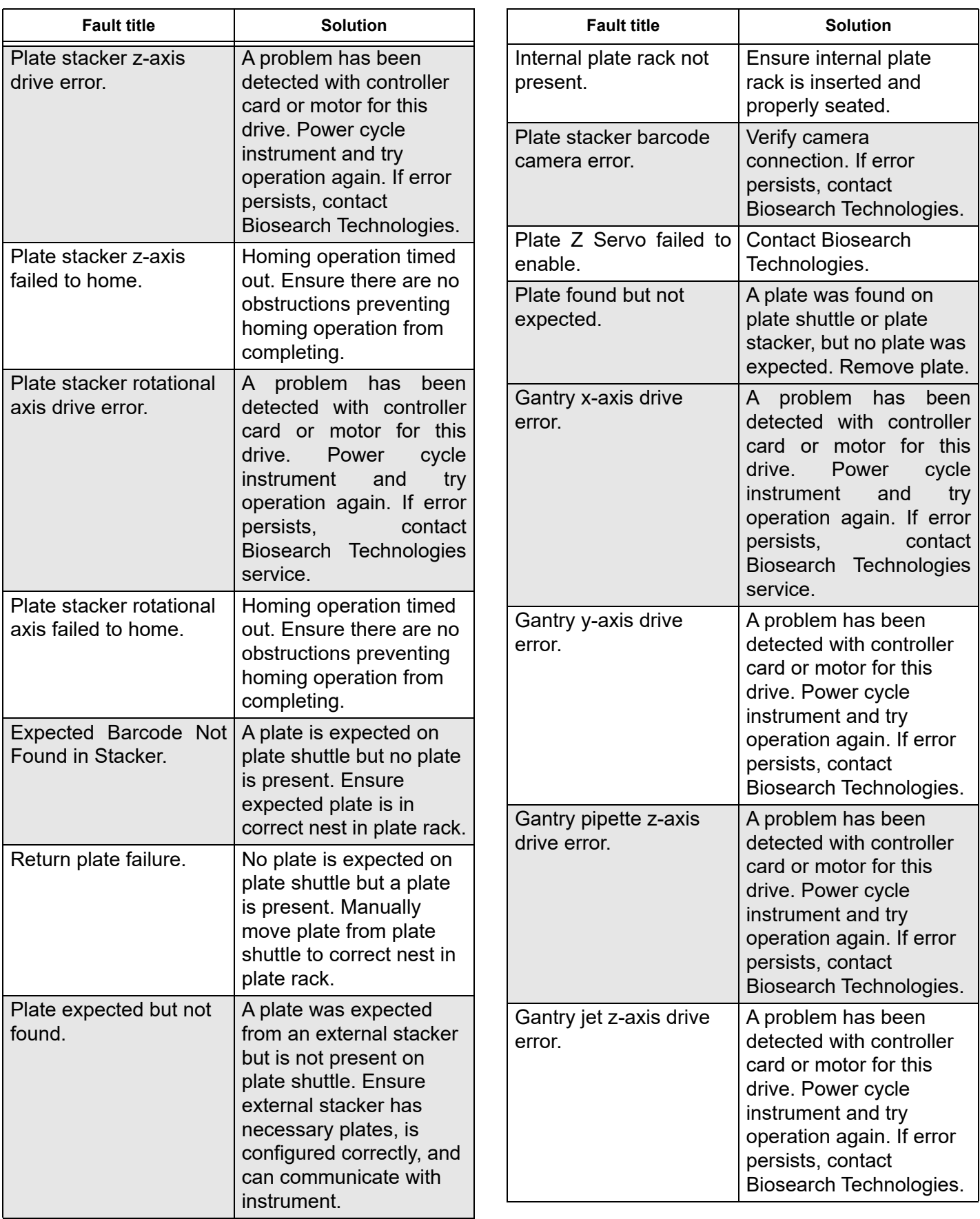

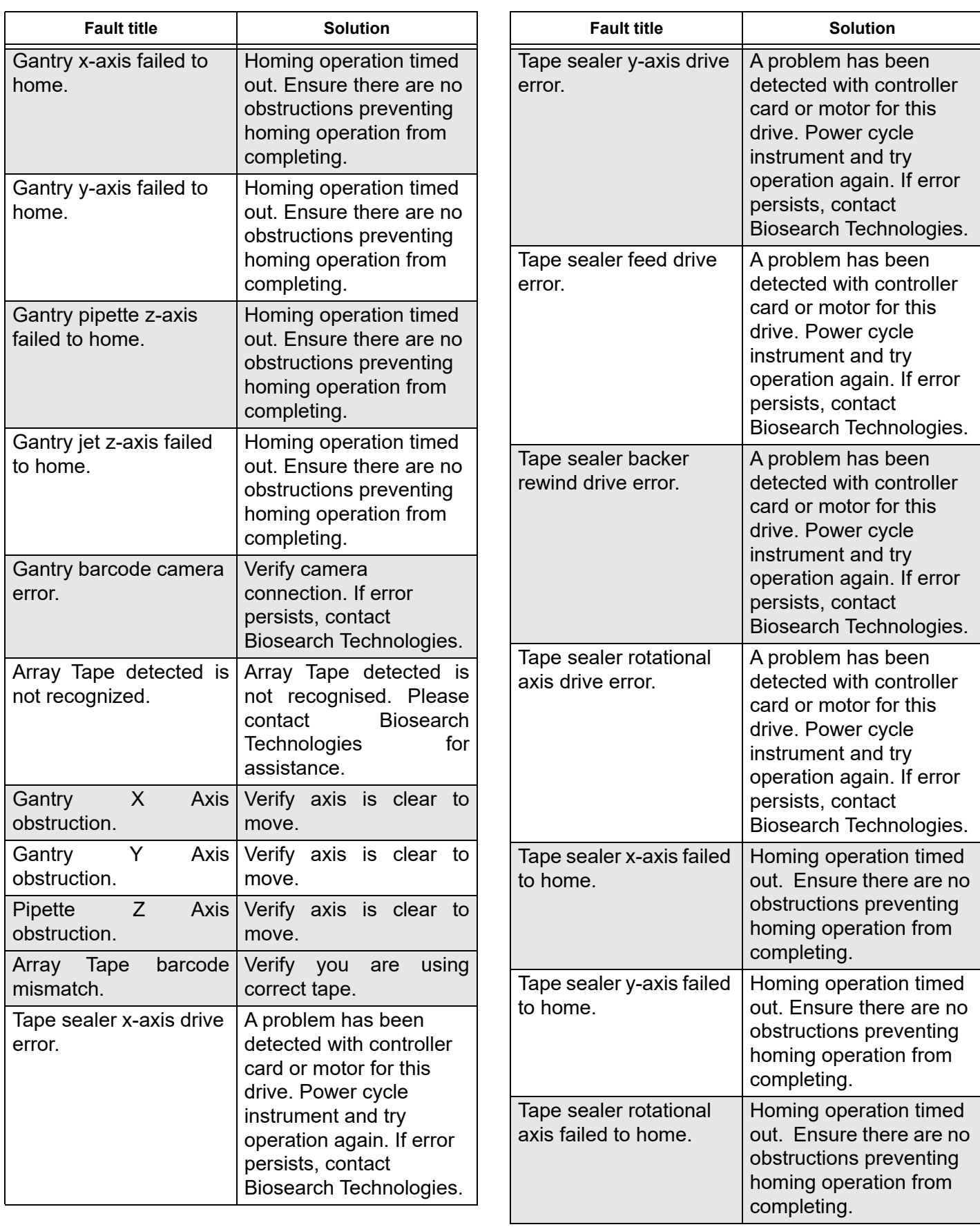

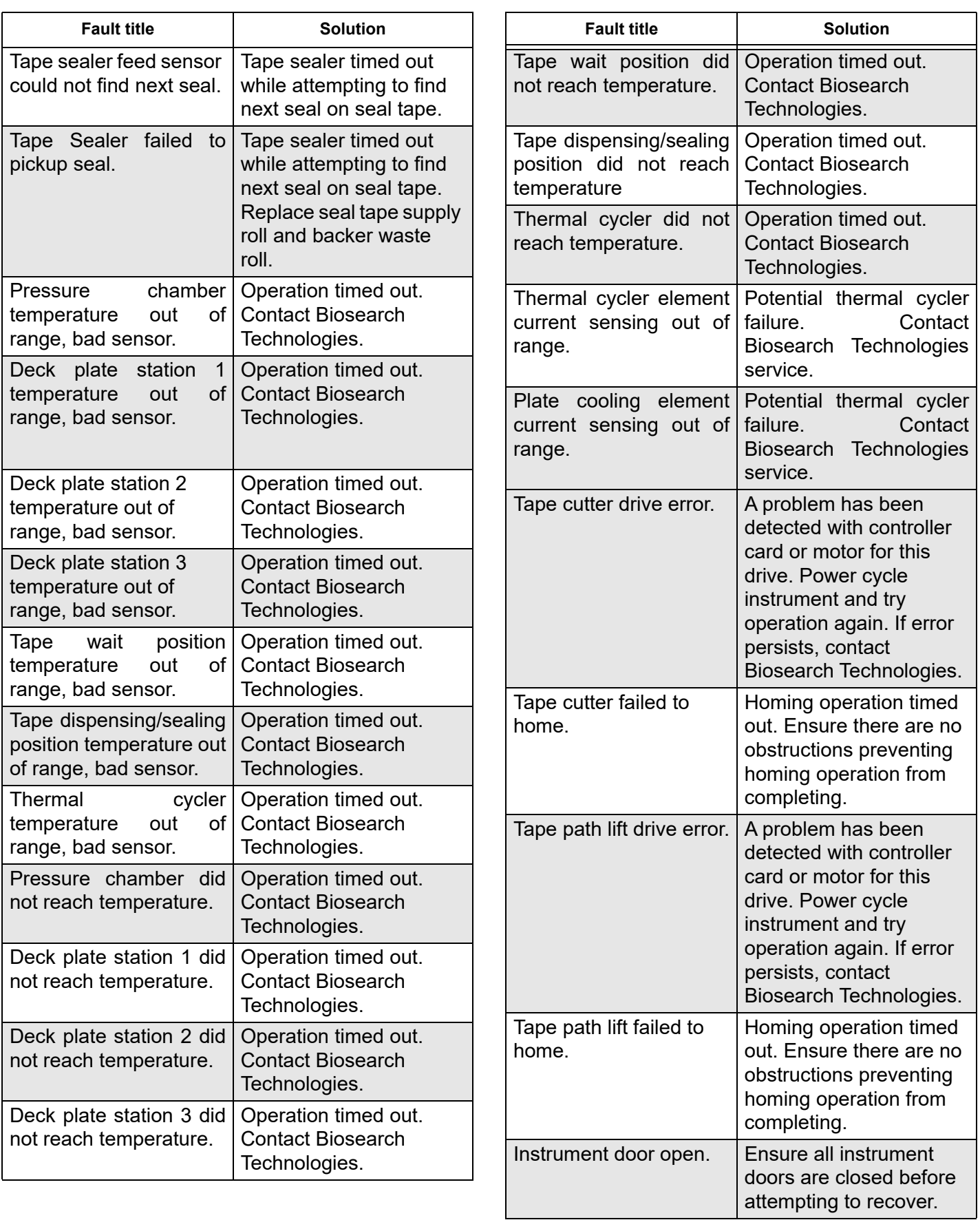

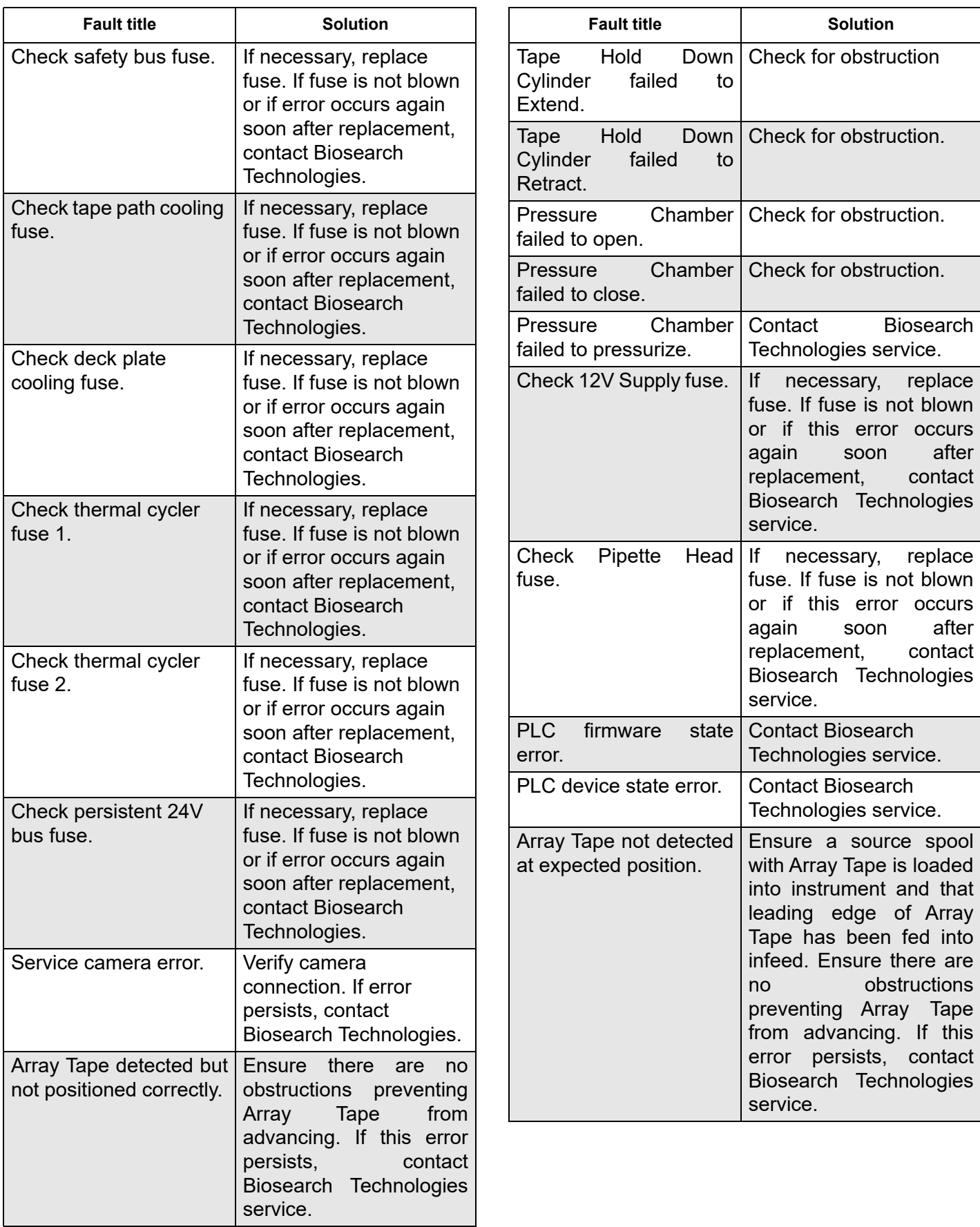

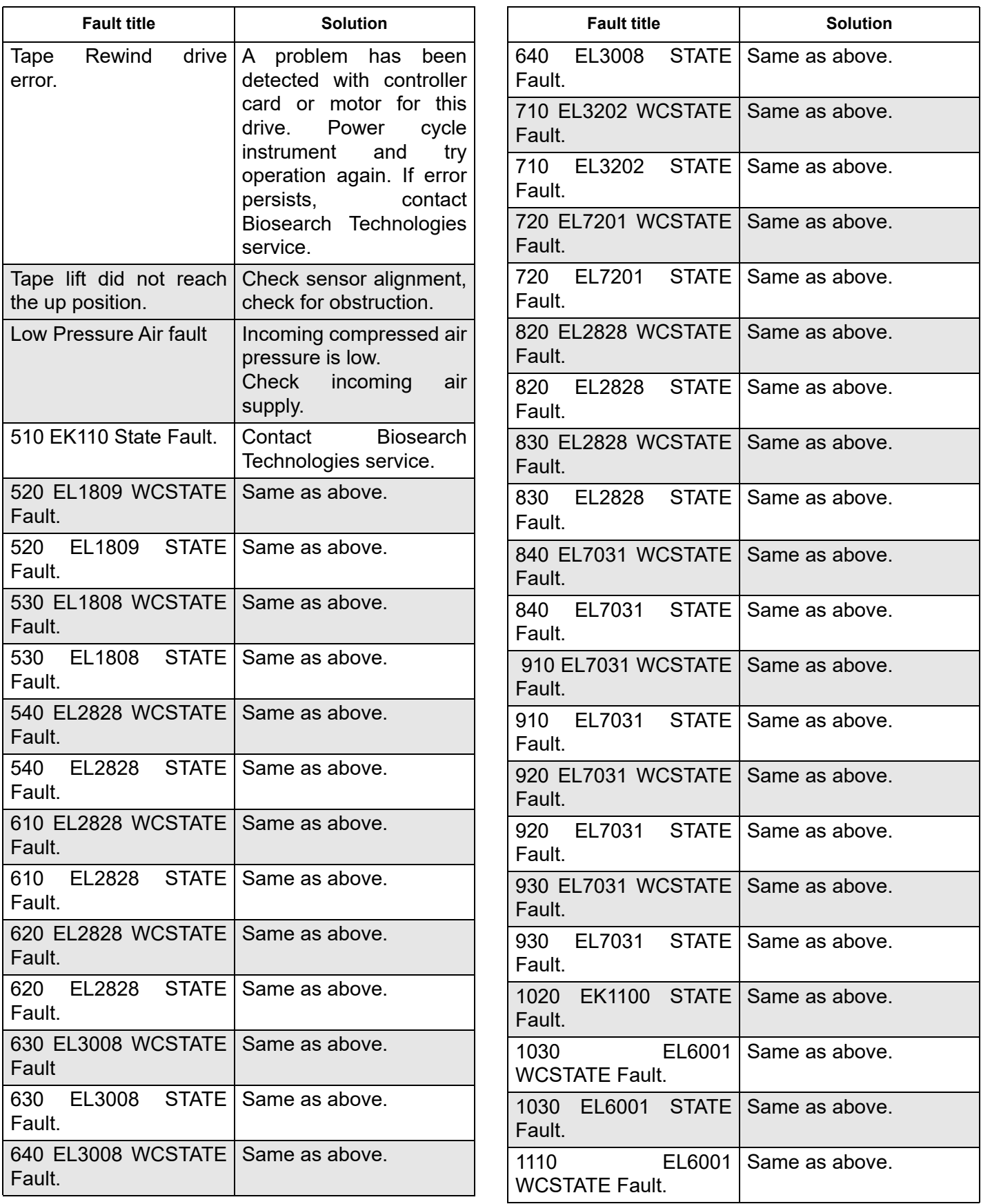

**Solution** 

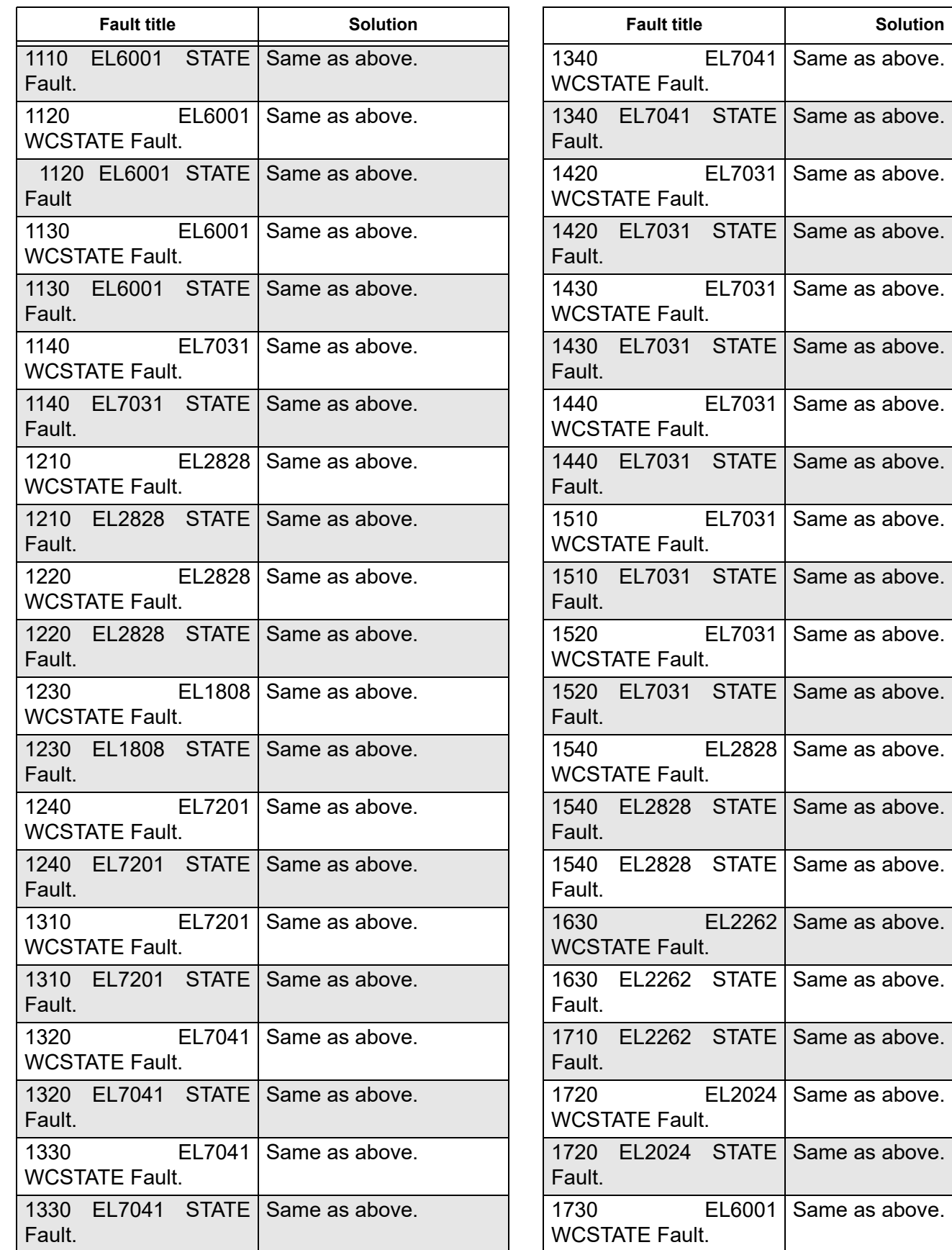

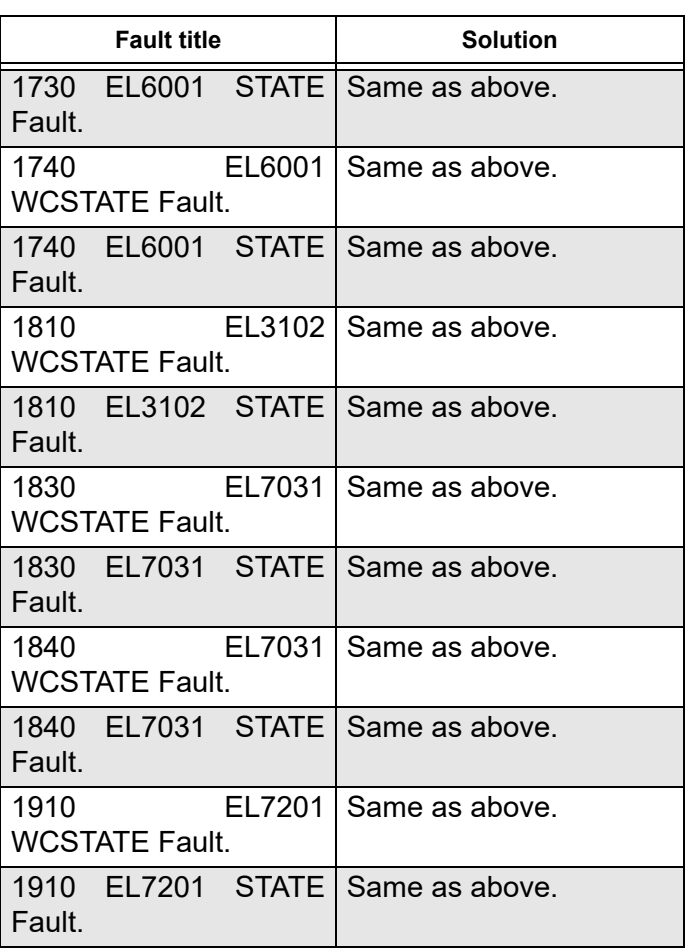

## **Spare parts**

# WARNING

Modifying instrument or using unapproved factory recommended parts may result in death, injury, voided warranty or decreased instrument effectiveness.

## **Spare parts list - IntelliQube**

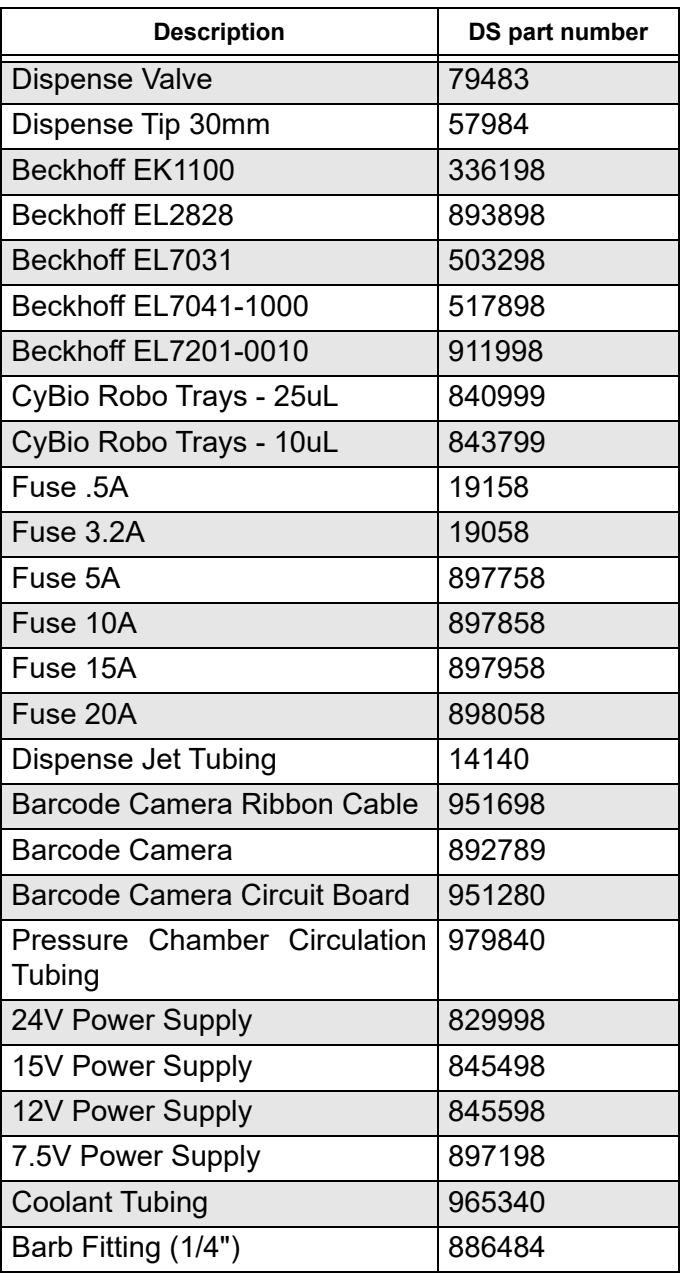

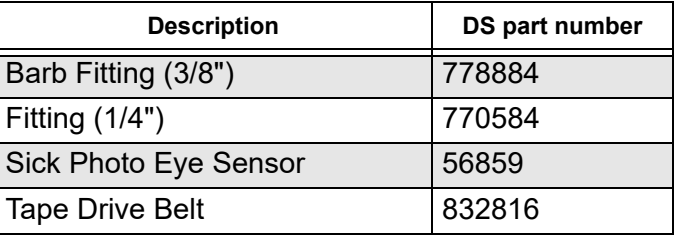

# **Array Tape platform software licenses**

## *Notice*

All Biosearch Technologies software is copyright © 2021 Biosearch Technologies all rights reserved unless otherwise specifically stated.

In accordance with the GNU General Public License Version 2 (GNU GPL v2), upon request, Biosearch Technologies will provide source code for software included with Biosearch Technologies products that is licensed under the GNU GPL v2.

## **Open source software included with Biosearch Technologies products**

## **a-tools: Soellex**

Copyright (c) 2009 Andrey Kramarev(andrey.kramarev[at]ampparit.com), Ampparit Inc. (www.ampparit.com)

Licensed under the MIT license. See "The MIT License (MIT)" on page 184.

## **CFITSIO: IntelliQube**

Copyright (Unpublished--all rights reserved under the copyright laws of the United States), U.S. Government as represented by the Administrator of the National Aeronautics and Space Administration. No copyright is claimed in the United States under Title 17, U.S. Code.

Permission to freely use, copy, modify, and distribute this software and its documentation without fee is hereby granted, provided that this copyright notice and disclaimer of warranty appears in all copies.

## DISCLAIMER:

THE SOFTWARE IS PROVIDED 'AS IS' WITHOUT ANY WARRANTY OF ANY KIND, EITHER EXPRESSED, IMPLIED, OR STATUTORY, INCLUDING, BUT NOT LIMITED TO, ANY WARRANTY THAT THE SOFTWARE WILL CONFORM TO SPECIFICATIONS, ANY IMPLIED WARRANTIES OF MERCHANTABILITY, FITNESS FOR A PARTICULAR PURPOSE, AND FREEDOM FROM INFRINGEMENT, AND ANY WARRANTY THAT THE

DOCUMENTATION WILL CONFORM TO THE SOFTWARE, OR ANY WARRANTY THAT THE SOFTWARE WILL BE ERROR FREE. IN NO EVENT SHALL NASA BE LIABLE FOR ANY DAMAGES, INCLUDING, BUT NOT LIMITED TO, DIRECT, INDIRECT, SPECIAL OR CONSEQUENTIAL DAMAGES, ARISING OUT OF, RESULTING FROM, OR IN ANY WAY CONNECTED WITH THIS SOFTWARE, WHETHER OR NOT BASED UPON WARRANTY, CONTRACT, TORT, OR OTHERWISE, WHETHER OR NOT INJURY WAS SUSTAINED BY PERSONS OR PROPERTY OR OTHERWISE, AND WHETHER OR NOT LOSS WAS SUSTAINED FROM, OR AROSE OUT OF THE RESULTS OF, OR USE OF, THE SOFTWARE OR SERVICES PROVIDED HEREUNDER.

## **Chromium: IntelliQube**

Copyright 2014 The Chromium Authors. All rights reserved. Redistribution and use in source and binary forms, with or without modification, are permitted provided that the following conditions are met:

- Redistributions of source code must retain the above copyright notice, this list of conditions and the following disclaimer.
- Redistributions in binary form must reproduce the above copyright notice, this list of conditions and

the following disclaimer in the documentation and/or other materials provided with the distribution.

• Neither the name of Google Inc. nor the names of its contributors may be used to endorse or promote products derived from this software without specific prior written permission.

THIS SOFTWARE IS PROVIDED BY THE COPYRIGHT HOLDERS AND CONTRIBUTORS "AS IS" AND ANY EXPRESS OR IMPLIED WARRANTIES, INCLUDING, BUT NOT LIMITED TO, THE IMPLIED WARRANTIES OF MERCHANTABILITY AND FITNESS FOR A PARTICULAR PURPOSE ARE DISCLAIMED. IN NO EVENT SHALL THE COPYRIGHT OWNER OR CONTRIBUTORS BE LIABLE FOR ANY DIRECT, INDIRECT, INCIDENTAL, SPECIAL, EXEMPLARY, OR CONSEQUENTIAL DAMAGES (INCLUDING, BUT NOT LIMITED TO, PROCUREMENT OF SUBSTITUTE GOODS OR SERVICES; LOSS OF USE, DATA, OR PROFITS; OR BUSINESS INTERRUPTION) HOWEVER CAUSED AND ON ANY THEORY OF LIABILITY, WHETHER IN CONTRACT, STRICT LIABILITY, OR TORT (INCLUDING NEGLIGENCE OR OTHERWISE) ARISING IN ANY WAY OUT OF THE USE OF THIS SOFTWARE, EVEN IF ADVISED OF THE POSSIBILITY OF SUCH DAMAGE.

## **Date Format: Soellex**

(c) 2007-2009 Steven Levithan <stevenlevithan.com>

Includes enhancements by Scott Trenda <scott.trenda.net> and Kris Kowal <cixar.com/ ~kris.kowal/>

Licensed under the MIT license: See "The MIT License (MIT)" on page 184.

## **DotNetZip: IntelliQube**

Licensed under the Microsoft Public License (Ms-PL). See below for license text.

## **dygraphs (2006): Intellics**™

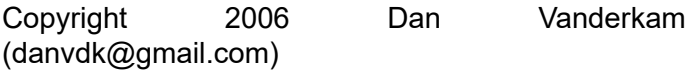

Licensed under the MIT license. See "The MIT License (MIT)" on page 184.

## **dygraphs (2014): IntelliQube**

Copyright 2014 Dan Vanderkam (danvdk@gmail.com) MIT-licensed (http:// opensource.org/licenses/MIT)

Console-polyfill. MIT license. Make it safe to do console.log() always. https://github.com/paulmillr/ console-polyfill

Licensed under the MIT license. See "The MIT License (MIT)" on page 184.

## **Explorer Canvas (excanvas): Soellex, Nexar, Araya**

Copyright 2006 Google Inc.

Licensed under the Apache License, Version 2.0 (the "License"); you may not use this file except in compliance with the License. You may obtain a copy of the License at

http://www.apache.org/licenses/LICENSE-2.0

Unless required by applicable law or agreed to in writing, software distributed under the License is distributed on an "AS IS" BASIS, WITHOUT WARRANTIES OR CONDITIONS OF ANY KIND, either express or implied.

See the License for the specific language governing permissions and limitations under the License.

Licenses under the Apache License, Version 2.0. See "Apache License, Version 2.0" on page 168.

## **Flot: IntelliQube, Intellics, Soellex**

Javascript plotting library for jQuery

Released under the MIT license by IOLA, December 2007.

Copyright (c) 2007-2014 IOLA and Ole Laursen

Licensed under the MIT license. See "The MIT License (MIT)" on page 184.

## **Font Awesome: IntelliQube**

Font Awesome by Dave Gandy - http:// fontawesome.io.

The Font Awesome font is licensed under the SIL OFL 1.1. See below for license text.

Font Awesome CSS, LESS, and Sass files are licensed under the MIT license. See "The MIT License (MIT)" on page 184.

## **html2canvas: IntelliQube, Intellics**

Copyright (c) 2013 Niklas von Hertzen (@niklasvh)

Copyright (c) 2015 Niklas von Hertzen

Licensed under the MIT license. See "The MIT License (MIT)" on page 184.

## **HtmlTags: IntelliQube, Intellics**

Copyright 2009 Chad Myers, Jeremy Miller, Joshua Flanagan, Mark Nijhof

Licensed under the Apache License, Version 2.0 (the "License"); you may not use this file except in compliance with the License.

You may obtain a copy of the License at

http://www.apache.org/licenses/LICENSE-2.0

Unless required by applicable law or agreed to in writing, software distributed under the License is distributed on an "AS IS" BASIS, WITHOUT WARRANTIES OR CONDITIONS OF ANY KIND, either express or implied.

See the License for the specific language governing permissions and limitations under the License.

Licensed under the Apache License, Version 2.0. See "Apache License, Version 2.0" on page 168.

## **json2: Soellex**

http://www.JSON.org/json2.js

2010-03-20

Public Domain.

NO WARRANTY EXPRESSED OR IMPLIED. USE AT YOUR OWN RISK.

See http://www.JSON.org/js.html

## **jQuery: IntelliQube, Intellics, Soellex, Nexar, Araya**

Copyright (c) 2009 John Resig

Copyright 2010, John Resig

Copyright 2011, John Resig

Copyright 2005, 2013 jQuery Foundation, Inc. and other contributors

Copyright 2005, 2014 jQuery Foundation, Inc. and other contributors

Some versions of jQuery include Sizzle.js, http:// sizzlejs.com. Copyright The Dojo Foundation. Released under the MIT, BSD, and GPL Licenses.

Licensed under the MIT license. See "The MIT License (MIT)" on page 184.

## **jQuery Cookie: Intellics**

Copyright (c) 2006 Klaus Hartl (stilbuero.de)

Licensed under the MIT license. See "The MIT License (MIT)" on page 184.

## **jQuery File Download: IntelliQube**

Copyright (c) 2013 - John Culviner

Licensed under the MIT license. See "The MIT License (MIT)" on page 184.

## **jQuery File Upload: Intellics**

Copyright 2010, Sebastian Tschan

Licensed under the MIT license. See "The MIT License (MIT)" on page 184.

## **jQuery File Upload UI: Intellics**

Copyright 2010, Sebastian Tschan

Licensed under the MIT license. See "The MIT License (MIT)" on page 184.

## **jQuery Grid (jqGrid): IntelliQube, Intellics**

Copyright (c) 2008, Tony Tomov, tony@trirand.com

Licensed under the MIT license. See "The MIT License (MIT)" on page 184.

## **jQuery Iframe Transport: Intellics**

Copyright 2011, Sebastian Tschan

Licensed under the MIT license. See "The MIT License (MIT)" on page 184.

## **jQuery inlineEdit: IntelliQube, Intellics**

Copyright (c) 2009 Ca-Phun Ung <caphun at yelotofu dot com>

Licensed under the MIT license. See "The MIT License (MIT)" on page 184.

## **jQuery Keypad: Soellex**

Written by Keith Wood (kbwood{at}iinet.com.au) August 2008.

Licensed under the MIT license. See "The MIT License (MIT)" on page 184.

Written by Keith Wood (kbwood{at}iinet.com.au) August 2008.

## **jQuery MD5: Soellex**

Copyright 2010, Sebastian Tschan

Based on a JavaScript implementation of the RSA Data Security, Inc. MD5 Message Digest Algorithm, as defined in RFC 1321. Version 2.2 Copyright (C) Paul Johnston 1999 - 2009. Other contributors: Greg Holt, Andrew Kepert, Ydnar, Lostinet. Distributed under the BSD License. See http://pajhome.org.uk/ crypt/md5 for more info.

Licensed under the MIT license. See "The MIT License (MIT)" on page 184.

## **jQuery Media: Intellics**

Copyright (c) 2007-2010 M. Alsup

Licensed under the MIT license. See "The MIT License (MIT)" on page 184.

## **jQuery On-Screen Keyboard (OSK): IntelliQube**

Author: Jeremy Satterfield. Modified: Rob Garrison (Mottie on github). Licensed under the MIT License.

Caret code modified from jquery.caret.1.02.js. Licensed under the MIT License.

Licensed under the MIT license. See "The MIT License (MIT)" on page 184.

## **jQuery Preload CSS Images: Soellex**

Copyright (c) 2008 Filament Group, Inc

Licensed under the MIT license. See "The MIT License (MIT)" on page 184.

## **jQuery scrollTo: Intellics**

Copyright (c) 2007-2009 Ariel Flesler aflesler(at)gmail(dot)com

Licensed under the MIT license. See "The MIT License (MIT)" on page 184.

## **jQuery Templates (tmpl): IntelliQube, Intellics, Soellex**

Copyright 2010, John Resig

Copyright 2011, Software Freedom Conservancy, Inc.

Licensed under the MIT license. See "The MIT License (MIT)" on page 184.

## **jQuery Timer: Intellics**

Copyright (c) 2011 Jason Chavannes jason.chavannes@gmail.com

Licensed under the MIT license. See "The MIT License (MIT)" on page 184.

## **jQuery Timers: Intellics**

Written by Blair Mitchelmore (blair DOT mitchelmore AT gmail DOT com). Licensed under the WTFPL (http://sam.zoy.org/wtfpl/). Date: 2009/10/16.

Licensed under the WTFPL license. See http:// www.wtfpl.net/ for license text.

## **jQuery treetable: IntelliQube, Intellics**

Copyright 2011, Ludo van den Boom

Copyright (c) 2013 Ludo van den Boom

Licensed under the MIT license. See "The MIT License (MIT)" on page 184.

## **jQuery UI: IntelliQube, Intellics, Soellex**

Copyright (c) 2010 AUTHORS.txt (http:// jqueryui.com/about)

Copyright 2011, AUTHORS.txt (http://jqueryui.com/ about)

Copyright 2015 jQuery Foundation and other contributors; Licensed MIT

Copyright jQuery Foundation and other contributors, https://jquery.org/

Licensed under the MIT license. See "The MIT License (MIT)" on page 184.

## **jQuery UI Multi Open Accordion: Intellics**

Author: Anas Nakawa (http:// anasnakawa.wordpress.com/). Date: 22-Jul-2011.

Licensed under the MIT license. See "The MIT License (MIT)" on page 184.

## **jQuery UI Touch Punch: IntelliQube**

Copyright 2011–2014, Dave Furfero

Licensed under the MIT license. See "The MIT License (MIT)" on page 184.

## **jQuery Validate: Intellics, Soellex**

Copyright (c) 2006 - 2008 Jörn Zaefferer

Copyright (c) 2006 - 2011 Jörn Zaefferer

Licensed under the MIT license. See "The MIT License (MIT)" on page 184.

## **libpng: IntelliQube**

Copyright © 1998-2009 Glenn Randers-Pehrson et al.

Licensed under the libpng license. See "libpng" on page 183.

## **log4net: Soellex**

Copyright 2001-2006 The Apache Software Foundation.

Licensed under the Apache License, Version 2.0. See "Apache License, Version 2.0" on page 168.

## **Meld: Soellex**

Copyright 2011-2012 Kai Willadsen

Licensed under the GNU GPL v2. See "GNU GPL v2" on page 174.

## **Notepad++: IntelliQube**

COPYING -- Describes the terms under which Notepad++ is distributed.

A copy of the GNU GPL is appended to this file.

IMPORTANT NOTEPAD++ LICENSE TERMS

Copyright (C)2016 Don HO <don.h@free.fr>. This program is free software; you may redistribute and/or modify it under the terms of the GNU General Public License as published by the Free Software Foundation; Version 2 with the clarifications and

exceptions described below. This guarantees your right to use, modify, and redistribute this software under certain conditions.

Note that we consider an application to constitute a "derivative work" for the purpose of this license if it integrates/includes/aggregates Notepad++ into a proprietary executable installer, such as those produced by InstallShield. Our interpretation applies only to Notepad++ - we don't speak for other people's GPL works.

Our interpretation applies only to Notepad++ - we don't speak for other people's GPL works.

This program is distributed in the hope that it will be useful, but WITHOUT ANY WARRANTY; without even the implied warranty of MERCHANTABILITY or FITNESS FOR A PARTICULAR PURPOSE. See the GNU General Public License for more details.

Licensed under the GNU GPL v2. See "GNU GPL v2" on page 174.

## **OpenCV: IntelliQube**

By downloading, copying, installing or using the software you agree to this license. If you do not agree to this license, do not download, install, copy or use the software.

License Agreement

For Open Source Computer Vision Library

(3-clause BSD License)

Copyright (C) 2000-2016, Intel Corporation, all rights reserved.

Copyright (C) 2009-2011, Willow Garage Inc., all rights reserved.

Copyright (C) 2009-2016, NVIDIA Corporation, all rights reserved.

Copyright (C) 2010-2013, Advanced Micro Devices, Inc., all rights reserved.

Copyright (C) 2015-2016, OpenCV Foundation, all rights reserved.

Copyright (C) 2015-2016, Itseez Inc., all rights reserved.

Third party copyrights are property of their respective owners.

Licensed under the BSD 3-Clause License. See "BSD 3-Clause License" on page 170.

## **OpenSSL: IntelliQube**

LICENSE ISSUES

#### ==============

The OpenSSL toolkit stays under a dual license, i.e. both the conditions of the OpenSSL License and the original SSLeay license apply to the toolkit. See below for the actual license texts. Actually both licenses are BSD-style Open Source licenses. In case of any license issues related to OpenSSL please contact openssl-core@openssl.org.

#### ==============

Licensed under the OpenSSL License and Original SSLeay License. See "OpenSSL License and Original SSLeay License" on page 184.

## **OpenVPN: IntelliQube**

OpenVPN (TM) -- An Open Source VPN daemon

Copyright (C) 2002-2010 OpenVPN Technologies, Inc. <sales@openvpn.net>

This distribution contains multiple components, some of which fall under different licenses. By using OpenVPN or any of the bundled components enumerated below, you agree to be bound by the conditions of the license for each respective component.

OpenVPN trademark

"OpenVPN" is a trademark of OpenVPN Technologies, Inc.

OpenVPN license:

OpenVPN is distributed under the GPL license version 2 (see Below).

Special exception for linking OpenVPN with OpenSSL:

In addition, as a special exception, OpenVPN Technologies, Inc. gives permission to link the code of this program with the OpenSSL library (or with modified versions of OpenSSL that use the same license as OpenSSL), and distribute linked combinations including the two. You must obey the GNU General Public License in all respects for all of the code used other than OpenSSL. If you modify this file, you may extend this exception to your version of the file, but you are not obligated to do so. If you do not wish to do so, delete this exception statement from your version.

LZO license:

LZO is Copyright (C) Markus F.X.J. Oberhumer, and is licensed under the GPL.

Special exception for linking OpenVPN with both OpenSSL and LZO:

Hereby I grant a special exception to the OpenVPN project (http://openvpn.net/) to link the LZO library with the OpenSSL library (http://www.openssl.org).

Markus F.X.J. Oberhumer

TAP-Win32/TAP-Win64 Driver license:

This device driver was inspired by the CIPE-Win32 driver by Damion K. Wilson.

The source and object code of the TAP-Win32/TAP-Win64 driver is Copyright (C) 2002-2010 OpenVPN Technologies, Inc., and is released under the GPL version 2.

Windows DDK Samples:

The Windows binary distribution includes devcon.exe, a Microsoft DDK sample which is redistributed under the terms of the DDK EULA.

NSIS License:

LZO is Copyright (C) Markus F.X.J. Oberhumer, and is licensed under the GPL.

Special exception for linking OpenVPN with both OpenSSL and LZO:

Hereby I grant a special exception to the OpenVPN project (http://openvpn.net/) to link the LZO library with the OpenSSL library (http://www.openssl.org).

Markus F.X.J. Oberhumer

TAP-Win32/TAP-Win64 Driver license:

This device driver was inspired by the CIPE-Win32 driver by Damion K. Wilson.

The source and object code of the TAP-Win32/TAP-Win64 driver is Copyright (C) 2002-2010 OpenVPN Technologies, Inc., and is released under the GPL version 2.

Windows DDK Samples:

The Windows binary distribution includes devcon.exe, a Microsoft DDK sample which is redistributed under the terms of the DDK EULA.

NSIS License:

Copyright (C) 2002-2003 Joost Verburg

This software is provided 'as-is', without any express or implied warranty. In no event will the authors be held liable for any damages arising from the use of this software.

Permission is granted to anyone to use this software for any purpose, including commercial applications, and to alter it and redistribute it freely, subject to the following restrictions:

1. The origin of this software must not be misrepresented; you must not claim that you wrote the original software. If you use this software in a product, an acknowledgment in the product documentation would be appreciated but is not required.

2. Altered versions must be plainly marked as such, and must not be misrepresented as being the original software.

3. This notice may not be removed or altered from any distribution.

GNU Public License (GPL)

OpenVPN, LZO, and the TAP-Win32 distributions are licensed under the GPL version 2 (see COPYRIGHT.GPL).

In the Windows binary distribution of OpenVPN, the GPL is reproduced below.

Licensed under the GNU GPL v2. See "GNU GPL v2" on page 174.

## **Open XML: IntelliQube, Intellics**

Open Specification Promise

Published: September 12, 2006 | Revised: February 15, 2007

Microsoft irrevocably promises not to assert any Microsoft Necessary Claims against you for making, using, selling, offering for sale, importing or distributing any implementation to the extent it conforms to a Covered Specification ("Covered Implementation"), subject to the following. This is a personal promise directly from Microsoft to you, and you acknowledge as a condition of benefiting from it that no Microsoft rights are received from suppliers, distributors, or otherwise in connection with this promise.

If you file, maintain or voluntarily participate in a patent infringement lawsuit against a Microsoft implementation of such Covered Specification, then this personal promise does not apply with respect to any Covered Implementation of the same Covered Specification made or used by you.

To clarify, "Microsoft Necessary Claims" are those claims of Microsoft-owned or Microsoft-controlled patents that are necessary to implement only the required portions of the Covered Specification that are described in detail and not merely referenced in such Specification. "Covered Specifications" are listed below.

This promise is not an assurance either (i) that any of Microsoft issued patent claims covers a Covered Implementation or are enforceable or (ii) that a Covered Implementation would not infringe patents or other intellectual property rights of any third party. No other rights except those expressly stated in this promise shall be deemed granted, waived or received by implication, exhaustion, estoppel, or otherwise.

## **Rhino Mocks: Soellex**

Copyright Hibernating Rhinos & Ayende Rahien 2004 - 2009

Licensed under the BSD 3-Clause license. See "BSD 3-Clause License" on page 170.

## **SignalR: IntelliQube**

Copyright (c) Microsoft Open Technologies, Inc. All rights reserved.

Licensed under the Apache License, Version 2.0 (the "License"); you may not use this file except in compliance with the License. You may obtain a copy of the License at

http://www.apache.org/licenses/LICENSE-2.0

Unless required by applicable law or agreed to in writing, software distributed under the License is distributed on an "AS IS" BASIS, WITHOUT WARRANTIES OR CONDITIONS OF ANY KIND, either express or implied. See the License for the specific language governing permissions and limitations under the License.

Licensed under the Apache License, Version 2.0. See "Apache License, Version 2.0" on page 168.

## **StructureMap: IntelliQube, Intellics**

Copyright 2012 Jeremy D. Miller, Joshua Flanagan, Tim Kellogg.

All rights reserved.

Licensed under the Apache License, Version 2.0 (the "License"); you may not use this file except in compliance with the License.

You may obtain a copy of the License at

http://www.apache.org/licenses/LICENSE-2.0

Unless required by applicable law or agreed to in writing, software distributed under the License is distributed on an "AS IS" BASIS, WITHOUT WARRANTIES OR CONDITIONS OF ANY KIND, either express or implied.

See the License for the specific language governing permissions and limitations under the License.

Licensed under the Apache License, Version 2.0. See "Apache License, Version 2.0" on page 168.

## **The Accord.NET Framework: IntelliQube**

Copyright (c) 2009-2017, Accord.NET Authors <authors @ accord-framework.net>

This library is free software; you can redistribute it and/or modify it under the terms of the GNU Lesser General Public License as published by the Free Software Foundation; either version 2.1 of the License, or (at your option) any later version.

The copyright holders provide no reassurances that the source code provided does not infringe any patent, copyright, or any other intellectual property rights of third parties. The copyright holders disclaim any liability to any recipient for claims brought against recipient by any third party for infringement of that parties intellectual property rights. This library is distributed in the hope that it will be useful, but WITHOUT ANY WARRANTY; without even the implied warranty of MERCHANTABILITY or FITNESS FOR A PARTICULAR PURPOSE.

See the GNU Lesser General Public License for more details. You should have received a copy of the GNU Lesser General Public License along with this program. If not, see <http://www.gnu.org/licenses/>.

## **VLC Media Player: IntelliQube**

Copyright © 1996-2014 VideoLAN and VLC Authors

Licensed under the GNU GPL v2. See "GNU GPL v2" on page 174.

## **Weather Icons: IntelliQube**

The Weather Icons project created and maintained by Erik Flowers. v1.0 artwork by Lukas Bischoff. v1.1 - 2.0 artwork by Erik Flowers

LESS/HTML implementation inspired and heavily influenced by Font Awesome.

Weather Icons licensed under SIL OFL 1.1. See below for license text.

Code Licensed under the MIT license. See "The MIT License (MIT)" on page 184.

## **XCrypt: IntelliQube, Intellics**

http://www.codeproject.com/Articles/4797/XCryptencryption-decryption-class-wrapper

Licensed under the Apache License, Version 2.0. See "Apache License, Version 2.0" on page 168.

## **Text of Open Source Software Licenses**

## **Apache License, Version 2.0**

Apache License

Version 2.0, January 2004

http://www.apache.org/licenses/

TERMS AND CONDITIONS FOR USE, REPRODUCTION, AND DISTRIBUTION

1. Definitions.

"License" shall mean the terms and conditions for use, reproduction, and distribution as defined by Sections 1 through 9 of this document.

"Licensor" shall mean the copyright owner or entity authorized by the copyright owner that is granting the License.

"Legal Entity" shall mean the union of the acting entity and all other entities that control, are controlled by, or are under common control with that entity. For the purposes of this definition, "control" means (i) the power, direct or indirect, to cause the direction or management of such entity, whether by contract or otherwise, or (ii) ownership of fifty percent (50%) or more of the outstanding shares, or (iii) beneficial ownership of such entity.

"You" (or "Your") shall mean an individual or Legal Entity exercising permissions granted by this License.

"Source" form shall mean the preferred form for making modifications, including but not limited to software source code, documentation source, and configuration files.

"Object" form shall mean any form resulting from mechanical transformation or translation of a Source form, including but not limited to compiled object code, generated documentation, and conversions to other media types.

"Work" shall mean the work of authorship, whether in Source or Object form, made available under the License, as indicated by a copyright notice that is included in or attached to the work (an example is provided in the Appendix below).

"Derivative Works" shall mean any work, whether in Source or Object form, that is based on (or derived from) the Work and for which the editorial revisions, annotations, elaborations, or other modifications represent, as a whole, an original work of authorship. For the purposes of this License, Derivative Works shall not include works that remain separable from, or merely link (or bind by name) to the interfaces of, the Work and Derivative Works thereof.

"Contribution" shall mean any work of authorship, including the original version of the Work and any modifications or additions to that Work or Derivative Works thereof, that is intentionally submitted to Licensor for inclusion in the Work by the copyright owner or by an individual or Legal Entity authorized to submit on behalf of the copyright owner. For the purposes of this defintion, "submitted" means any form of electronic, verbal, or written communication sent to the Licensor or its representatives, including but not limited to communication on electronic mailing lists, source code control systems, and issue tracking systems that are managed by, or on behalf of, the Licensor for the purpose of discussing and improving the Work, but excluding communication that is conspicuously marked or otherwise designated in writing by the copyright owner as "Not a Contribution." "Contributor" shall mean Licensor and any individual or Legal Entity on behalf of whom a Contribution has been received by Licensor and subsequently incorporated within the Work.

2. Grant of Copyright License. Subject to the terms and conditions of this License, each Contributor hereby grants to You a perpetual, worldwide, nonexclusive, no-charge, royalty-free, irrevocable copyright license to reproduce, prepare Derivative Works of, publicly display, publicly perform, sublicense, and distribute the Work and such Derivative Works in Source or Object form.

3. Grant of Patent License. Subject to the terms and conditions of this License, each Contributor hereby grants to You a perpetual, worldwide, non-exclusive, no-charge, royalty-free, irrevocable (except as stated in this section) patent license to make, have made, use, offer to sell, sell, import, and otherwise transfer the Work, where such license applies only to those patent claims licensable by such Contributor that are necessarily infringed by their Contribution(s) alone or by combination of their Contribution(s) with the Work to which such Contribution(s) was submitted. If You institute patent litigation against any entity (including a cross-claim or counterclaim in a lawsuit) alleging that the Work or a Contribution incorporated within the Work constitutes direct or contributory patent infringement, then any patent licenses granted to You under this License for that Work shall terminate as of the date such litigation is filed.

4. Redistribution. You may reproduce and distribute copies of the Work or Derivative Works thereof in any medium, with or without modifications, and in Source or Object form, provided that You meet the following conditions:

You must give any other recipients of the Work or Derivative Works a copy of this License; and

You must cause any modified files to carry prominent notices stating that You changed the files; and

You must retain, in the Source form of any Derivative Works that You distribute, all copyright, patent, trademark, and attribution notices from the Source form of the Work, excluding those notices that do not pertain to any part of the Derivative Works; and

If the Work includes a "NOTICE" text file as part of its distribution, then any Derivative Works that You distribute must include a readable copy of the attribution notices contained within such NOTICE file, excluding those notices that do not pertain to any part of the Derivative Works, in at least one of the following places: within a NOTICE text file distributed as part of the Derivative Works; within the Source form or documentation, if provided along with the Derivative Works; or, within a display generated by the Derivative Works, if and wherever such thirdparty notices normally appear. The contents of the NOTICE file are for informational purposes only and do not modify the License. You may add Your own attribution notices within Derivative Works that You

distribute, alongside or as an addendum to the NOTICE text from the Work, provided that such additional attribution notices cannot be construed as modifying the License.

You may add Your own copyright statement to Your modifications and may provide additional or different license terms and conditions for use, reproduction, or distribution of Your modifications, or for any such Derivative Works as a whole, provided Your use, reproduction, and distribution of the Work otherwise complies with the conditions stated in this License.

5. Submission of Contributions. Unless You explicitly state otherwise, any Contribution intentionally submitted for inclusion in the Work by You to the Licensor shall be under the terms and conditions of this License, without any additional terms or conditions. Notwithstanding the above, nothing herein shall supersede or modify the terms of any separate license agreement you may have executed with Licensor regarding such Contributions.

6. Trademarks. This License does not grant permission to use the trade names, trademarks, service marks, or product names of the Licensor, except as required for reasonable and customary use in describing the origin of the Work and reproducing the content of the NOTICE file.

7. Disclaimer of Warranty. Unless required by applicable law or agreed to in writing, Licensor provides the Work (and each Contributor provides its Contributions) on an "AS IS" BASIS, WITHOUT WARRANTIES OR CONDITIONS OF ANY KIND, either express or implied, including, without limitation, any warranties or conditions of TITLE, NON-INFRINGEMENT, MERCHANTABILITY, or FITNESS FOR A PARTICULAR PURPOSE. You are solely responsible for determining the appropriateness of using or redistributing the Work and assume any risks associated with Your exercise of permissions under this License.

8. Limitation of Liability. In no event and under no legal theory, whether in tort (including negligence), contract, or otherwise, unless required by applicable law (such as deliberate and grossly negligent acts) or agreed to in writing, shall any Contributor be liable to You for damages, including any direct, indirect, special, incidental, or consequential damages of any character arising as a result of this License or out of the use or inability to use the Work (including but not limited to damages for loss of goodwill, work stoppage, computer failure or malfunction, or any and all other commercial damages or losses), even if such Contributor has been advised of the possibility of such damages.

9. Accepting Warranty or Additional Liability. While redistributing the Work or Derivative Works thereof, You may choose to offer, and charge a fee for, acceptance of support, warranty, indemnity, or other liability obligations and/or rights consistent with this License. However, in accepting such obligations, You may act only on Your own behalf and on Your sole responsibility, not on behalf of any other Contributor, and only if You agree to indemnify, defend, and hold each Contributor harmless for any liability incurred by, or claims asserted against, such Contributor by reason of your accepting any such warranty or additional liability.

## END OF TERMS AND CONDITIONS

## **BSD 3-Clause License**

Redistribution and use in source and binary forms, with or without modification, are permitted provided that the following conditions are met:

 \* Redistributions of source code must retain the above copyright notice, this list of conditions and the following disclaimer.

 \* Redistributions in binary form must reproduce the above copyright notice, this list of conditions and the following disclaimer in the documentation and/or other materials provided with the distribution.

 \* Neither the names of the copyright holders nor the names of the contributors may be used to endorse or promote products derived from this software without specific prior written permission.

THIS SOFTWARE IS PROVIDED BY THE COPYRIGHT HOLDERS AND CONTRIBUTORS "AS IS" AND ANY EXPRESS OR IMPLIED WARRANTIES, INCLUDING, BUT NOT LIMITED TO, THE IMPLIED WARRANTIES OF MERCHANTABILITY AND FITNESS FOR A PARTICULAR PURPOSE ARE DISCLAIMED. IN NO EVENT SHALL THE COPYRIGHT OWNER OR CONTRIBUTORS BE LIABLE FOR ANY DIRECT, INDIRECT, INCIDENTAL, SPECIAL, EXEMPLARY,

OR CONSEQUENTIAL DAMAGES (INCLUDING, BUT NOT LIMITED TO, PROCUREMENT OF SUBSTITUTE GOODS OR SERVICES; LOSS OF USE, DATA, OR PROFITS; OR BUSINESS INTERRUPTION) HOWEVER CAUSED AND ON ANY THEORY OF LIABILITY, WHETHER IN CONTRACT, STRICT LIABILITY, OR TORT (INCLUDING NEGLIGENCE OR OTHERWISE) ARISING IN ANY WAY OUT OF THE USE OF THIS SOFTWARE, EVEN IF ADVISED OF THE POSSIBILITY OF SUCH DAMAGE.

## **CPOL**

The Code Project Open License (CPOL) 1.02

Preamble

This License governs Your use of the Work. This License is intended to allow developers to use the Source Code and Executable Files provided as part of the Work in any application in any form.

The main points subject to the terms of the License are:

\* Source Code and Executable Files can be used in commercial applications;

\* Source Code and Executable Files can be redistributed; and

\* Source Code can be modified to create derivative works.

\* No claim of suitability, guarantee, or any warranty whatsoever is provided. The software is provided "as-is".

\* The Article accompanying the Work may not be distributed or republished without the Author's consent

This License is entered between You, the individual or other entity reading or otherwise making use of the Work licensed pursuant to this License and the individual or other entity which offers the Work under the terms of this License ("Author").

## License

THE WORK (AS DEFINED BELOW) IS PROVIDED UNDER THE TERMS OF THIS CODE PROJECT OPEN LICENSE ("LICENSE"). THE WORK IS PROTECTED BY COPYRIGHT AND/OR OTHER APPLICABLE LAW. ANY USE OF THE WORK OTHER THAN AS AUTHORIZED UNDER THIS LICENSE OR COPYRIGHT LAW IS PROHIBITED.

BY EXERCISING ANY RIGHTS TO THE WORK PROVIDED HEREIN, YOU ACCEPT AND AGREE TO BE BOUND BY THE TERMS OF THIS LICENSE. THE AUTHOR GRANTS YOU THE RIGHTS CONTAINED HEREIN IN CONSIDERATION OF YOUR ACCEPTANCE OF SUCH TERMS AND CONDITIONS. IF YOU DO NOT AGREE TO ACCEPT AND BE BOUND BY THE TERMS OF THIS LICENSE, YOU CANNOT MAKE ANY USE OF THE WORK.

1. Definitions.

a. "Articles" means, collectively, all articles written by Author which describes how the Source Code and Executable Files for the Work may be used by a user.

b. "Author" means the individual or entity that offers the Work under the terms of this License.

c. "Derivative Work" means a work based upon the Work or upon the Work and other pre-existing works.

d. "Executable Files" refer to the executables, binary files, configuration and any required data files included in the Work.

e. "Publisher" means the provider of the website, magazine, CD-ROM, DVD or other medium from or by which the Work is obtained by You.

f. "Source Code" refers to the collection of source code and configuration files used to create the Executable Files.

g. "Standard Version" refers to such a Work if it has not been modified, or has been modified in accordance with the consent of the Author, such consent being in the full discretion of the Author.

h. "Work" refers to the collection of files distributed by the Publisher, including the Source Code, Executable Files, binaries, data files, documentation, whitepapers and the Articles.

i. "You" is you, an individual or entity wishing to use the Work and exercise your rights under this License.

2. Fair Use/Fair Use Rights. Nothing in this License is intended to reduce, limit, or restrict any rights

arising from fair use, fair dealing, first sale or other limitations on the exclusive rights of the copyright owner under copyright law or other applicable laws.

3. License Grant. Subject to the terms and conditions of this License, the Author hereby grants You a worldwide, royalty-free, non-exclusive, perpetual (for the duration of the applicable copyright) license to exercise the rights in the Work as stated below:

a. You may use the standard version of the Source Code or Executable Files in Your own applications.

b. You may apply bug fixes, portability fixes and other modifications obtained from the Public Domain or from the Author. A Work modified in such a way shall still be considered the standard version and will be subject to this License.

c. You may otherwise modify Your copy of this Work (excluding the Articles) in any way to create a Derivative Work, provided that You insert a prominent notice in each changed file stating how, when and where You changed that file.

d. You may distribute the standard version of the Executable Files and Source Code or Derivative Work in aggregate with other (possibly commercial) programs as part of a larger (possibly commercial) software distribution.

e. The Articles discussing the Work published in any form by the author may not be distributed or republished without the Author's consent. The author retains copyright to any such Articles. You may use the Executable Files and Source Code pursuant to this License but you may not repost or republish or otherwise distribute or make available the Articles, without the prior written consent of the Author.

Any subroutines or modules supplied by You and linked into the Source Code or Executable Files of this Work shall not be considered part of this Work and will not be subject to the terms of this License.

4. Patent License. Subject to the terms and conditions of this License, each Author hereby grants to You a perpetual, worldwide, non-exclusive, nocharge, royalty-free, irrevocable (except as stated in this section) patent license to make, have made, use, import, and otherwise transfer the Work.

5. Restrictions. The license granted in Section 3 above is expressly made subject to and limited by the following restrictions:

a. You agree not to remove any of the original copyright, patent, trademark, and attribution notices and associated disclaimers that may appear in the Source Code or Executable Files.

b. You agree not to advertise or in any way imply that this Work is a product of Your own.

c. The name of the Author may not be used to endorse or promote products derived from the Work without the prior written consent of the Author.

d. You agree not to sell, lease, or rent any part of the Work. This does not restrict you from including the Work or any part of the Work inside a larger software distribution that itself is being sold. The Work by itself, though, cannot be sold, leased or rented.

e. You may distribute the Executable Files and Source Code only under the terms of this License, and You must include a copy of, or the Uniform Resource Identifier for, this License with every copy of the Executable Files or Source Code You distribute and ensure that anyone receiving such Executable Files and Source Code agrees that the terms of this License apply to such Executable Files and/or Source Code. You may not offer or impose any terms on the Work that alter or restrict the terms of this License or the recipients' exercise of the rights granted hereunder. You may not sublicense the Work. You must keep intact all notices that refer to this License and to the disclaimer of warranties. You may not distribute the Executable Files or Source Code with any technological measures that control access or use of the Work in a manner inconsistent with the terms of this License.

f. You agree not to use the Work for illegal, immoral or improper purposes, or on pages containing illegal, immoral or improper material. The Work is subject to applicable export laws. You agree to comply with all such laws and regulations that may apply to the Work after Your receipt of the Work.

6. Representations, Warranties and Disclaimer. THIS WORK IS PROVIDED "AS IS", "WHERE IS" AND "AS AVAILABLE", WITHOUT ANY EXPRESS OR IMPLIED WARRANTIES OR CONDITIONS OR GUARANTEES. YOU, THE USER, ASSUME ALL

RISK IN ITS USE, INCLUDING COPYRIGHT INFRINGEMENT, PATENT INFRINGEMENT, SUITABILITY, ETC. AUTHOR EXPRESSLY DISCLAIMS ALL EXPRESS, IMPLIED OR STATUTORY WARRANTIES OR CONDITIONS, INCLUDING WITHOUT LIMITATION, WARRANTIES OR CONDITIONS OF MERCHANTABILITY, MERCHANTABLE QUALITY OR FITNESS FOR A PARTICULAR PURPOSE, OR ANY WARRANTY OF TITLE OR NON-INFRINGEMENT, OR THAT THE WORK (OR ANY PORTION THEREOF) IS CORRECT, USEFUL, BUG-FREE OR FREE OF VIRUSES. YOU MUST PASS THIS DISCLAIMER ON WHENEVER YOU DISTRIBUTE THE WORK OR DERIVATIVE WORKS.

7. Indemnity. You agree to defend, indemnify and hold harmless the Author and the Publisher from and against any claims, suits, losses, damages, liabilities, costs, and expenses (including reasonable legal or attorneys' fees) resulting from or relating to any use of the Work by You.

8. Limitation on Liability. EXCEPT TO THE EXTENT REQUIRED BY APPLICABLE LAW, IN NO EVENT WILL THE AUTHOR OR THE PUBLISHER BE LIABLE TO YOU ON ANY LEGAL THEORY FOR ANY SPECIAL, INCIDENTAL, CONSEQUENTIAL, PUNITIVE OR EXEMPLARY DAMAGES ARISING OUT OF THIS LICENSE OR THE USE OF THE WORK OR OTHERWISE, EVEN IF THE AUTHOR OR THE PUBLISHER HAS BEEN ADVISED OF THE POSSIBILITY OF SUCH DAMAGES.

9. Termination.

a. This License and the rights granted hereunder will terminate automatically upon any breach by You of any term of this License. Individuals or entities who have received Derivative Works from You under this License, however, will not have their licenses terminated provided such individuals or entities remain in full compliance with those licenses. Sections 1, 2, 6, 7, 8, 9, 10 and 11 will survive any termination of this License.

b. If You bring a copyright, trademark, patent or any other infringement claim against any contributor over infringements You claim are made by the Work, your License from such contributor to the Work ends automatically.

c. Subject to the above terms and conditions, this License is perpetual (for the duration of the applicable copyright in the Work). Notwithstanding the above, the Author reserves the right to release the Work under different license terms or to stop distributing the Work at any time; provided, however that any such election will not serve to withdraw this License (or any other license that has been, or is required to be, granted under the terms of this License), and this License will continue in full force and effect unless terminated as stated above.

10. Publisher. The parties hereby confirm that the Publisher shall not, under any circumstances, be responsible for and shall not have any liability in respect of the subject matter of this License. The Publisher makes no warranty whatsoever in connection with the Work and shall not be liable to You or any party on any legal theory for any damages whatsoever, including without limitation any general, special, incidental or consequential damages arising in connection to this license. The Publisher reserves the right to cease making the Work available to You at any time without notice

11. Miscellaneous

a. This License shall be governed by the laws of the location of the head office of the Author or if the Author is an individual, the laws of location of the principal place of residence of the Author.

b. If any provision of this License is invalid or unenforceable under applicable law, it shall not affect the validity or enforceability of the remainder of the terms of this License, and without further action by the parties to this License, such provision shall be reformed to the minimum extent necessary to make such provision valid and enforceable.

c. No term or provision of this License shall be deemed waived and no breach consented to unless such waiver or consent shall be in writing and signed by the party to be charged with such waiver or consent.

d. This License constitutes the entire agreement between the parties with respect to the Work licensed herein. There are no understandings, agreements or representations with respect to the Work not specified herein. The Author shall not be bound by any additional provisions that may appear in any communication from You. This License may

not be modified without the mutual written agreement of the Author and You.

## **GNU GPL v2**

GNU GENERAL PUBLIC LICENSE

Version 2, June 1991

Copyright (C) 1989, 1991 Free Software Foundation, Inc.

59 Temple Place - Suite 330, Boston, MA 02111- 1307, USA

Everyone is permitted to copy and distribute verbatim copies of this license document, but changing it is not allowed.

## Preamble

The licenses for most software are designed to take away your freedom to share and change it. By contrast, the GNU General Public License is intended to guarantee your freedom to share and change free software--to make sure the software is free for all its users. This General Public License applies to most of the Free Software Foundation's software and to any other program whose authors commit to using it. (Some other Free Software Foundation software is covered by the GNU Library General Public License instead.) You can apply it to your programs, too.

When we speak of free software, we are referring to freedom, not price. Our General Public Licenses are designed to make sure that you have the freedom to distribute copies of free software (and charge for this service if you wish), that you receive source code or can get it if you want it, that you can change the software or use pieces of it in new free programs; and that you know you can do these things.

To protect your rights, we need to make restrictions that forbid anyone to deny you these rights or to ask you to surrender the rights. These restrictions translate to certain responsibilities for you if you distribute copies of the software, or if you modify it.

For example, if you distribute copies of such a program, whether gratis or for a fee, you must give the recipients all the rights that you have. You must make sure that they, too, receive or can get the source code. And you must show them these terms so they know their rights.

We protect your rights with two steps: (1) copyright the software, and (2) offer you this license which gives you legal permission to copy, distribute and/or modify the software.

Also, for each author's protection and ours, we want to make certain that everyone understands that there is no warranty for this free software. If the software is modified by someone else and passed on, we want its recipients to know that what they have is not the original, so that any problems introduced by others will not reflect on the original authors' reputations.

Finally, any free program is threatened constantly by software patents. We wish to avoid the danger that redistributors of a free program will individually obtain patent licenses, in effect making the program proprietary. To prevent this, we have made it clear that any patent must be licensed for everyone's free use or not licensed at all.

The precise terms and conditions for copying, distribution and modification follow.

## TERMS AND CONDITIONS FOR COPYING, DISTRIBUTION AND MODIFICATION

0. This License applies to any program or other work which contains a notice placed by the copyright holder saying it may be distributed under the terms of this General Public License. The "Program", below, refers to any such program or work, and a "work based on the Program" means either the Program or any derivative work under copyright law: that is to say, a work containing the Program or a portion of it. either verbatim or with modifications and/or translated into another language. (Hereinafter, translation is included without limitation in the term "modification".) Each licensee is addressed as "you".

Activities other than copying, distribution and modification are not covered by this License; they are outside its scope. The act of running the Program is not restricted, and the output from the Program is covered only if its contents constitute a work based on the Program (independent of having been made by running the Program). Whether that is true depends on what the Program does.

1. You may copy and distribute verbatim copies of the Program's source code as you receive it, in any medium, provided that you conspicuously and appropriately publish on each copy an appropriate copyright notice and disclaimer of warranty; keep intact all the notices that refer to this License and to the absence of any warranty; and give any other recipients of the Program a copy of this License along with the Program.

You may charge a fee for the physical act of transferring a copy, and you may at your option offer warranty protection in exchange for a fee.

2. You may modify your copy or copies of the Program or any portion of it, thus forming a work based on the Program, and copy and distribute such modifications or work under the terms of Section 1 above, provided that you also meet all of these conditions:

a) You must cause the modified files to carry prominent notices stating that you changed the files and the date of any change.

b) You must cause any work that you distribute or publish, that in whole or in part contains or is derived from the Program or any part thereof, to be licensed as a whole at no charge to all third parties under the terms of this License.

c) If the modified program normally reads commands interactively when run, you must cause it, when started running for such interactive use in the most ordinary way, to print or display an announcement including an appropriate copyright notice and a notice that there is no warranty (or else, saying that you provide a warranty) and that users may redistribute the program under these conditions, and telling the user how to view a copy of this License. (Exception: if the Program itself is interactive but does not normally print such an announcement, your work based on the Program is not required to print an announcement.)

These requirements apply to the modified work as a whole. If identifiable sections of that work are not derived from the Program, and can be reasonably considered independent and separate works in themselves, then this License, and its terms, do not apply to those sections when you distribute them as separate works. But when you distribute the same sections as part of a whole which is a work based on

the Program, the distribution of the whole must be on the terms of this License, whose permissions for other licensees extend to the entire whole, and thus to each and every part regardless of who wrote it.

Thus, it is not the intent of this section to claim rights or contest your rights to work written entirely by you; rather, the intent is to exercise the right to control the distribution of derivative or collective works based on the Program.

In addition, mere aggregation of another work not based on the Program with the Program (or with a work based on the Program) on a volume of a storage or distribution medium does not bring the other work under the scope of this License.

3. You may copy and distribute the Program (or a work based on it, under Section 2) in object code or executable form under the terms of Sections 1 and 2 above provided that you also do one of the following:

a) Accompany it with the complete corresponding machine-readable source code, which must be distributed under the terms of Sections 1 and 2 above on a medium customarily used for software interchange; or,

b) Accompany it with a written offer, valid for at least three years, to give any third party, for a charge no more than your cost of physically performing source distribution, a complete machine-readable copy of the corresponding source code, to be distributed under the terms of Sections 1 and 2 above on a medium customarily used for software interchange; or,

c) Accompany it with the information you received as to the offer to distribute corresponding source code. (This alternative is allowed only for noncommercial distribution and only if you received the program in object code or executable form with such an offer, in accord with Subsection b above.)

The source code for a work means the preferred form of the work for making modifications to it. For an executable work, complete source code means all the source code for all modules it contains, plus any associated interface definition files, plus the scripts used to control compilation and installation of the executable. However, as a special exception, the source code distributed need not include anything that is normally distributed (in either source or binary form) with the major components (compiler, kernel, and so on) of the operating system on which the executable runs, unless that component itself accompanies the executable.

If distribution of executable or object code is made by offering access to copy from a designated place, then offering equivalent access to copy the source code from the same place counts as distribution of the source code, even though third parties are not compelled to copy the source along with the object code.

4. You may not copy, modify, sublicense, or distribute the Program except as expressly provided under this License. Any attempt otherwise to copy, modify, sublicense or distribute the Program is void, and will automatically terminate your rights under this License. However, parties who have received copies, or rights, from you under this License will not have their licenses terminated so long as such parties remain in full compliance.

5. You are not required to accept this License, since you have not signed it. However, nothing else grants you permission to modify or distribute the Program or its derivative works. These actions are prohibited by law if you do not accept this License. Therefore, by modifying or distributing the Program (or any work based on the Program), you indicate your acceptance of this License to do so, and all its terms and conditions for copying, distributing or modifying the Program or works based on it.

6. Each time you redistribute the Program (or any work based on the Program), the recipient automatically receives a license from the original licensor to copy, distribute or modify the Program subject to these terms and conditions. You may not impose any further restrictions on the recipients' exercise of the rights granted herein. You are not responsible for enforcing compliance by third parties to this License.

7. If, as a consequence of a court judgment or allegation of patent infringement or for any other reason (not limited to patent issues), conditions are imposed on you (whether by court order, agreement or otherwise) that contradict the conditions of this License, they do not excuse you from the conditions of this License. If you cannot distribute so as to satisfy simultaneously your obligations under this License and any other pertinent obligations, then as a consequence you may not distribute the Program at all. For example, if a patent license would not permit royalty-free redistribution of the Program by all those who receive copies directly or indirectly through you, then the only way you could satisfy both it and this License would be to refrain entirely from distribution of the Program.

If any portion of this section is held invalid or unenforceable under any particular circumstance, the balance of the section is intended to apply and the section as a whole is intended to apply in other circumstances.

It is not the purpose of this section to induce you to infringe any patents or other property right claims or to contest validity of any such claims; this section has the sole purpose of protecting the integrity of the free software distribution system, which is implemented by public license practices. Many people have made generous contributions to the wide range of software distributed through that system in reliance on consistent application of that system; it is up to the author/donor to decide if he or she is willing to distribute software through any other system and a licensee cannot impose that choice.

This section is intended to make thoroughly clear what is believed to be a consequence of the rest of this License.

8. If the distribution and/or use of the Program is restricted in certain countries either by patents or by copyrighted interfaces, the original copyright holder who places the Program under this License may add an explicit geographical distribution limitation excluding those countries, so that distribution is permitted only in or among countries not thus excluded. In such case, this License incorporates the limitation as if written in the body of this License.

9. The Free Software Foundation may publish revised and/or new versions of the General Public License from time to time. Such new versions will be similar in spirit to the present version, but may differ in detail to address new problems or concerns.

Each version is given a distinguishing version number. If the Program specifies a version number of this License which applies to it and "any later version", you have the option of following the terms and conditions either of that version or of any later

version published by the Free Software Foundation. If the Program does not specify a version number of this License, you may choose any version ever published by the Free Software Foundation.

10. If you wish to incorporate parts of the Program into other free programs whose distribution conditions are different, write to the author to ask for permission. For software which is copyrighted by the Free Software Foundation, write to the Free Software Foundation; we sometimes make exceptions for this. Our decision will be guided by the two goals of preserving the free status of all derivatives of our free software and of promoting the sharing and reuse of software generally.

## NO WARRANTY

11. BECAUSE THE PROGRAM IS LICENSED FREE OF CHARGE, THERE IS NO WARRANTY FOR THE PROGRAM, TO THE EXTENT PERMITTED BY APPLICABLE LAW. EXCEPT WHEN OTHERWISE STATED IN WRITING THE COPYRIGHT HOLDERS AND/OR OTHER PARTIES PROVIDE THE PROGRAM "AS IS" WITHOUT WARRANTY OF ANY KIND, EITHER EXPRESSED OR IMPLIED, INCLUDING, BUT NOT LIMITED TO, THE IMPLIED WARRANTIES OF MERCHANTABILITY AND FITNESS FOR A PARTICULAR PURPOSE. THE ENTIRE RISK AS TO THE QUALITY AND PERFORMANCE OF THE PROGRAM IS WITH YOU. SHOULD THE PROGRAM PROVE DEFECTIVE, YOU ASSUME THE COST OF ALL NECESSARY SERVICING, REPAIR OR CORRECTION.

12. IN NO EVENT UNLESS REQUIRED BY APPLICABLE LAW OR AGREED TO IN WRITING WILL ANY COPYRIGHT HOLDER, OR ANY OTHER PARTY WHO MAY MODIFY AND/OR REDISTRIBUTE THE PROGRAM AS PERMITTED ABOVE, BE LIABLE TO YOU FOR DAMAGES, INCLUDING ANY GENERAL, SPECIAL, INCIDENTAL OR CONSEQUENTIAL DAMAGES ARISING OUT OF THE USE OR INABILITY TO USE THE PROGRAM (INCLUDING BUT NOT LIMITED TO LOSS OF DATA OR DATA BEING RENDERED INACCURATE OR LOSSES SUSTAINED BY YOU OR THIRD PARTIES OR A FAILURE OF THE PROGRAM TO OPERATE WITH ANY OTHER PROGRAMS), EVEN IF SUCH HOLDER OR OTHER PARTY HAS BEEN ADVISED OF THE POSSIBILITY OF SUCH DAMAGES.

END OF TERMS AND CONDITIONS

## **GNU LESSER**

GNU GENERAL PUBLIC LICENSE

Version 2.1, February 1999

Copyright (C) 1991, 1999 Free Software Foundation, Inc.

51 Franklin Street, Fifth Floor, Boston, MA 02110- 1301 USA

Everyone is permitted to copy and distribute verbatim copies of this license document, but changing it is not allowed.

[This is the first released version of the Lesser GPL. It also counts as the successor of the GNU Library Public License, version 2, hence the version number 2.1.]

#### Preamble

The licenses for most software are designed to take away your freedom to share and change it. By contrast, the GNU General Public Licenses are intended to guarantee your freedom to share and change free software--to make sure the software is free for all its users.

This license, the Lesser General Public License, applies to some specially designated software packages--typically libraries--of the Free Software Foundation and other authors who decide to use it. You can use it too, but we suggest you first think carefully about whether this license or the ordinary General Public License is the better strategy to use in any particular case, based on the explanations below.

When we speak of free software, we are referring to freedom of use, not price. Our General Public Licenses are designed to make sure that you have the freedom to distribute copies of free software (and charge for this service if you wish); that you receive source code or can get it if you want it; that you can change the software and use pieces of it in new free

programs; and that you are informed that you can do these things.

To protect your rights, we need to make restrictions that forbid distributors to deny you these rights or to ask you to surrender these rights. These restrictions translate to certain responsibilities for you if you distribute copies of the library or if you modify it.

For example, if you distribute copies of the library, whether gratis or for a fee, you must give the recipients all the rights that we gave you. You must make sure that they, too, receive or can get the source code. If you link other code with the library, you must provide complete object files to the recipients, so that they can relink them with the library after making changes to the library and recompiling it. And you must show them these terms so they know their rights.

We protect your rights with a two-step method: (1) we copyright the library, and (2) we offer you this license, which gives you legal permission to copy, distribute and/or modify the library.

To protect each distributor, we want to make it very clear that there is no warranty for the free library. Also, if the library is modified by someone else and passed on, the recipients should know that what they have is not the original version, so that the original author's reputation will not be affected by problems that might be introduced by others.

Finally, software patents pose a constant threat to the existence of any free program. We wish to make sure that a company cannot effectively restrict the users of a free program by obtaining a restrictive license from a patent holder. Therefore, we insist that any patent license obtained for a version of the library must be consistent with the full freedom of use specified in this license.

Most GNU software, including some libraries, is covered by the ordinary GNU General Public License. This license, the GNU Lesser General Public License, applies to certain designated libraries, and is quite different from the ordinary General Public License. We use this license for certain libraries in order to permit linking those libraries into non-free programs.

When a program is linked with a library, whether statically or using a shared library, the combination of the two is legally speaking a combined work, a derivative of the original library. The ordinary General Public License therefore permits such linking only if the entire combination fits its criteria of freedom. The Lesser General Public License permits more lax criteria for linking other code with the library.

We call this license the "Lesser" General Public License because it does Less to protect the user's freedom than the ordinary General Public License. It also provides other free software developers Less of an advantage over competing non-free programs. These disadvantages are the reason we use the ordinary General Public License for many libraries. However, the Lesser license provides advantages in certain special circumstances.

For example, on rare occasions, there may be a special need to encourage the widest possible use of a certain library, so that it becomes a de-facto standard. To achieve this, non-free programs must be allowed to use the library. A more frequent case is that a free library does the same job as widely used non-free libraries. In this case, there is little to gain by limiting the free library to free software only, so we use the Lesser General Public License.

In other cases, permission to use a particular library in non-free programs enables a greater number of people to use a large body of free software. For example, permission to use the GNU C Library in non-free programs enables many more people to use the whole GNU operating system, as well as its variant, the GNU/Linux operating system.

Although the Lesser General Public License is Less protective of the users' freedom, it does ensure that the user of a program that is linked with the Library has the freedom and the wherewithal to run that program using a modified version of the Library.

The precise terms and conditions for copying, distribution and modification follow. Pay close attention to the difference between a "work based on the library" and a "work that uses the library". The former contains code derived from the library, whereas the latter must be combined with the library in order to run.

TERMS AND CONDITIONS FOR COPYING, DISTRIBUTION AND MODIFICATION
0. This License Agreement applies to any software library or other program which contains a notice placed by the copyright holder or other authorized party saying it may be distributed under the terms of this Lesser General Public License (also called "this License"). Each licensee is addressed as "you".

A "library" means a collection of software functions and/or data prepared so as to be conveniently linked with application programs (which use some of those functions and data) to form executables.

The "Library", below, refers to any such software library or work which has been distributed under these terms. A "work based on the Library" means either the Library or any derivative work under copyright law: that is to say, a work containing the Library or a portion of it, either verbatim or with modifications and/or translated straightforwardly into another language. (Hereinafter, translation is included without limitation in the term "modification".)

"Source code" for a work means the preferred form of the work for making modifications to it. For a library, complete source code means all the source code for all modules it contains, plus any associated interface definition files, plus the scripts used to control compilation and installation of the library.

Activities other than copying, distribution and modification are not covered by this License; they are outside its scope. The act of running a program using the Library is not restricted, and output from such a program is covered only if its contents constitute a work based on the Library (independent of the use of the Library in a tool for writing it). Whether that is true depends on what the Library does and what the program that uses the Library does.

1. You may copy and distribute verbatim copies of the Library's complete source code as you receive it, in any medium, provided that you conspicuously and appropriately publish on each copy an appropriate copyright notice and disclaimer of warranty; keep intact all the notices that refer to this License and to the absence of any warranty; and distribute a copy of this License along with the Library.

You may charge a fee for the physical act of transferring a copy, and you may at your option offer warranty protection in exchange for a fee.

2. You may modify your copy or copies of the Library or any portion of it, thus forming a work based on the Library, and copy and distribute such modifications or work under the terms of Section 1 above, provided that you also meet all of these conditions:

a) The modified work must itself be a software library.

b) You must cause the files modified to carry prominent notices stating that you changed the files and the date of any change.

c) You must cause the whole of the work to be licensed at no charge to all third parties under the terms of this License.

d) If a facility in the modified Library refers to a function or a table of data to be supplied by an application program that uses the facility, other than as an argument passed when the facility is invoked, then you must make a good faith effort to ensure that, in the event an application does not supply such function or table, the facility still operates, and performs whatever part of its purpose remains meaningful.

(For example, a function in a library to compute square roots has a purpose that is entirely welldefined independent of the application. Therefore, Subsection 2d requires that any application-supplied function or table used by this function must be optional: if the application does not supply it, the square root function must still compute square roots.)

These requirements apply to the modified work as a whole. If identifiable sections of that work are not derived from the Library, and can be reasonably considered independent and separate works in themselves, then this License, and its terms, do not apply to those sections when you distribute them as separate works. But when you distribute the same sections as part of a whole which is a work based on the Library, the distribution of the whole must be on the terms of this License, whose permissions for other licensees extend to the entire whole, and thus to each and every part regardless of who wrote it.

Thus, it is not the intent of this section to claim rights or contest your rights to work written entirely by you; rather, the intent is to exercise the right to control the distribution of derivative or collective works based on the Library.

In addition, mere aggregation of another work not based on the Library with the Library (or with a work based on the Library) on a volume of a storage or distribution medium does not bring the other work under the scope of this License.

3. You may opt to apply the terms of the ordinary GNU General Public License instead of this License to a given copy of the Library. To do this, you must alter all the notices that refer to this License, so that they refer to the ordinary GNU General Public License, version 2, instead of to this License. (If a newer version than version 2 of the ordinary GNU General Public License has appeared, then you can specify that version instead if you wish.) Do not make any other change in these notices.

Once this change is made in a given copy, it is irreversible for that copy, so the ordinary GNU General Public License applies to all subsequent copies and derivative works made from that copy.

This option is useful when you wish to copy part of the code of the Library into a program that is not a library.

4. You may copy and distribute the Library (or a portion or derivative of it, under Section 2) in object code or executable form under the terms of Sections 1 and 2 above provided that you accompany it with the complete corresponding machine-readable source code, which must be distributed under the terms of Sections 1 and 2 above on a medium customarily used for software interchange.

If distribution of object code is made by offering access to copy from a designated place, then offering equivalent access to copy the source code from the same place satisfies the requirement to distribute the source code, even though third parties are not compelled to copy the source along with the object code.

5. A program that contains no derivative of any portion of the Library, but is designed to work with the Library by being compiled or linked with it, is called a "work that uses the Library". Such a work, in isolation, is not a derivative work of the Library, and therefore falls outside the scope of this License.

However, linking a "work that uses the Library" with the Library creates an executable that is a derivative of the Library (because it contains portions of the Library), rather than a "work that uses the library". The executable is therefore covered by this License. Section 6 states terms for distribution of such executables.

When a "work that uses the Library" uses material from a header file that is part of the Library, the object code for the work may be a derivative work of the Library even though the source code is not. Whether this is true is especially significant if the work can be linked without the Library, or if the work is itself a library. The threshold for this to be true is not precisely defined by law.

If such an object file uses only numerical parameters, data structure layouts and accessors, and small macros and small inline functions (ten lines or less in length), then the use of the object file is unrestricted, regardless of whether it is legally a derivative work. (Executables containing this object code plus portions of the Library will still fall under Section 6.)

Otherwise, if the work is a derivative of the Library, you may distribute the object code for the work under the terms of Section 6. Any executables containing that work also fall under Section 6, whether or not they are linked directly with the Library itself.

6. As an exception to the Sections above, you may also combine or link a "work that uses the Library" with the Library to produce a work containing portions of the Library, and distribute that work under terms of your choice, provided that the terms permit modification of the work for the customer's own use and reverse engineering for debugging such modifications.

You must give prominent notice with each copy of the work that the Library is used in it and that the Library and its use are covered by this License. You must supply a copy of this License. If the work during execution displays copyright notices, you must include the copyright notice for the Library among them, as well as a reference directing the user to the copy of this License. Also, you must do one of these things:

a) Accompany the work with the complete corresponding machine-readable source code for the Library including whatever changes were used in the work (which must be distributed under Sections 1 and 2 above); and, if the work is an executable linked with the Library, with the complete machine-readable

"work that uses the Library", as object code and/or source code, so that the user can modify the Library and then relink to produce a modified executable containing the modified Library. (It is understood that the user who changes the contents of definitions files in the Library will not necessarily be able to recompile the application to use the modified definitions.)

b) Use a suitable shared library mechanism for linking with the Library. A suitable mechanism is one that (1) uses at run time a copy of the library already present on the user's computer system, rather than copying library functions into the executable, and (2) will operate properly with a modified version of the library, if the user installs one, as long as the modified version is interface-compatible with the version that the work was made with.

c) Accompany the work with a written offer, valid for at least three years, to give the same user the materials specified in Subsection 6a, above, for a charge no more than the cost of performing this distribution.

d) If distribution of the work is made by offering access to copy from a designated place, offer equivalent access to copy the above specified materials from the same place.

e) Verify that the user has already received a copy of these materials or that you have already sent this user a copy.

For an executable, the required form of the "work that uses the Library" must include any data and utility programs needed for reproducing the executable from it. However, as a special exception, the materials to be distributed need not include anything that is normally distributed (in either source or binary form) with the major components (compiler, kernel, and so on) of the operating system on which the executable runs, unless that component itself accompanies the executable.

It may happen that this requirement contradicts the license restrictions of other proprietary libraries that do not normally accompany the operating system. Such a contradiction means you cannot use both them and the Library together in an executable that you distribute.

7. You may place library facilities that are a work based on the Library side-by-side in a single library together with other library facilities not covered by this License, and distribute such a combined library, provided that the separate distribution of the work based on the Library and of the other library facilities is otherwise permitted, and provided that you do these two things:

a) Accompany the combined library with a copy of the same work based on the Library, uncombined with any other library facilities. This must be distributed under the terms of the Sections above.

b) Give prominent notice with the combined library of the fact that part of it is a work based on the Library, and explaining where to find the accompanying uncombined form of the same work.

8. You may not copy, modify, sublicense, link with, or distribute the Library except as expressly provided under this License. Any attempt otherwise to copy, modify, sublicense, link with, or distribute the Library is void, and will automatically terminate your rights under this License. However, parties who have received copies, or rights, from you under this License will not have their licenses terminated so long as such parties remain in full compliance.

9. You are not required to accept this License, since you have not signed it. However, nothing else grants you permission to modify or distribute the Library or its derivative works. These actions are prohibited by law if you do not accept this License. Therefore, by modifying or distributing the Library (or any work based on the Library), you indicate your acceptance of this License to do so, and all its terms and conditions for copying, distributing or modifying the Library or works based on it.

10. Each time you redistribute the Library (or any work based on the Library), the recipient automatically receives a license from the original licensor to copy, distribute, link with or modify the Library subject to these terms and conditions. You may not impose any further restrictions on the recipients' exercise of the rights granted herein. You are not responsible for enforcing compliance by third parties with this License.

11. If, as a consequence of a court judgment or allegation of patent infringement or for any other reason (not limited to patent issues), conditions are

imposed on you (whether by court order, agreement or otherwise) that contradict the conditions of this License, they do not excuse you from the conditions of this License. If you cannot distribute so as to satisfy simultaneously your obligations under this License and any other pertinent obligations, then as a consequence you may not distribute the Library at all. For example, if a patent license would not permit royalty-free redistribution of the Library by all those who receive copies directly or indirectly through you, then the only way you could satisfy both it and this License would be to refrain entirely from distribution of the Library.

If any portion of this section is held invalid or unenforceable under any particular circumstance, the balance of the section is intended to apply, and the section as a whole is intended to apply in other circumstances.

It is not the purpose of this section to induce you to infringe any patents or other property right claims or to contest validity of any such claims; this section has the sole purpose of protecting the integrity of the free software distribution system which is implemented by public license practices. Many people have made generous contributions to the wide range of software distributed through that system in reliance on consistent application of that system; it is up to the author/donor to decide if he or she is willing to distribute software through any other system and a licensee cannot impose that choice.

This section is intended to make thoroughly clear what is believed to be a consequence of the rest of this License.

12. If the distribution and/or use of the Library is restricted in certain countries either by patents or by copyrighted interfaces, the original copyright holder who places the Library under this License may add an explicit geographical distribution limitation excluding those countries, so that distribution is permitted only in or among countries not thus excluded. In such case, this License incorporates the limitation as if written in the body of this License.

13. The Free Software Foundation may publish revised and/or new versions of the Lesser General Public License from time to time. Such new versions will be similar in spirit to the present version, but may differ in detail to address new problems or concerns.

Each version is given a distinguishing version number. If the Library specifies a version number of this License which applies to it and "any later version", you have the option of following the terms and conditions either of that version or of any later version published by the Free Software Foundation. If the Library does not specify a license version number, you may choose any version ever published by the Free Software Foundation.

14. If you wish to incorporate parts of the Library into other free programs whose distribution conditions are incompatible with these, write to the author to ask for permission. For software which is copyrighted by the Free Software Foundation, write to the Free Software Foundation; we sometimes make exceptions for this. Our decision will be guided by the two goals of preserving the free status of all derivatives of our free software and of promoting the sharing and reuse of software generally.

### NO WARRANTY

15. BECAUSE THE LIBRARY IS LICENSED FREE OF CHARGE, THERE IS NO WARRANTY FOR THE LIBRARY, TO THE EXTENT PERMITTED BY APPLICABLE LAW. EXCEPT WHEN OTHERWISE STATED IN WRITING THE COPYRIGHT HOLDERS AND/OR OTHER PARTIES PROVIDE THE LIBRARY "AS IS" WITHOUT WARRANTY OF ANY KIND, EITHER EXPRESSED OR IMPLIED, INCLUDING, BUT NOT LIMITED TO, THE IMPLIED WARRANTIES OF MERCHANTABILITY AND FITNESS FOR A PARTICULAR PURPOSE. THE ENTIRE RISK AS TO THE QUALITY AND PERFORMANCE OF THE LIBRARY IS WITH YOU. SHOULD THE LIBRARY PROVE DEFECTIVE, YOU ASSUME THE COST OF ALL NECESSARY SERVICING, REPAIR OR CORRECTION.

16. IN NO EVENT UNLESS REQUIRED BY APPLICABLE LAW OR AGREED TO IN WRITING WILL ANY COPYRIGHT HOLDER, OR ANY OTHER PARTY WHO MAY MODIFY AND/OR REDISTRIBUTE THE LIBRARY AS PERMITTED ABOVE, BE LIABLE TO YOU FOR DAMAGES, INCLUDING ANY GENERAL, SPECIAL, INCIDENTAL OR CONSEQUENTIAL DAMAGES ARISING OUT OF THE USE OR INABILITY TO USE THE LIBRARY (INCLUDING BUT NOT LIMITED TO LOSS OF DATA OR DATA BEING RENDERED INACCURATE OR LOSSES SUSTAINED BY YOU

OR THIRD PARTIES OR A FAILURE OF THE LIBRARY TO OPERATE WITH ANY OTHER SOFTWARE), EVEN IF SUCH HOLDER OR OTHER PARTY HAS BEEN ADVISED OF THE POSSIBILITY OF SUCH DAMAGES.

# **libpng**

This copy of the libpng notices is provided for your convenience. In case of any discrepancy between this copy and the notices in the file png.h that is included in the libpng distribution, the latter shall prevail.

COPYRIGHT NOTICE, DISCLAIMER, and LICENSE:

If you modify libpng you may insert additional notices immediately following this sentence.

This code is released under the libpng license.

libpng versions 1.0.7, July 1, 2000, through 1.6.21, January 15, 2016, are Copyright (c) 2000-2002, 2004, 2006-2016 Glenn Randers-Pehrson, are derived from libpng-1.0.6, and are distributed according to the same disclaimer and license as libpng-1.0.6 with the following individuals added to the list of Contributing Authors:

Simon-Pierre Cadieux

Eric S. Raymond

Mans Rullgard

Cosmin Truta

Gilles Vollant

James Yu

and with the following additions to the disclaimer:

There is no warranty against interference with your enjoyment of the library or against infringement. There is no warranty that our efforts or the library will fulfill any of your particular purposes or needs. This library is provided with all faults, and the entire risk of satisfactory quality, performance, accuracy, and effort is with the user.

libpng versions 0.97, January 1998, through 1.0.6, March 20, 2000, are Copyright (c) 1998-2000 Glenn Randers-Pehrson, are derived from libpng-0.96, and are distributed according to the same disclaimer and license as libpng-0.96, with the following individuals added to the list of Contributing Authors:

Tom Lane

Glenn Randers-Pehrson

Willem van Schaik

libpng versions 0.89, June 1996, through 0.96, May 1997, are Copyright (c) 1996-1997 Andreas Dilger, are derived from libpng-0.88, and are distributed according to the same disclaimer and license as libpng-0.88, with the following individuals added to the list of Contributing Authors:

John Bowler

Kevin Bracey

Sam Bushell

Magnus Holmgren

Greg Roelofs

Tom Tanner

libpng versions 0.5, May 1995, through 0.88, January 1996, are Copyright (c) 1995-1996 Guy Eric Schalnat, Group 42, Inc.

For the purposes of this copyright and license, "Contributing Authors" is defined as the following set of individuals:

Andreas Dilger

Dave Martindale

Guy Eric Schalnat

Paul Schmidt

Tim Wegner

The PNG Reference Library is supplied "AS IS". The Contributing Authors and Group 42, Inc. disclaim all warranties, expressed or implied, including, without limitation, the warranties of merchantability and of fitness for any purpose.

The Contributing Authors and Group 42, Inc. assume no liability for direct, indirect, incidental, special, exemplary, or consequential damages, which may result from the use of the PNG Reference Library, even if advised of the possibility of such damage.

Permission is hereby granted to use, copy, modify, and distribute this source code, or portions hereof, for any purpose, without fee, subject to the following restrictions:

 1. The origin of this source code must not be misrepresented.

 2. Altered versions must be plainly marked as such and must not be misrepresented as being the original source.

 3. This Copyright notice may not be removed or altered from any source or altered source distribution.

The Contributing Authors and Group 42, Inc. specifically permit, without fee, and encourage the use of this source code as a component to supporting the PNG file format in commercial products. If you use this source code in a product, acknowledgment is not required but would be appreciated.

END OF COPYRIGHT NOTICE, DISCLAIMER, and LICENSE.

A "png get copyright" function is available, for convenient use in "about" boxes and the like:

printf("%s", png\_get\_copyright(NULL));

Also, the PNG logo (in PNG format, of course) is supplied in the files "pngbar.png" and "pngbar.jpg (88x31) and "pngnow.png" (98x31).

Libpng is OSI Certified Open Source Software. OSI Certified Open Source is a certification mark of the Open Source Initiative. OSI has not addressed the additional disclaimers inserted at version 1.0.7.

Glenn Randers-Pehrson

glennrp at users.sourceforge.net

January 15, 2016

# **The MIT License (MIT)**

Copyright (c) <year> <copyright holders>

Permission is hereby granted, free of charge, to any person obtaining a copy of this software and associated documentation files (the "Software"), to deal in the Software without restriction, including without limitation the rights to use, copy, modify, merge, publish, distribute, sublicense, and/or sell copies of the Software, and to permit persons to whom the Software is furnished to do so, subject to the following conditions:

The above copyright notice and this permission notice shall be included in all copies or substantial portions of the Software.

THE SOFTWARE IS PROVIDED "AS IS", WITHOUT WARRANTY OF ANY KIND, EXPRESS OR IMPLIED, INCLUDING BUT NOT LIMITED TO THE WARRANTIES OF MERCHANTABILITY, FITNESS FOR A PARTICULAR PURPOSE AND NONINFRINGEMENT. IN NO EVENT SHALL THE AUTHORS OR COPYRIGHT HOLDERS BE LIABLE FOR ANY CLAIM, DAMAGES OR OTHER LIABILITY, WHETHER IN AN ACTION OF CONTRACT, TORT OR OTHERWISE, ARISING FROM, OUT OF OR IN CONNECTION WITH THE SOFTWARE OR THE USE OR OTHER DEALINGS IN THE SOFTWARE.

# **OpenSSL License and Original SSLeay License**

# **OpenSSL License**

Copyright (c) 1998-2016 The OpenSSL Project. All rights reserved.

Redistribution and use in source and binary forms, with or without modification, are permitted provided that the following conditions are met:

1. Redistributions of source code must retain the above copyright notice, this list of conditions and the following disclaimer.

2. Redistributions in binary form must reproduce the above copyright notice, this list of conditions and the following disclaimer in the documentation and/or other materials provided with the distribution.

3. All advertising materials mentioning features or use of this software must display the following acknowledgment:

"This product includes software developed by the OpenSSL Project for use in the OpenSSL Toolkit. (http://www.openssl.org/)"

4. The names "OpenSSL Toolkit" and "OpenSSL Project" must not be used to endorse or promote products derived from this software without prior written permission. For written permission, please contact openssl-core@openssl.org.

5. Products derived from this software may not be called "OpenSSL" nor may "OpenSSL" appear in their names without prior written permission of the OpenSSL Project.

6. Redistributions of any form whatsoever must retain the following acknowledgment:

"This product includes software developed by the OpenSSL Project for use in the OpenSSL Toolkit (http://www.openssl.org/)"

THIS SOFTWARE IS PROVIDED BY THE OpenSSL PROJECT ``AS IS'' AND ANY EXPRESSED OR IMPLIED WARRANTIES, INCLUDING, BUT NOT LIMITED TO, THE IMPLIED WARRANTIES OF MERCHANTABILITY AND FITNESS FOR A PARTICULAR PURPOSE ARE DISCLAIMED. IN NO EVENT SHALL THE OpenSSL PROJECT OR ITS CONTRIBUTORS BE LIABLE FOR ANY DIRECT, INDIRECT, INCIDENTAL, SPECIAL, EXEMPLARY, OR CONSEQUENTIAL DAMAGES (INCLUDING, BUT NOT LIMITED TO, PROCUREMENT OF SUBSTITUTE GOODS OR SERVICES; LOSS OF USE, DATA, OR PROFITS; OR BUSINESS INTERRUPTION) HOWEVER CAUSED AND ON ANY THEORY OF LIABILITY, WHETHER IN CONTRACT, STRICT LIABILITY, OR TORT (INCLUDING NEGLIGENCE OR OTHERWISE) ARISING IN ANY WAY OUT OF THE USE OF THIS SOFTWARE, EVEN IF ADVISED OF THE POSSIBILITY OF SUCH DAMAGE.

### ======================================= =============================

This product includes cryptographic software written by Eric Young (eay@cryptsoft.com). This product includes software written by Tim Hudson (tjh@cryptsoft.com).

Original SSLeay License

-----------------------

Copyright (C) 1995-1998 Eric Young (eay@cryptsoft.com)

All rights reserved.

This package is an SSL implementation written by Eric Young (eay@cryptsoft.com).

The implementation was written so as to conform with Netscapes SSL.

This library is free for commercial and noncommercial use as long as the following conditions are aheared to. The following conditions apply to all code found in this distribution, be it the RC4, RSA, lhash, DES, etc., code; not just the SSL code. The SSL documentation included with this distribution is covered by the same copyright terms except that the holder is Tim Hudson (tjh@cryptsoft.com).

Copyright remains Eric Young's, and as such any Copyright notices in the code are not to be removed. If this package is used in a product, Eric Young should be given attribution as the author of the parts of the library used. This can be in the form of a textual message at program startup or in documentation (online or textual) provided with the package.

Redistribution and use in source and binary forms, with or without modification, are permitted provided that the following conditions are met:

1. Redistributions of source code must retain the copyright notice, this list of conditions and the following disclaimer.

2. Redistributions in binary form must reproduce the above copyright notice, this list of conditions and the following disclaimer in the documentation and/or other materials provided with the distribution.

3. All advertising materials mentioning features or use of this software must display the following acknowledgement:

"This product includes cryptographic software written by Eric Young (eay@cyyptsoft.com)"

The word 'cryptographic' can be left out if the rouines from the library being used are not cryptographic related :-).

4. If you include any Windows specific code (or a derivative thereof) from the apps directory

(application code) you must include an acknowledgement:

"This product includes software written by Tim Hudson (tjh@cryptsoft.com)"

THIS SOFTWARE IS PROVIDED BY ERIC YOUNG ``AS IS'' AND ANY EXPRESS OR IMPLIED WARRANTIES, INCLUDING, BUT NOT LIMITED TO, THE IMPLIED WARRANTIES OF MERCHANTABILITY AND FITNESS FOR A PARTICULAR PURPOSE ARE DISCLAIMED. IN NO EVENT SHALL THE AUTHOR OR CONTRIBUTORS BE LIABLE FOR ANY DIRECT, INDIRECT, INCIDENTAL, SPECIAL, EXEMPLARY, OR CONSEQUENTIAL DAMAGES (INCLUDING, BUT NOT LIMITED TO, PROCUREMENT OF SUBSTITUTE GOODS OR SERVICES; LOSS OF USE, DATA, OR PROFITS; OR BUSINESS INTERRUPTION) HOWEVER CAUSED AND ON ANY THEORY OF LIABILITY, WHETHER IN CONTRACT, STRICT LIABILITY, OR TORT (INCLUDING NEGLIGENCE OR OTHERWISE) ARISING IN ANY WAY OUT OF THE USE OF THIS SOFTWARE, EVEN IF ADVISED OF THE POSSIBILITY OF SUCH DAMAGE.

The licence and distribution terms for any publically available version or derivative of this code cannot be changed. i.e. this code cannot simply be copied and put under another distribution licence [including the GNU Public Licence.]

# **SIL OFL 1.1**

Copyright (c) <dates>, <Copyright Holder> (<URL|email>), with Reserved Font Name <Reserved Font Name>.

Copyright (c) <dates>, <additional Copyright Holder> (<URL|email>), with Reserved Font Name <additional Reserved Font Name>.

Copyright (c) <dates>, <additional Copyright Holder> (<URL|email>).

This Font Software is licensed under the SIL Open Font License, Version 1.1.

This license is copied below, and is also available with a FAQ at:

http://scripts.sil.org/OFL

SIL OPEN FONT LICENSE Version 1.1 - 26 February 2007

-----------------------------------------------------------

### PREAMBLE

-----------------------------------------------------------

The goals of the Open Font License (OFL) are to stimulate worldwide development of collaborative font projects, to support the font creation efforts of academic and linguistic communities, and to provide a free and open framework in which fonts may be shared and improved in partnership with others.

The OFL allows the licensed fonts to be used, studied, modified and redistributed freely as long as they are not sold by themselves. The fonts, including any derivative works, can be bundled, embedded, redistributed and/or sold with any software provided that any reserved names are not used by derivative works. The fonts and derivatives, however, cannot be released under any other type of license. The requirement for fonts to remain under this license does not apply to any document created using the fonts or their derivatives.

### **DEFINITIONS**

"Font Software" refers to the set of files released by the Copyright Holder(s) under this license and clearly marked as such. This may include source files, build scripts and documentation.

"Reserved Font Name" refers to any names specified as such after the copyright statement(s).

"Original Version" refers to the collection of Font Software components as distributed by the Copyright Holder(s).

"Modified Version" refers to any derivative made by adding to, deleting, or substituting -- in part or in whole -- any of the components of the Original Version, by changing formats or by porting the Font Software to a new environment.

"Author" refers to any designer, engineer, programmer, technical writer or other person who contributed to the Font Software.

# PERMISSION & CONDITIONS

Permission is hereby granted, free of charge, to any person obtaining a copy of the Font Software, to use, study, copy, merge, embed, modify, redistribute, and sell modified and unmodified copies of the Font Software, subject to the following conditions:

1) Neither the Font Software nor any of its individual components, in Original or Modified Versions, may be sold by itself.

2) Original or Modified Versions of the Font Software may be bundled, redistributed and/or sold with any software, provided that each copy contains the above copyright notice and this license. These can be included either as stand-alone text files, humanreadable headers or in the appropriate machinereadable metadata fields within text or binary files as long as those fields can be easily viewed by the user.

3) No Modified Version of the Font Software may use the Reserved Font Name(s) unless explicit written permission is granted by the corresponding Copyright Holder. This restriction only applies to the primary font name as presented to the users.

4) The name(s) of the Copyright Holder(s) or the Author(s) of the Font Software shall not be used to promote, endorse or advertise any Modified Version, except to acknowledge the contribution(s) of the Copyright Holder(s) and the Author(s) or with their explicit written permission.

5) The Font Software, modified or unmodified, in part or in whole, must be distributed entirely under this license, and must not be distributed under any other license. The requirement for fonts to remain under this license does not apply to any document created using the Font Software.

## **TERMINATION**

This license becomes null and void if any of the above conditions are not met.

## DISCLAIMER

THE FONT SOFTWARE IS PROVIDED "AS IS", WITHOUT WARRANTY OF ANY KIND, EXPRESS OR IMPLIED, INCLUDING BUT NOT LIMITED TO ANY WARRANTIES OF MERCHANTABILITY, FITNESS FOR A PARTICULAR PURPOSE AND NONINFRINGEMENT OF COPYRIGHT, PATENT, TRADEMARK, OR OTHER RIGHT. IN NO EVENT SHALL THE COPYRIGHT HOLDER BE LIABLE FOR ANY CLAIM, DAMAGES OR OTHER LIABILITY, INCLUDING ANY GENERAL, SPECIAL, INDIRECT, INCIDENTAL, OR CONSEQUENTIAL DAMAGES, WHETHER IN AN ACTION OF CONTRACT, TORT OR OTHERWISE, ARISING FROM, OUT OF THE USE OR INABILITY TO USE THE FONT SOFTWARE OR FROM OTHER DEALINGS IN THE FONT SOFTWARE.

# **Customer support**

# **Customer support**

Biosearch Technologies customer support provides unparalleled in-house, field, and remote customer support. Please refer to the Instrument Service Programme and associated Terms and Conditions for support availability.

Technicians are cross-trained in mechanical, electrical, and programming competencies. They are equipped with latest portable computers and remote software and are available for preventive maintenance, instrument surveys, instrument modifications, and routine or emergency service work. Biosearch Technologies customer support can be contacted at:

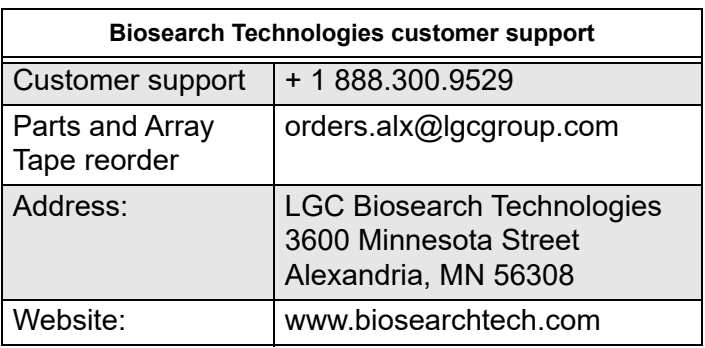

# **Customer Support Portal**

Customer Support Portal will be accessible through following website:

https://lgcgenomics.force.com/community/s/

# **Logging in**

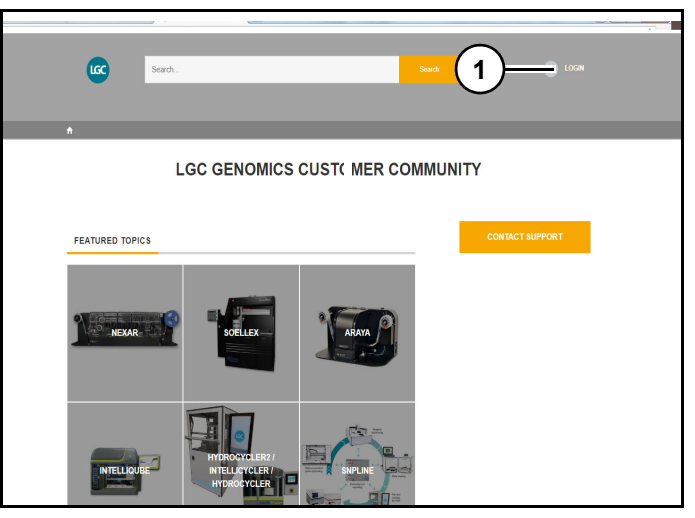

Figure 1 Refer to *(Figure 1)*.

- 1. Within an Internet browser, navigate to https:// lgcgenomics.force.com/community/s/
- 2. Click "Login" (1).

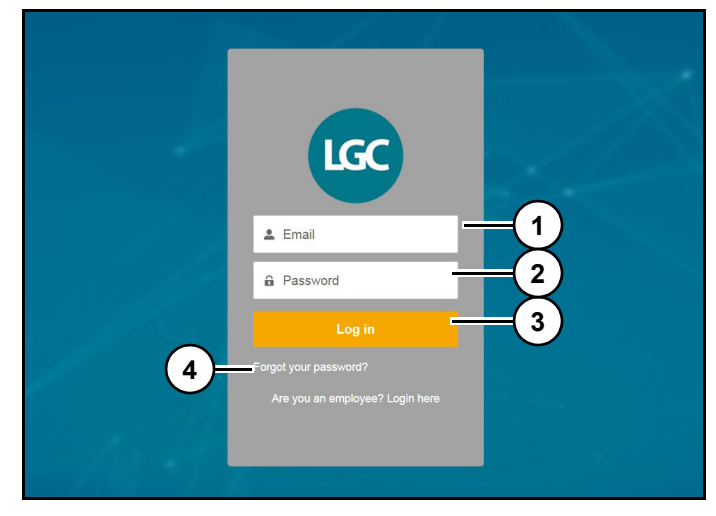

Figure 2

Refer to *(Figure 2)*.

- 3. Enter "Username" (1) and "Password" (2).
- 4. Click "Login" (3).

Note: If password has been forgotten, click "Forgot your password?" (4) and a password reset email will be sent to you.

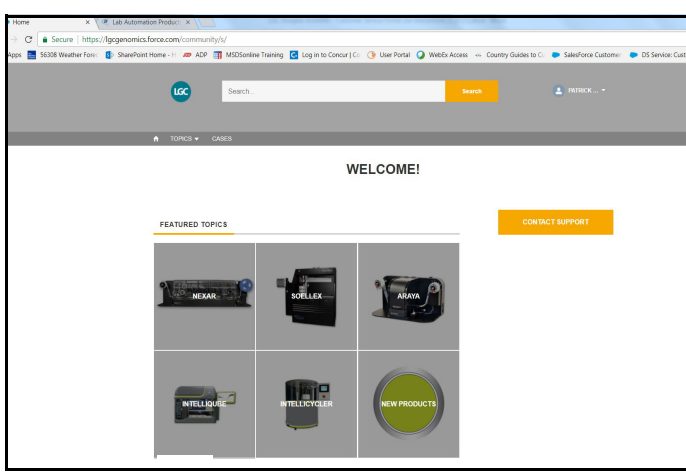

### Figure 3

Following successful login completion, Biosearch Technologies Customer Service Portal will be displayed. *(Figure 3)*

# **Case creation**

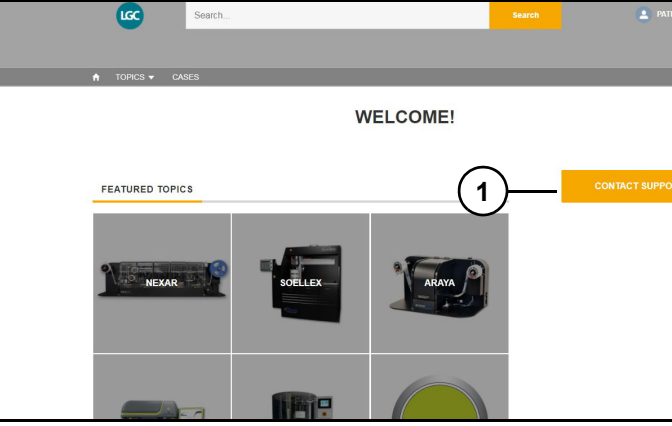

### Figure 4

1. Click "Contact Support" (1) *(Figure 4)*.

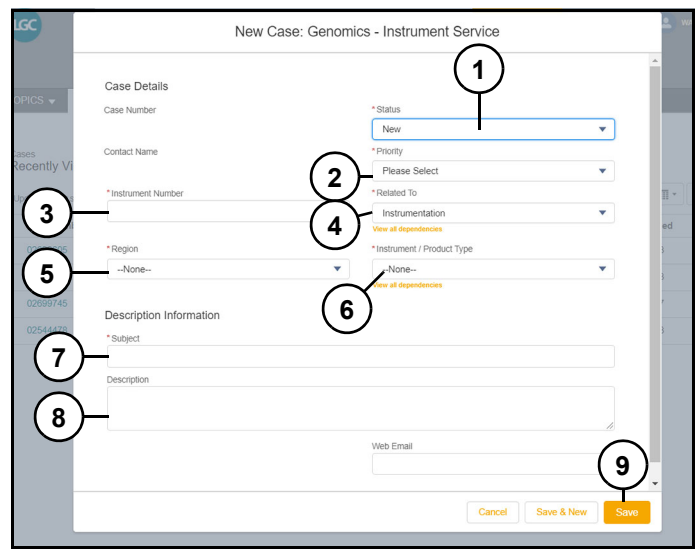

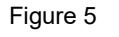

Refer to *(Figure 5)*.

- 2. Enter "Status" (1), "Priority" (2), "Instrument Number" (3), "Related To" (4), "Region" (5), "Instrument / Product Type" (6), "Subject" (7), and "Description" (8) of issue.
- 3. Click "Submit" (9).

Note: All fields must be filled before case can be submitted. When information has been entered into "Subject" field (1) and cursor has been moved to another field, "Need Answers Fast" field on right side of screen will automatically search Customer Service Portal for information that may be of assistance with case. These links can also be accessed prior to submitting case.

# **Case access and commenting**

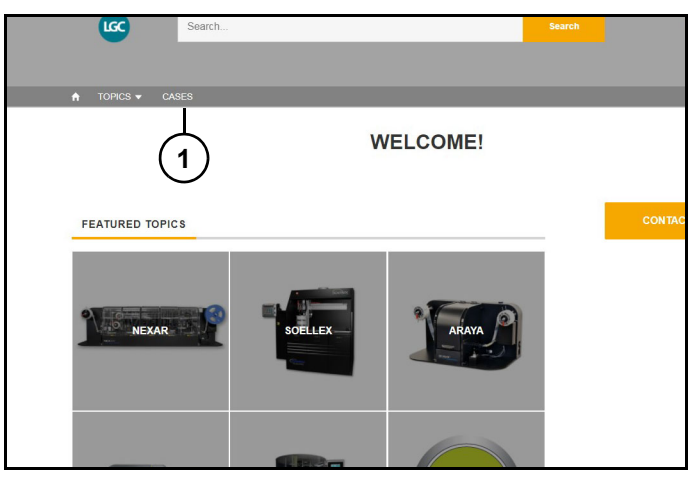

### Figure 6

1. Click "Cases" (1) *(Figure 6)*.

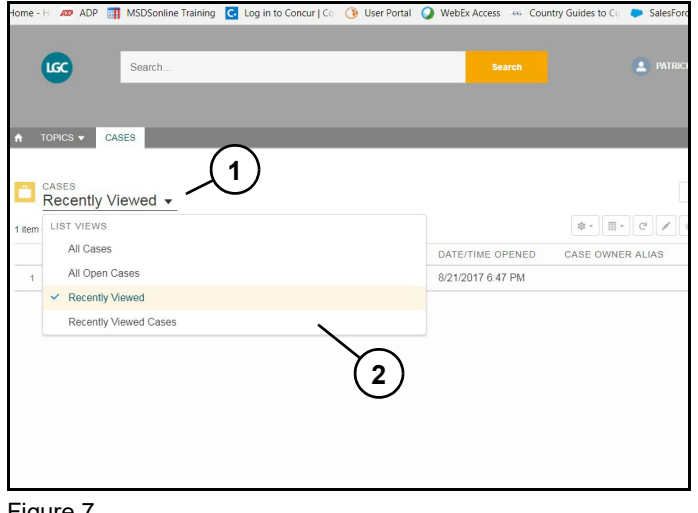

### Figure 7

2. Click "Cases" dropdown (1). A number of case viewing options will be displayed (2). *(Figure 7)*

Note: Default case viewing option will be "Recently Viewed" cases, which provides a list of recently accessed cases.

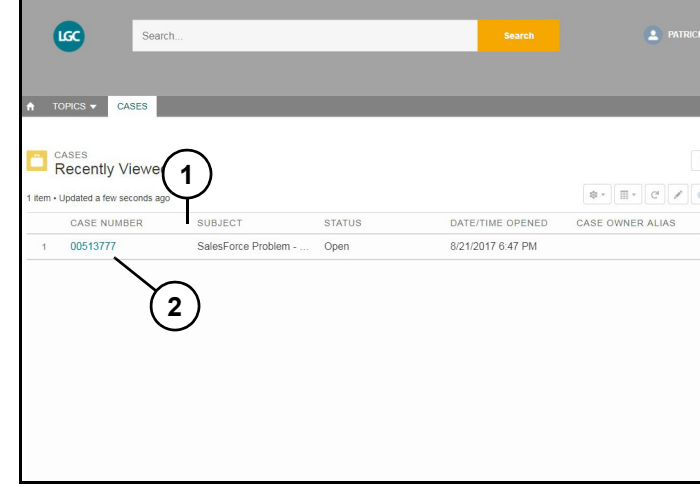

Figure 8

3. Cases can be sorted by clicking on column headers. Cases can be accessed by clicking on case number (2). *(Figure 8)*

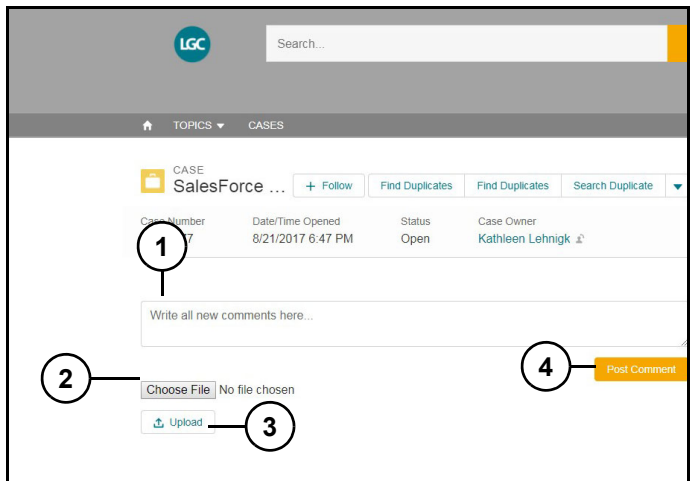

### Figure 9

Refer to *(Figure 9)*.

4. To add a comment, type into box (1).

Note: To add an attachment file to case, click on choose file and click "Upload" (3).

5. Click "Post Comment" (4).

# **Caution**

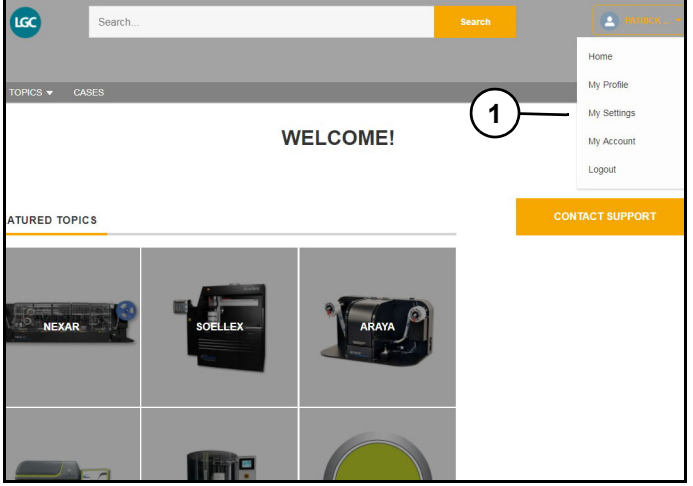

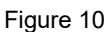

Refer to *(Figure 10)*.

Within profile drop-down there is a "My Settings" (1) page. User can make changes to setting options that are presented, which may result in the loss of email communication with Biosearch Technologies Service.

Unless user no longer wants to receive case comment notification emails, it is strongly recommended that presented settings do not change.

# **Customer community ticket logging**

Within an Internet browser, navigate to : http://community.lgcgenomics.com/

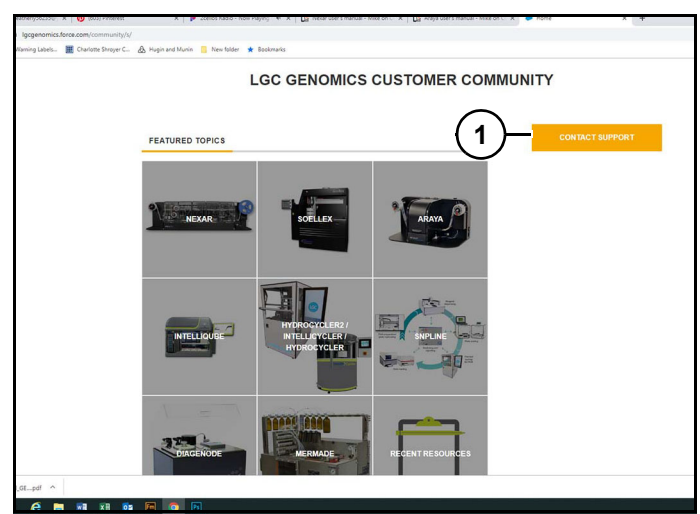

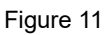

6. Click "Customer Support" (1)*(Figure 11)*.

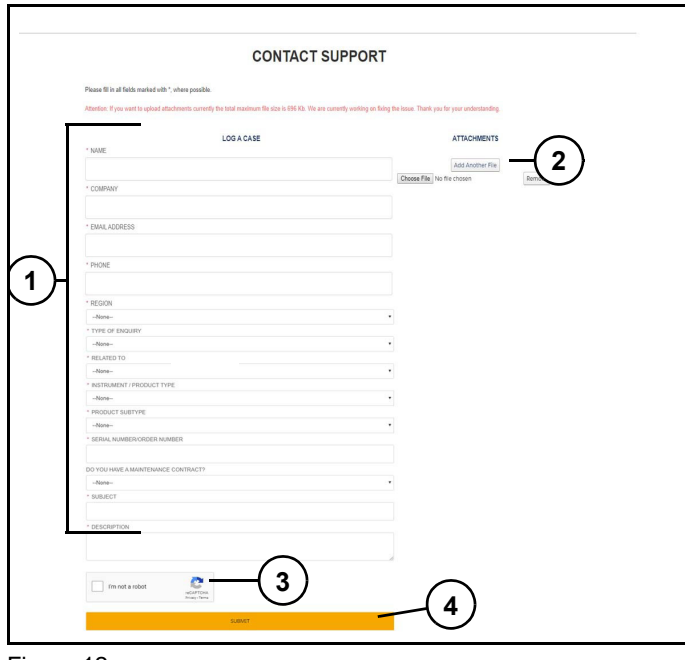

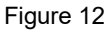

Refer to *(Figure 12)*.

- 7. Fill in required fields (1) and attach any related files (2).
- 8. Check "I'm not a robot" (3).

Click "Submit" (4).

# **Mobile device case creation**

# **Creating new case**

1. Using mobile browser, go to: https://lgcgenomics.force.com/community/s/

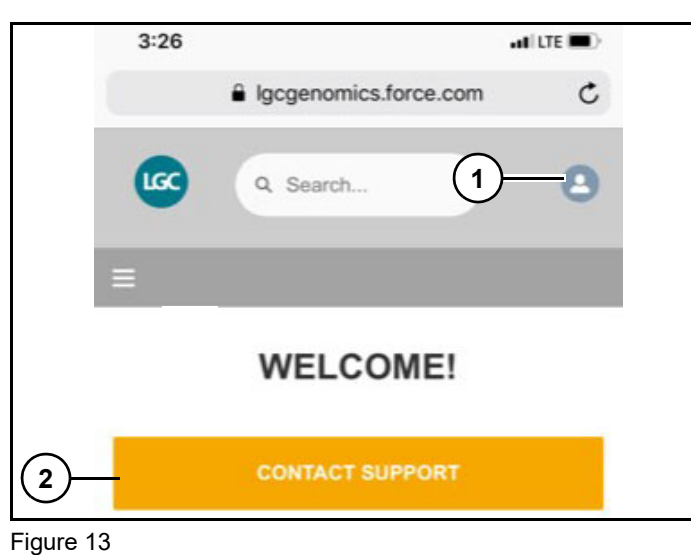

Refer to *(Figure 13)*.

2. Click "Login Icon" (1) and enter credentials.

Note: If login credentials have not been supplied click "Contact Support" (2).

Note: Allowing your mobile device to remember your credentials will make adding comments and attachments very easy. If not a registered user, then you will proceed via email after the case creation.

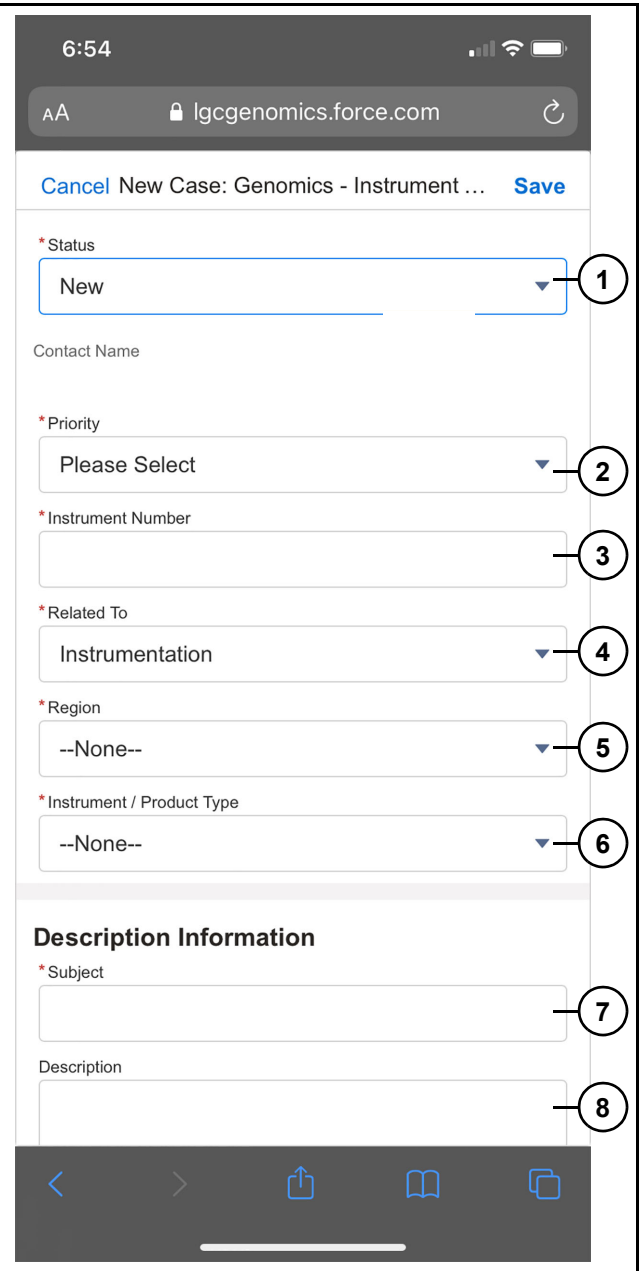

Figure 14 Refer to *(Figure 14)*.

3. Fill out "Status" (1), "Priority" (2), "Instrument Number" (3), "Related To" (4), "Region" (5), "Instrument / Product Type" (6), "Subject" (7) and Description (8) with as much detail as possible to ensure quicker resolution.

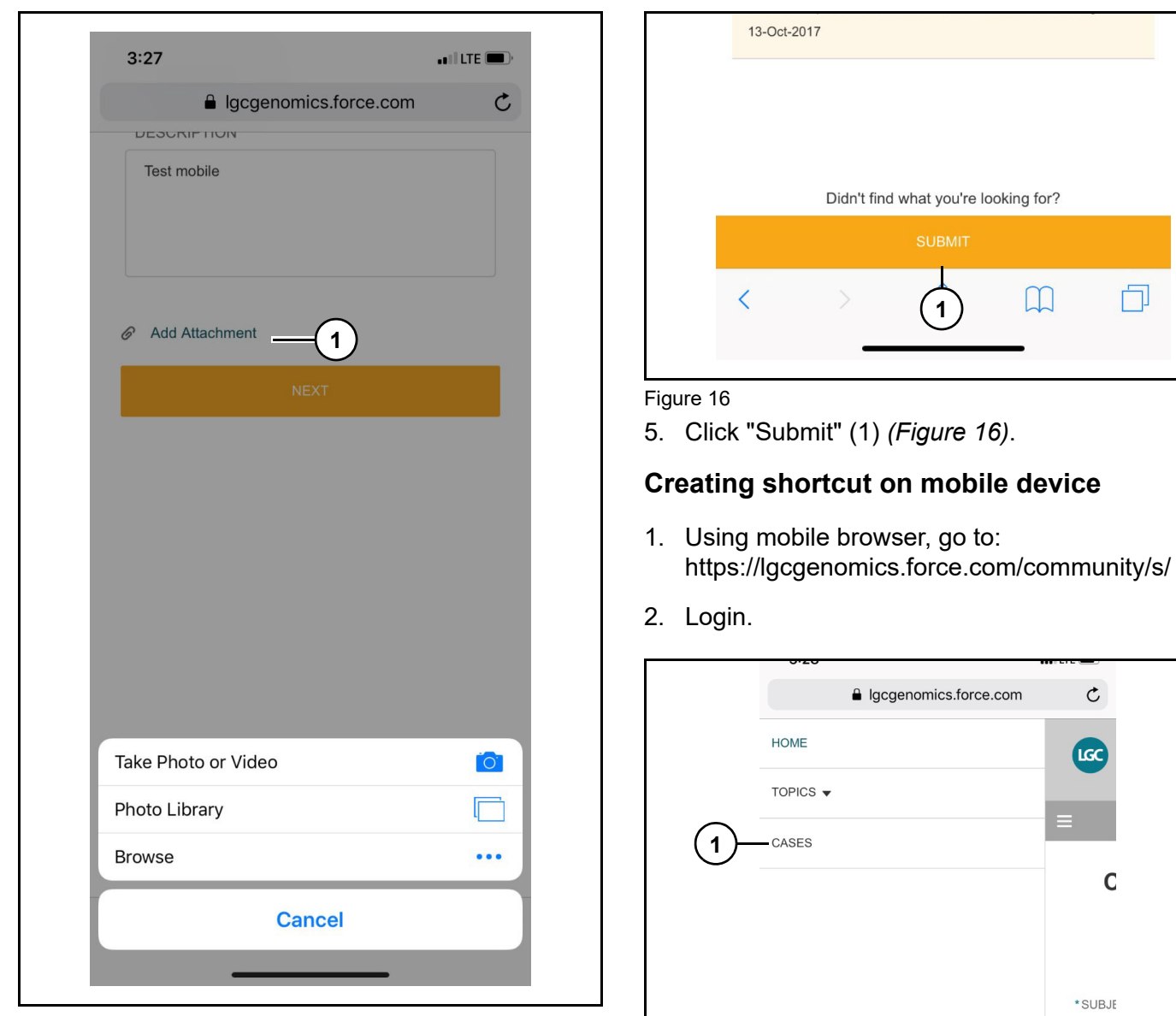

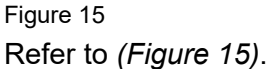

4. Click "Add Attachment" (1) if needed and take photo or add one from library.

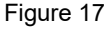

- 1. Select "Cases" (1) *(Figure 17)*.
- 2. Depending device, select save and then "Add to Home Screen" and a shortcut will be created.

# **Updating cases using mobile device**

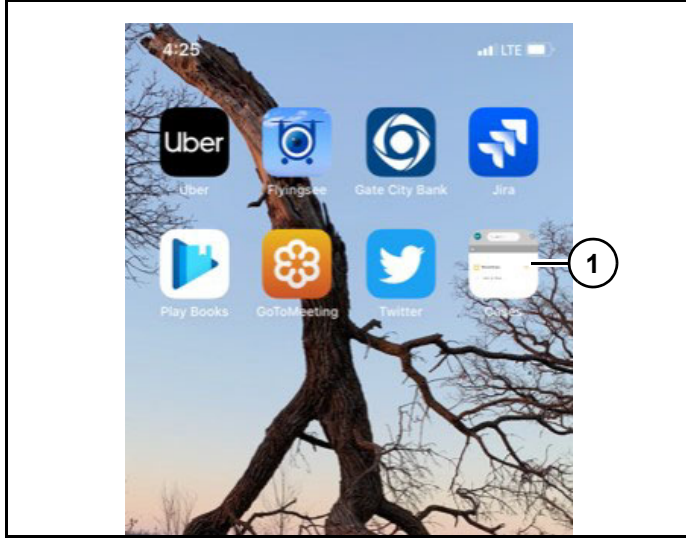

### Figure 18

1. Click "Case shortcut" (1) *(Figure 18)*.

Note: If credentials are remembered, it will go to case list.

From case list, click case and add comments and attachments by clicking in proper locations on screen and click submit.

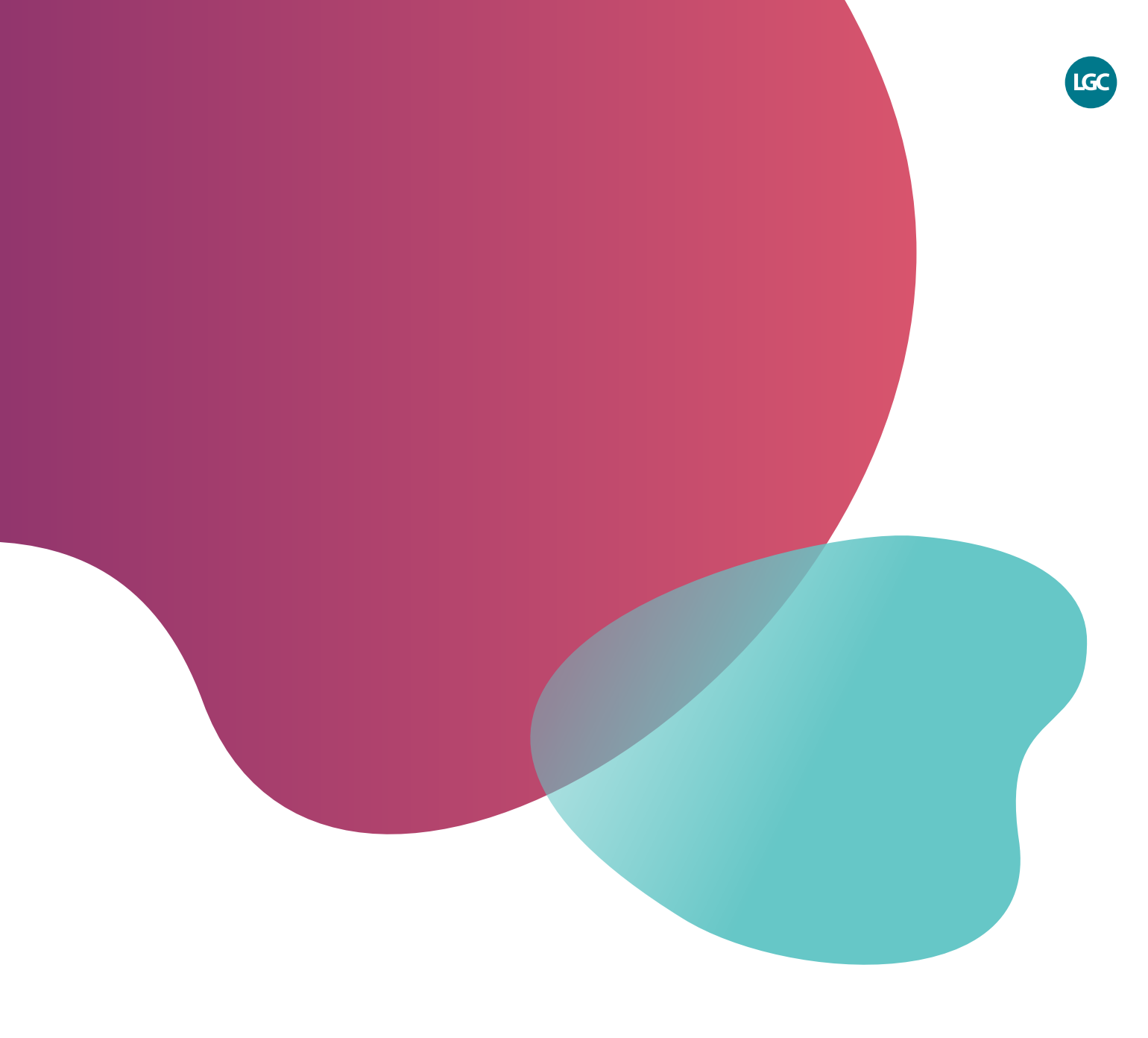

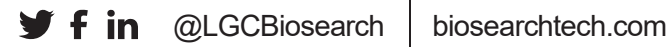

*All trademarks and registered trademarks mentioned herein are the property of their respective owners. All other trademarks and registered trademarks are the property of LGC and its subsidiaries. Specifications, terms and pricing are subject to change. Not all products are available in all countries. Please consult your local sales representative for details. No part of this publication may be reproduced or transmitted in any form or by any means, electronic or mechanical, including photocopying, recording or any retrieval system, without the written permission of the copyright holder. © LGC Limited, 2023. All rights reserved. GEN/0057/ MW/0823*

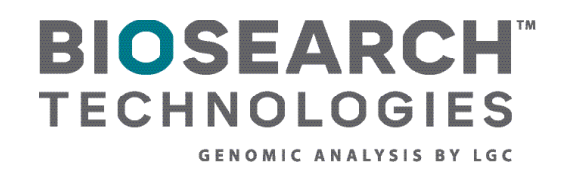